#### **Contents**

- Introduction、出現頻度解析(k=2)、出現頻度解析(k=1)
- k=1で実践、multi-FASTAファイル、他の例題を実行
- k=2で実践、関数マニュアル、例題2を実行、例題7を実行
- 確率の話、作図(例題10)、作図(例題11)、作図(例題12)
- 塩基配列解析の基礎
	- □ GC含量、ランダム配列を生成、部分配列の切り出し
- ゲノムサイズ推定
	- □ サンプルデータ(例題32)、被覆率(coverage)、基本的な考え方(例題7)
	- □ 例題8(k=2)、例題9(k=3)、1,000塩基の仮想ゲノム(サンプルデータの例題33)
	- □ 例題11(k=10)、例題12(k=10)、シークエンスエラーを含む場合

NGS解析で、①のようなL=20塩基からな るリードが得られたとする。

 $L = 20$ 

GGTACGGTTCCGGTTGCCGA

NGS解析で、①のようなL=20塩基からな るリードが得られたとする。k-mer解析は、 k塩基の長さからなる部分塩基配列を生 成して、出現頻度を調べたりする作業の こと。

GGTACGGTTCCGGTTGCCGA  $L = 20$ 

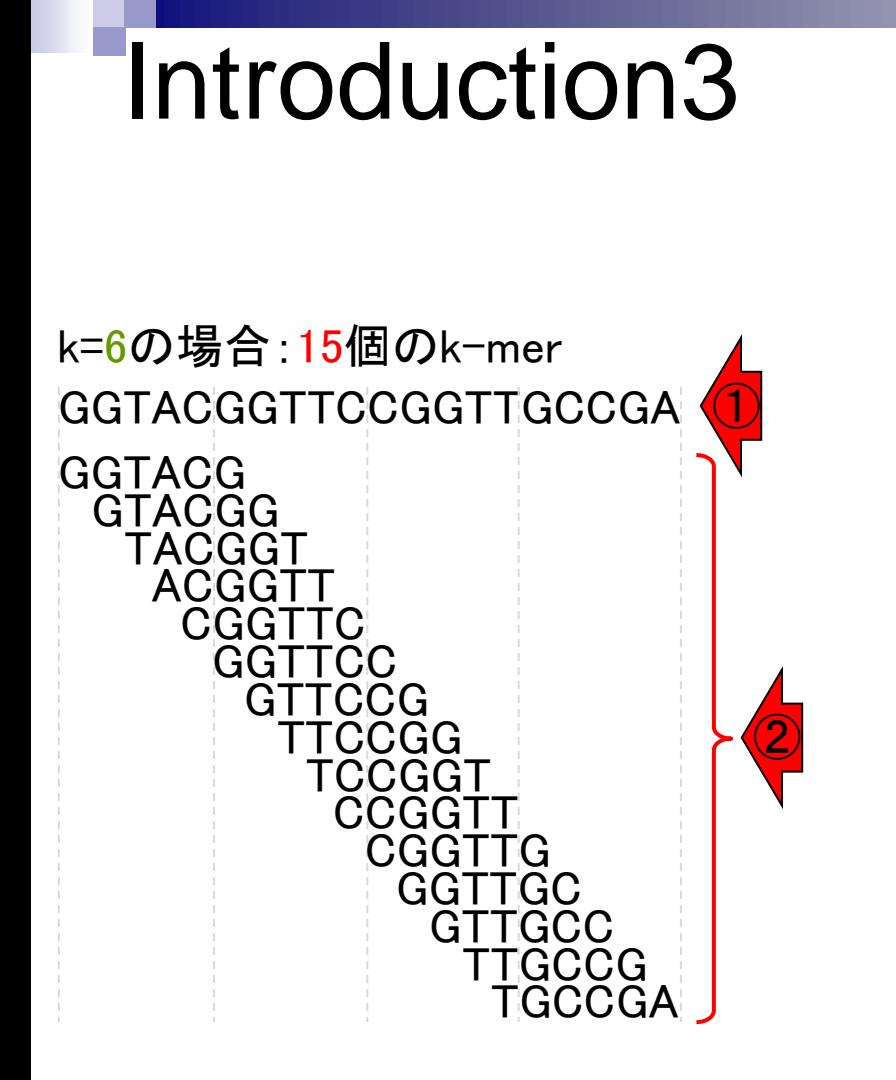

NGS解析で、①のようなL=20塩基からな るリードが得られたとする。k-mer解析は、 k塩基の長さからなる部分塩基配列を生 成して、出現頻度を調べたりする作業の こと。kの値は、Lよりも短い値にします (つまり、k < L)。例えばk=6の場合は、 ②15個のk-merを生成可能。

同様にして、③k=8の場合は、④13個の k-merを生成可能。

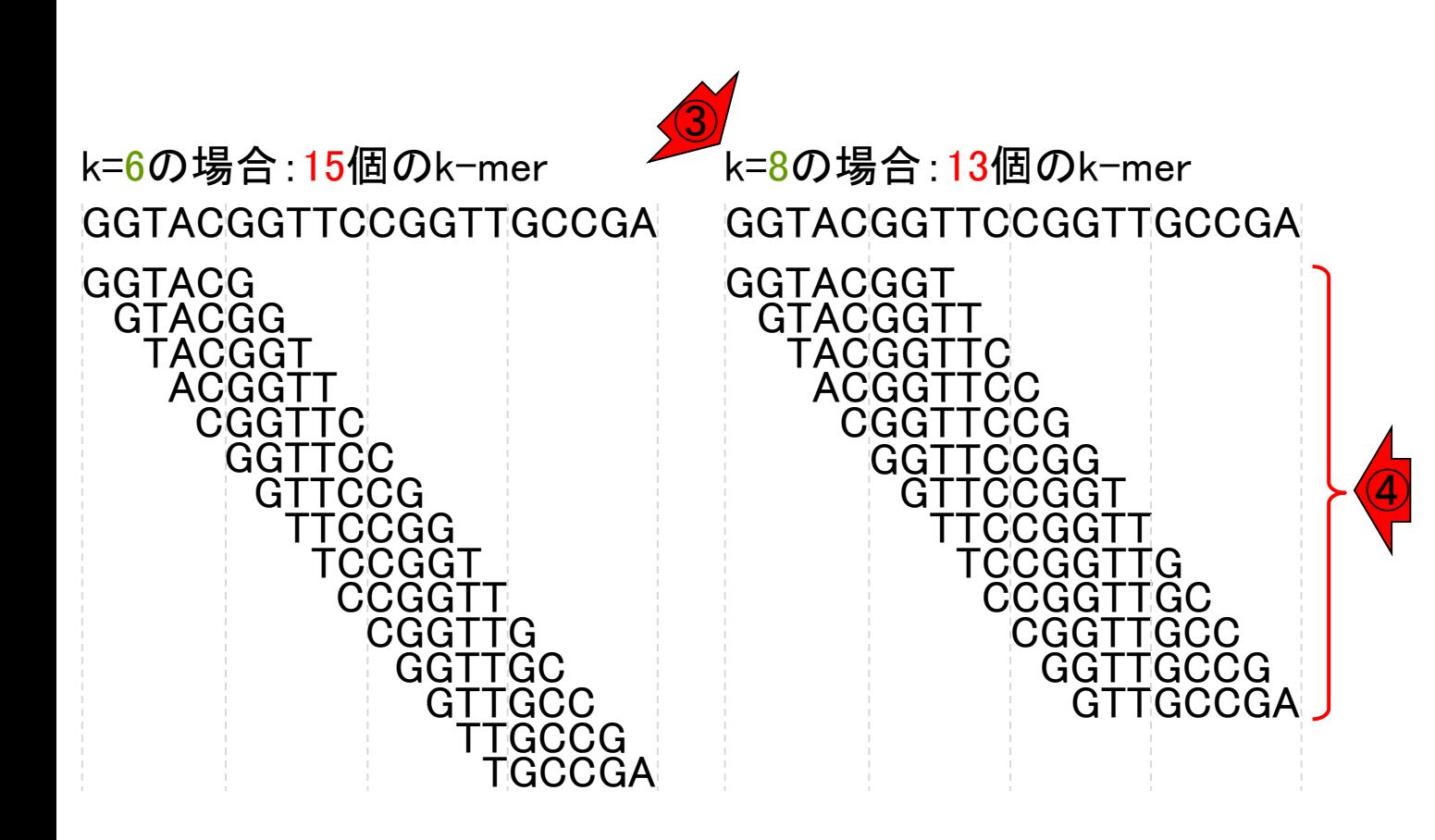

Introduction4

同様にして、③k=8の場合は、④13個の k-merを生成可能。また、⑤k=10の場合 は11個のk-merを生成可能。

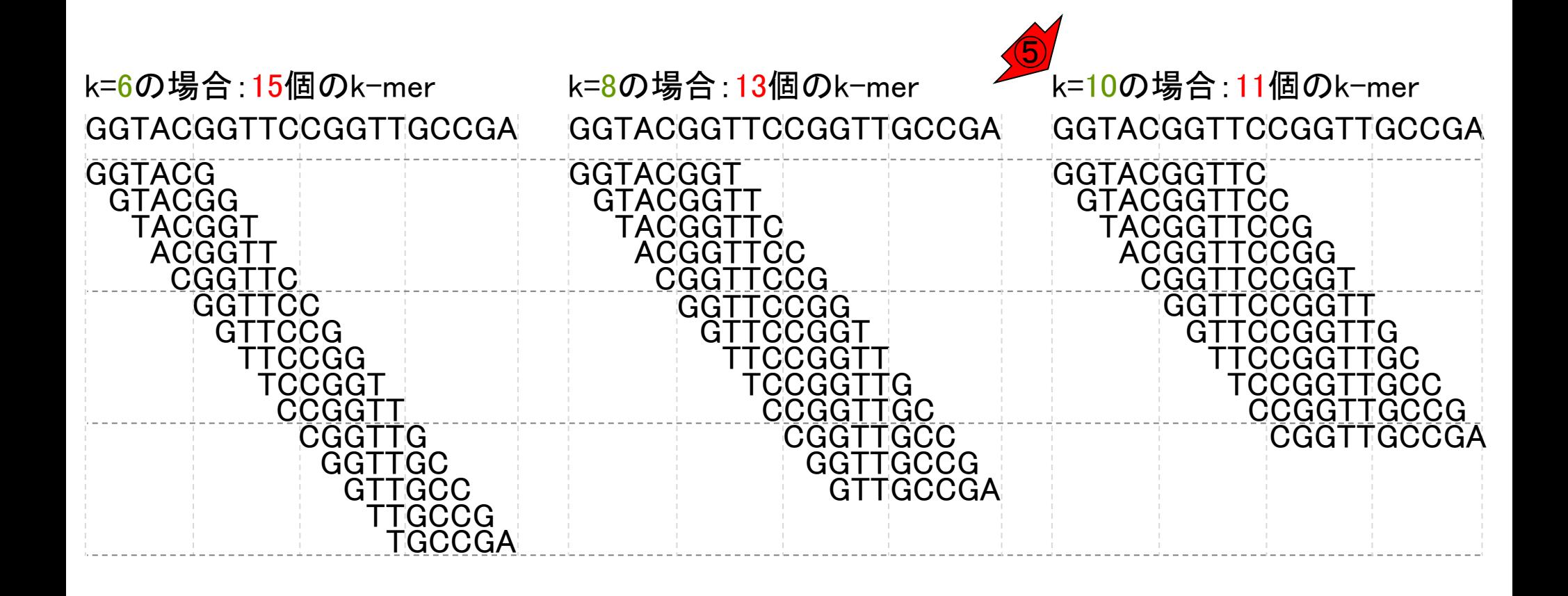

一般化すると、「L塩基長のリードをkmerで分割すると、(L - k + 1)個のk-mer を生成可能」です。

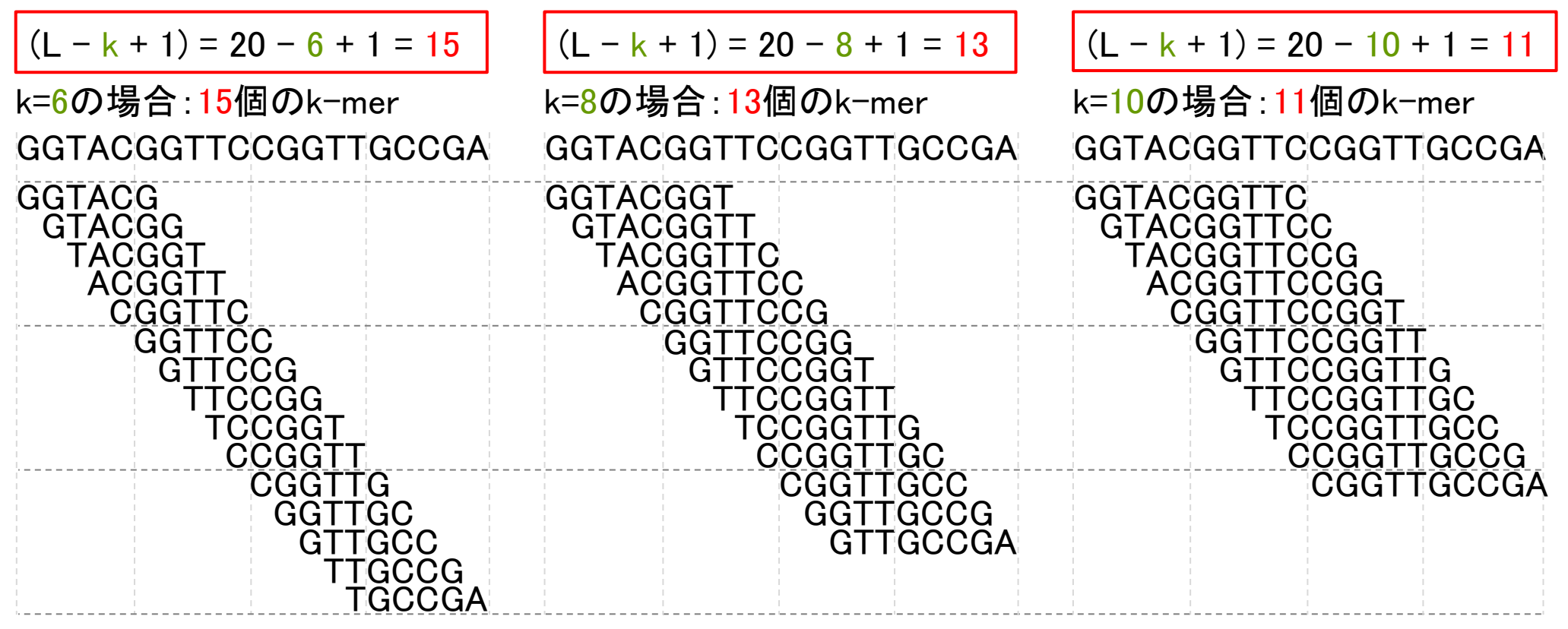

分野によって表現方法が異なりますが、 k-spectrum kernel(k-スペクトラム カーネル)とか、k-mer出現頻度解析み たいな表現もなされており、様々な局面 で利用されています。

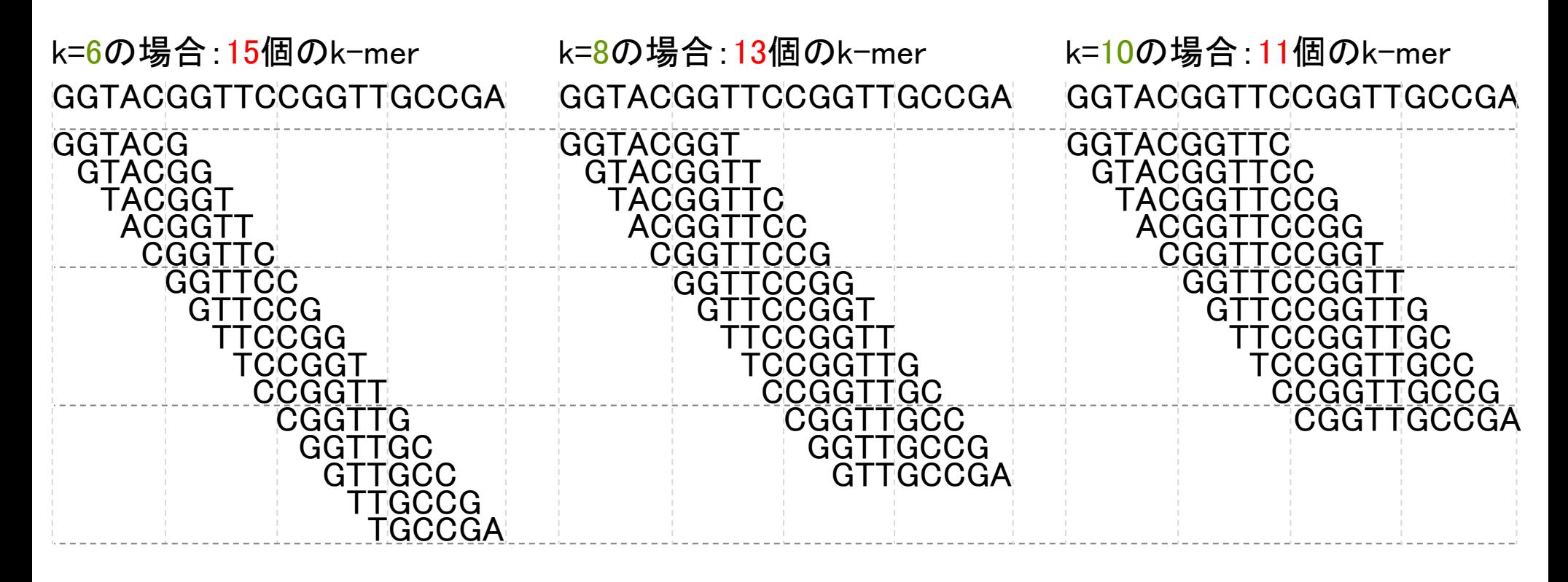

#### **Contents**

- Introduction、出現頻度解析(k=2)、出現頻度解析(k=1)
- k=1で実践、multi-FASTAファイル、他の例題を実行
- k=2で実践、関数マニュアル、例題2を実行、例題7を実行
- 確率の話、作図(例題10)、作図(例題11)、作図(例題12)
- 塩基配列解析の基礎
	- □ GC含量、ランダム配列を生成、部分配列の切り出し
- ゲノムサイズ推定
	- □ サンプルデータ(例題32)、被覆率(coverage)、基本的な考え方(例題7)
	- □ 例題8(k=2)、例題9(k=3)、1,000塩基の仮想ゲノム(サンプルデータの例題33)
	- □ 例題11(k=10)、例題12(k=10)、シークエンスエラーを含む場合

例として、k-mer出現頻度解析(k=2)で、 ①の配列の出現頻度を調べる。ACGT の4種類のみで考えると、②k=2の場合 に可能なk-merの種類数は「AA, AC, AG,  $\cdots$ , TG, TT」の4^2 = 16。

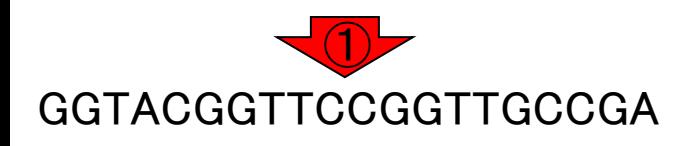

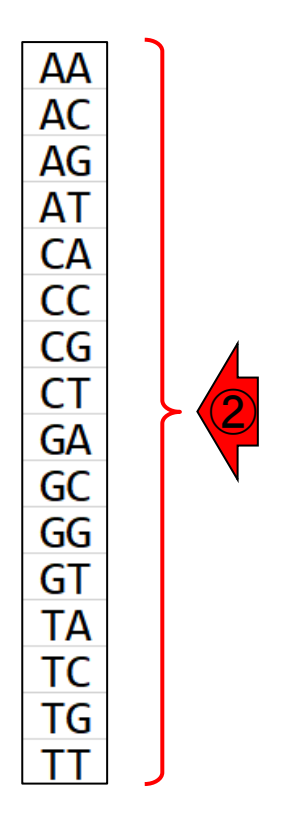

例として、k-mer出現頻度解析(k=2)で、 ①の配列の出現頻度を調べる。ACGT の4種類のみで考えると、②k=2の場合 に可能なk-merの種類数は「AA, AC, AG, …, TG, TT」の4^2 = 16。3カウント結果。

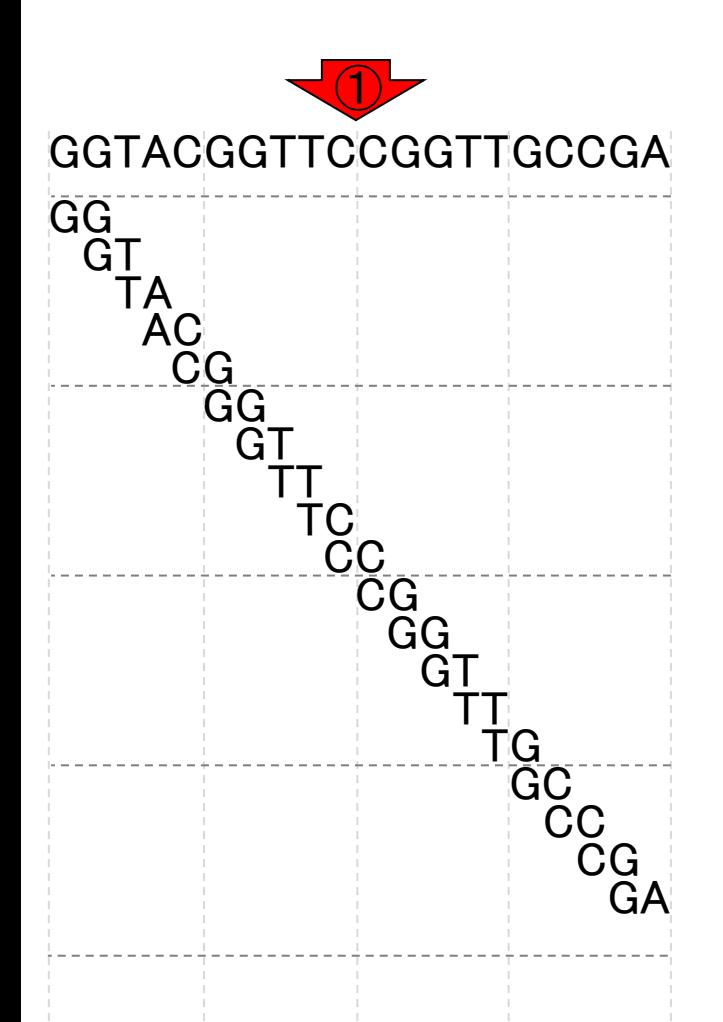

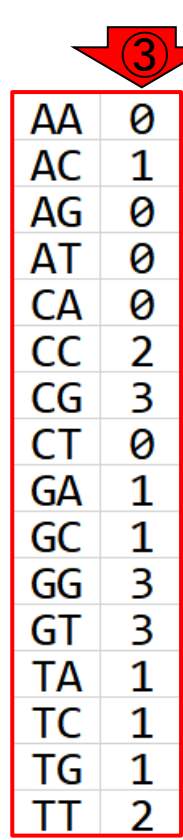

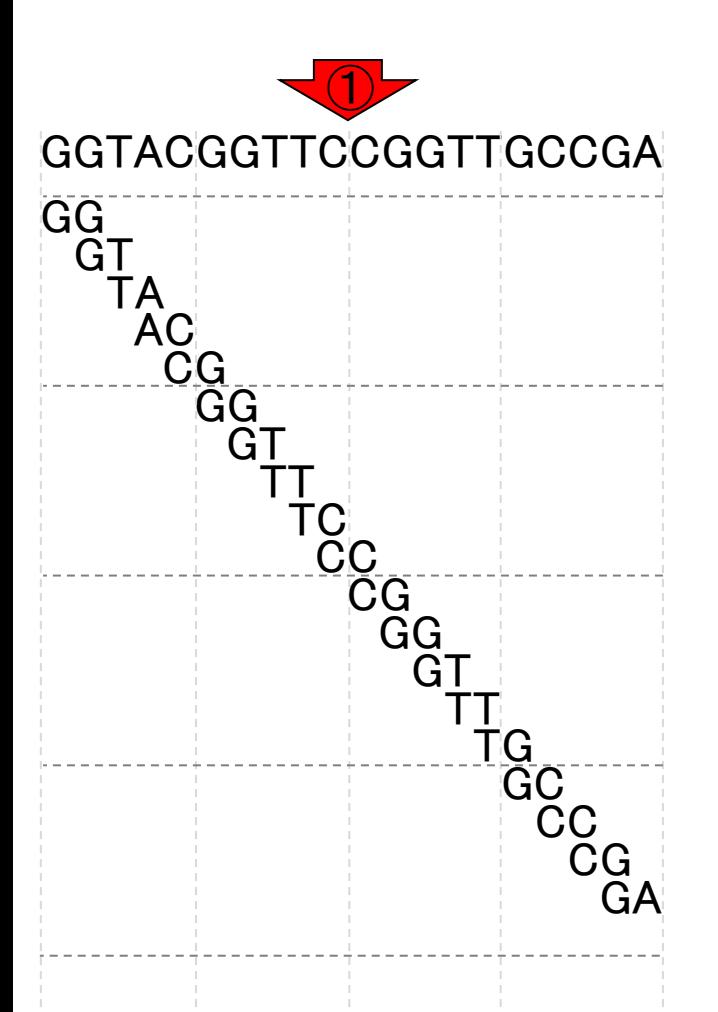

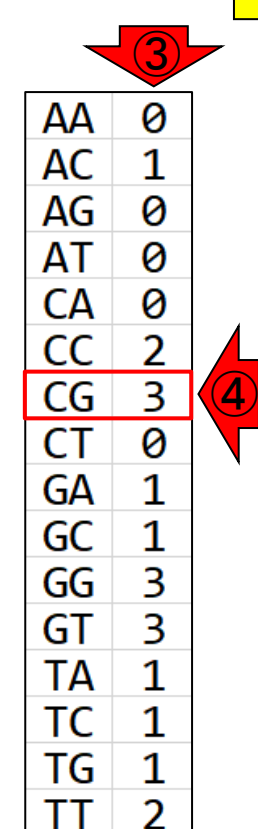

例として、k-mer出現頻度解析(k=2)で、 ①の配列の出現頻度を調べる。ACGT の4種類のみで考えると、②k=2の場合 に可能なk-merの種類数は「AA, AC, AG, …, TG, TT」の4^2 = 16。③カウント結果。 例えば④は、「CGという2連続塩基が3回 出現した」という風に解釈する。

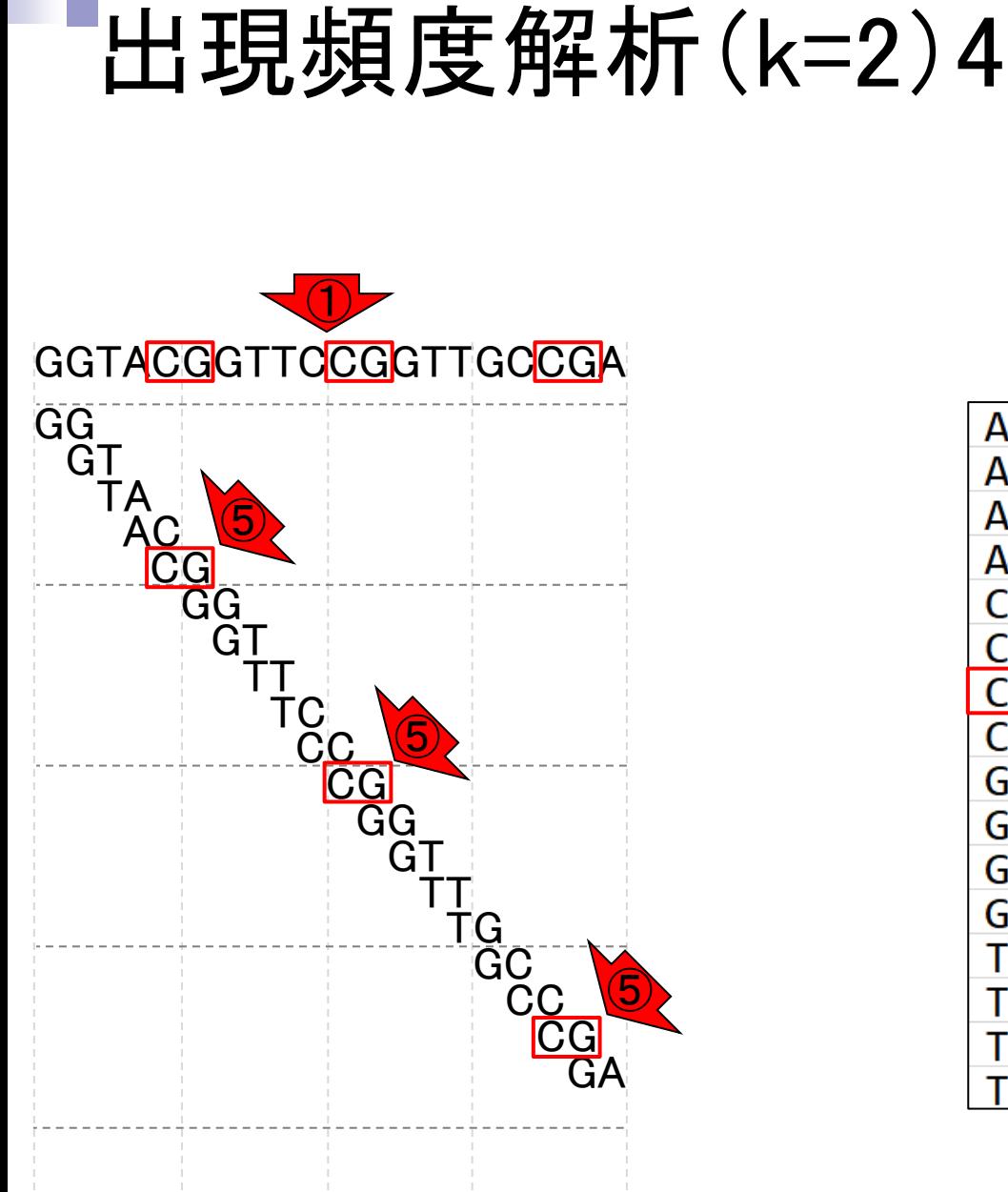

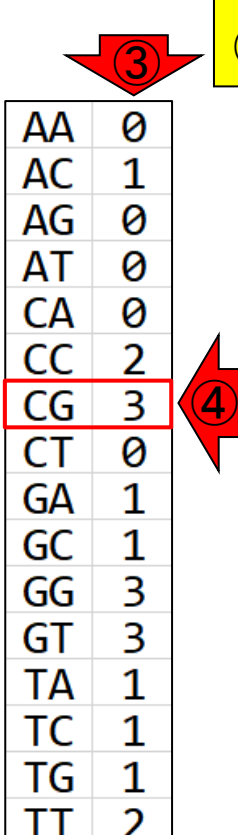

例として、k-mer出現頻度解析(k=2)で、 ①の配列の出現頻度を調べる。ACGT の4種類のみで考えると、②k=2の場合 に可能なk-merの種類数は「AA, AC, AG, …, TG, TT」の4^2 = 16。③カウント結果。 例えば④は、「CGという2連続塩基が3回 出現した」という風に解釈する。確かに、 ③ ⑤CGが3個ありますね。

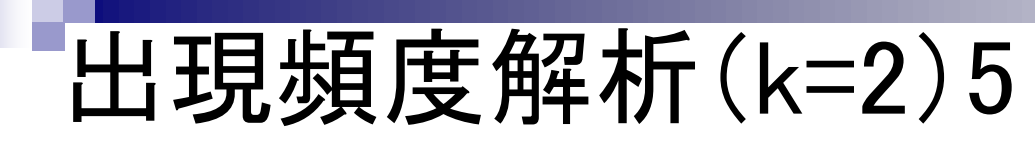

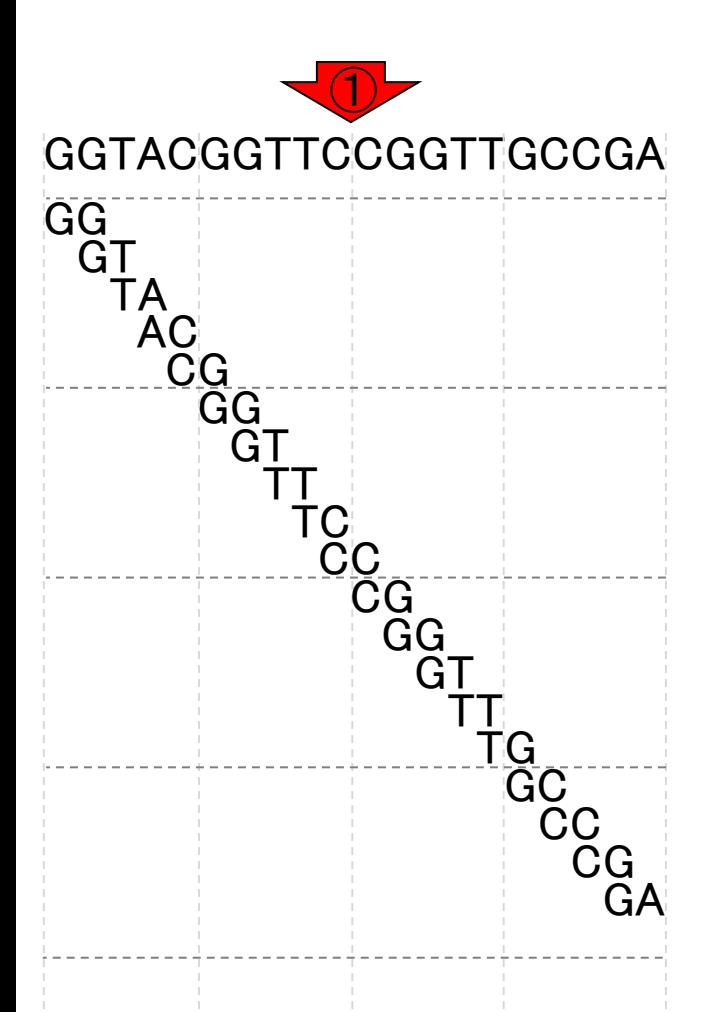

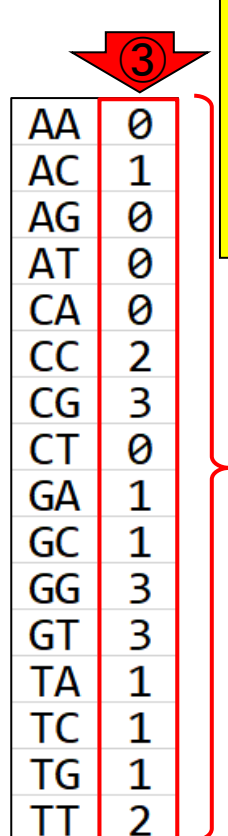

②

例として、k-mer出現頻度解析(k=2)で、 ①の配列の出現頻度を調べる。ACGT の4種類のみで考えると、②k=2の場合 に可能なk-merの種類数は「AA, AC, AG, …, TG, TT」の4^2 = 16。③カウント結果。 例えば④は、「CGという2連続塩基が3回 出現した」という風に解釈する。確かに、 ⑤CGが3個ありますね。k-mer出現頻度 解析のメリットは、①入力塩基配列の長 さに関係なく、常に②一定の要素数から なる、③数値ベクトルが得られること。

例えば、①と②の2つの配列比較(類似 度の評価)が可能。赤下線部分は同一 であり、②のほうが5つだけCが多い。

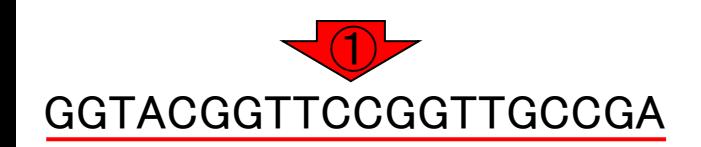

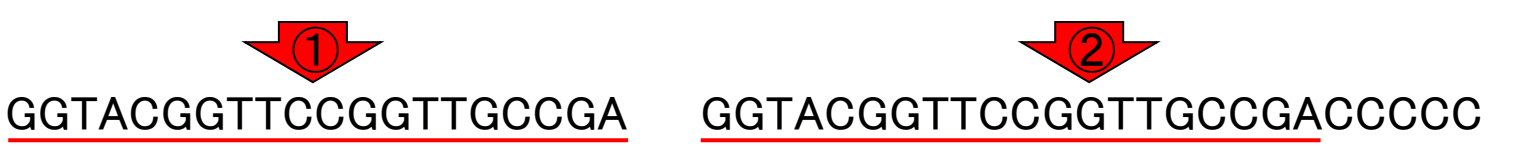

例えば、①と②の2つの配列比較(類似 度の評価)が可能。赤下線部分は同一 であり、②のほうが5つだけCが多い。そ れゆえ、③の分だけ出現頻度が上乗せ されて…

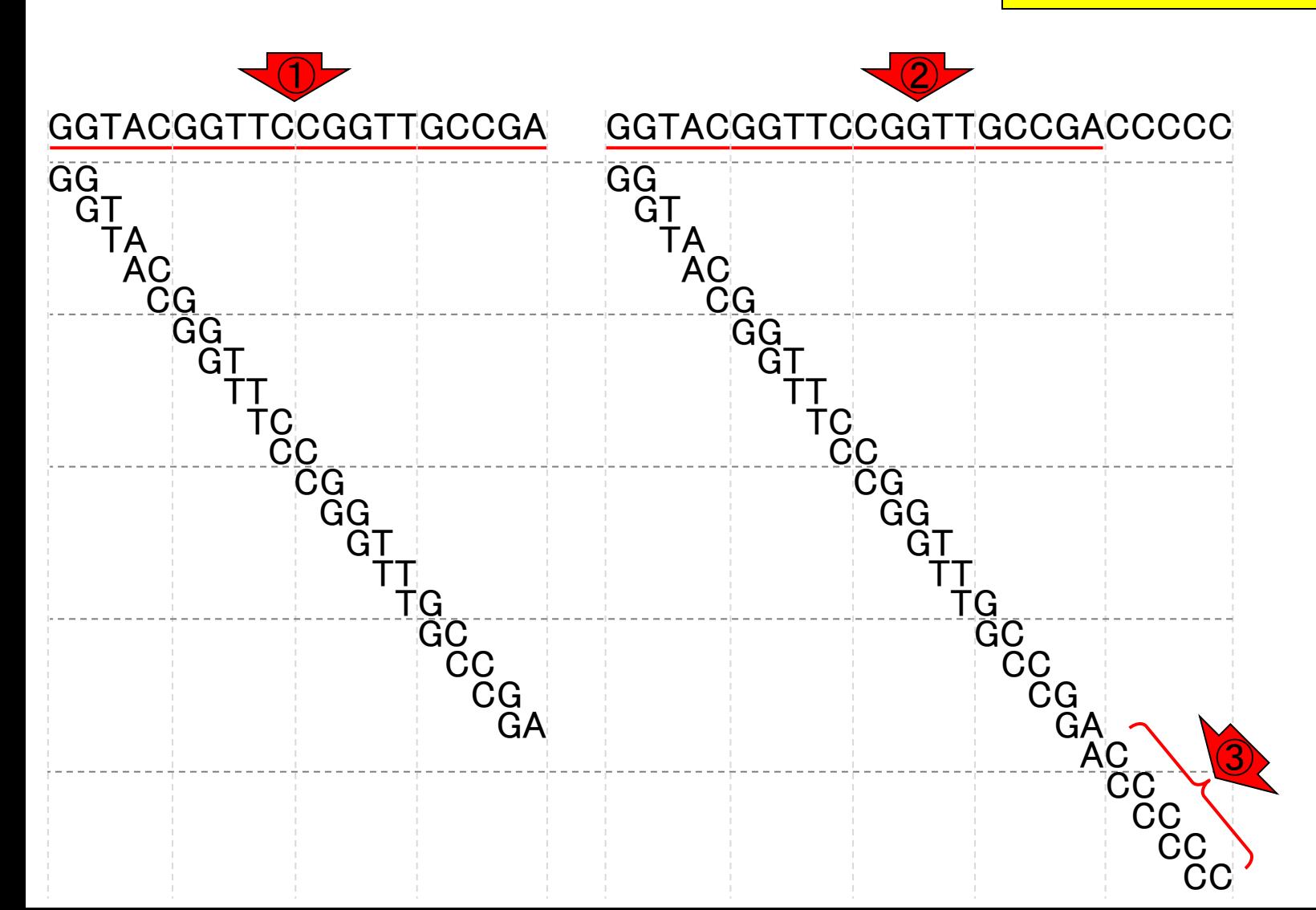

出現頻度解析(k=2)7

例えば、①と②の2つの配列比較(類似 度の評価)が可能。赤下線部分は同一 であり、②のほうが5つだけCが多い。そ れゆえ、③の分だけ出現頻度が上乗せ されて、1と2の出現頻度は、それぞれ こんな感じになります。

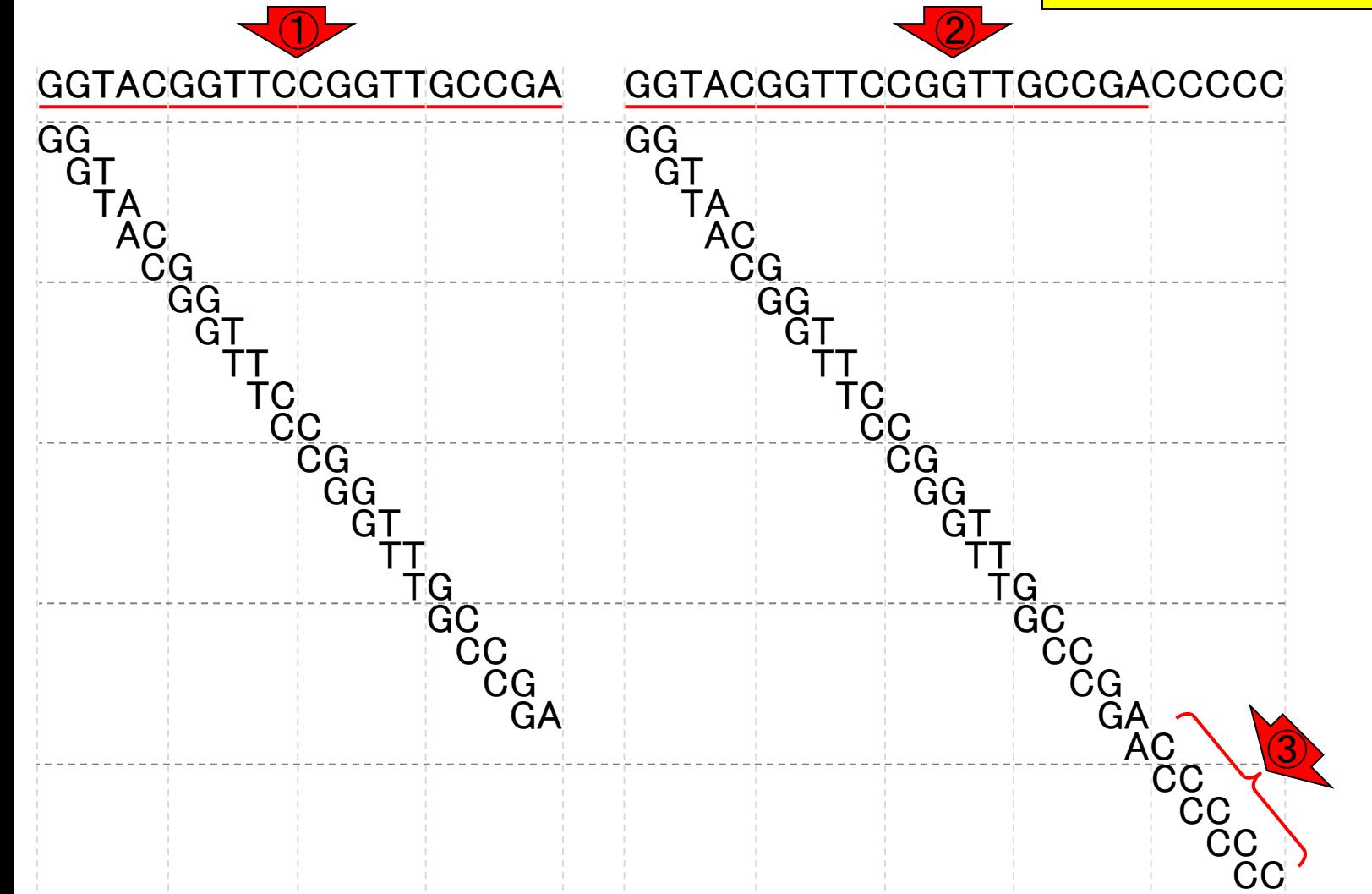

出現頻度解析(k=2)8

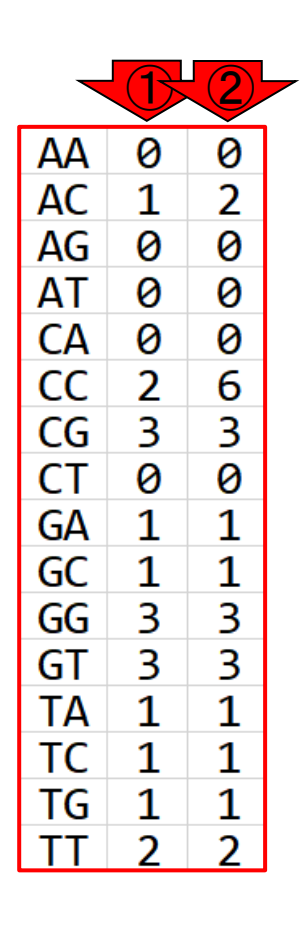

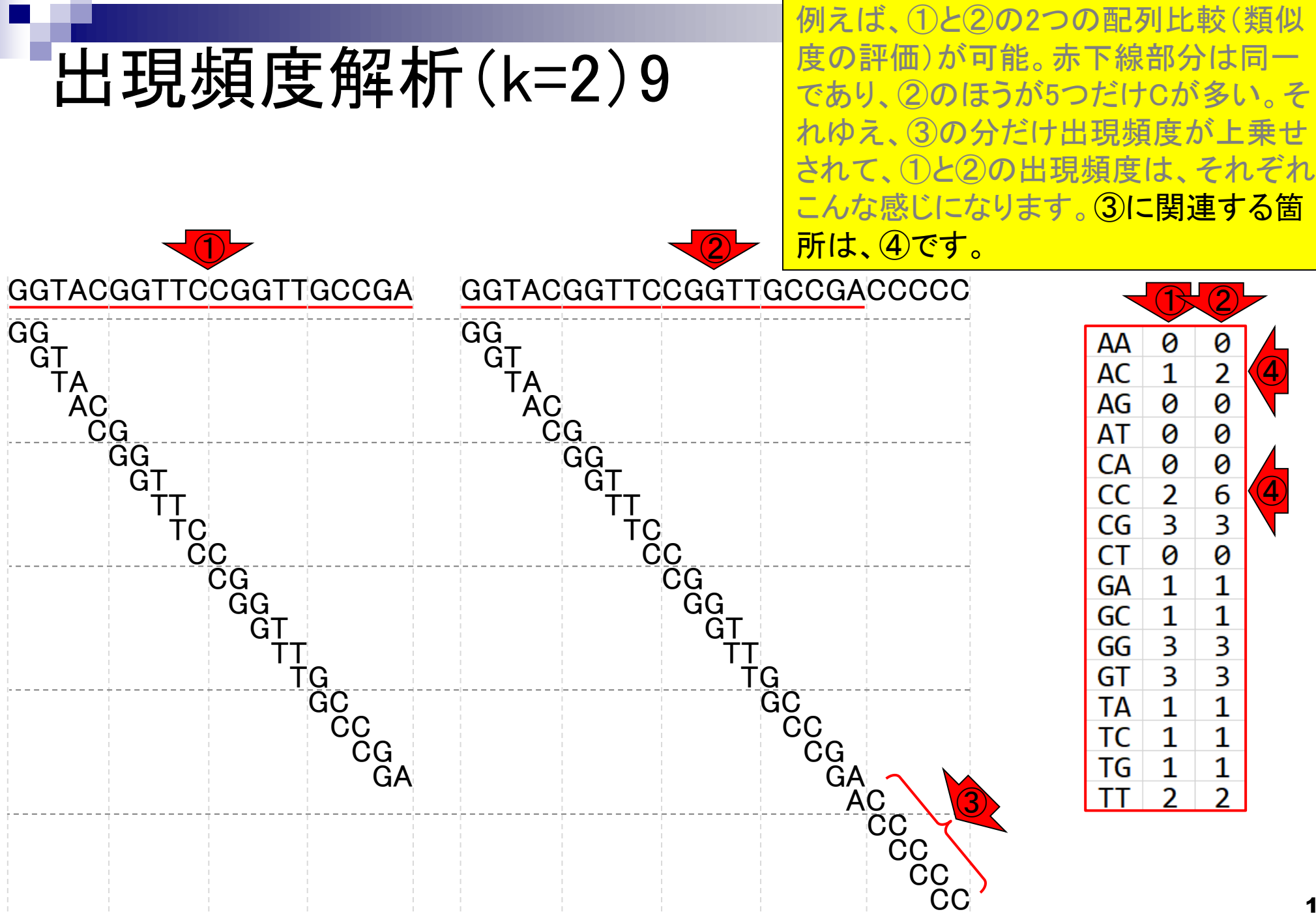

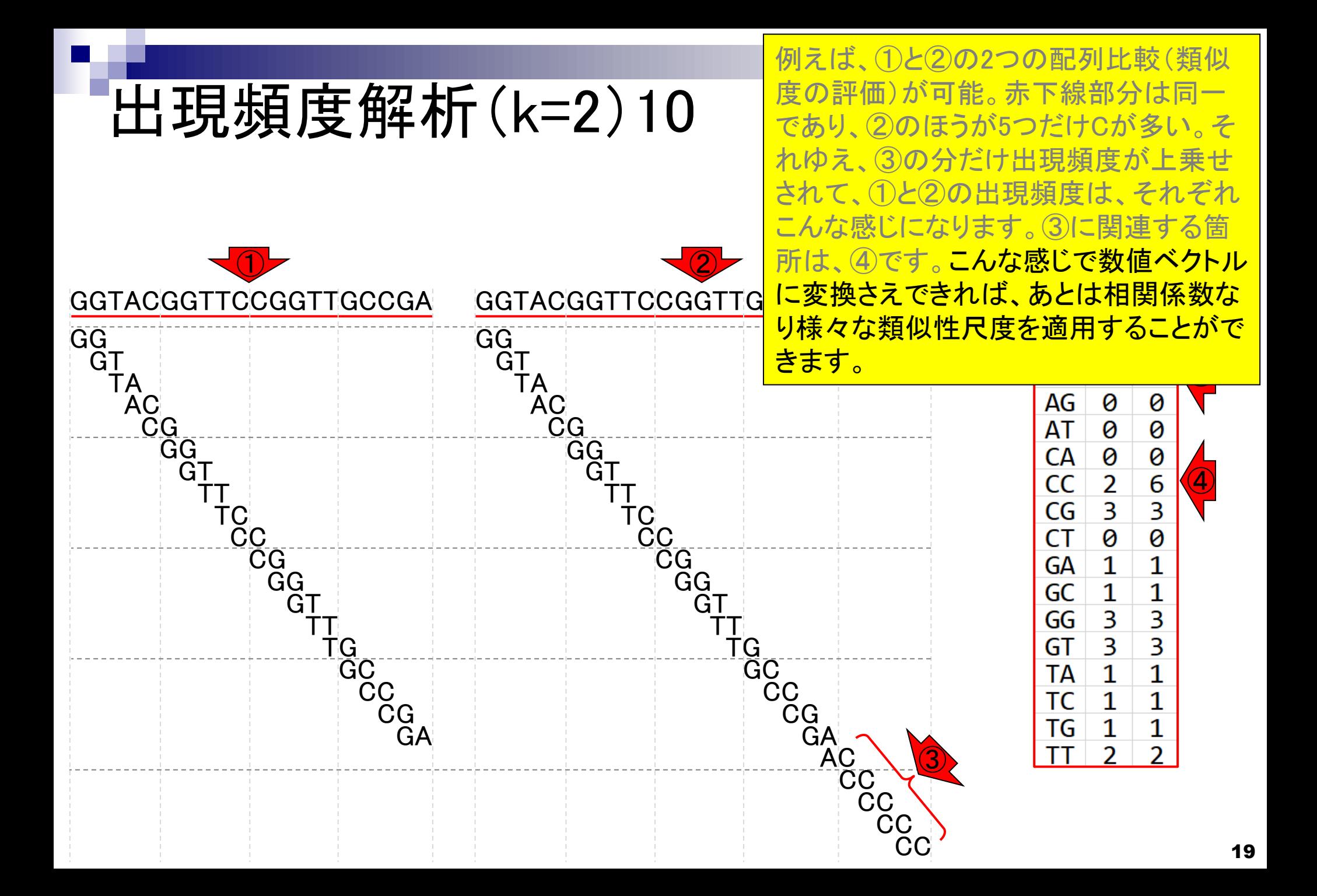

#### **Contents**

- Introduction、出現頻度解析(k=2)、出現頻度解析(k=1)
- k=1で実践、multi-FASTAファイル、他の例題を実行
- k=2で実践、関数マニュアル、例題2を実行、例題7を実行
- 確率の話、作図(例題10)、作図(例題11)、作図(例題12)
- 塩基配列解析の基礎
	- □ GC含量、ランダム配列を生成、部分配列の切り出し
- ゲノムサイズ推定
	- □ サンプルデータ(例題32)、被覆率(coverage)、基本的な考え方(例題7)
	- □ 例題8(k=2)、例題9(k=3)、1,000塩基の仮想ゲノム(サンプルデータの例題33)
	- □ 例題11(k=10)、例題12(k=10)、シークエンスエラーを含む場合

k=1でのk-mer出現頻度解析は、実質的 に塩基ごとの出現回数をカウントする作 業と同じです。

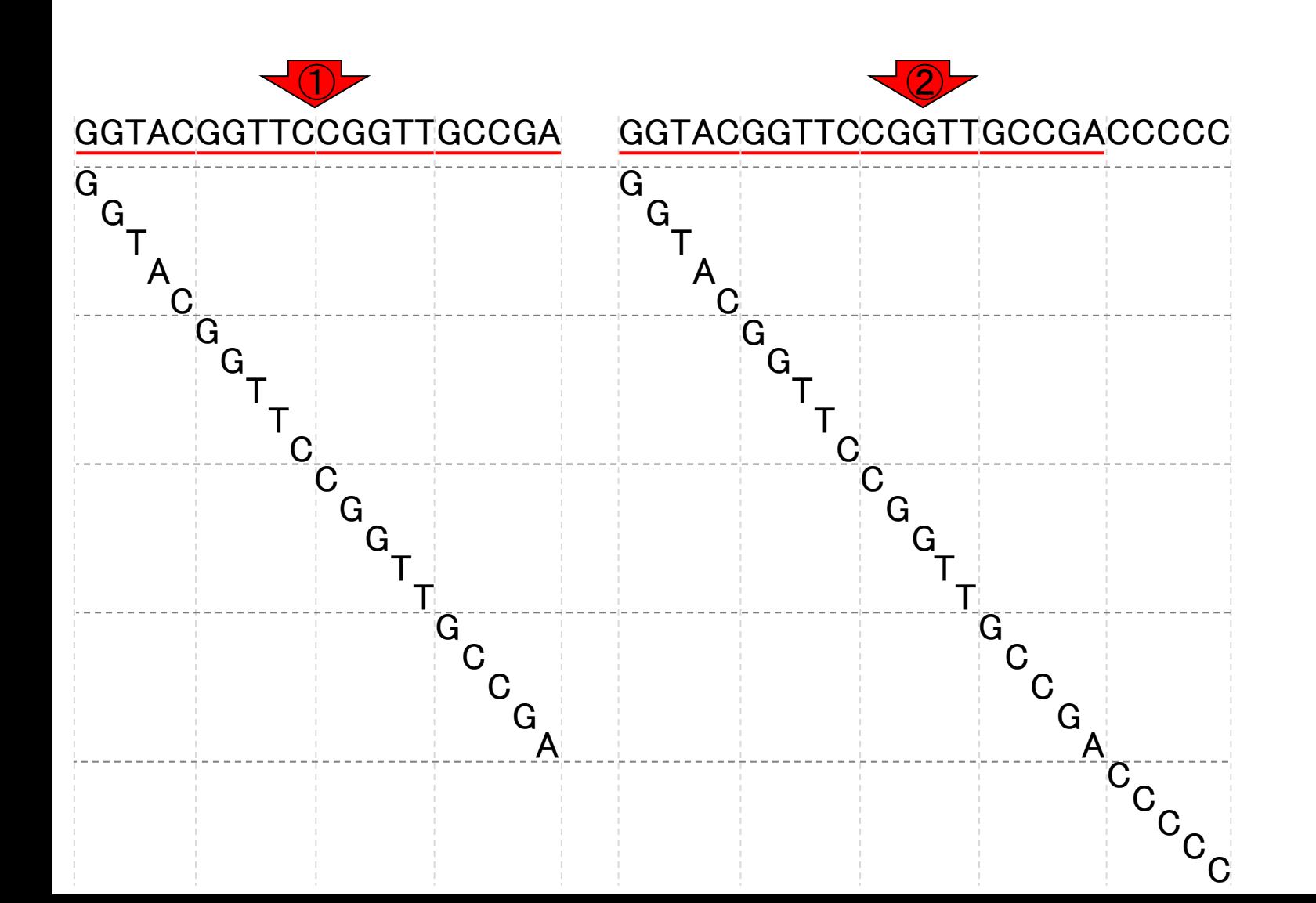

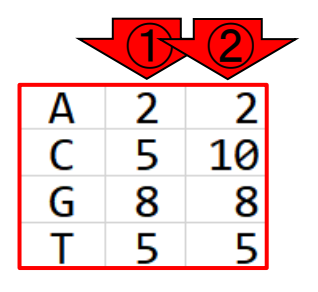

k=1でのk-mer出現頻度解析は、実質的 に塩基ごとの出現回数をカウントする作 業と同じです。③に関連する箇所は、4 です。

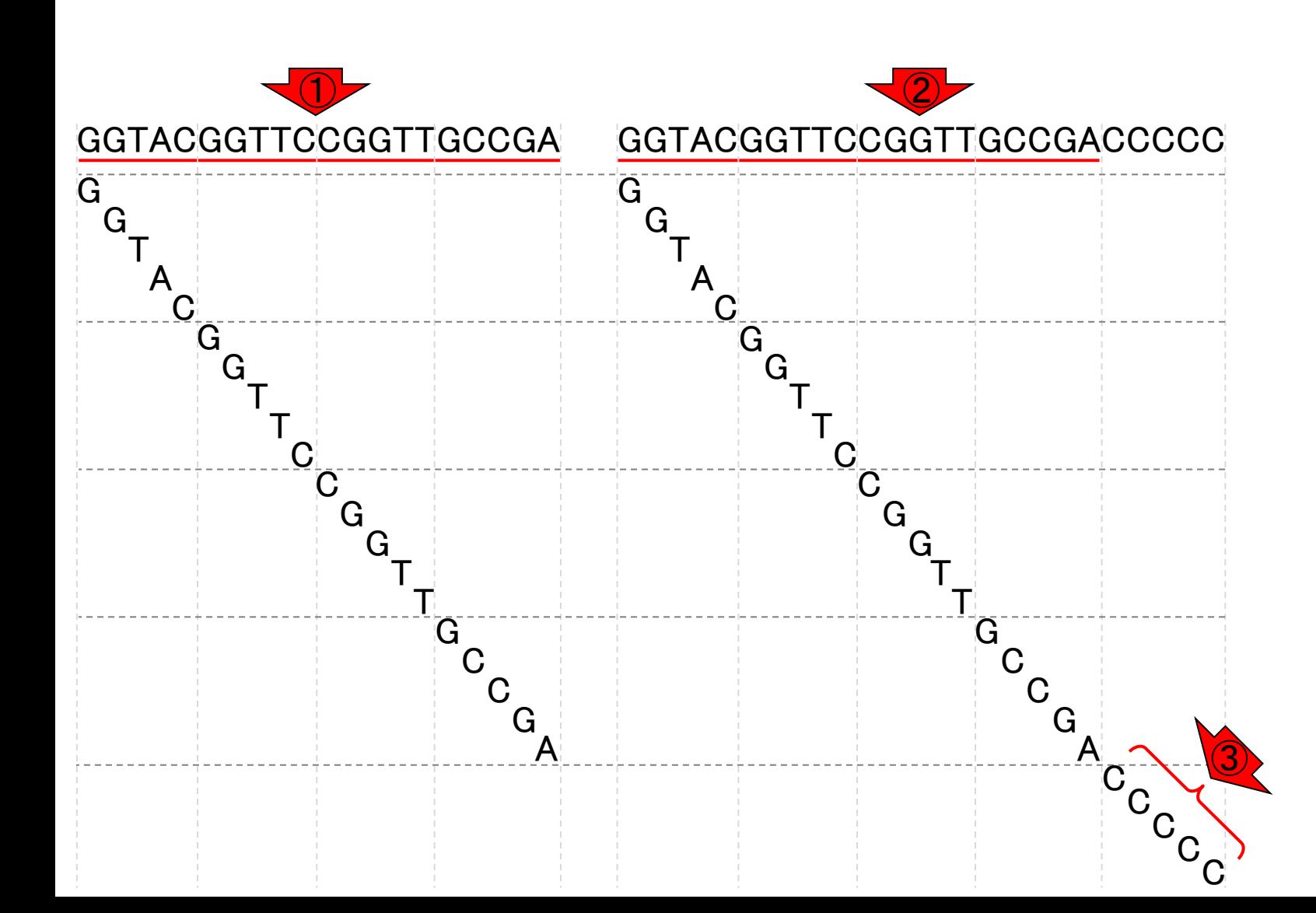

出現頻度解析(k=1)2

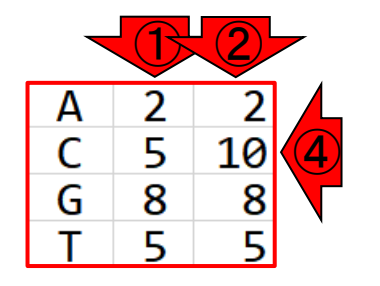

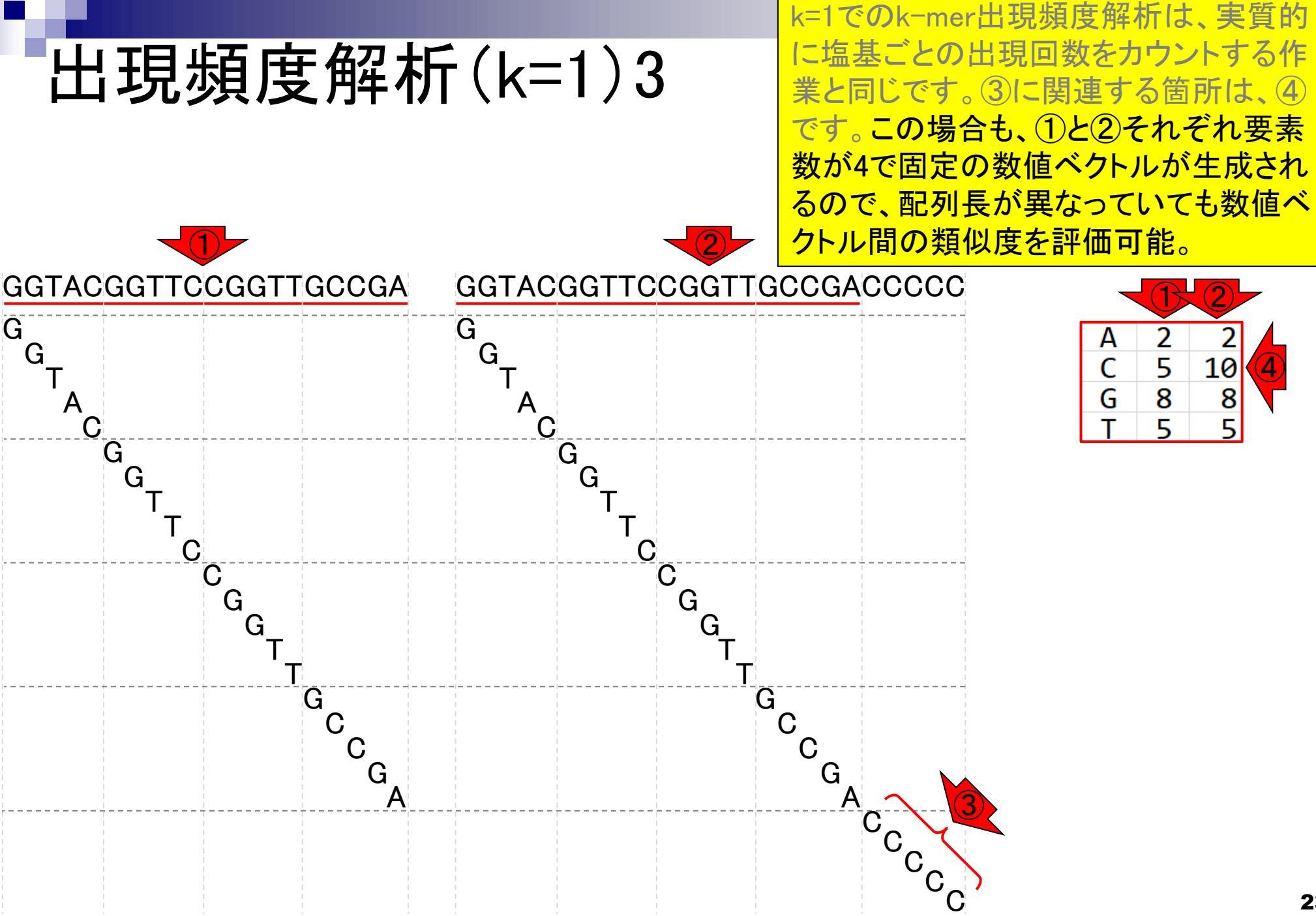

#### **Contents**

- Introduction、出現頻度解析(k=2)、出現頻度解析(k=1)
- k=1で実践、multi-FASTAファイル、他の例題を実行
- k=2で実践、関数マニュアル、例題2を実行、例題7を実行
- 確率の話、作図(例題10)、作図(例題11)、作図(例題12)
- 塩基配列解析の基礎
	- □ GC含量、ランダム配列を生成、部分配列の切り出し
- ゲノムサイズ推定
	- □ サンプルデータ(例題32)、被覆率(coverage)、基本的な考え方(例題7)
	- □ 例題8(k=2)、例題9(k=3)、1,000塩基の仮想ゲノム(サンプルデータの例題33)
	- □ 例題11(k=10)、例題12(k=10)、シークエンスエラーを含む場合

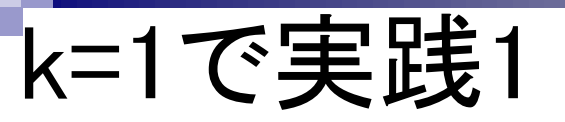

①の配列を入力として、②の出現頻度 解析結果を得る作業を行ってみましょう。 ①の配列のFASTA形式ファイルは、 seq\_20.fastaです。

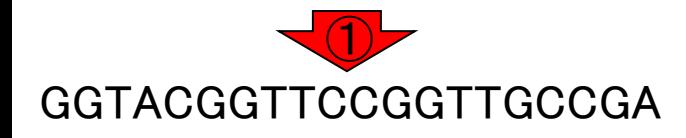

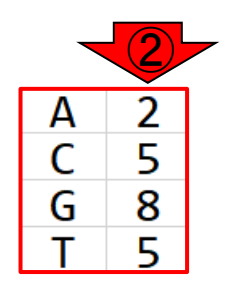

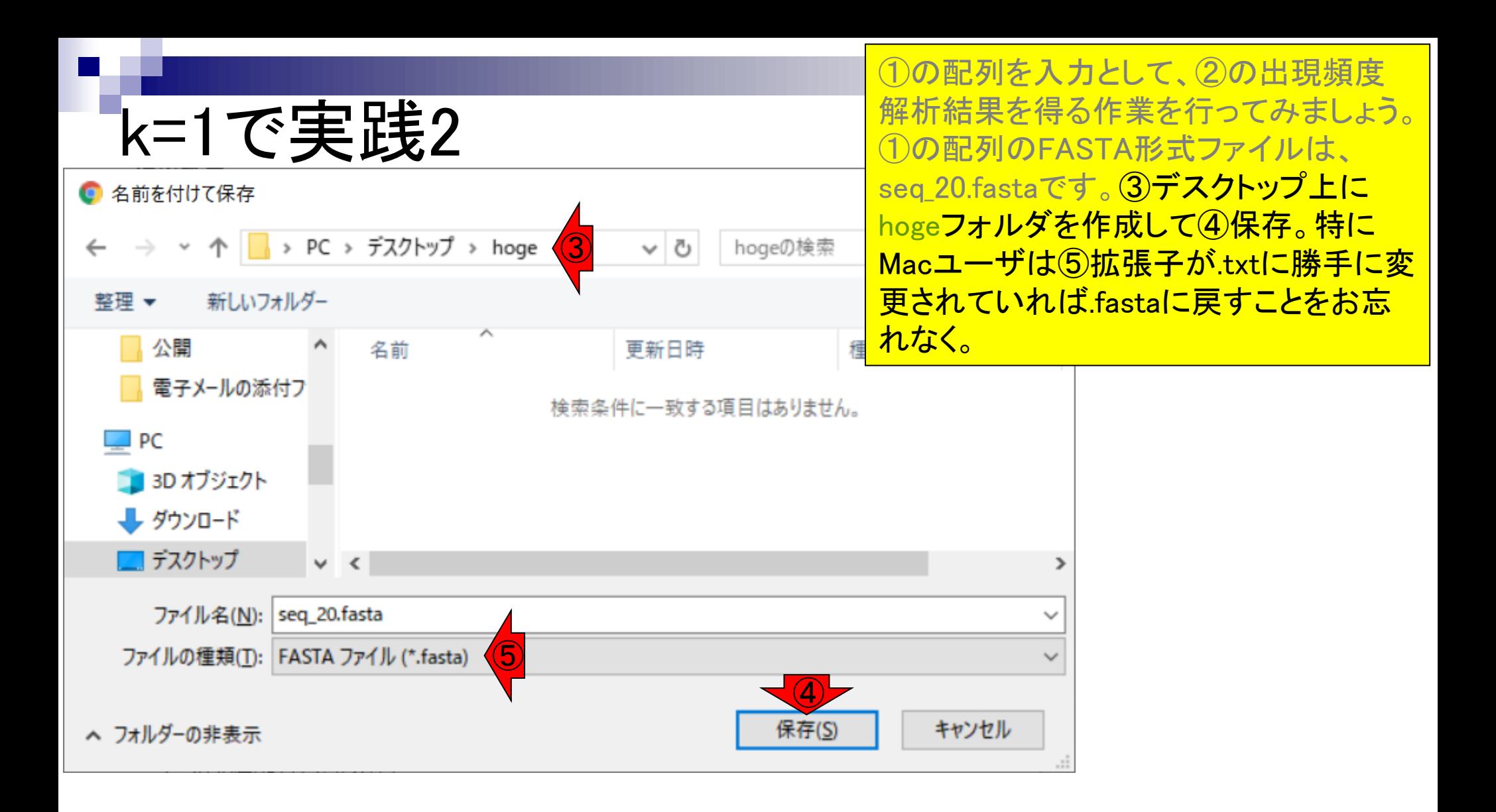

#### ①「デスクトップのhogeフォルダ」にある、 seq\_20.fastaの、③中身。

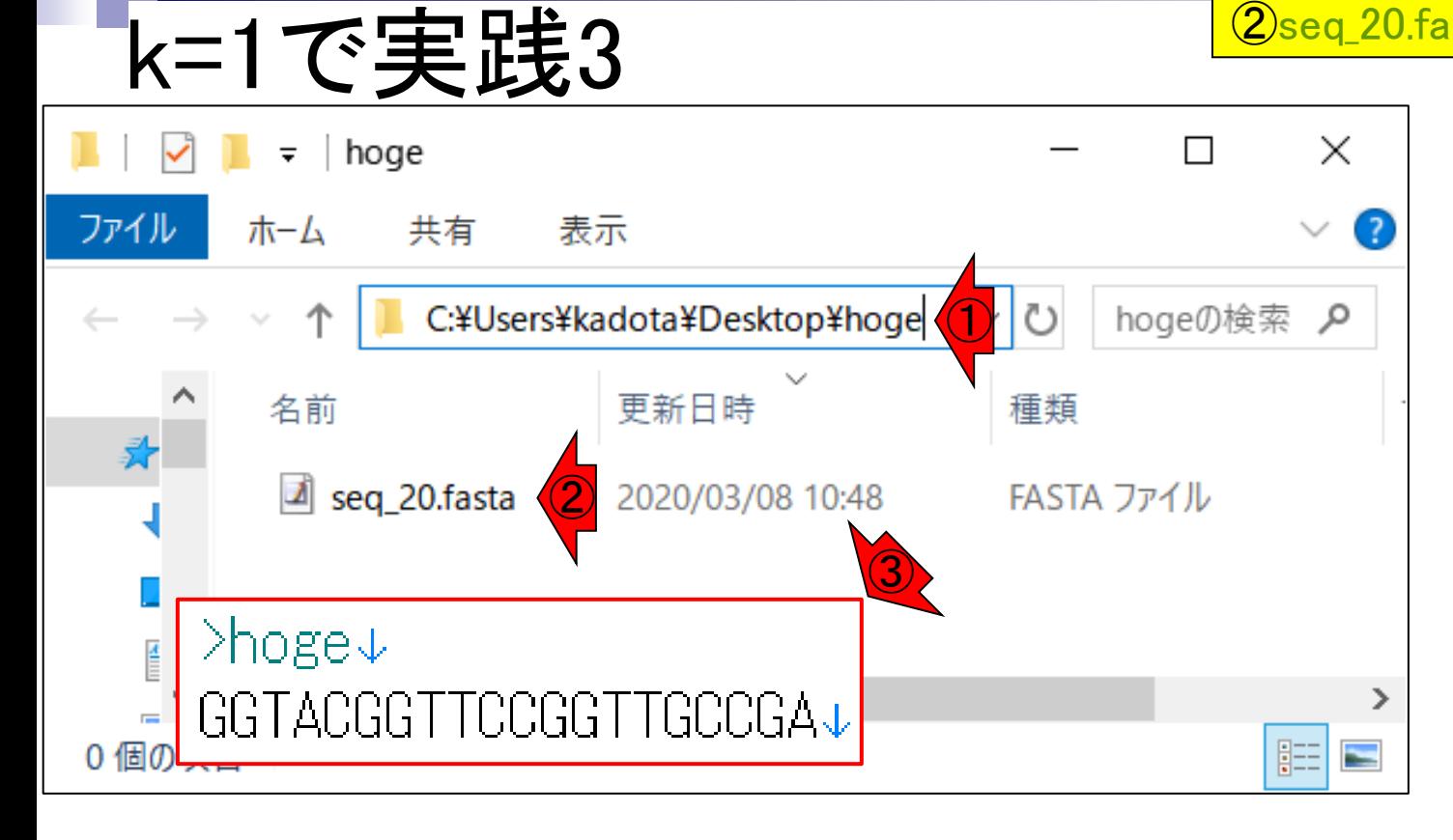

k-mer出現頻度解析(k=1)を行う項目は、 ①の中の…

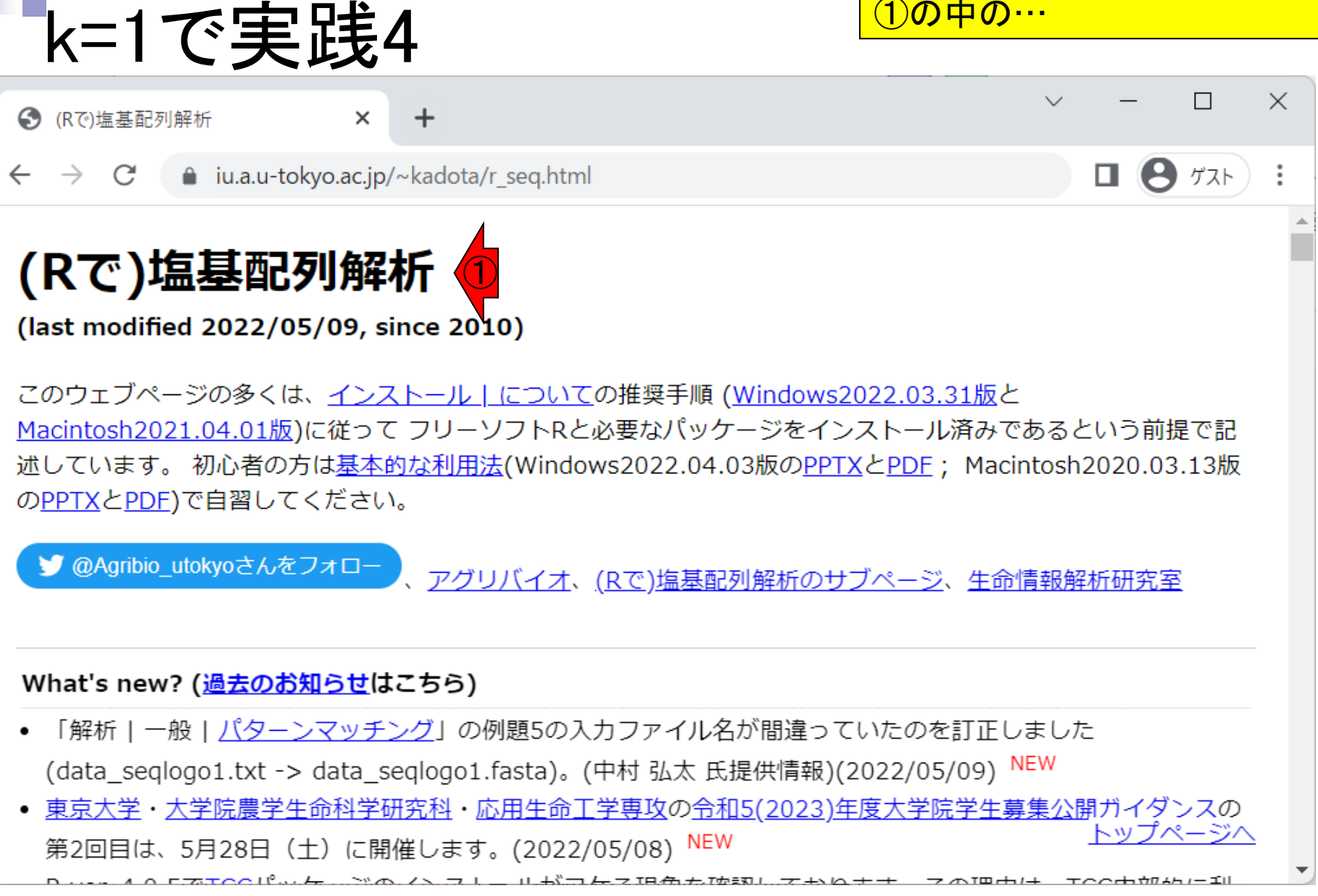

#### • イントロ | 一般 | k-mer解析 | k=1(塩基ごとの出現頻度解析) | Biostrings k=1で実践5

k-mer出現頻度解析(k=1)を行う項目は、 ①の中の、②です。

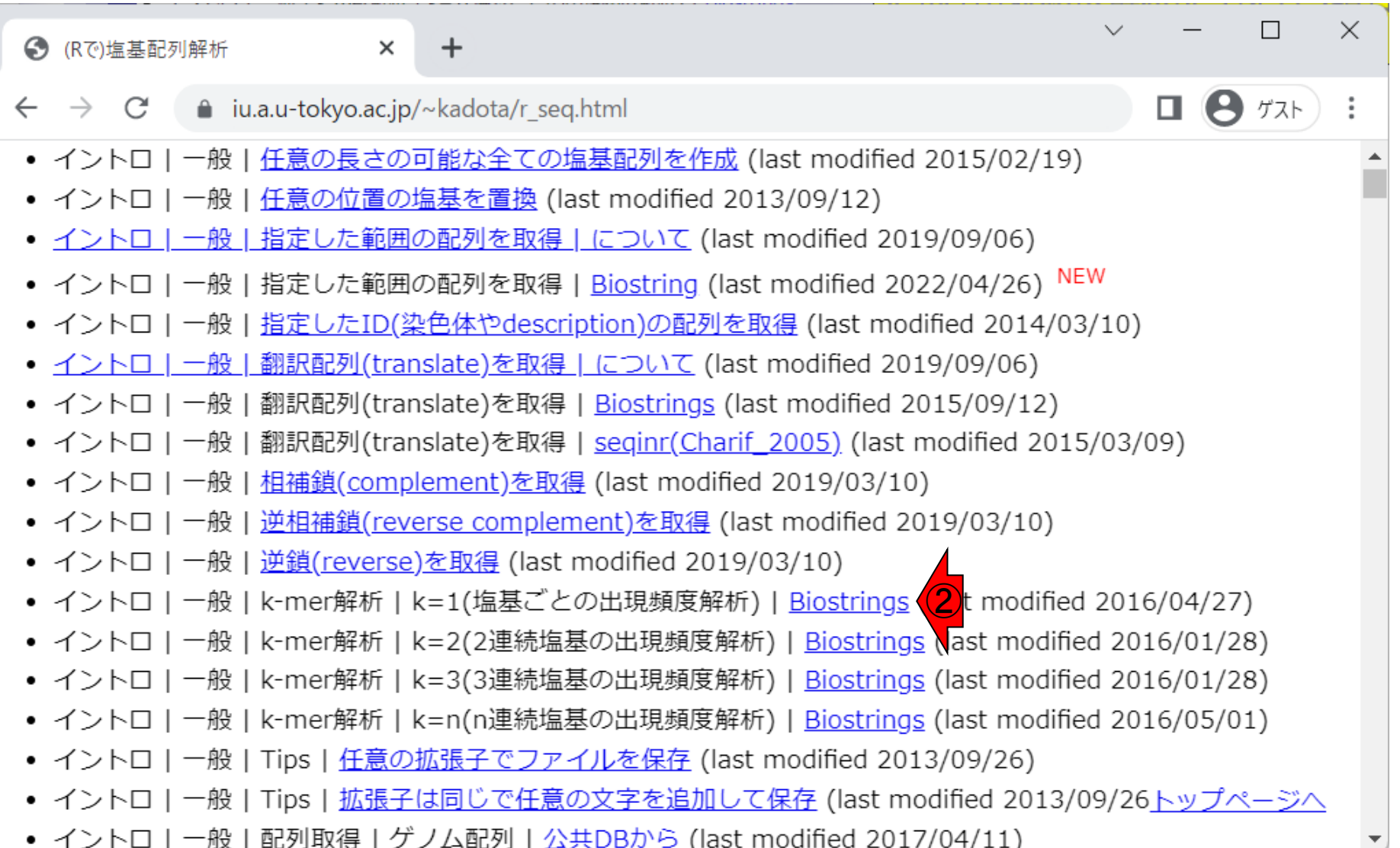

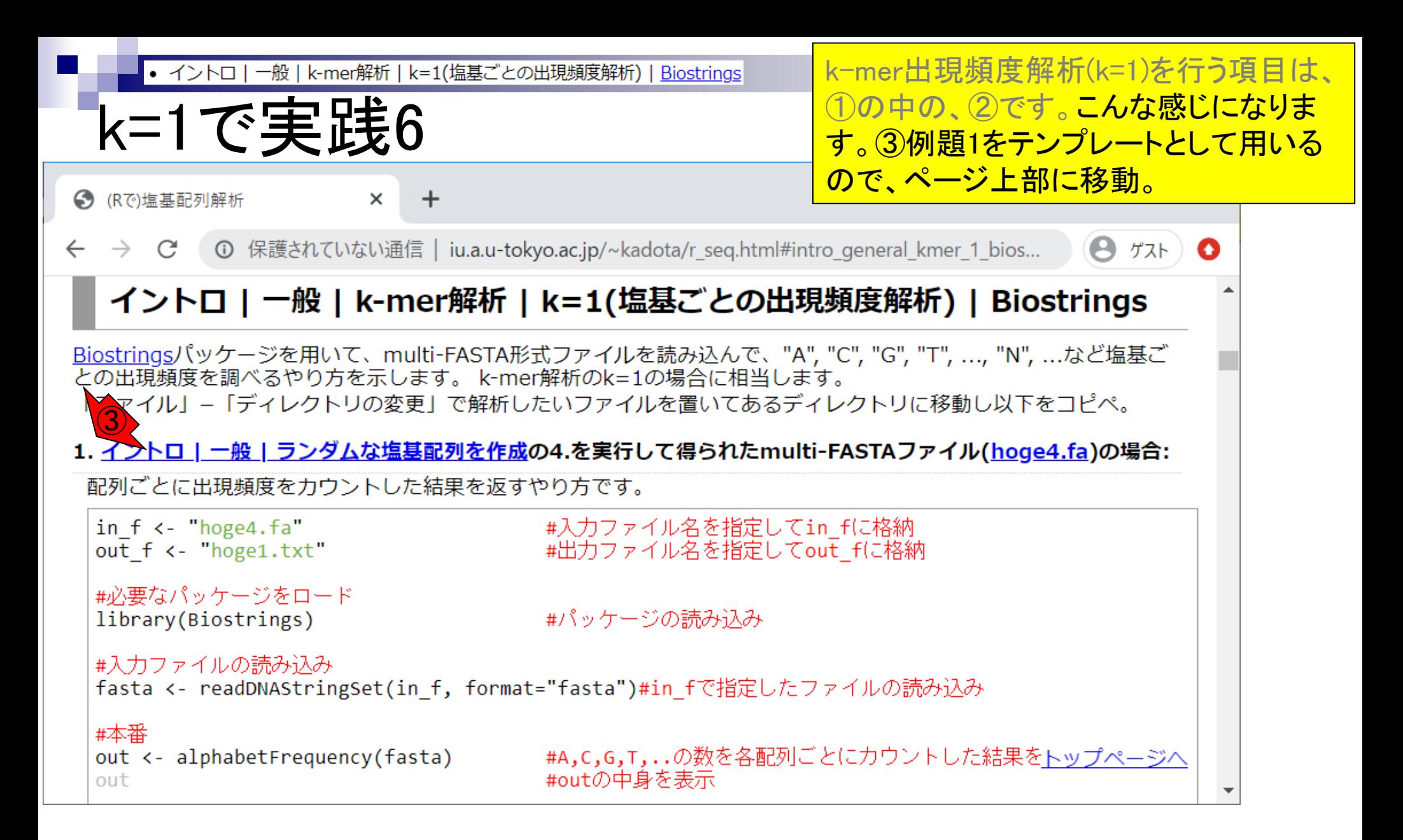

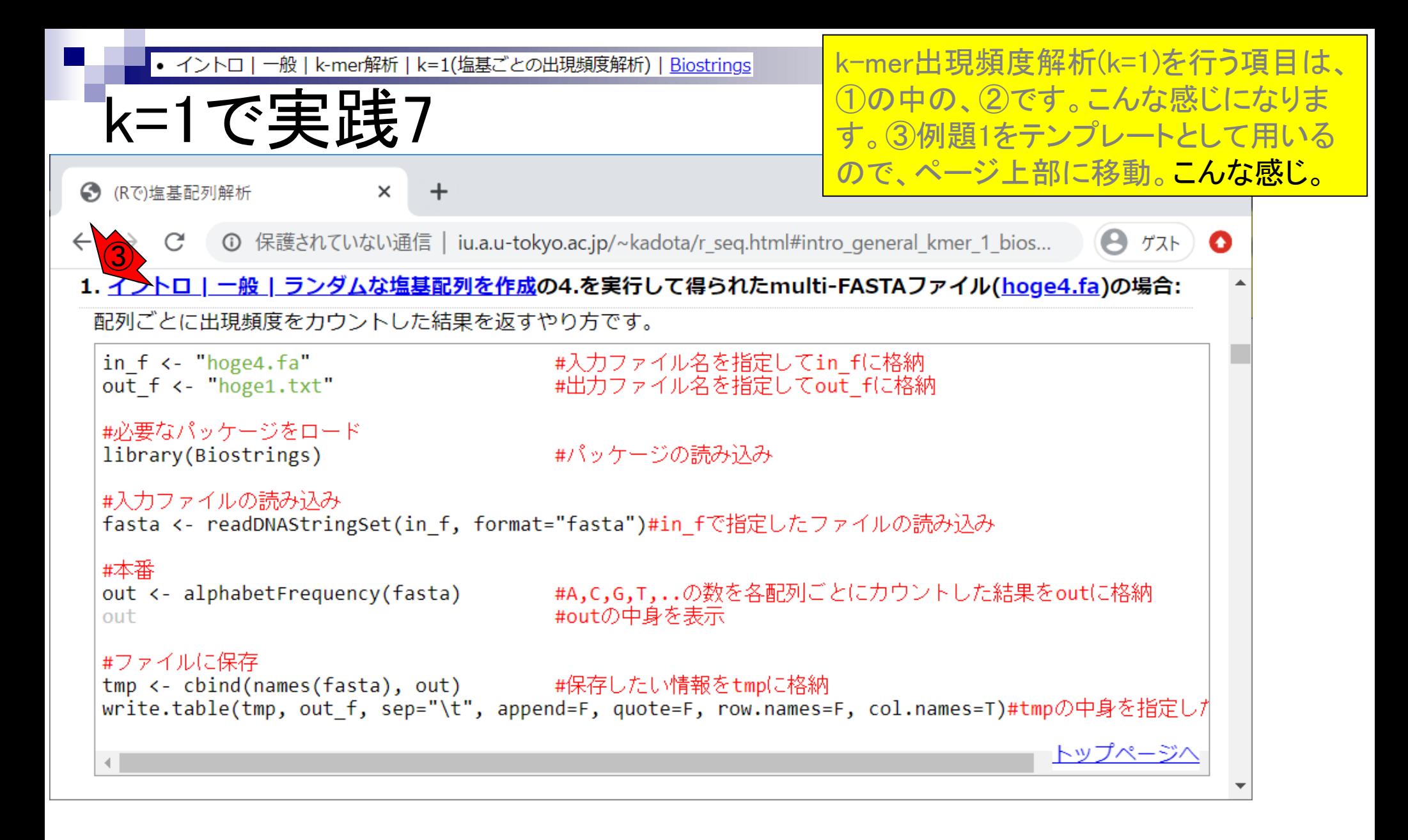

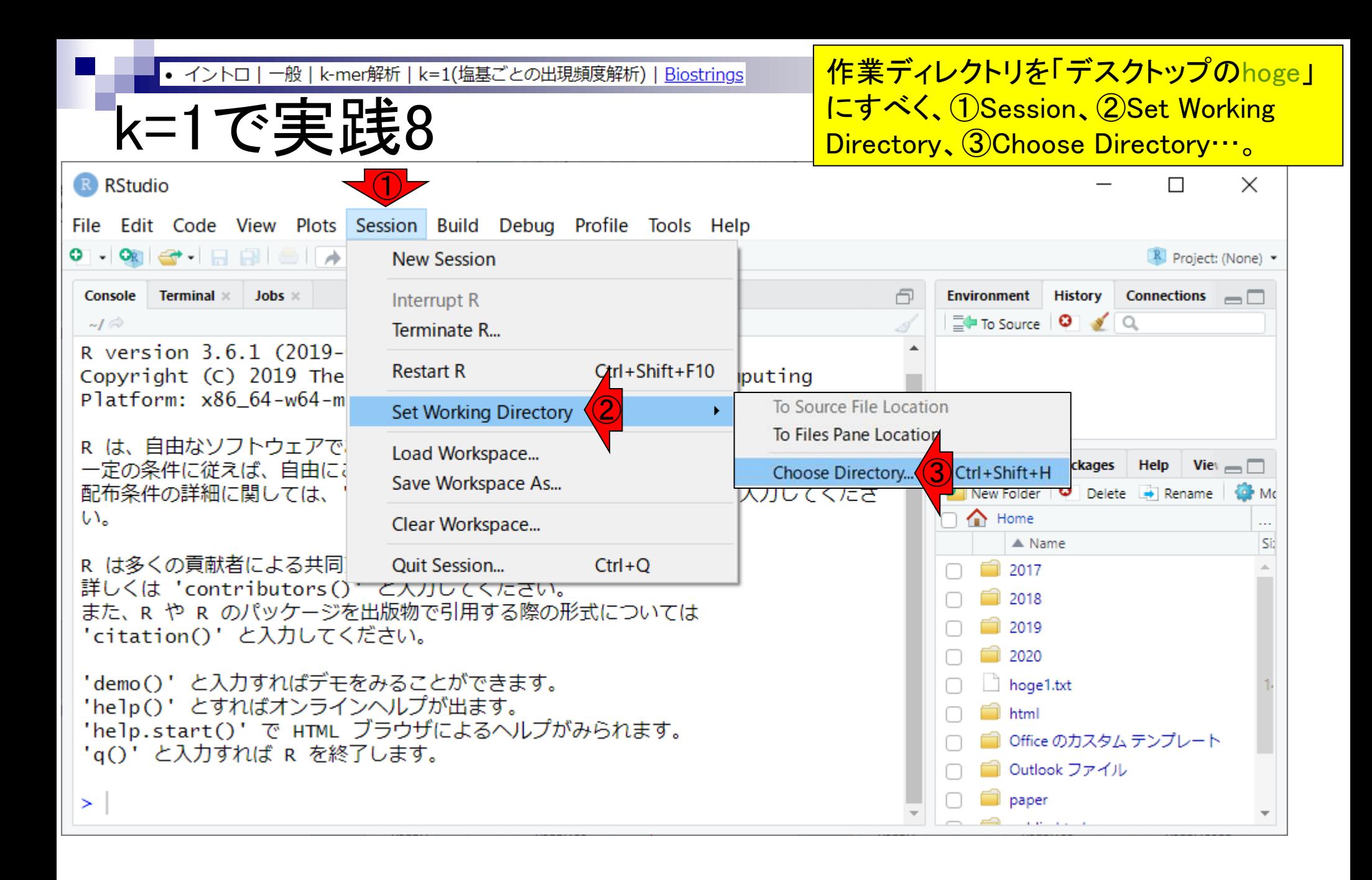

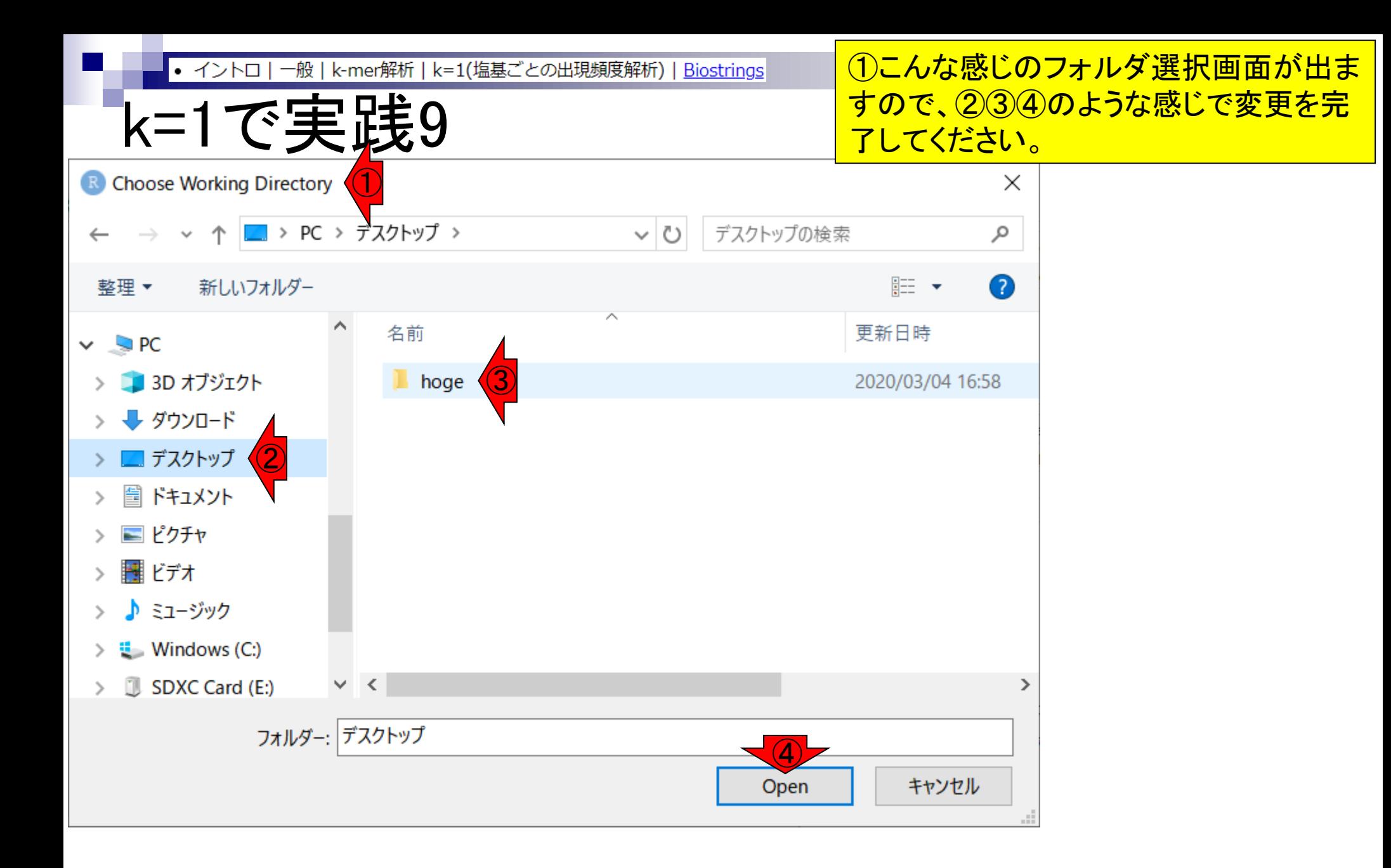

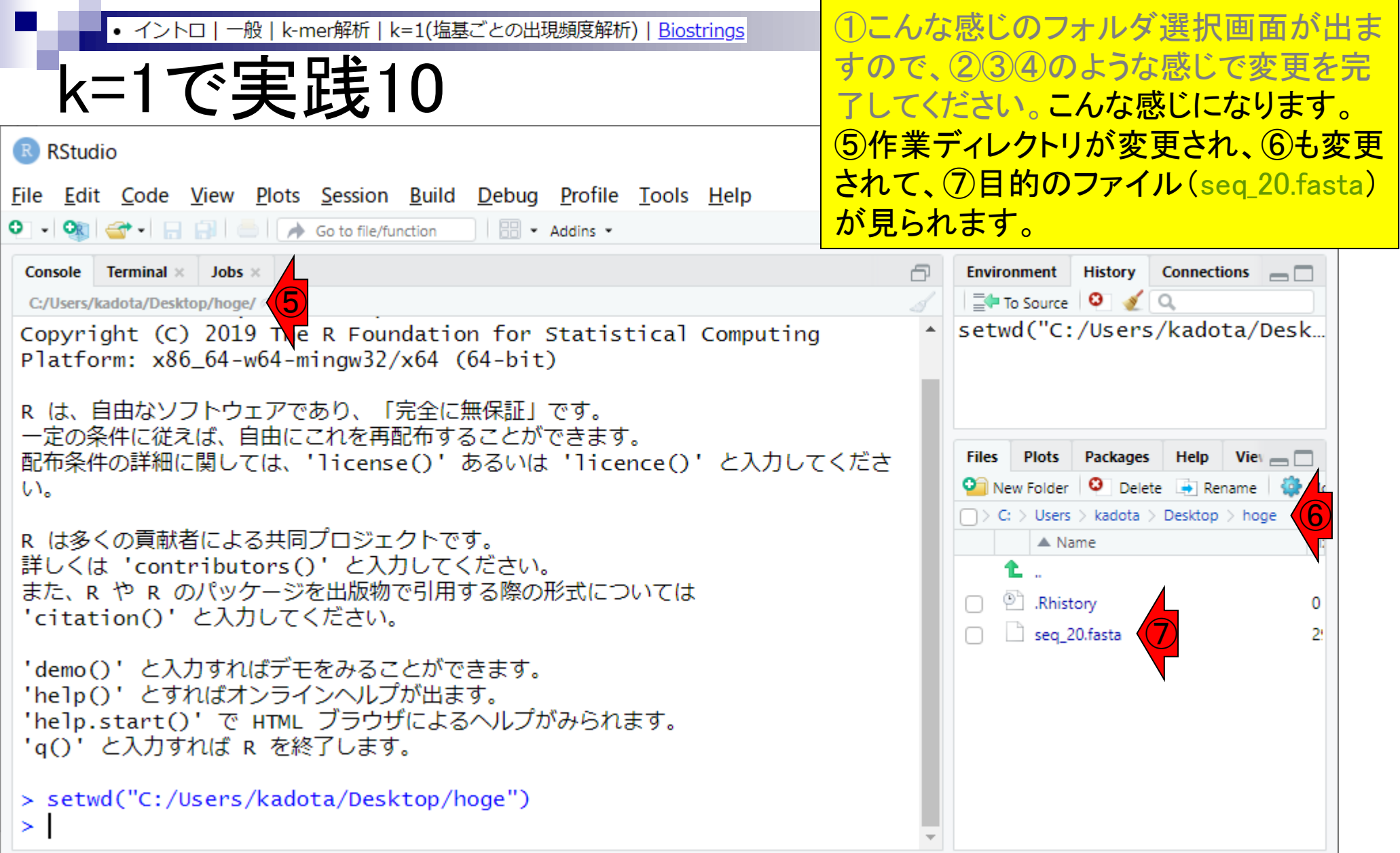

**Contract Contract** 

一般 | k-mer解析 | k=1(塩基ごとの出現頻度解析) | Biostrings • イントロ

k=1で実践11

①File、②New File、③R Scriptとして、 「新規のRスクリプト」を開く。

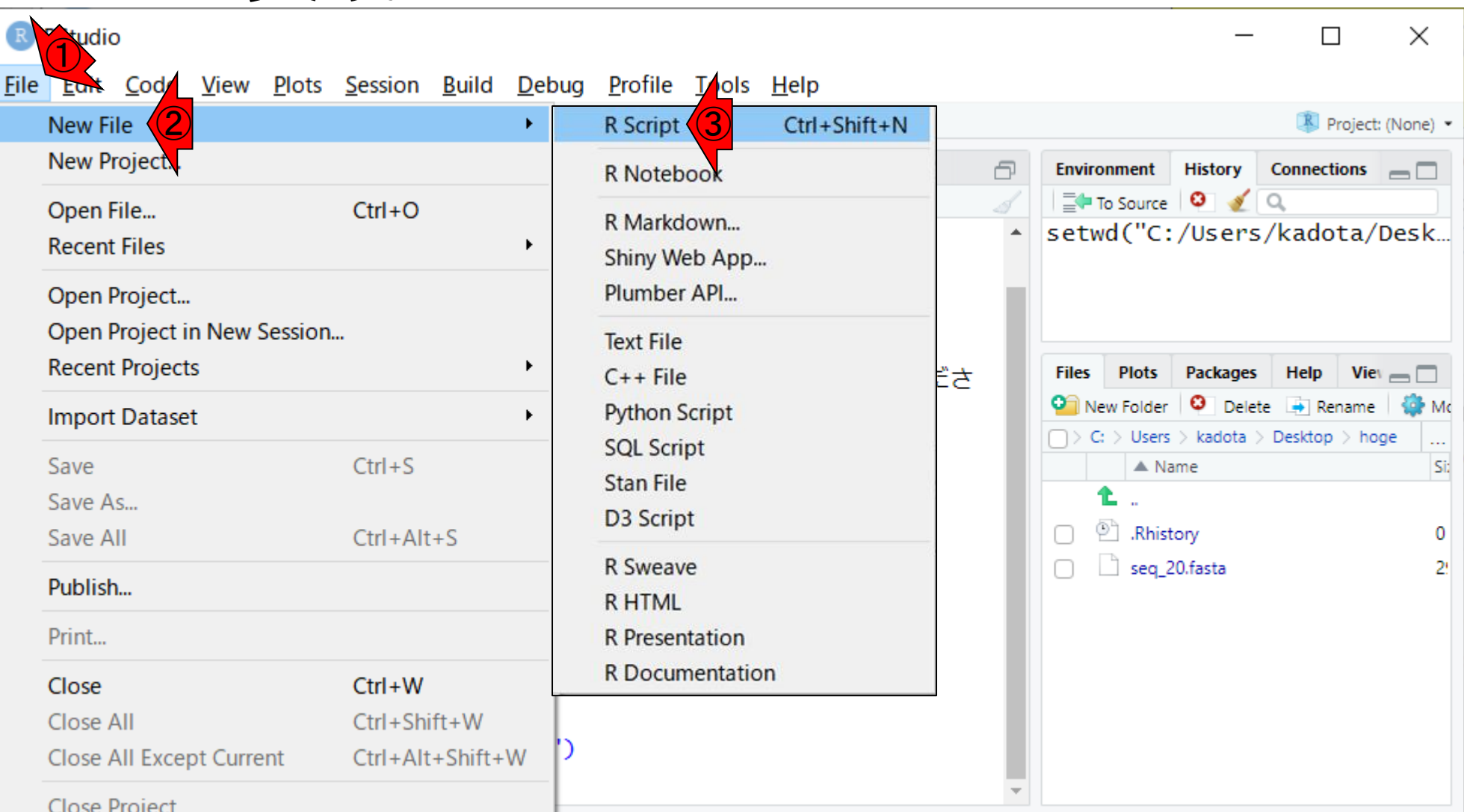

35

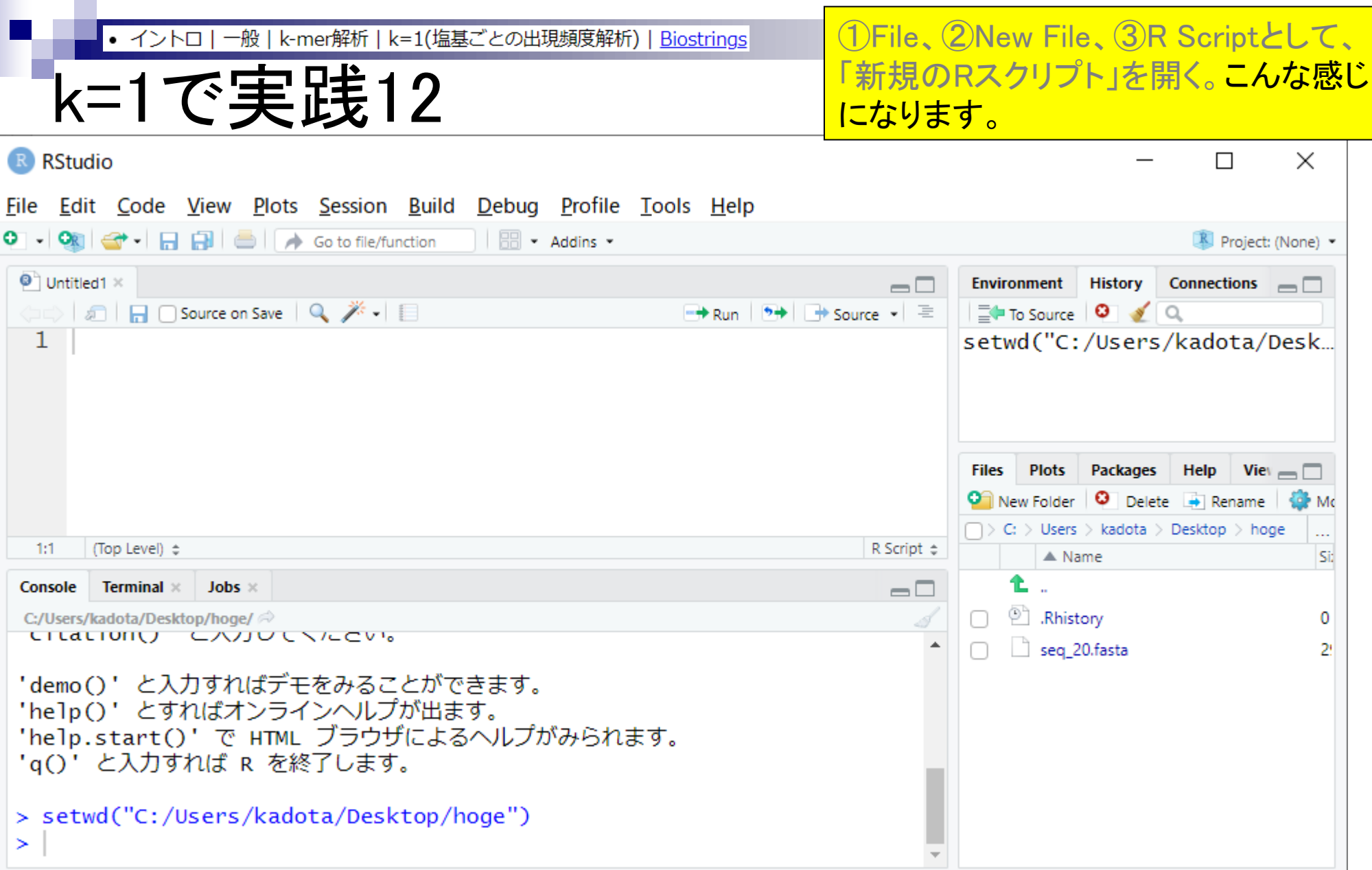
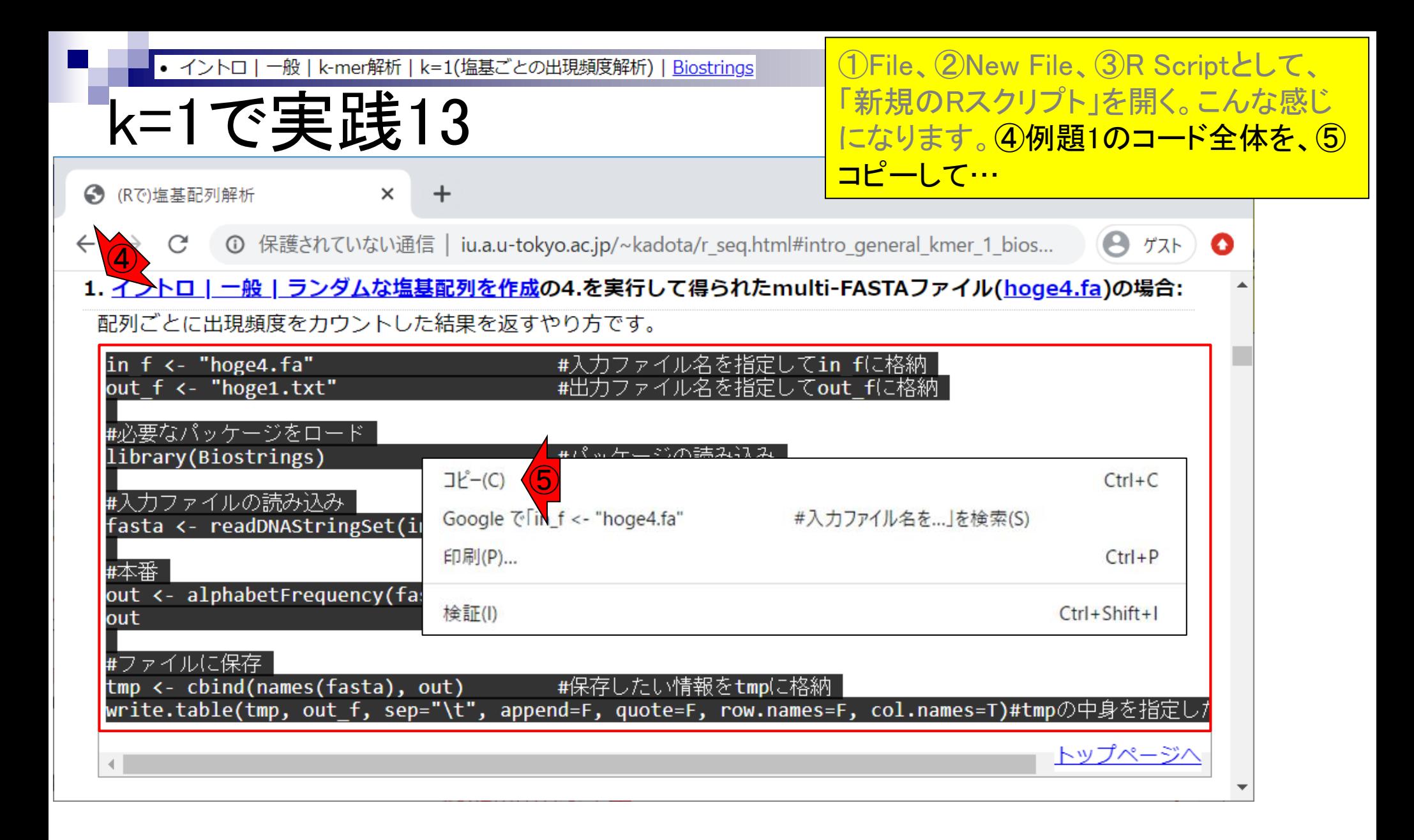

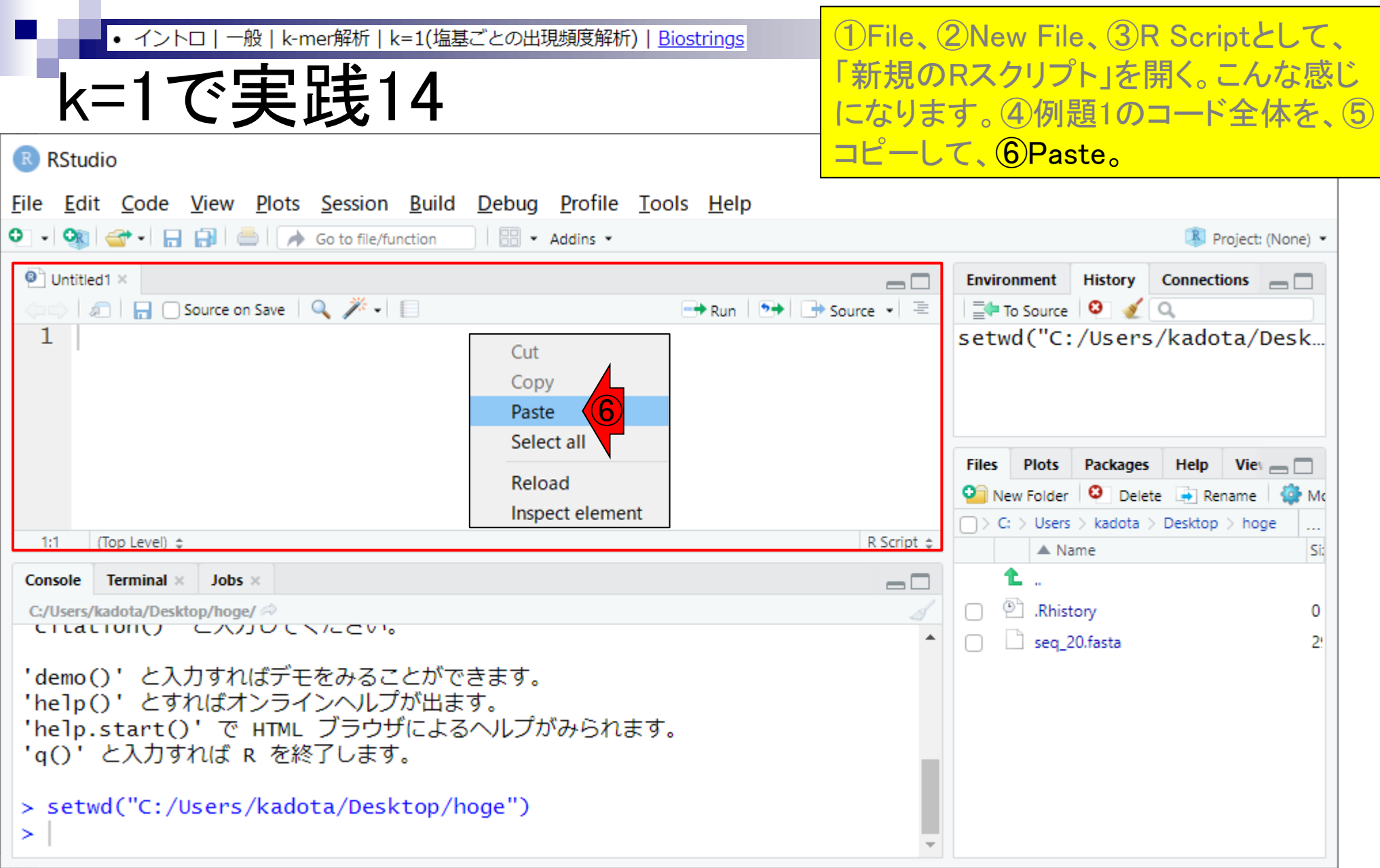

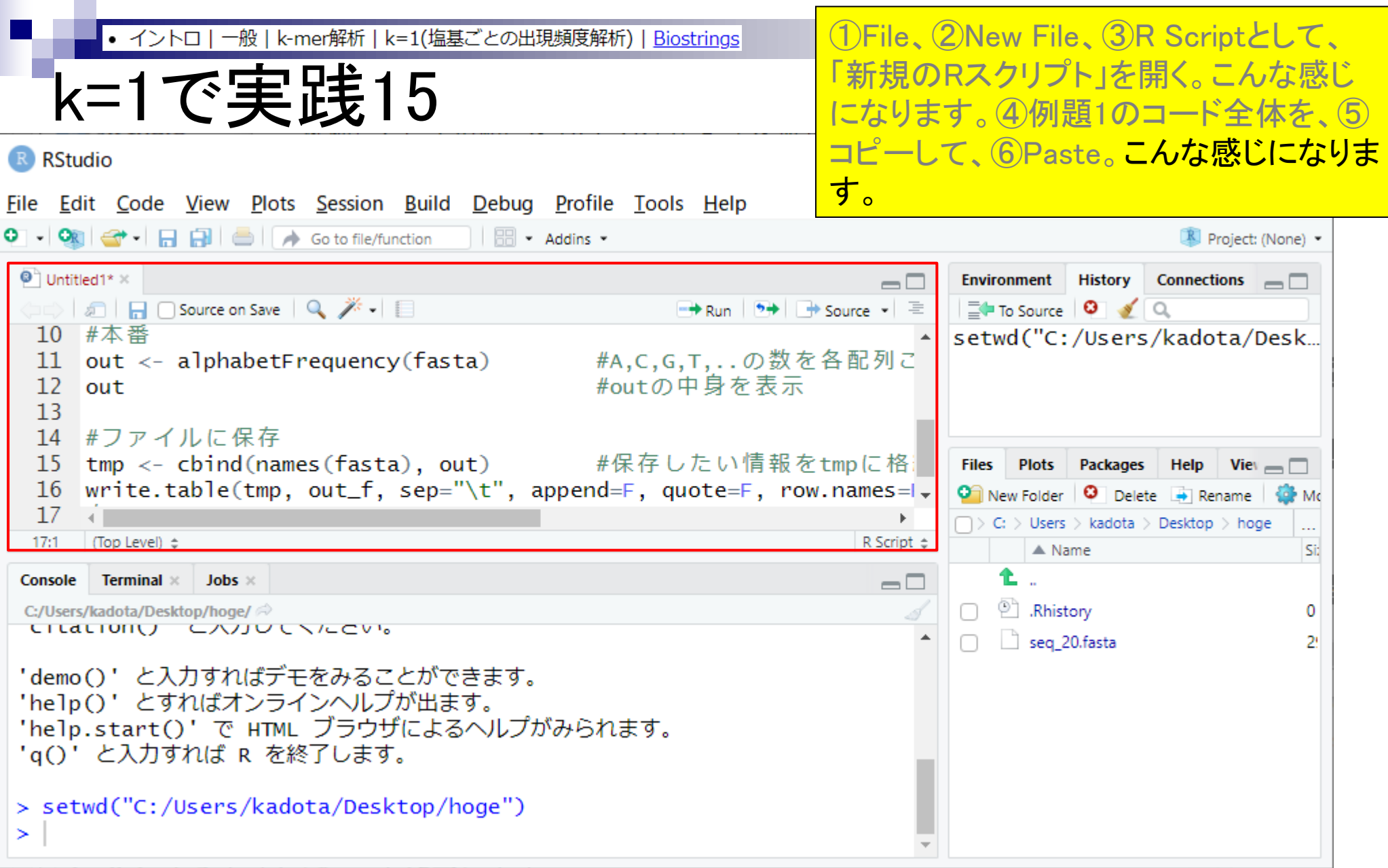

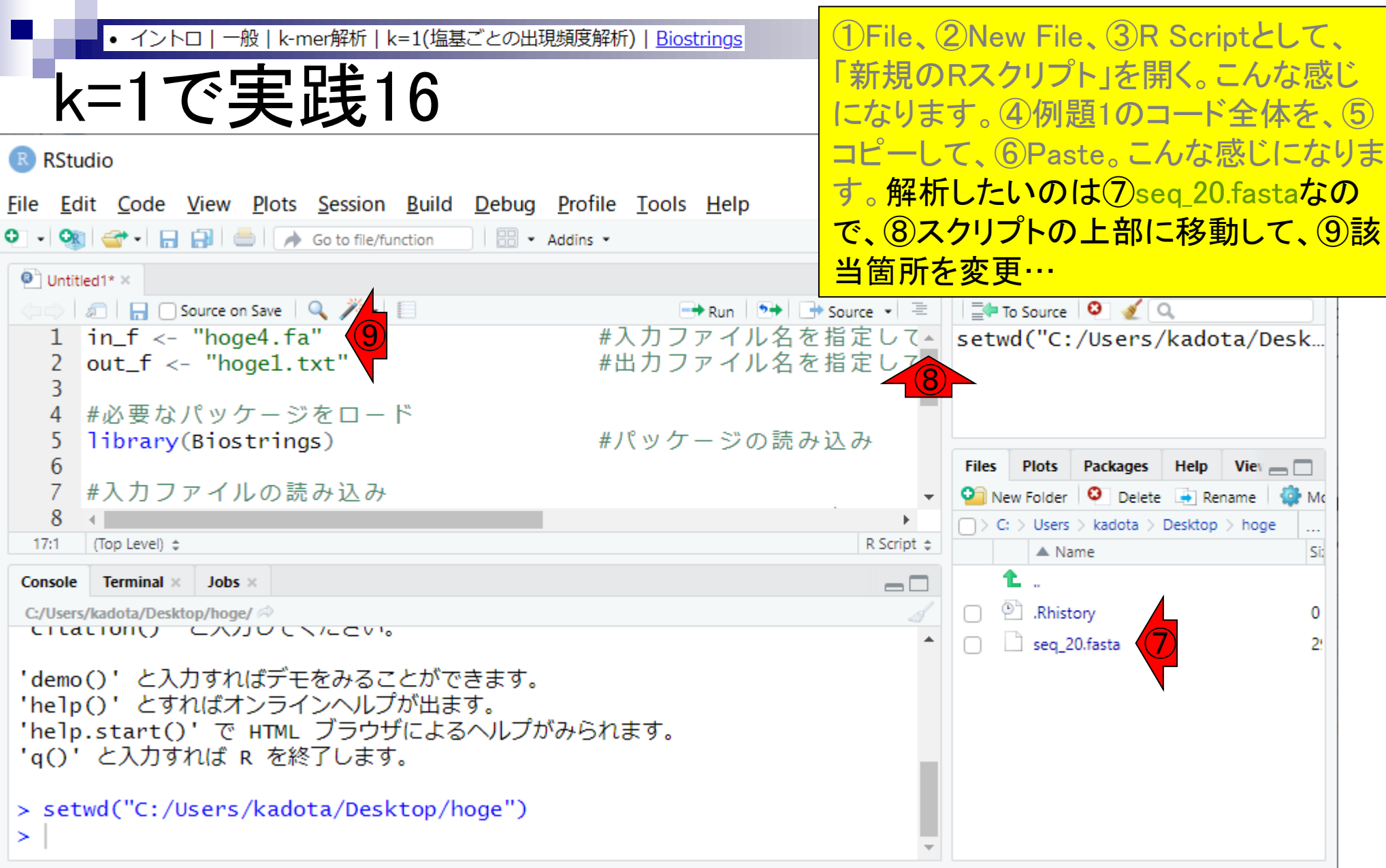

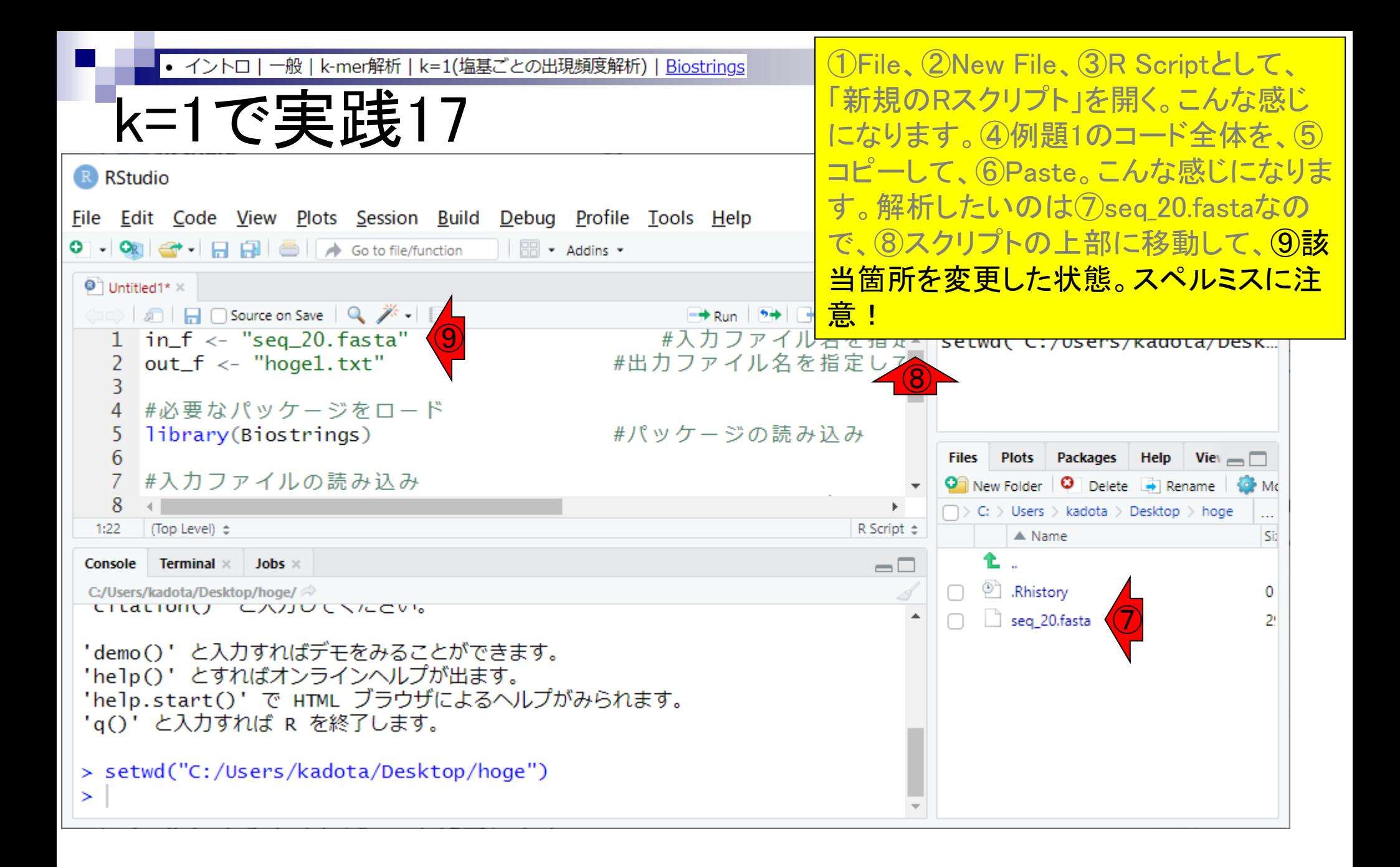

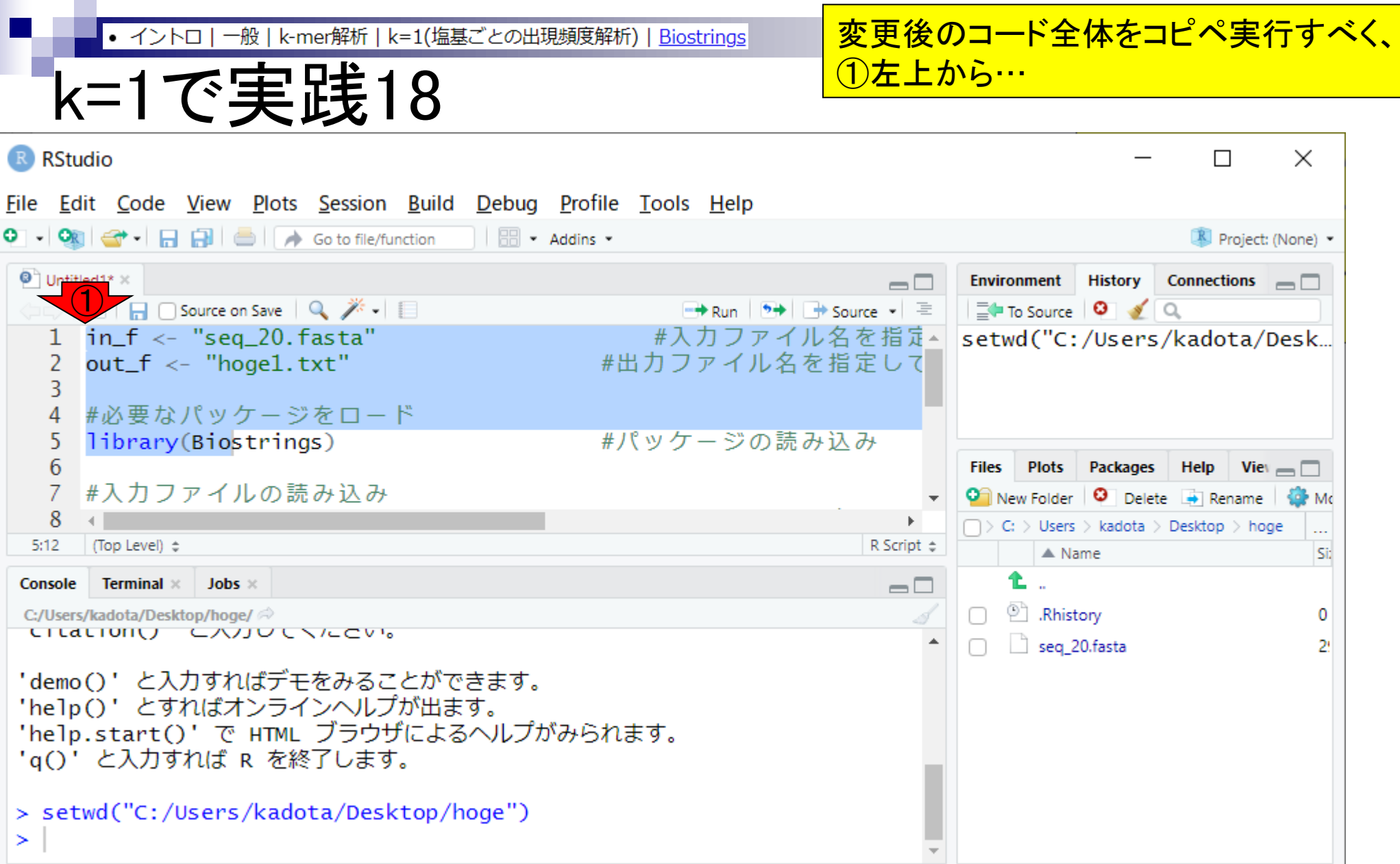

変更後のコード全体をコピペ実行すべく、 • イントロ | 一般 | k-mer解析 | k=1(塩基ごとの出現頻度解析) | Biostrings 12左上から、2一番下まで反転させて、 k=1で実践19 ③Run。 R RStudio  $\times$  $\Box$ File Edit Code View Plots Session Build Debug Profile Tools Help O → Ok G<sup>+</sup> 日日日 - Ok File/function | HB + Addins + Project: (None) -③ $\bullet$  Untitled1\*  $\times$ **Environment** History Connections  $\Box$  $\Box$  $\Box$ ○ 5 | 5 | 日 ○ Source on Save | Q, *プ*・| 目 F Run | 5 H + Source - | E | | E + To Source | © | √ Q #A,C,G,T,..の数を各配列こ▲ setwd("C:/Users/kadota/Desk... 11 out  $\leftarrow$  alphabetFrequency(fasta) 12 out #outの中身を表示  $13$ 14 #ファイルに保存 15 tmp <- cbind(names(fasta), out) #保存したい情報をtmpに格 16 write.table(tmp, out\_f, sep="\t", append=F, quote=F, row.names=1 Plots Packages Help View **Files**  $17<sup>2</sup>$ 侟  $\bullet$  New Folder  $\bullet$  Delete  $\bullet$  Rename **COM**  $\mathbb{F}$  .  $\Box$  > C: > Users > kadota > Desktop > hoge ...  $\n *p* level)  $\div$$ R Script  $\Leftrightarrow$  $\triangle$  Name St **Console Terminal**  $\times$  **Jobs**  $\times$  $\Box$ □ <sup>2</sup> Rhistory C:/Users/kadota/Desktop/hoge/ 0 LILALIUMU CAUJULNICON.  $\Box$  seg 20.fasta 2! 'demo()' と入力すればデモをみることができます。 'help()' とすればオンラインヘルプが出ます。 'help.start()' で HTML ブラウザによるヘルプがみられます。 'a()' と入力すれば R を終了します。 > setwd("C:/Users/kadota/Desktop/hoge") ➤

変更後のコード全体をコピペ実行すべく、 • イントロ | 一般 | k-mer解析 | k=1(塩基ごとの出現頻度解析) | Biostrings ①左上から、②一番下まで反転させて、 k=1で実践20 ③Run。実行完了。R RStudio  $\times$  $\Box$ File Edit Code View Plots Session Build Debug Profile Tools Help O → Ok G<sup>+</sup> 日日日 - Ok File/function | HB + Addins + Project: (None) \*  $\bullet$  Untitled1\*  $\times$ **Environment** History Connections  $\Box$ (□□) 5 | 日 □ Source on Save | Q, *米* - | 目  $\Rightarrow$  Run  $\Rightarrow$   $\Rightarrow$  Source  $\bullet$  =  $\Box$  To Source  $\Box$   $\Box$ |out #outの中身を表示 11 out  $\leftarrow$  alphabetFrequency(fasta) #A,C,G,T,..の数を各配列こ▲ 12 out #outの中身を表示 #ファイルに保存  $13$  $tmp < - child(names(fasta)...)$ 14 #ファイルに保存 write.table(tmp, out\_f,  $s_{\dots}$ ) 15 tmp <- cbind(names(fasta), out) #保存したい情報をtmpに格 16 write.table(tmp, out\_f, sep="\t", append=F, quote=F, row.names=1 Plots Packages Help View **Files**  $17<sup>2</sup>$ 侟  $\bullet$  New Folder  $\bullet$  Delete  $\bullet$  Rename **C** Mo Þ.  $\Box$  > C: > Users > kadota > Desktop > hoge ...  $17:1$ (Top Level)  $\Leftrightarrow$ R Script  $\Leftrightarrow$  $\triangle$  Name St **Console Terminal**  $\times$  Jobs  $\times$  $\Box$ □ <sup>2</sup> Rhistory C:/Users/kadota/Desktop/hoge/ 0  $>$  out #UULUノキタでイメノト  $\Box$  seg 20.fasta 2! ACGTMRWSYKVHDBN-+. [1,] 258500000000000000 > #ファイルに保存 > tmp <- cbind(names(fasta), out) #保存したい情報をtmpに格納 > write.table(tmp, out\_f, sep="\t", append=F, quote=F, row.names=F, col.names=T)#tmpの中身を指定したファイル名で保存 ➤

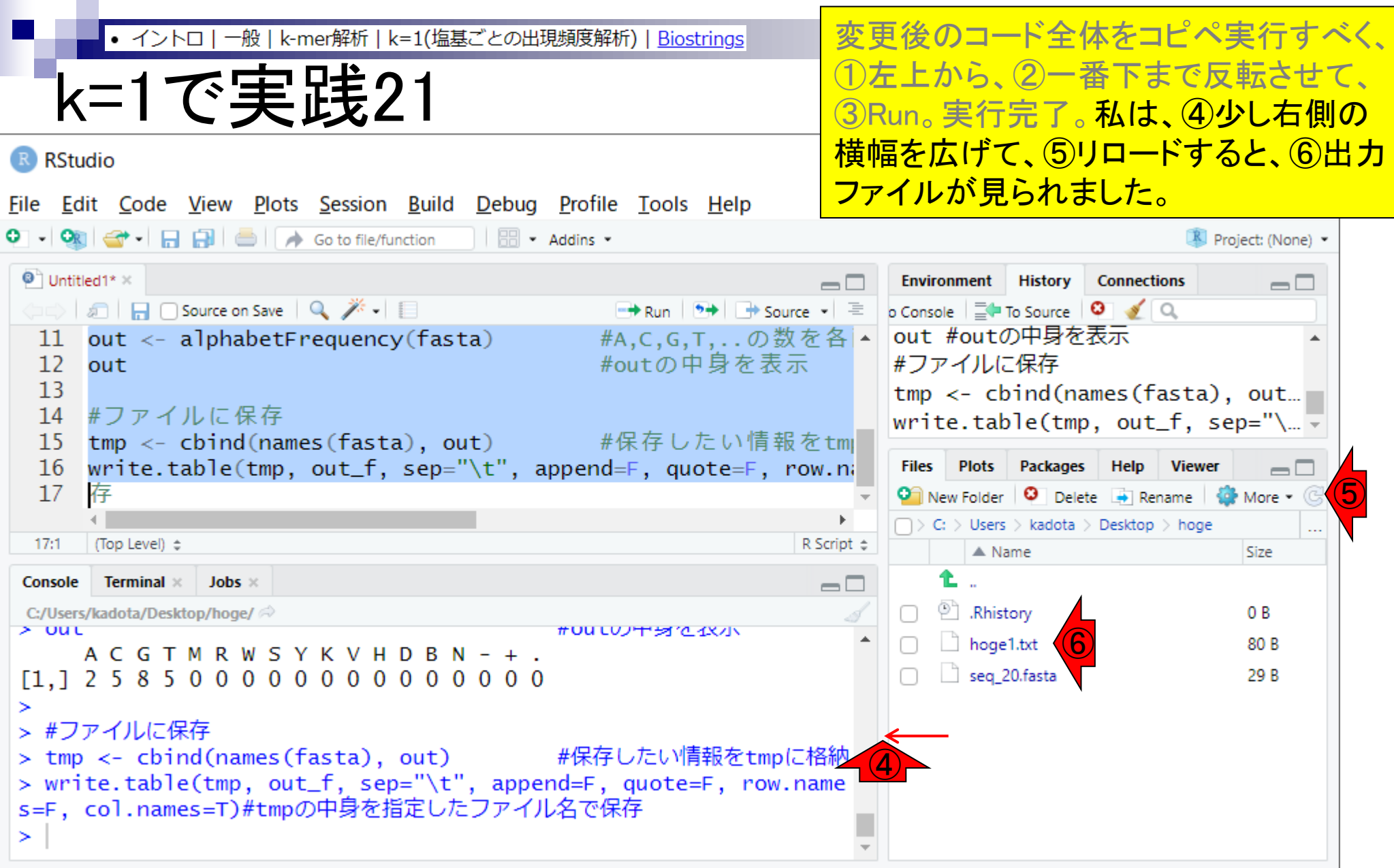

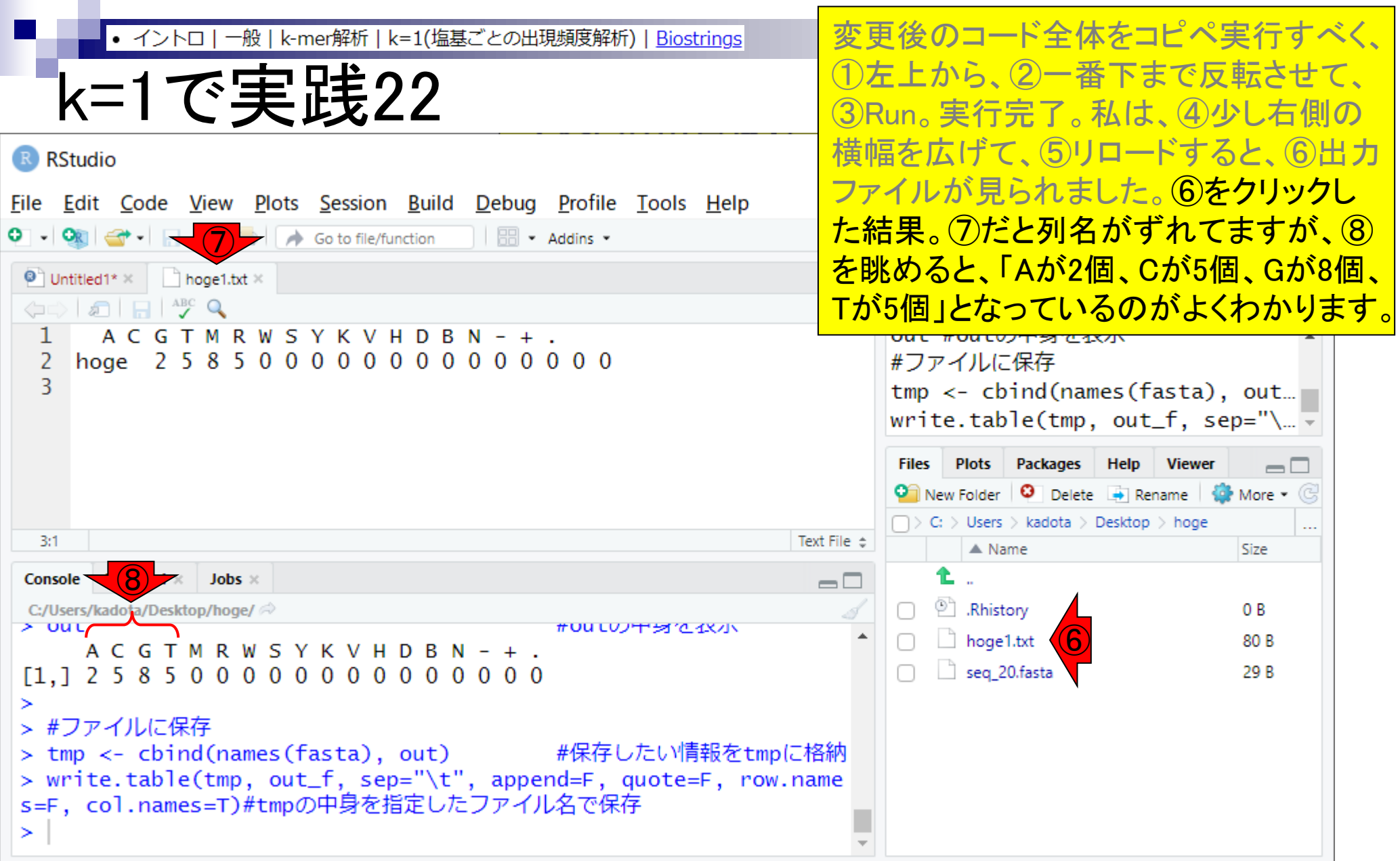

確かに最初に示した⑨と同じ結果です。

# k=1で実践23

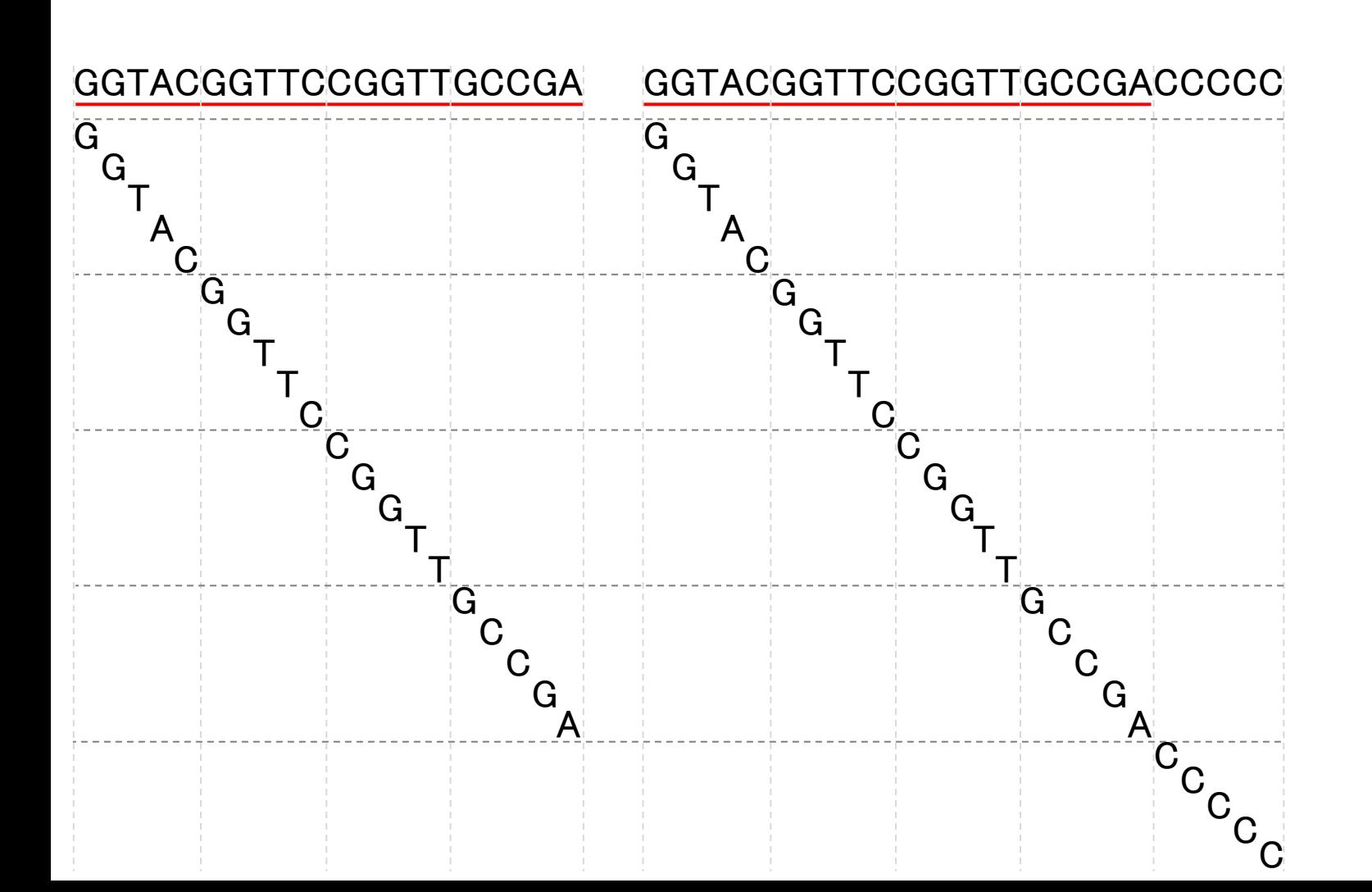

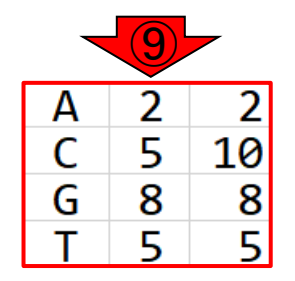

## **Contents**

- Introduction、出現頻度解析(k=2)、出現頻度解析(k=1)
- k=1で実践、multi-FASTAファイル、他の例題を実行
- k=2で実践、関数マニュアル、例題2を実行、例題7を実行
- 確率の話、作図(例題10)、作図(例題11)、作図(例題12)
- 塩基配列解析の基礎
	- □ GC含量、ランダム配列を生成、部分配列の切り出し
- ゲノムサイズ推定
	- □ サンプルデータ(例題32)、被覆率(coverage)、基本的な考え方(例題7)
	- □ 例題8(k=2)、例題9(k=3)、1,000塩基の仮想ゲノム(サンプルデータの例題33)
	- □ 例題11(k=10)、例題12(k=10)、シークエンスエラーを含む場合

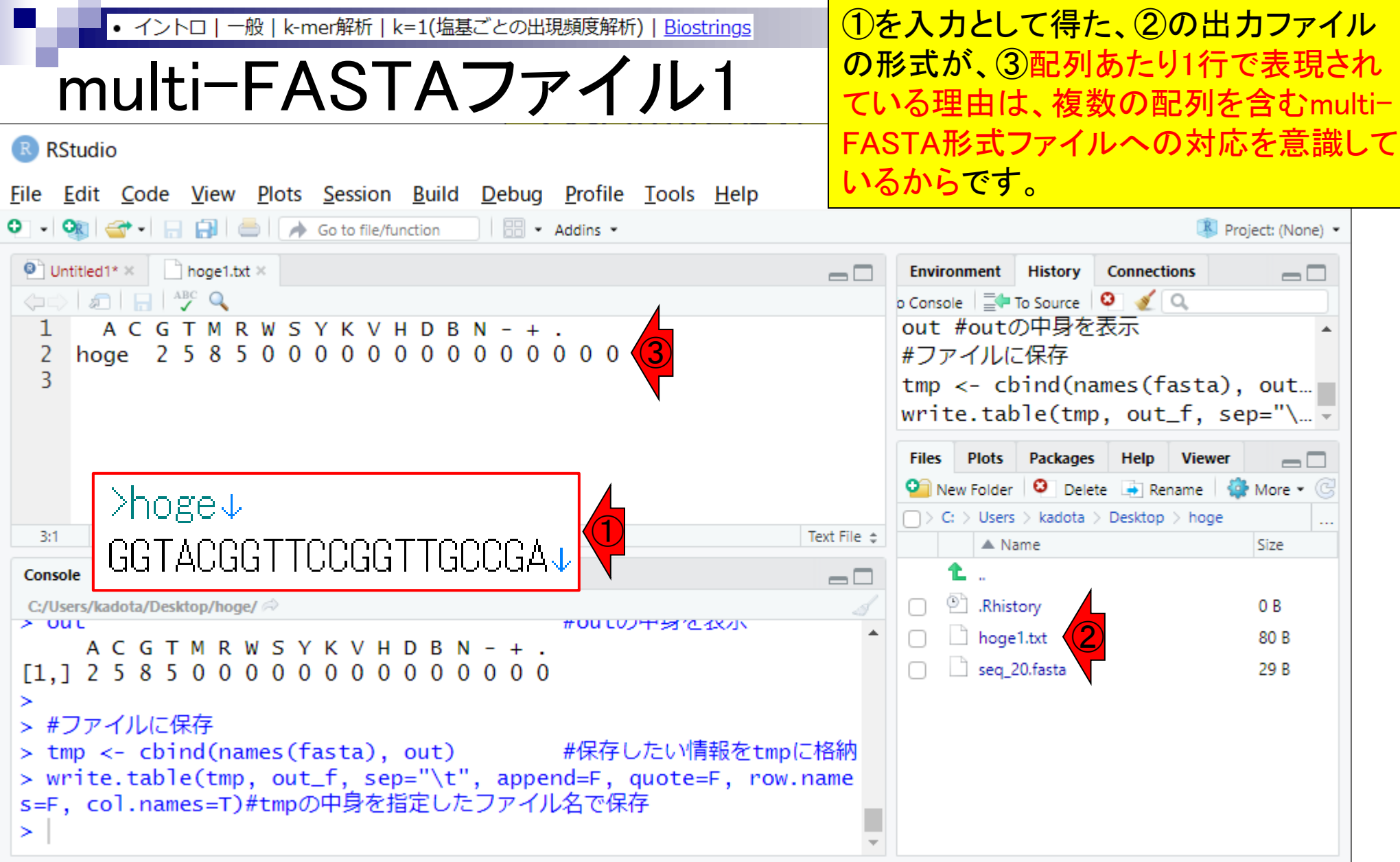

**Contract** 

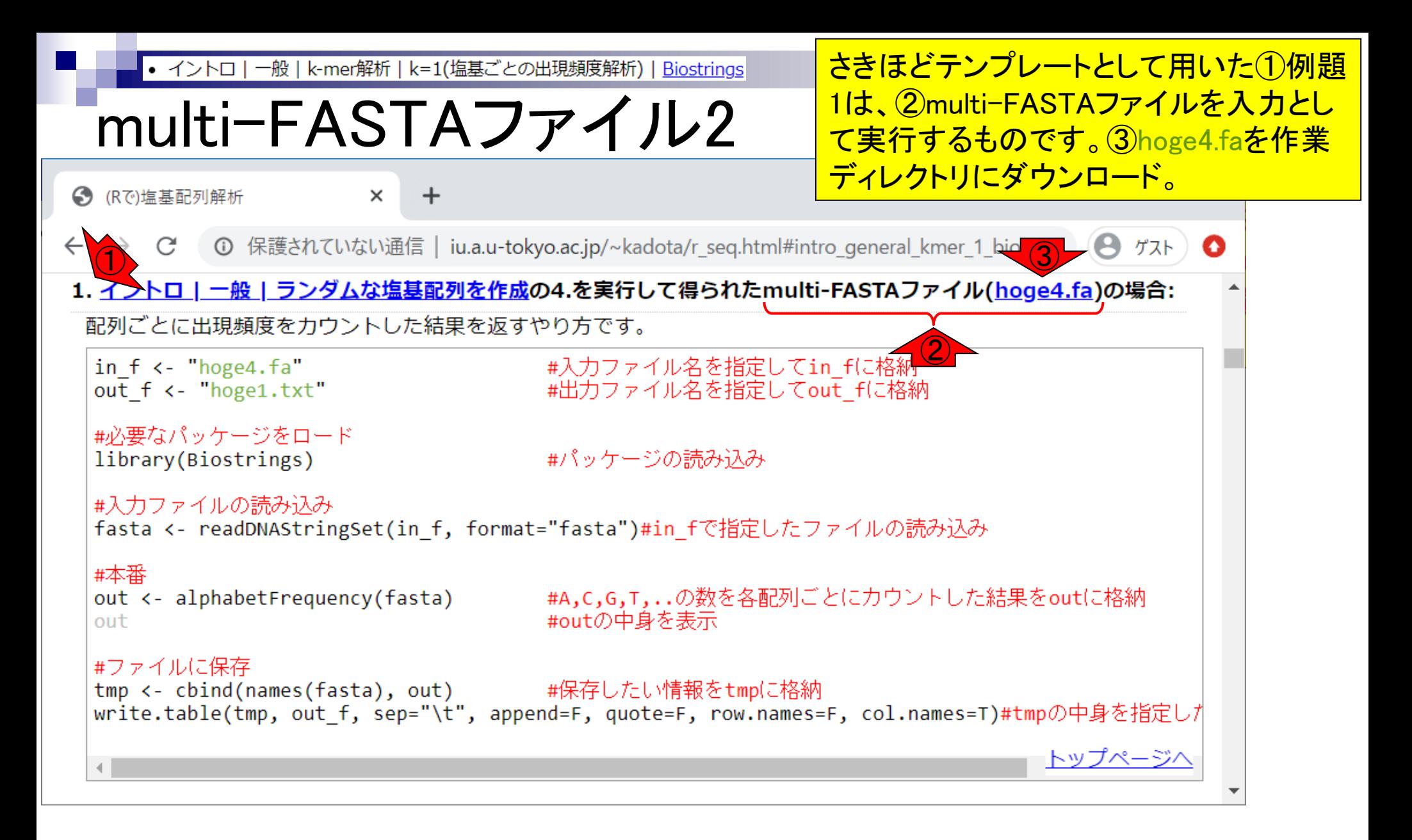

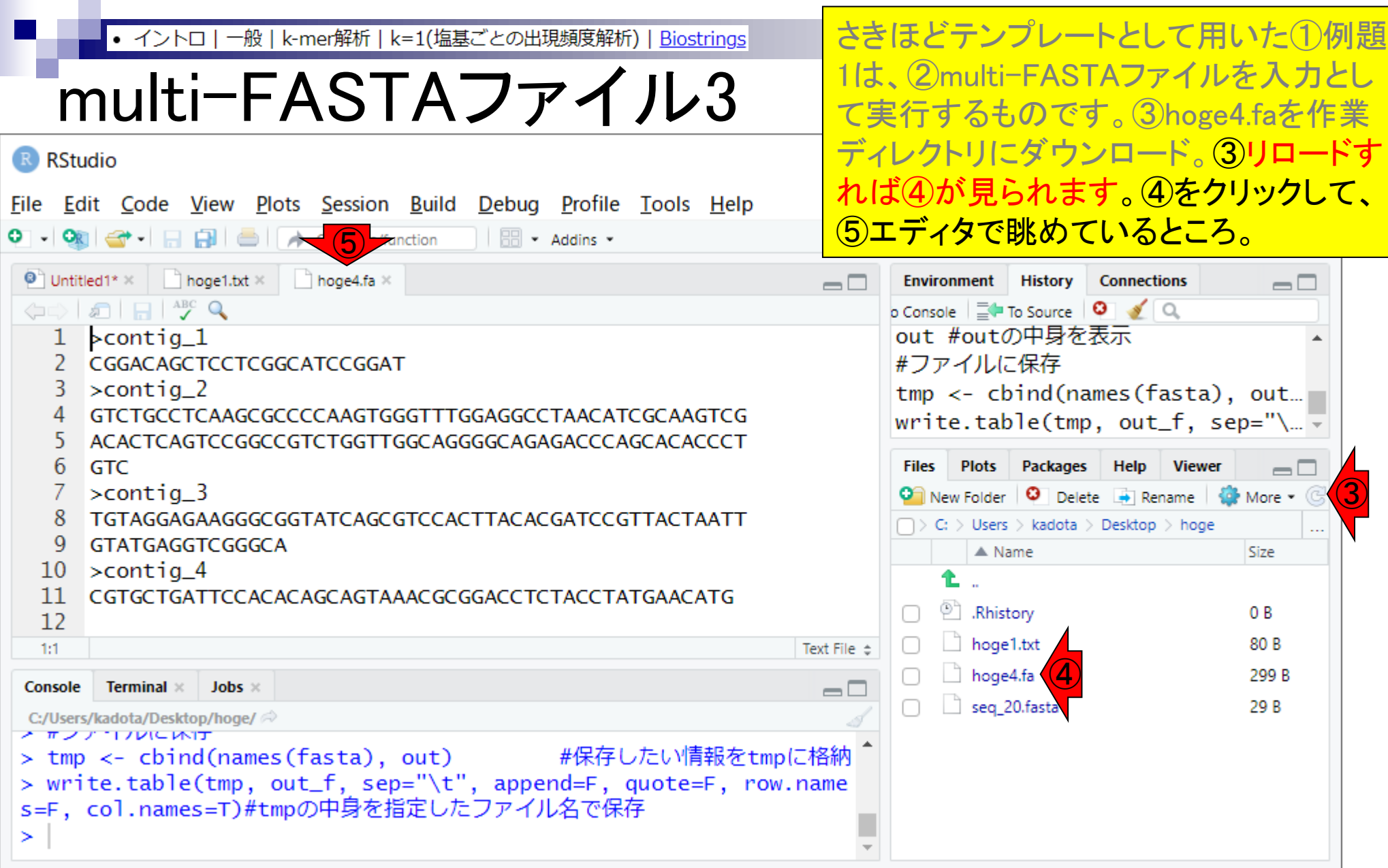

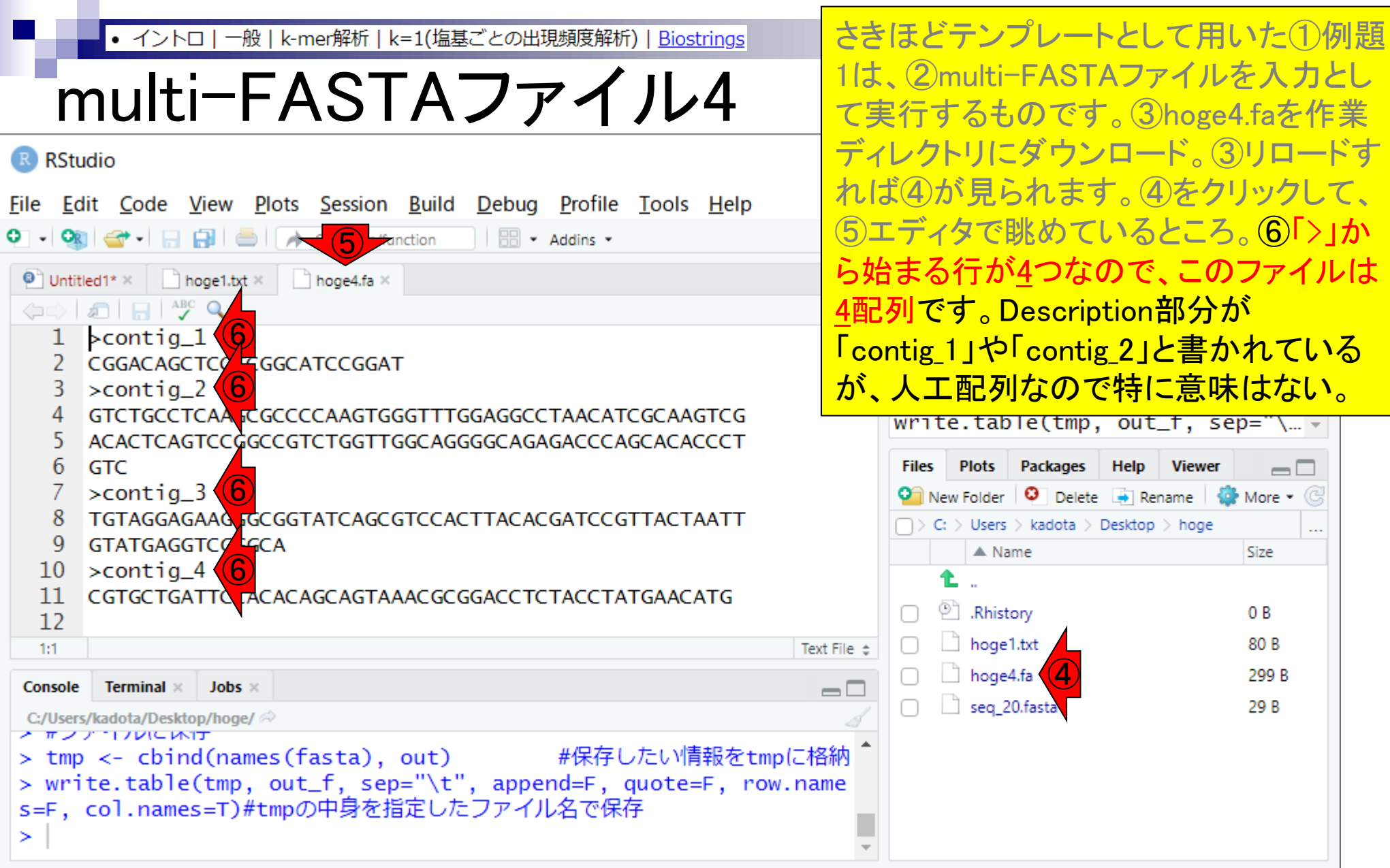

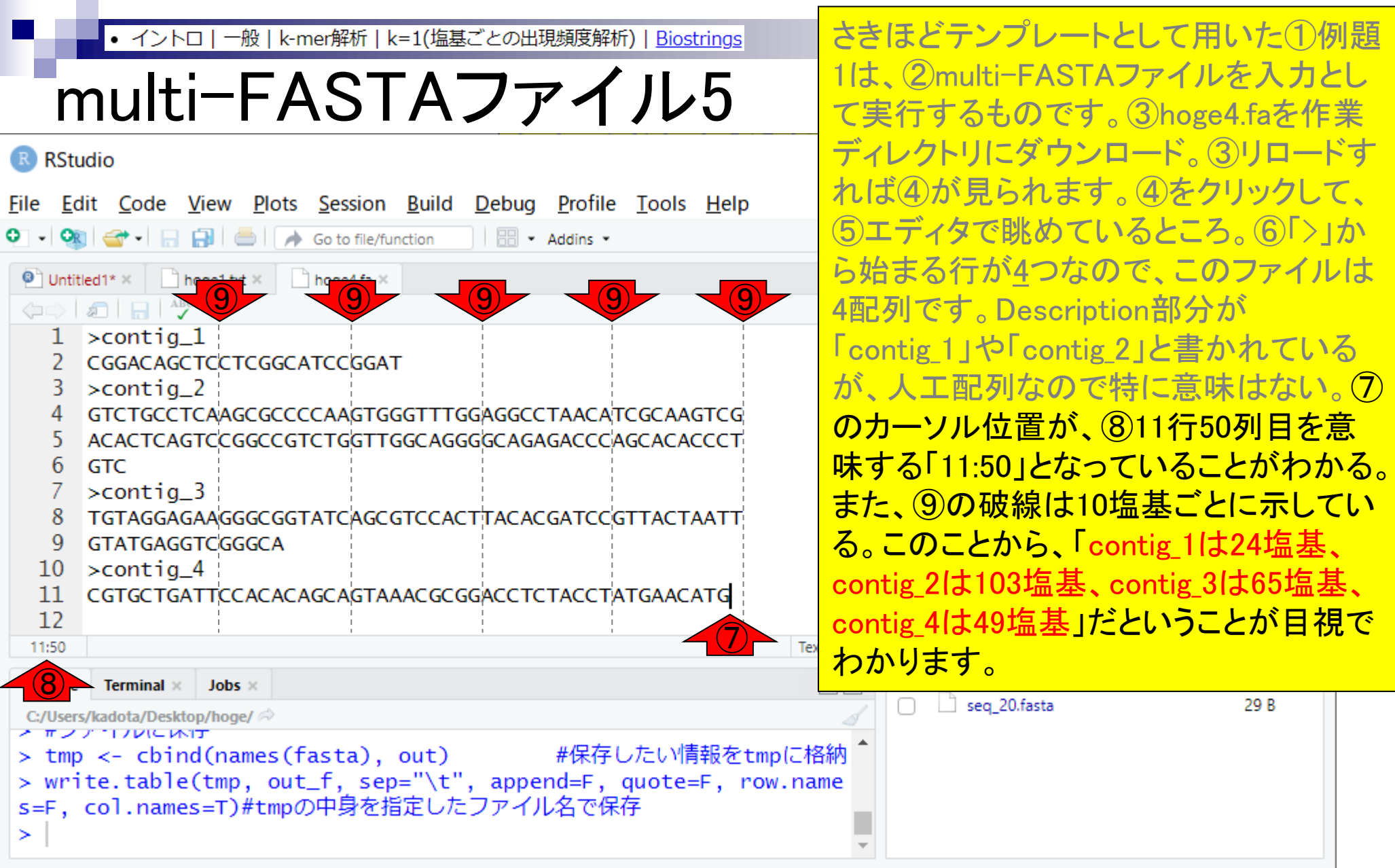

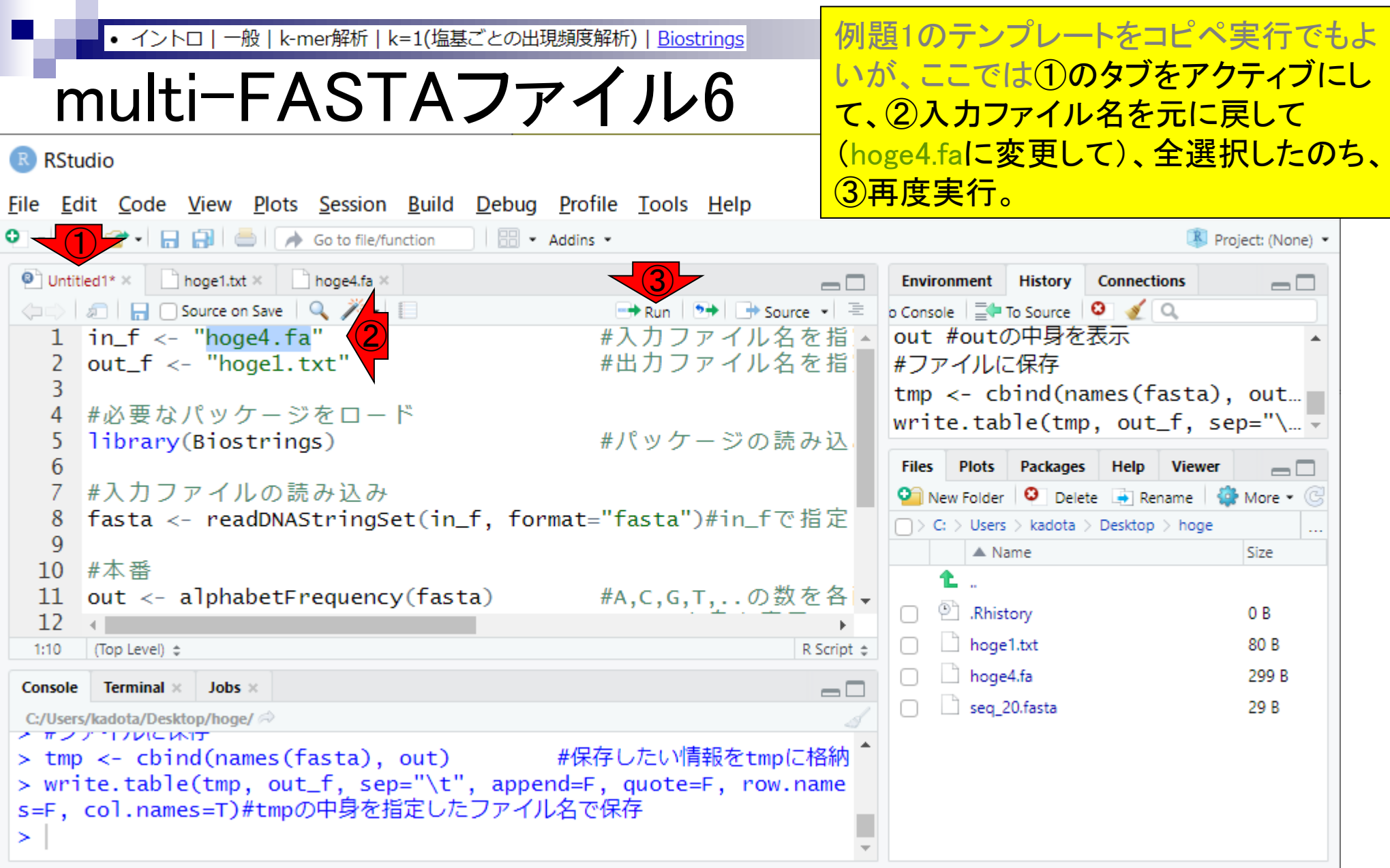

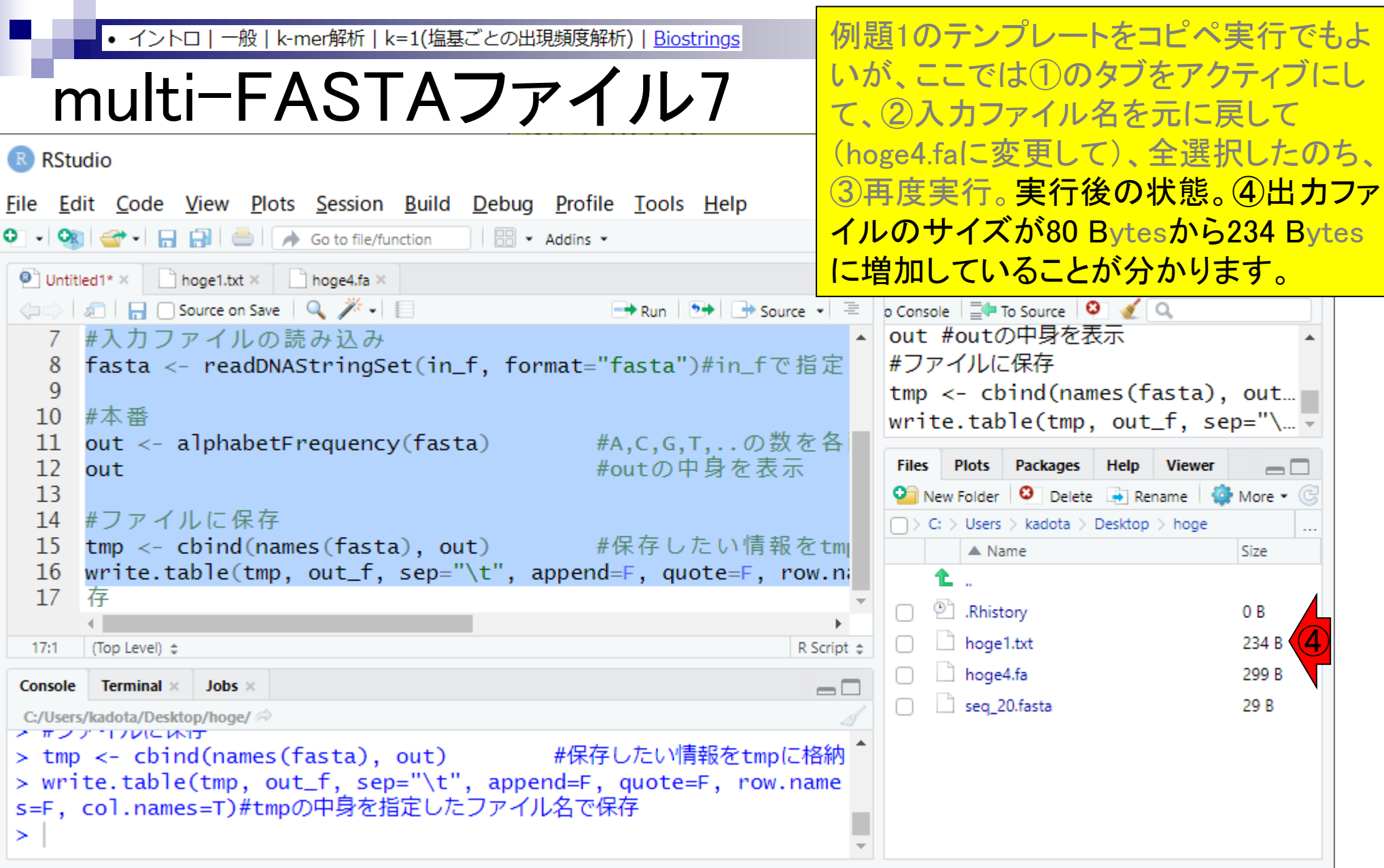

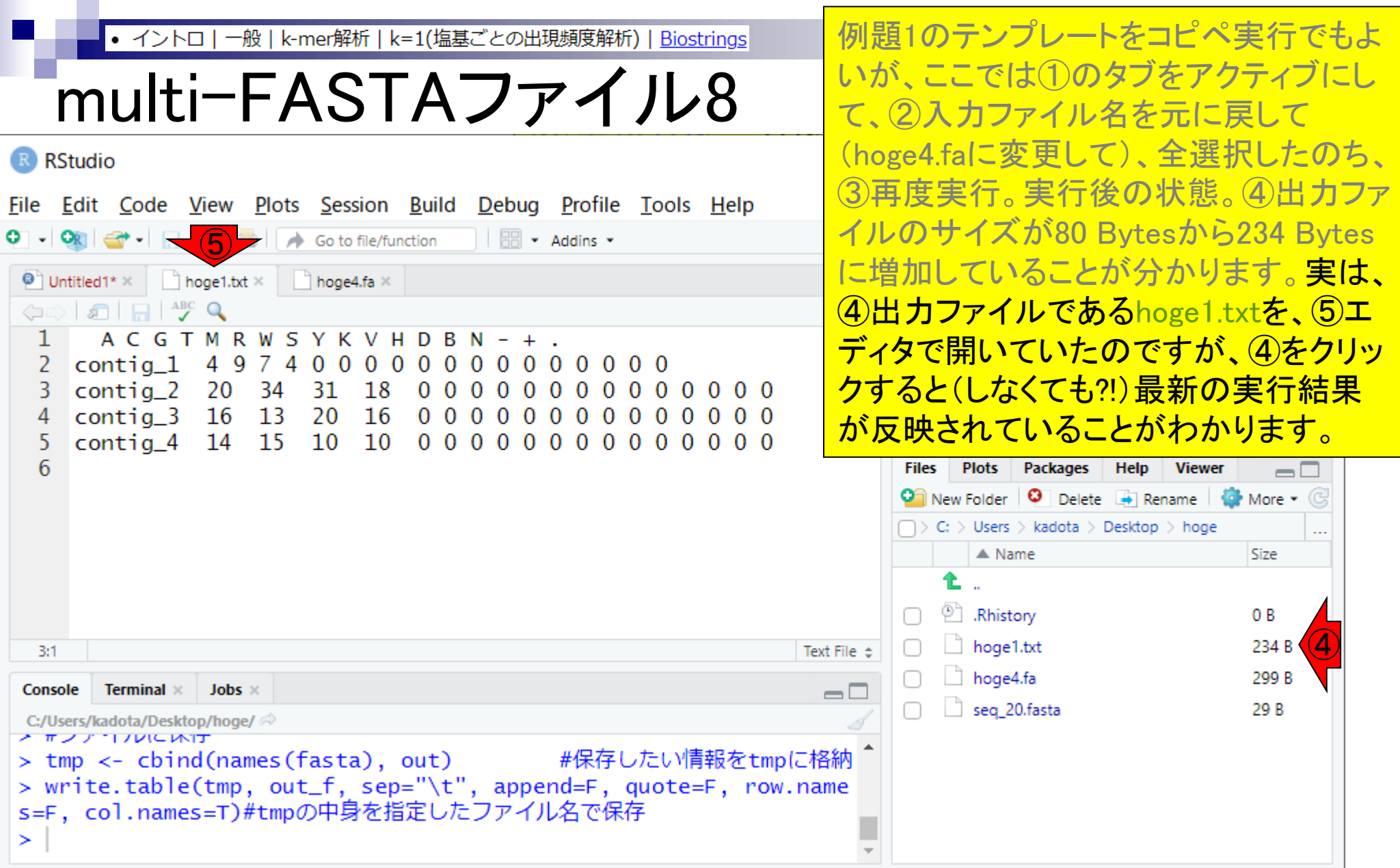

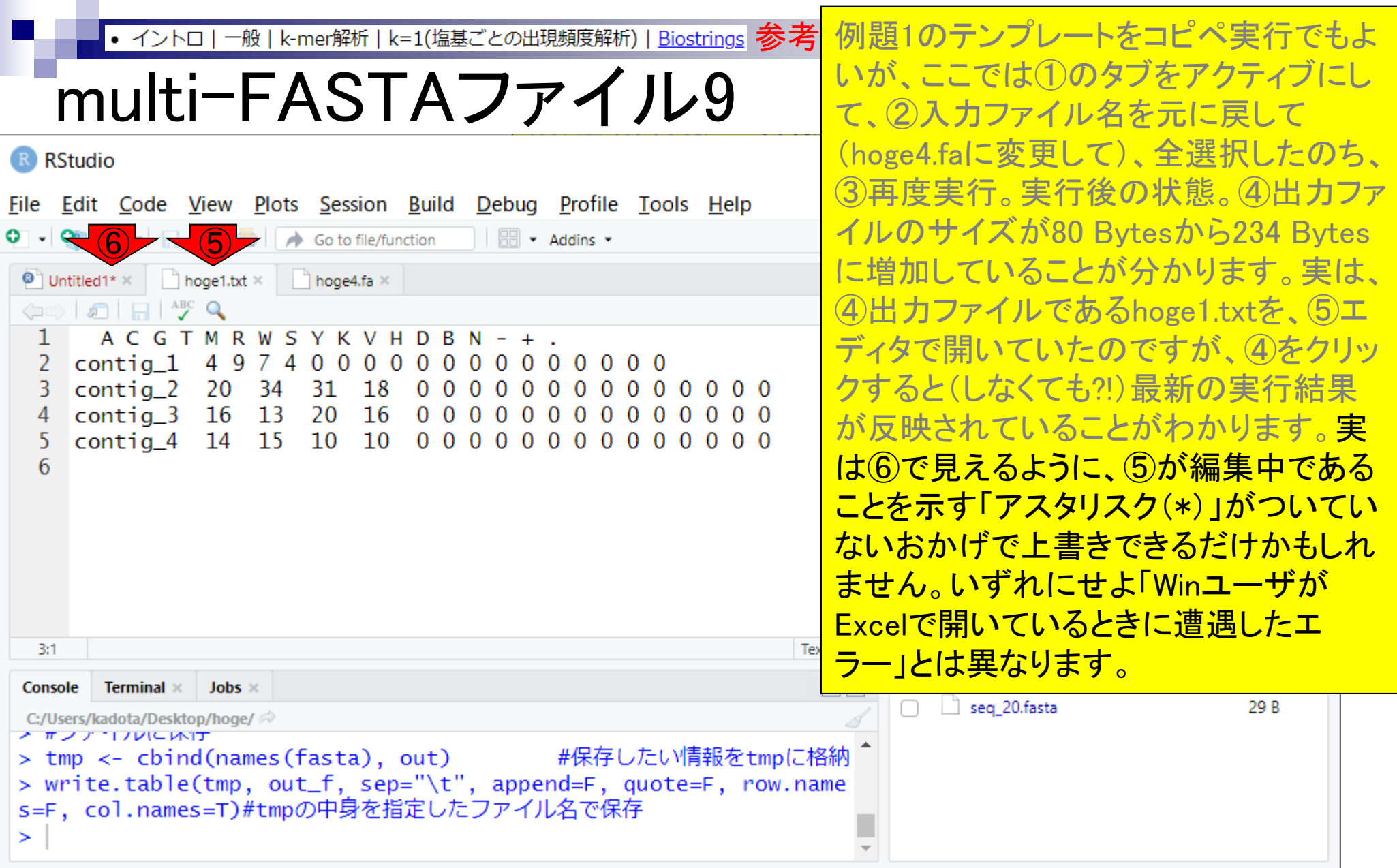

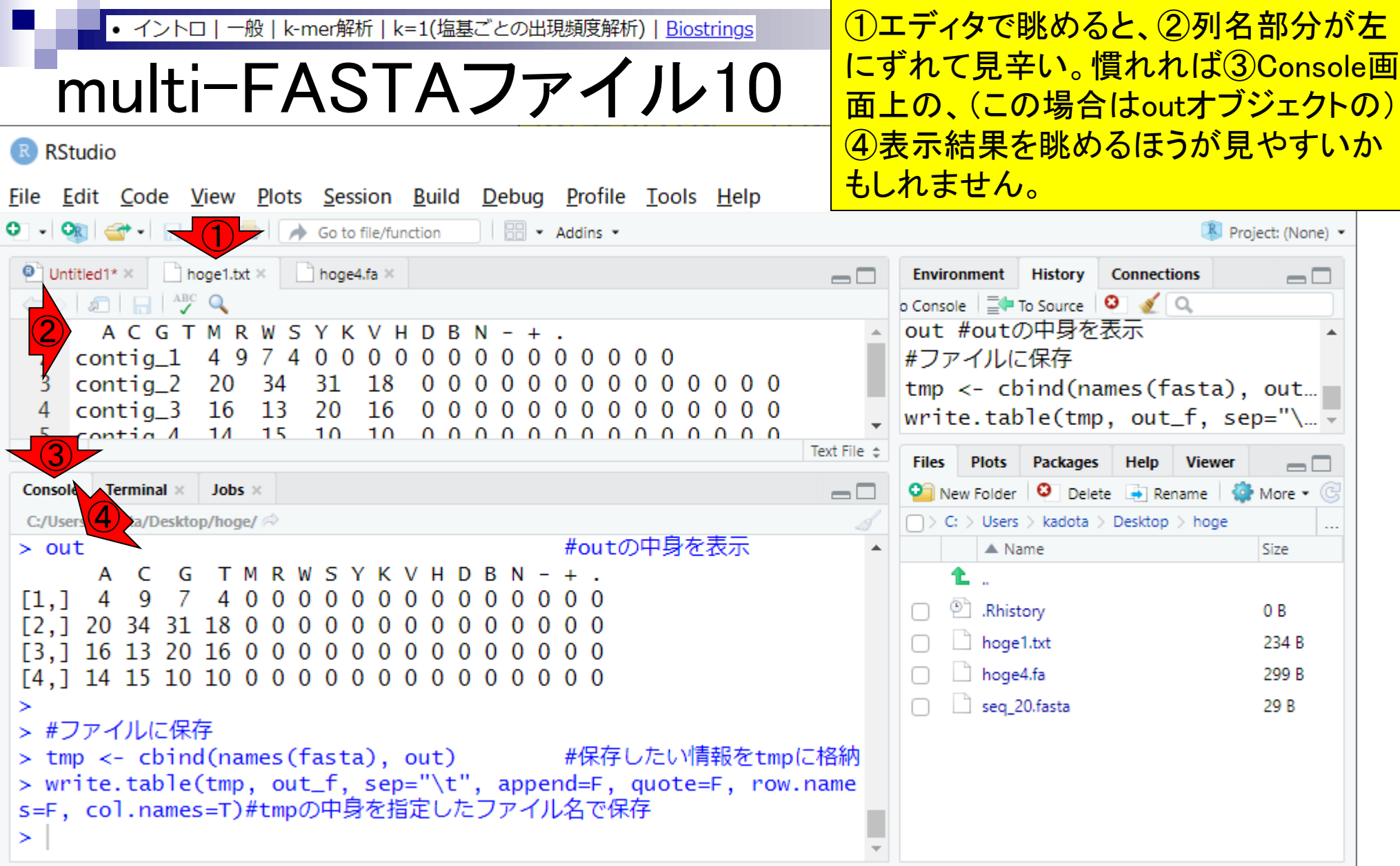

**Contract** 

## **Contents**

- Introduction、出現頻度解析(k=2)、出現頻度解析(k=1)
- k=1で実践、multi-FASTAファイル、他の例題を実行
- k=2で実践、関数マニュアル、例題2を実行、例題7を実行
- 確率の話、作図(例題10)、作図(例題11)、作図(例題12)
- 塩基配列解析の基礎
	- □ GC含量、ランダム配列を生成、部分配列の切り出し
- ゲノムサイズ推定
	- □ サンプルデータ(例題32)、被覆率(coverage)、基本的な考え方(例題7)
	- □ 例題8(k=2)、例題9(k=3)、1,000塩基の仮想ゲノム(サンプルデータの例題33)
	- □ 例題11(k=10)、例題12(k=10)、シークエンスエラーを含む場合

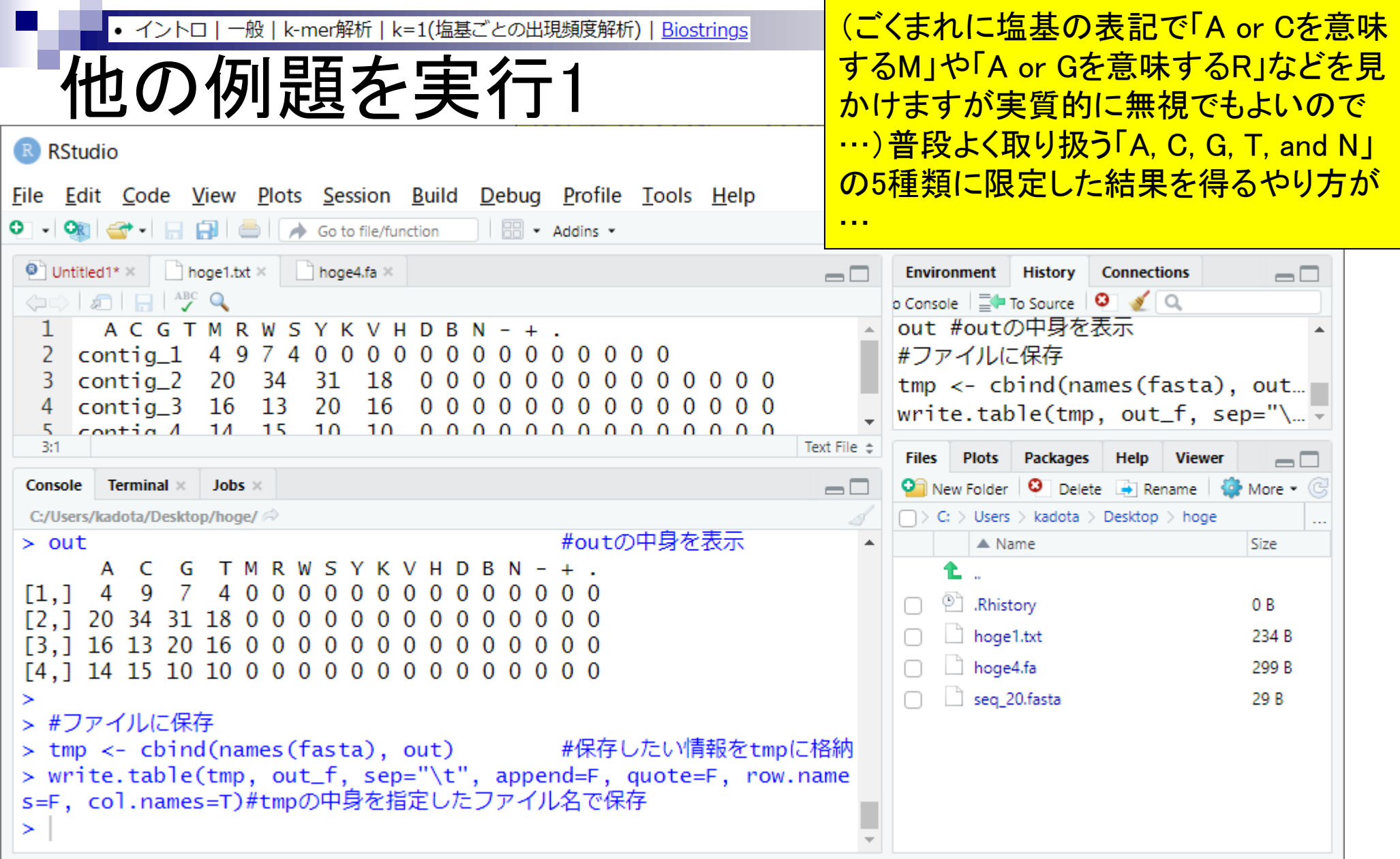

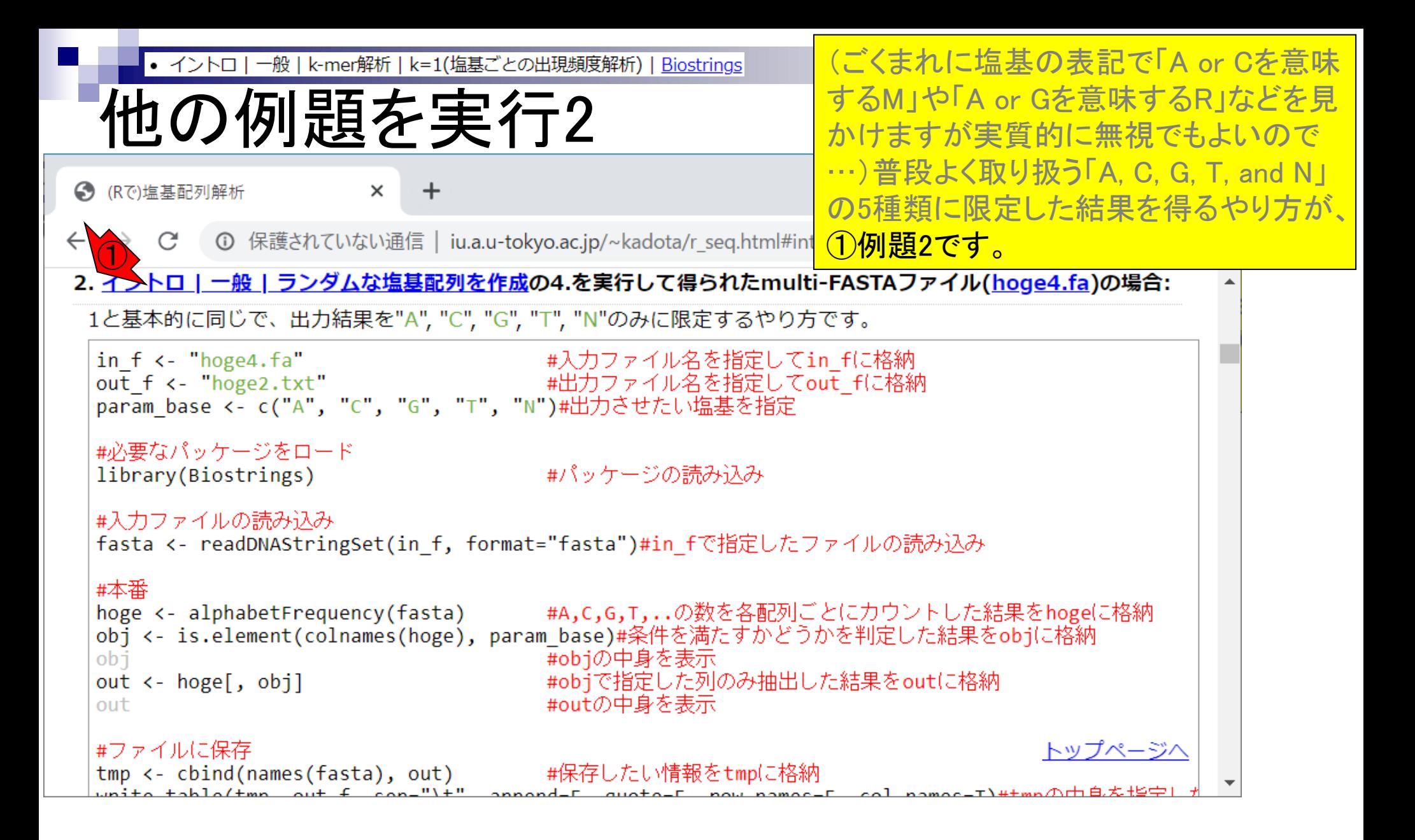

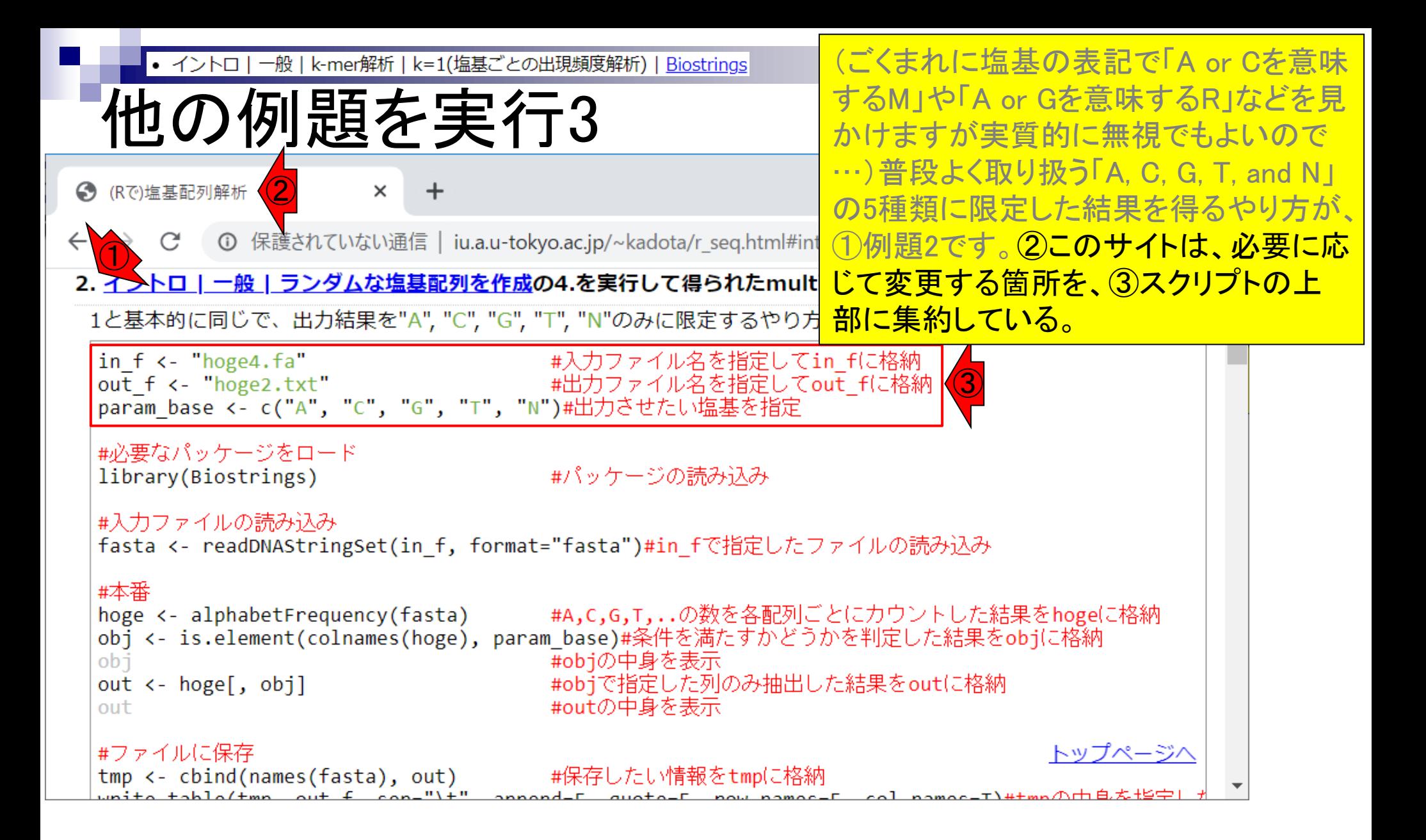

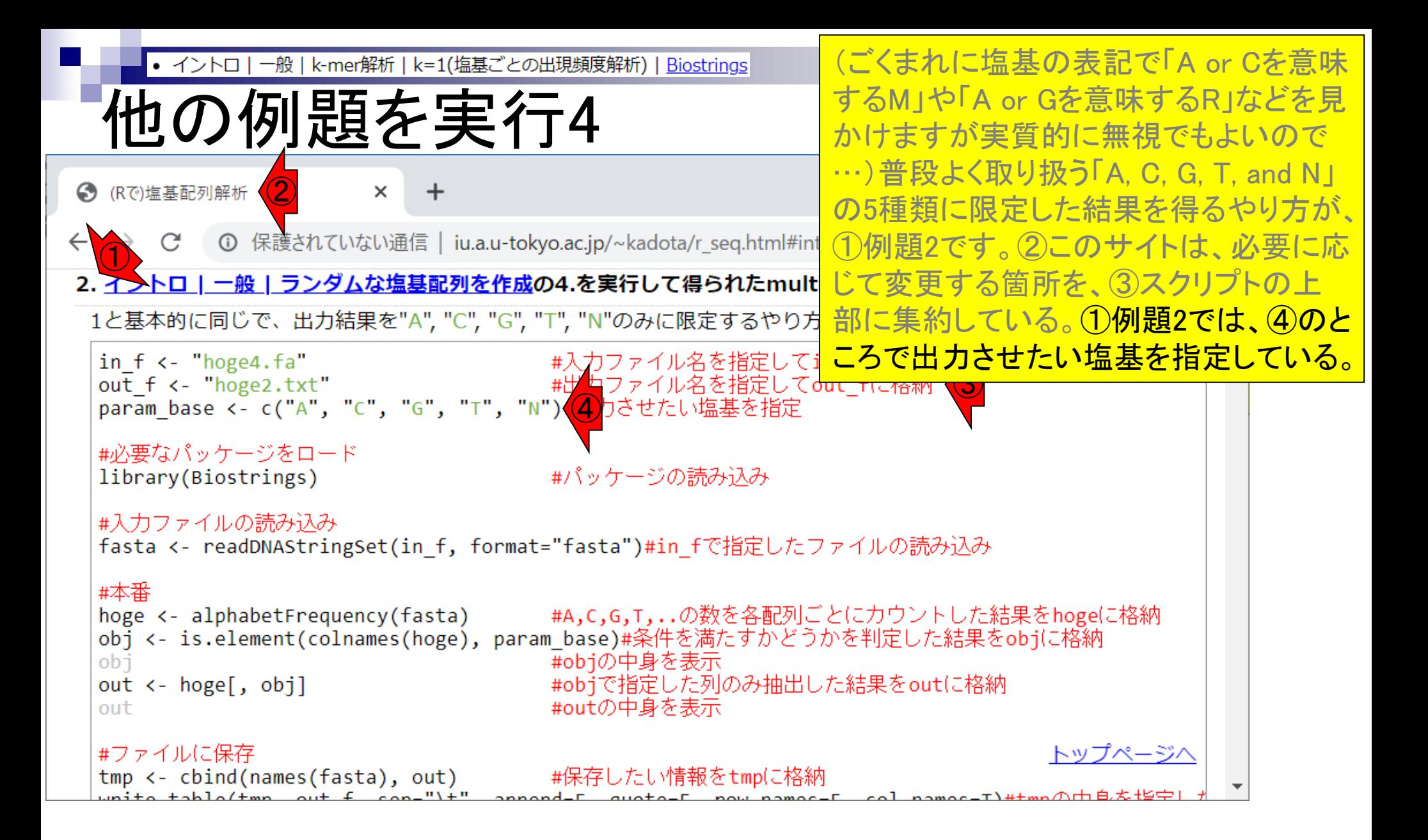

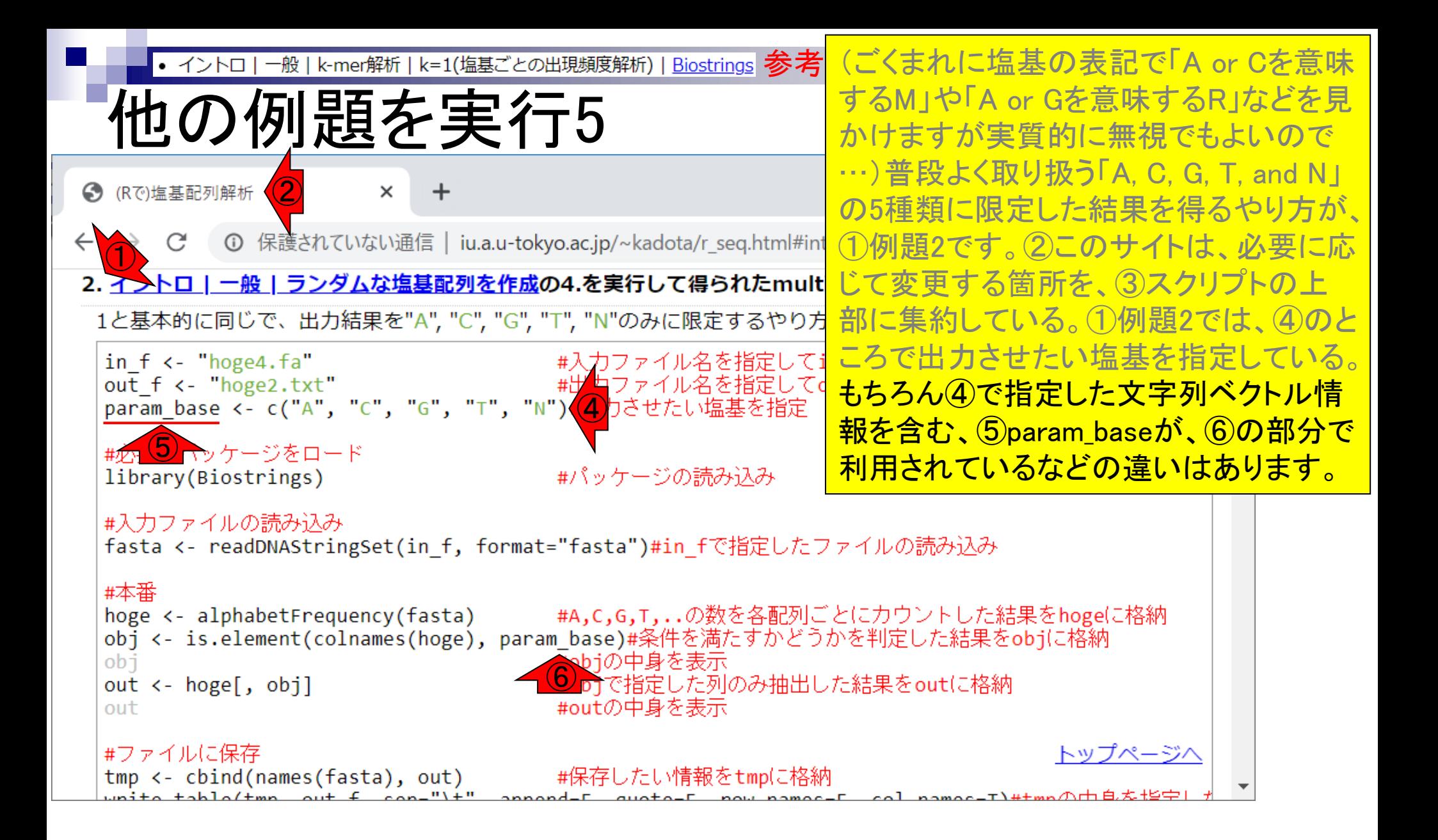

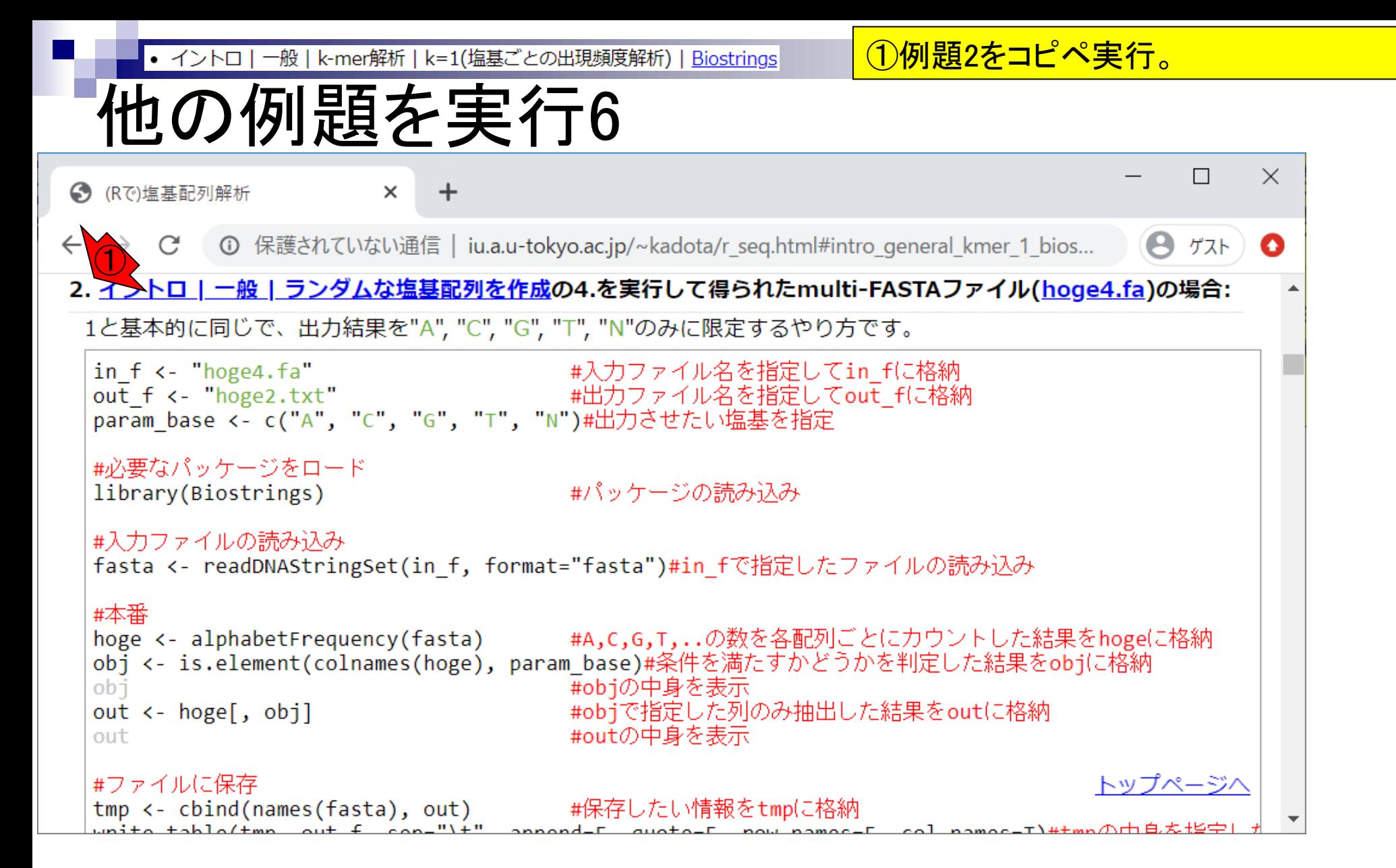

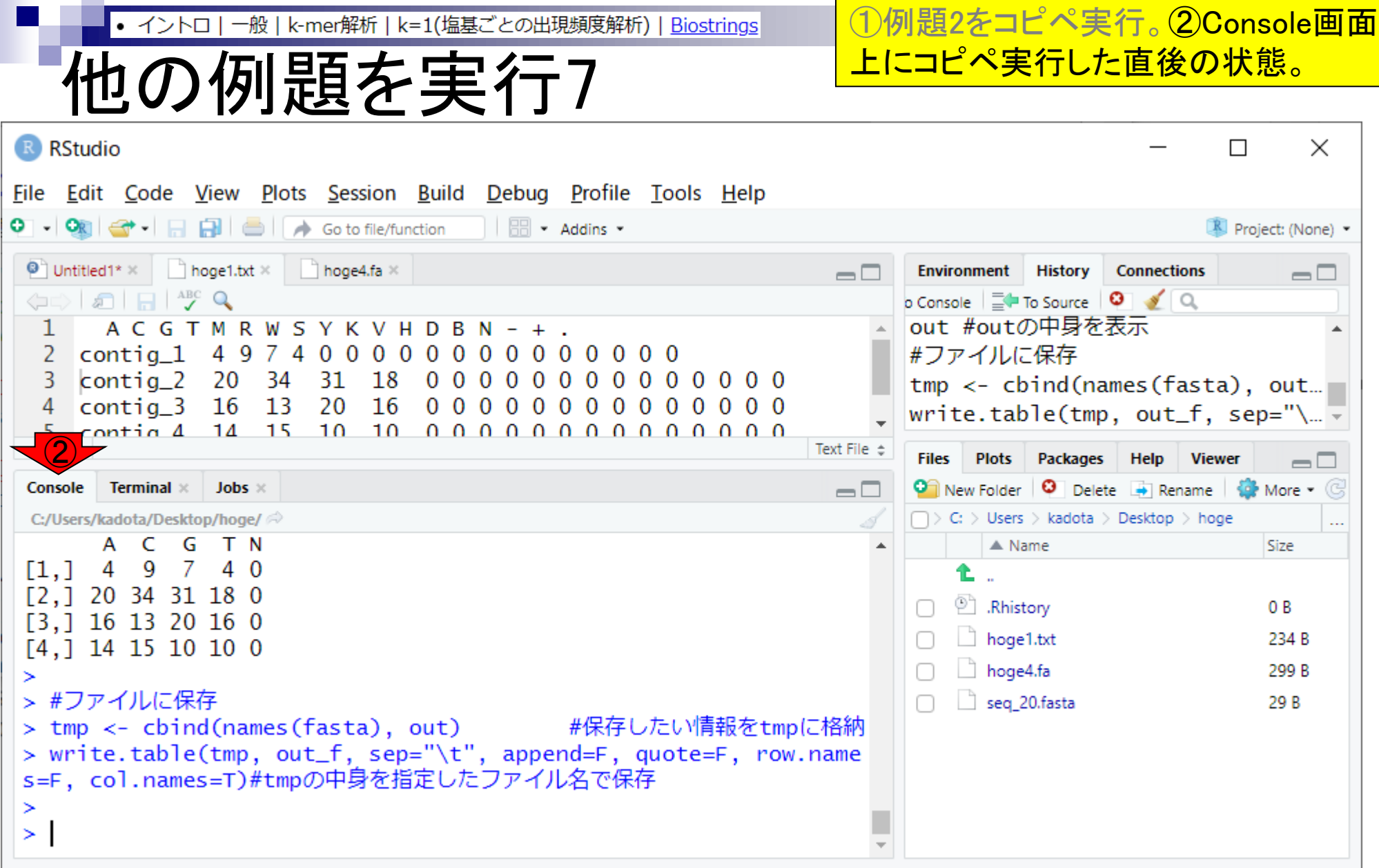

T

 $\sim$ 

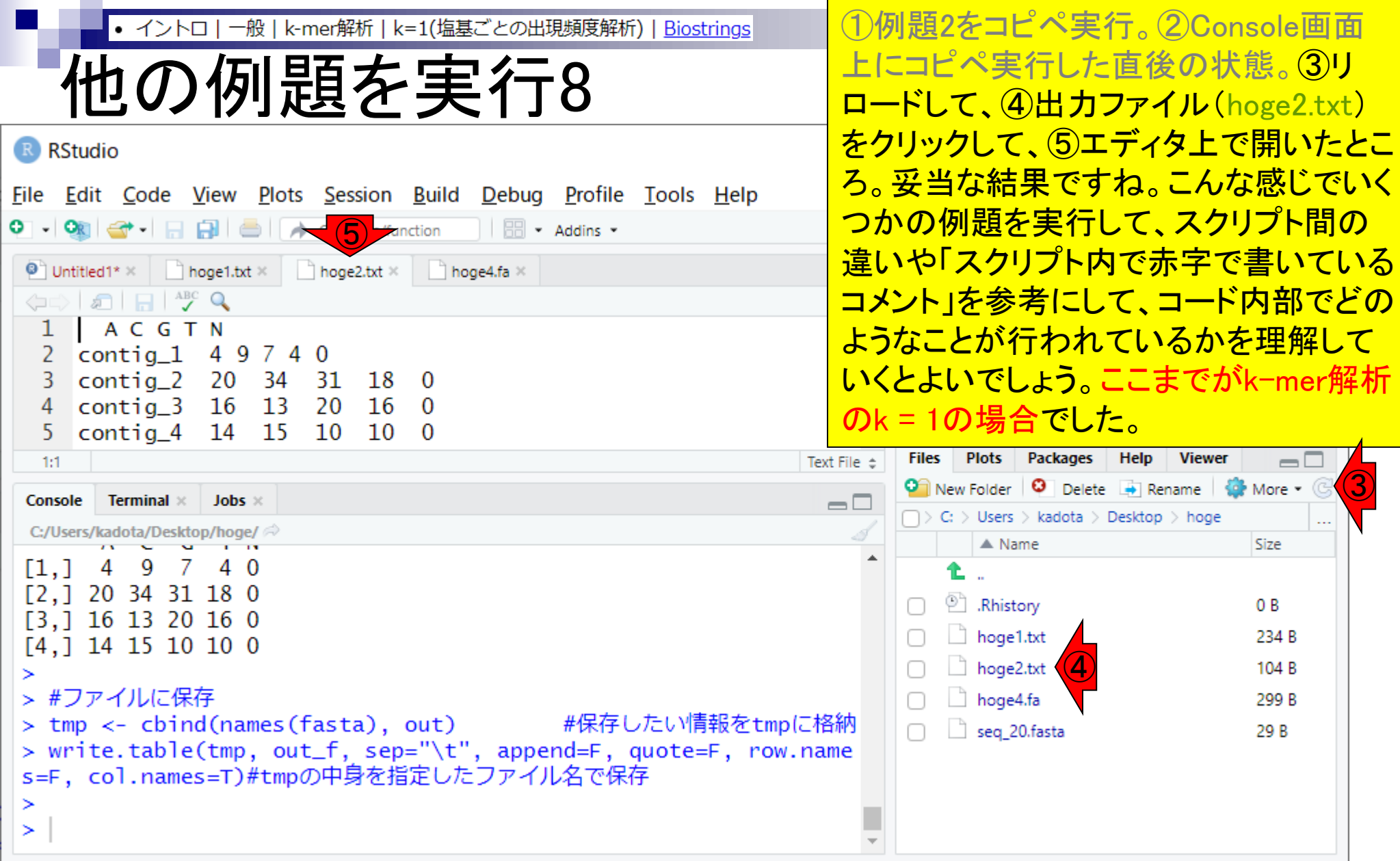

## **Contents**

- Introduction、出現頻度解析(k=2)、出現頻度解析(k=1)
- k=1で実践、multi-FASTAファイル、他の例題を実行
- k=2で実践、関数マニュアル、例題2を実行、例題7を実行
- 確率の話、作図(例題10)、作図(例題11)、作図(例題12)
- 塩基配列解析の基礎
	- □ GC含量、ランダム配列を生成、部分配列の切り出し
- ゲノムサイズ推定
	- □ サンプルデータ(例題32)、被覆率(coverage)、基本的な考え方(例題7)
	- □ 例題8(k=2)、例題9(k=3)、1,000塩基の仮想ゲノム(サンプルデータの例題33)
	- □ 例題11(k=10)、例題12(k=10)、シークエンスエラーを含む場合

①次はk=2でk-mer出現頻度解析を行っ | k=2(2連続塩基の出現頻度解析) | Biostrings • イントロ 一般 k-mer解析

てみます。

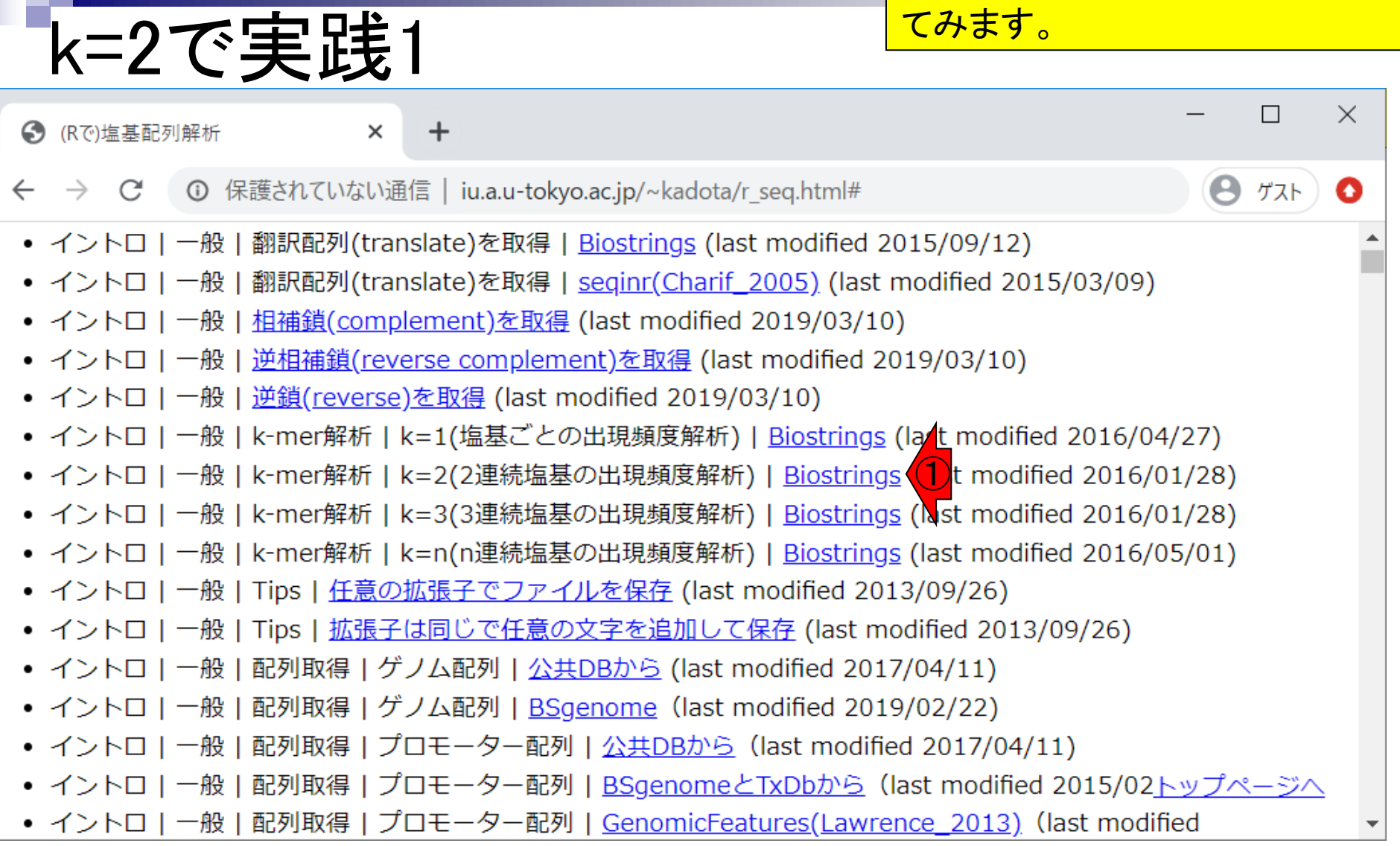

一般 | k-mer解析 | k=2(2連続塩基の出現頻度解析) | Biostrings

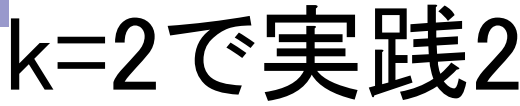

#### ①次はk=2でk-mer出現頻度解析を行っ てみます。 2例題1をコピペ実行。

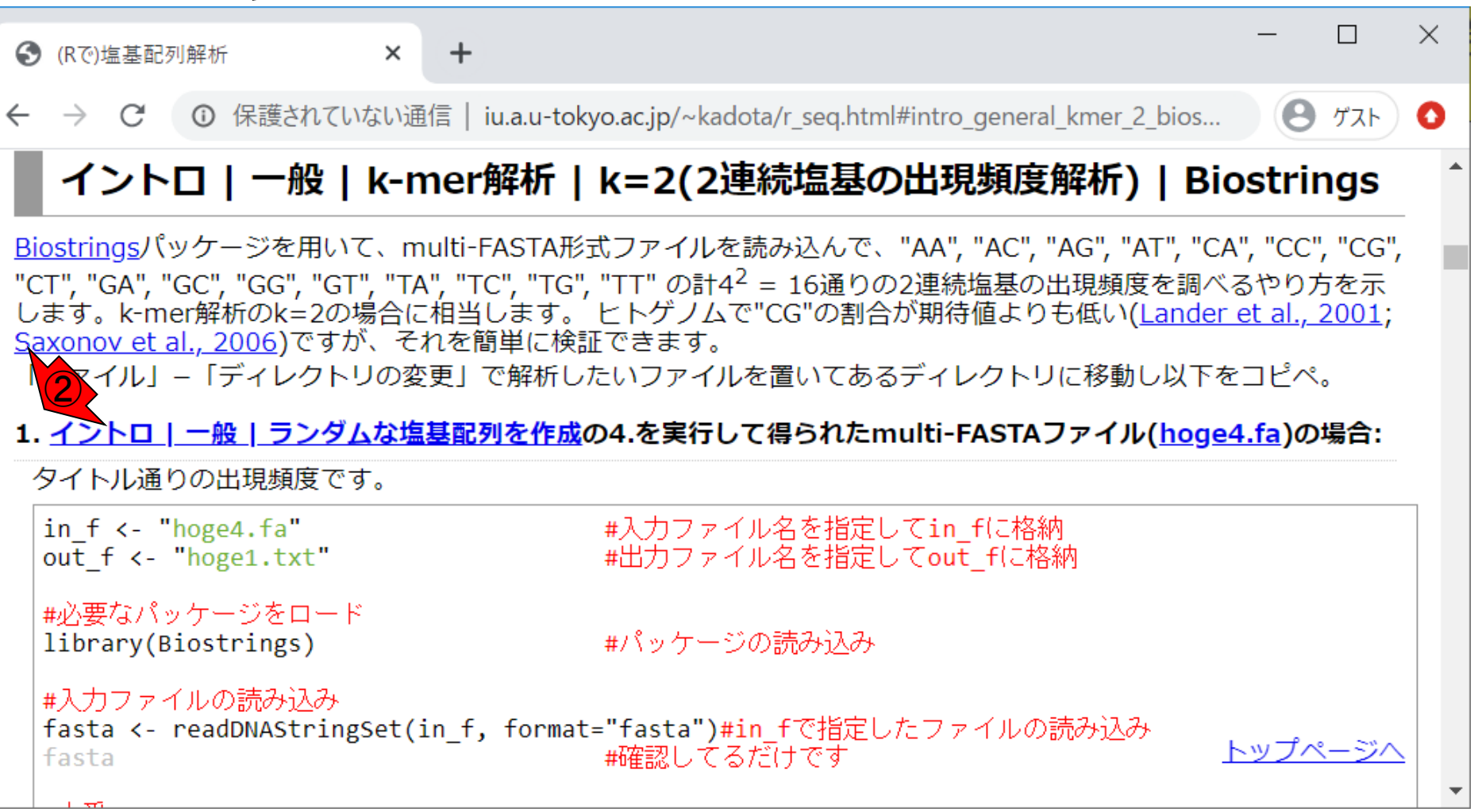

①次はk=2でk-mer出現頻度解析を行っ k-mer解析 | k=2(2連続塩基の出現頻度解析) | Biostrings てみます。②例題1をコピペ実行。実行 k=2で実践3 後に、③出力ファイル(hoge1.txt)をク <u>リックして、 ④エディタ上で開いたところ。</u> R RStudio File Edit Code View Plots Session Build Debug Profile Tools Help  $\bullet$  . ④**BB** - Addins -**OR** Go to file/function Project: (None) - $\Box$  hoge1.txt  $\times$   $\Box$  hoge2.txt  $\times$   $\Box$  hoge4.fa  $\times$  $\bullet$  Untitled1\*  $\times$ **Environment History Connections**  $\Box$  $\Box$  $\left\langle \mathbf{1}\oplus\mathbf{1}\right\rangle \otimes\mathbf{1}=\mathbf{1}\oplus\mathbf{1}$ o Console  $\equiv$  In To Source  $\Box$  ● Q  $\mathbf Q$ out  $\leftarrow$  dinucleotideFrequency(f... AA AC AG AT CA CC CG CT GA GC GG TA TC  $1$ GT TG TT #ファイルに保存 2  $contiq_1$ 0 1 1 2 2 2 3 3003 tmp <- cbind(names(fasta), out... 3 contig<sub>2</sub> 46 -9 6 4 9 10 1863 8 write.table(tmp, out\_f, sep="\...  $\overline{y}$ 2 4 3 7 6 6 4  $\text{contiq}_3$  24544 -2 5 -4 33 contig\_4 3 6 2 3 5 -3. 3 1 2 3 2 4 1 5 3. -3. 4 **Files Plots** Packages **Help Viewer**  $\Box$  $\bullet$  New Folder  $\bullet$  Delete  $\bullet$  Rename  $\bullet$  More  $\bullet$   $\circ$ 3:1 Text File  $\Leftrightarrow$  $\Box$  > C: > Users > kadota > Desktop > hoge ... **Console Terminal**  $\times$  **Jobs**  $\times$  $\Box$  $\triangle$  Name **Size** C:/Users/kadota/Desktop/hoge/ > #本番 Rhistory ∩ O B #連続塩基の出現頻度情報をo > out <- dinucleotideFrequency(fasta) ③  $\Box$  hoge1.txt 221 B utに格納  $\Box$  hoge2.txt 104 B > #ファイルに保存  $\Box$  hoge4.fa 299 B > tmp <- cbind(names(fasta), out) #保存したい情報をtmpに格納  $\Box$  seq\_20.fasta 29 B > write.table(tmp, out\_f, sep="\t", append=F, quote=F, row.name s=F)#tmpの中身を指定したファイル名で保存 ≻ ≻

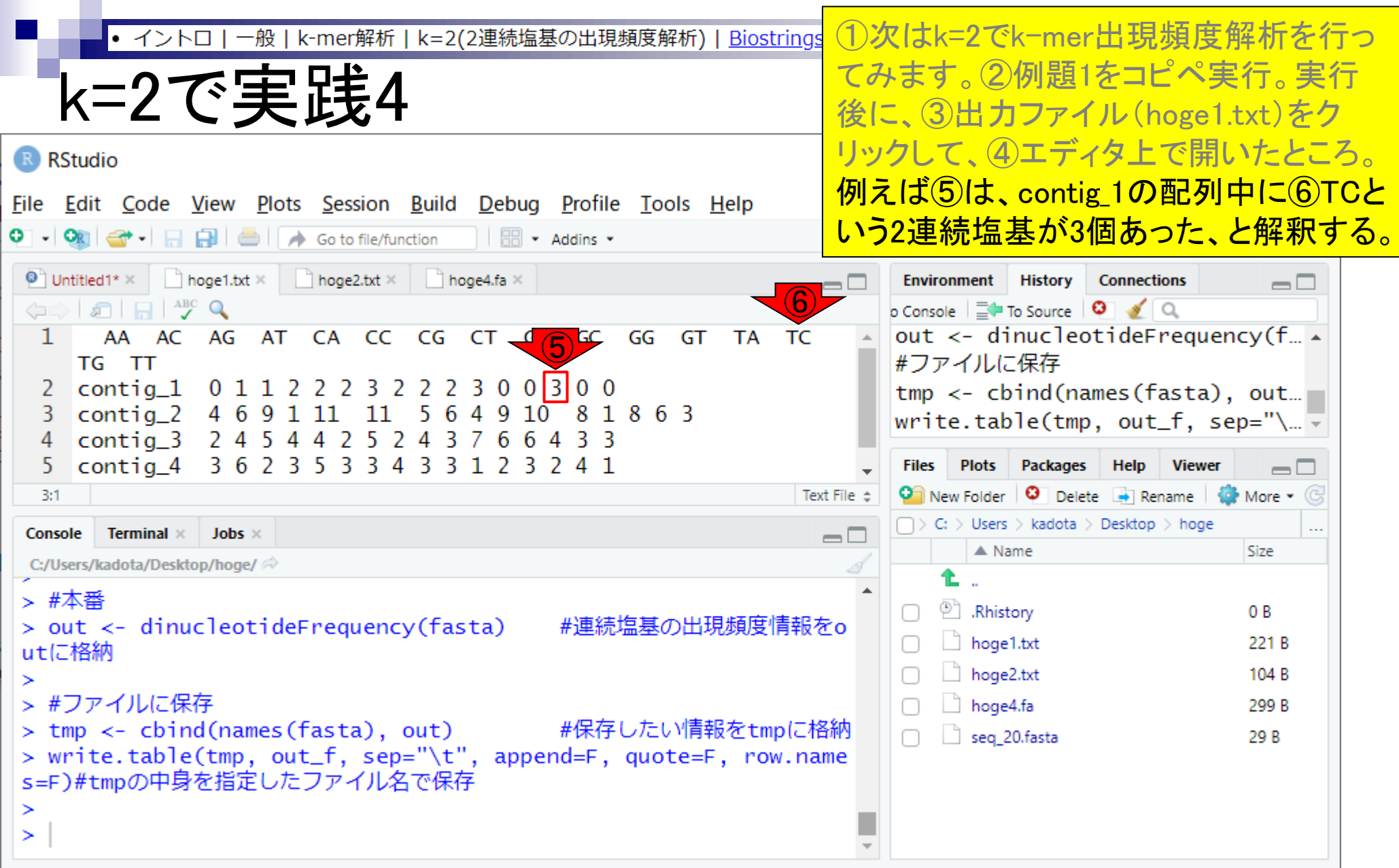
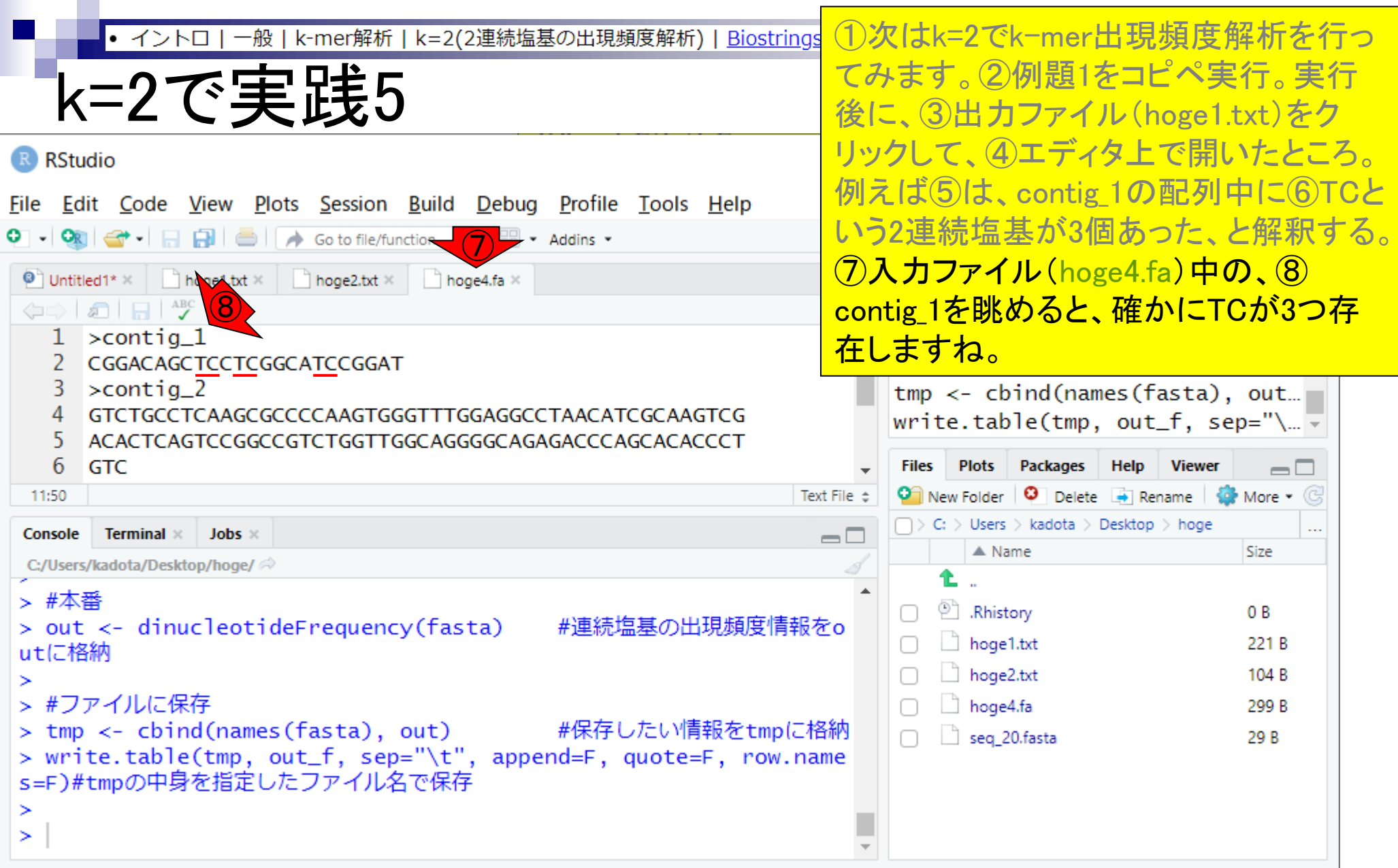

- Introduction、出現頻度解析(k=2)、出現頻度解析(k=1)
- k=1で実践、multi-FASTAファイル、他の例題を実行
- k=2で実践、関数マニュアル、例題2を実行、例題7を実行
- 確率の話、作図(例題10)、作図(例題11)、作図(例題12)
- 塩基配列解析の基礎
	- □ GC含量、ランダム配列を生成、部分配列の切り出し
- ゲノムサイズ推定
	- □ サンプルデータ(例題32)、被覆率(coverage)、基本的な考え方(例題7)
	- □ 例題8(k=2)、例題9(k=3)、1,000塩基の仮想ゲノム(サンプルデータの例題33)
	- □ 例題11(k=10)、例題12(k=10)、シークエンスエラーを含む場合

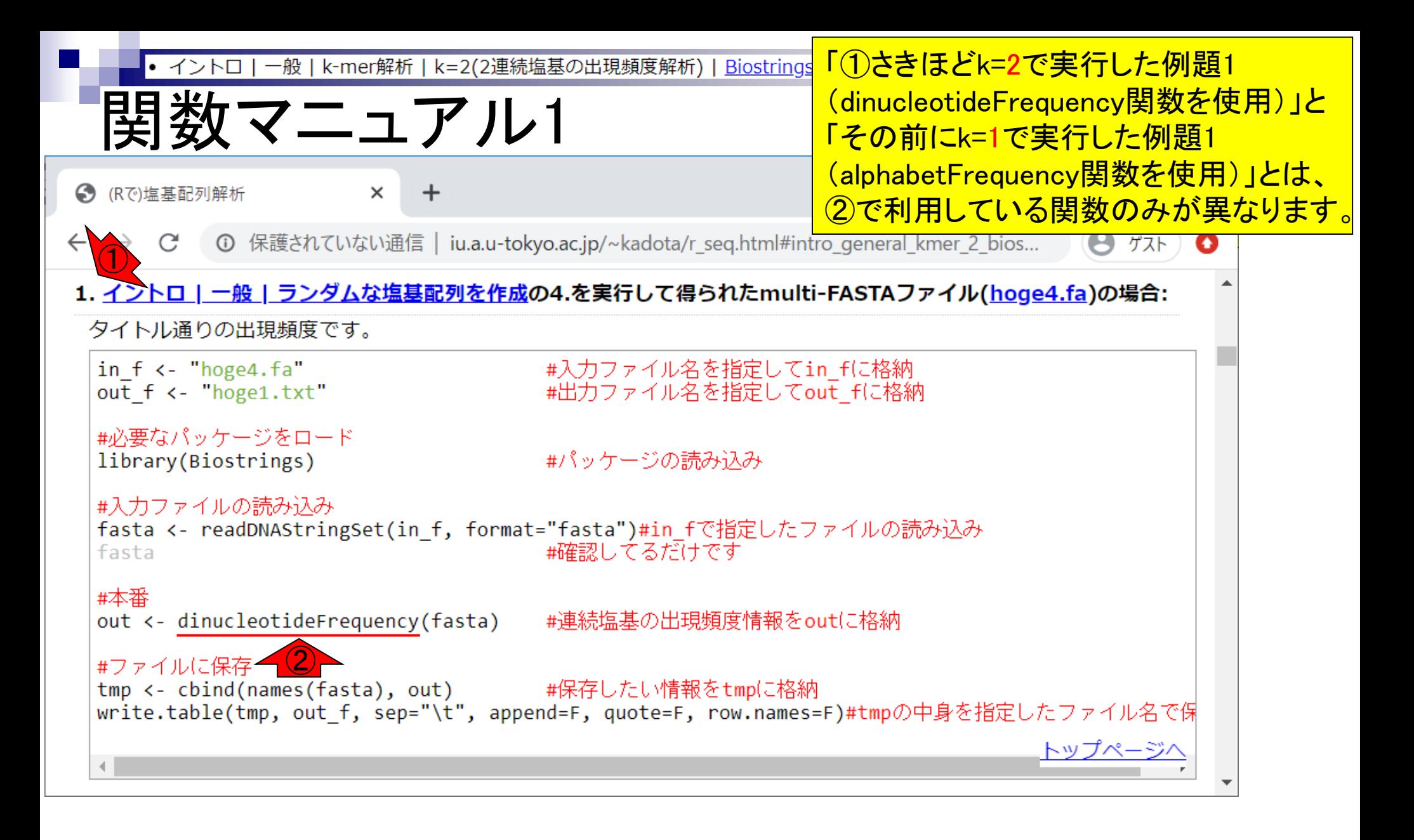

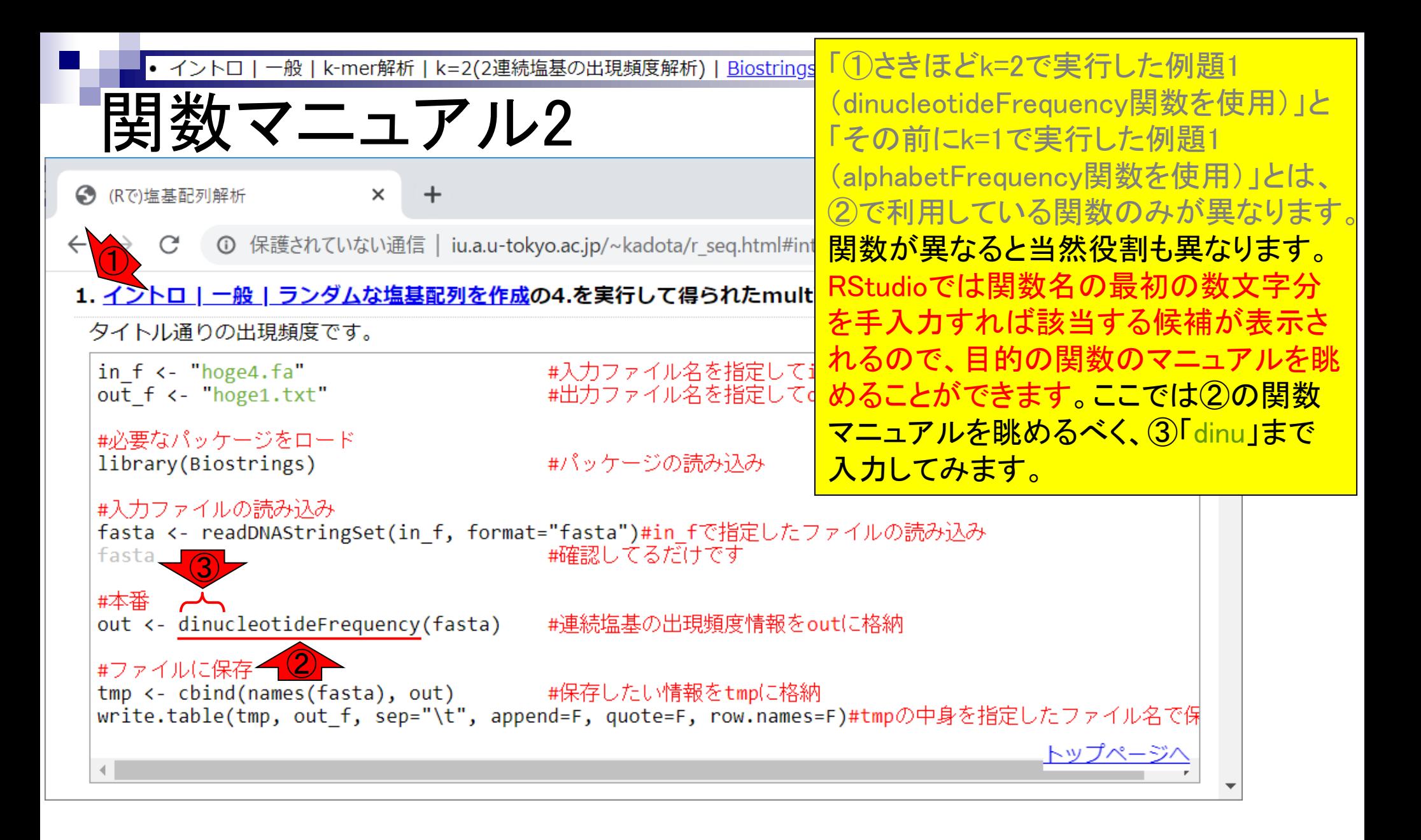

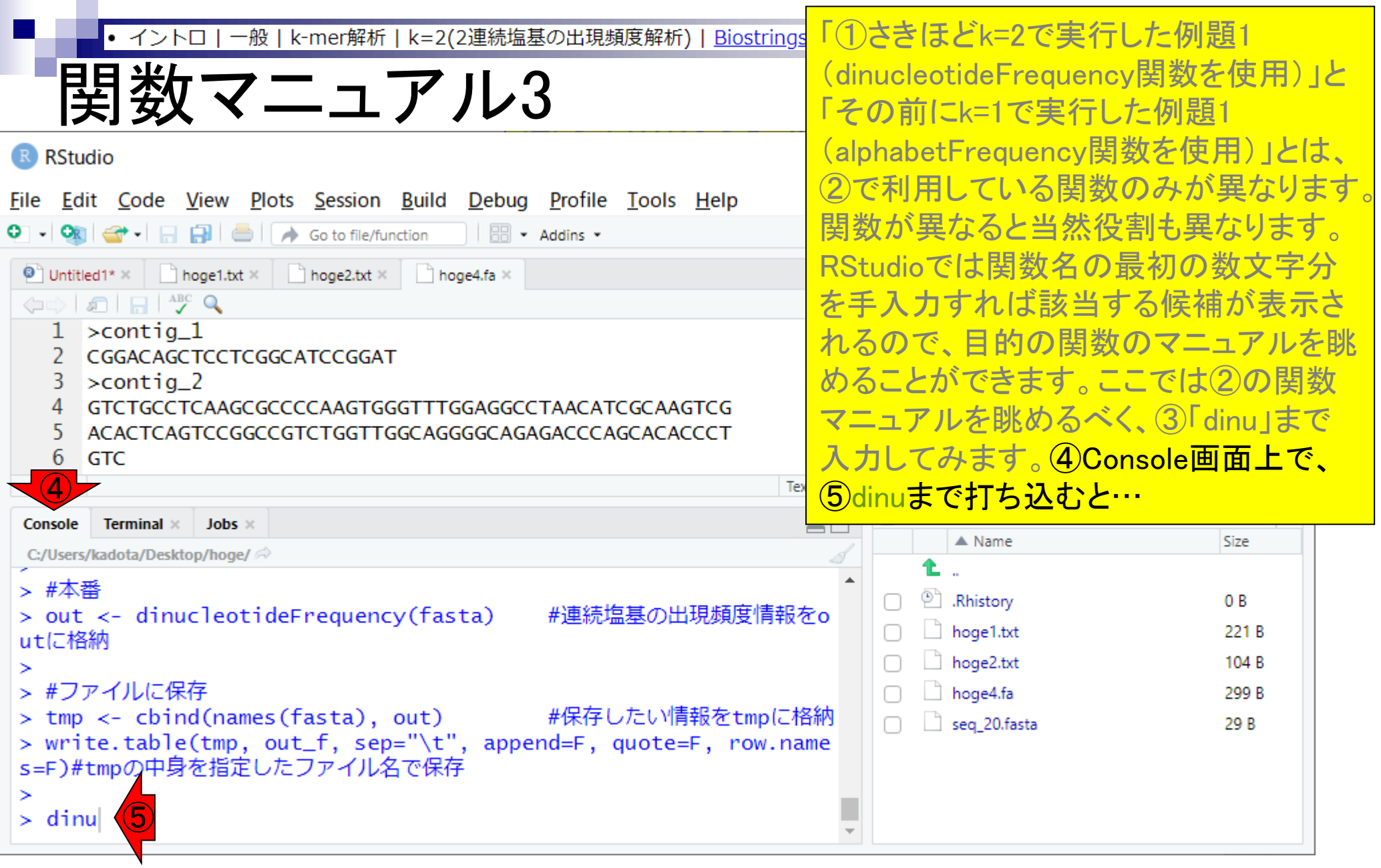

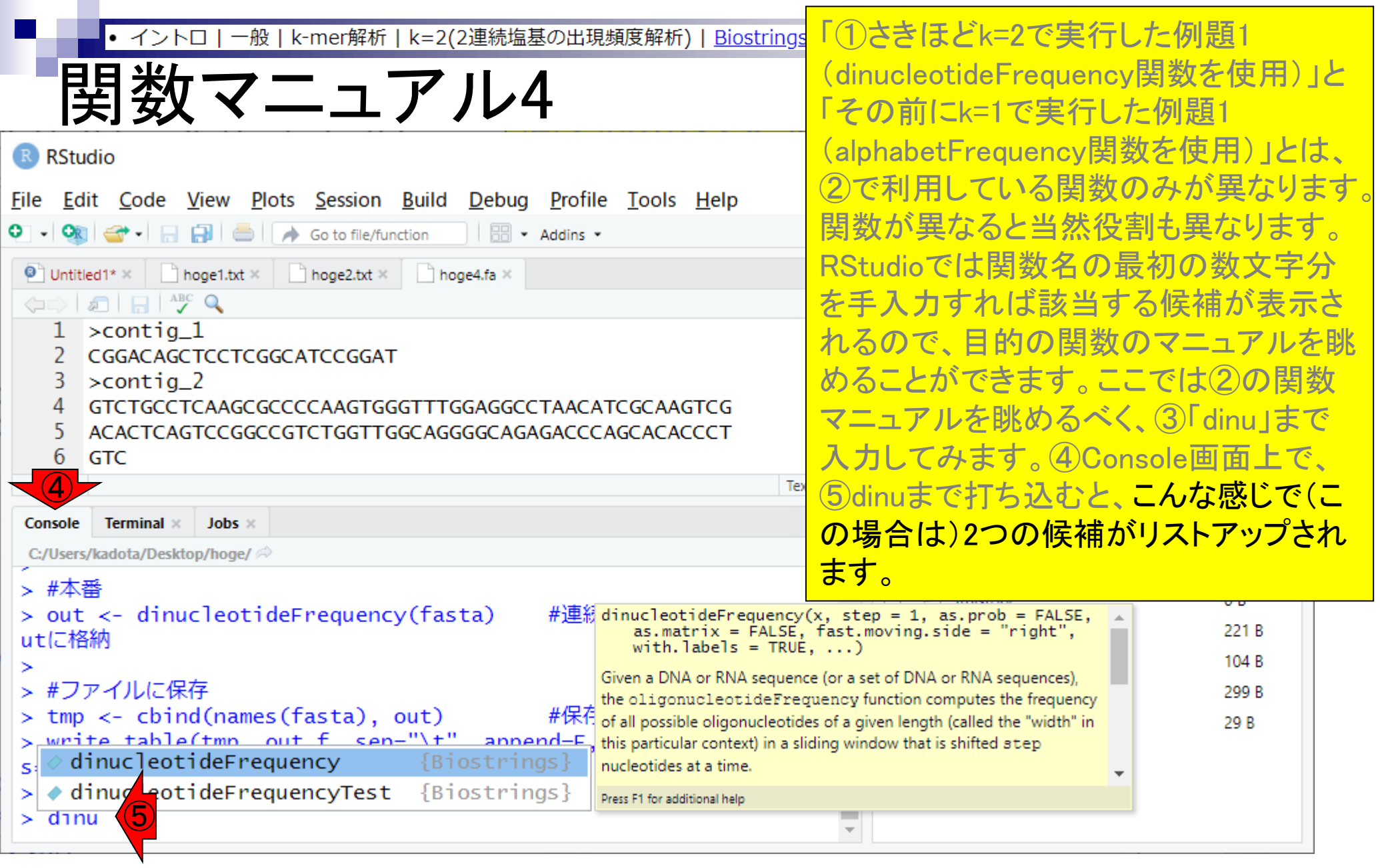

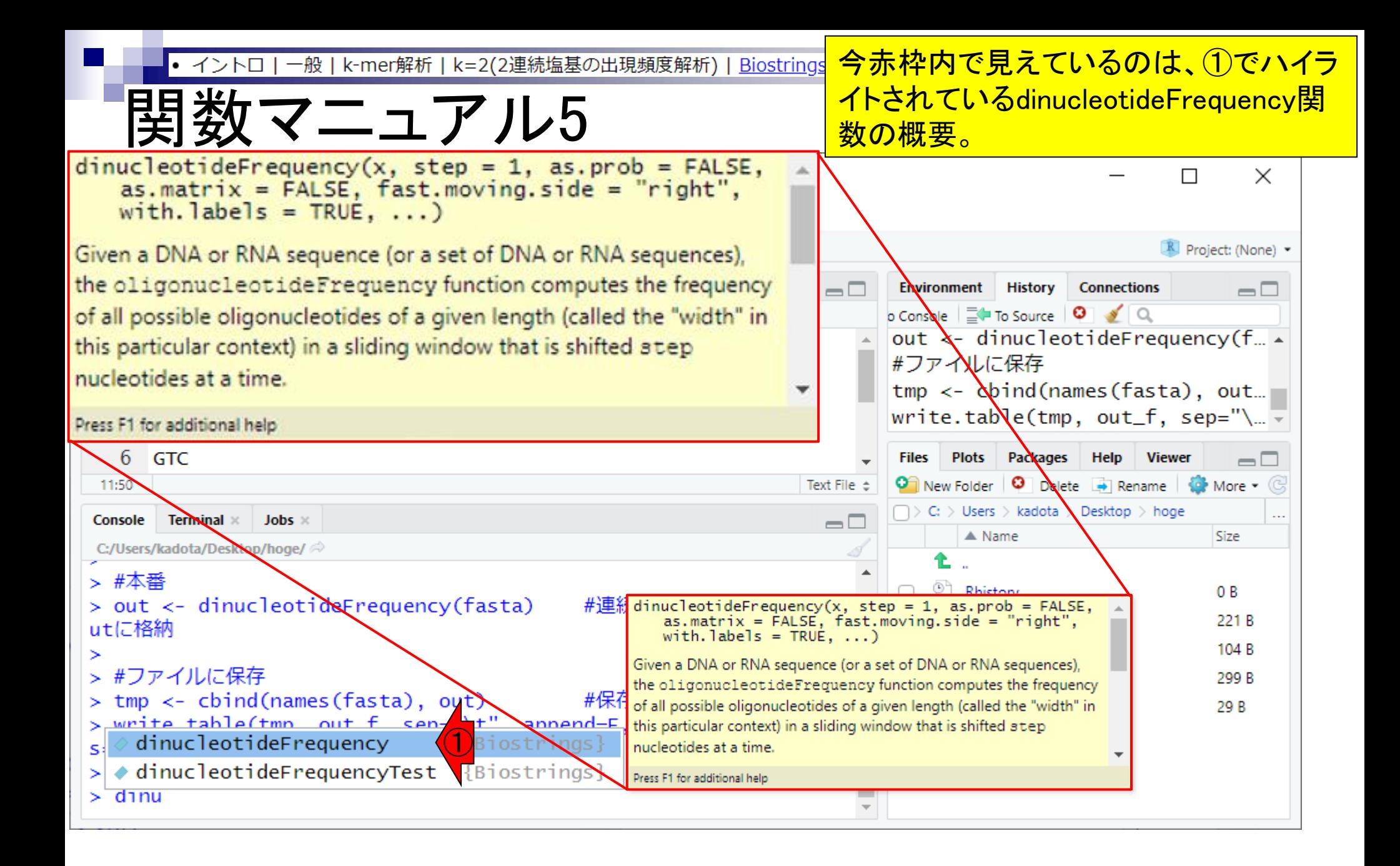

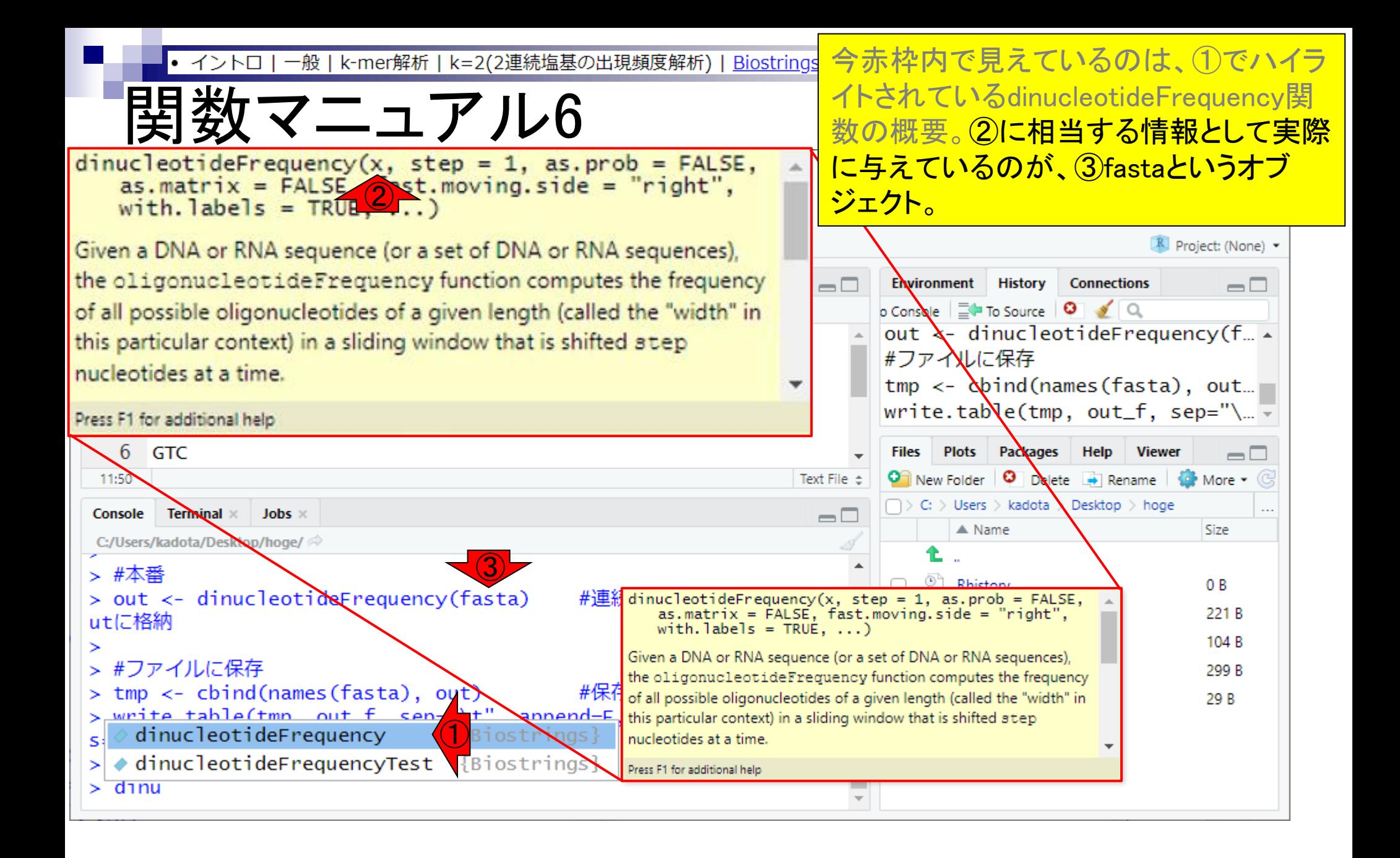

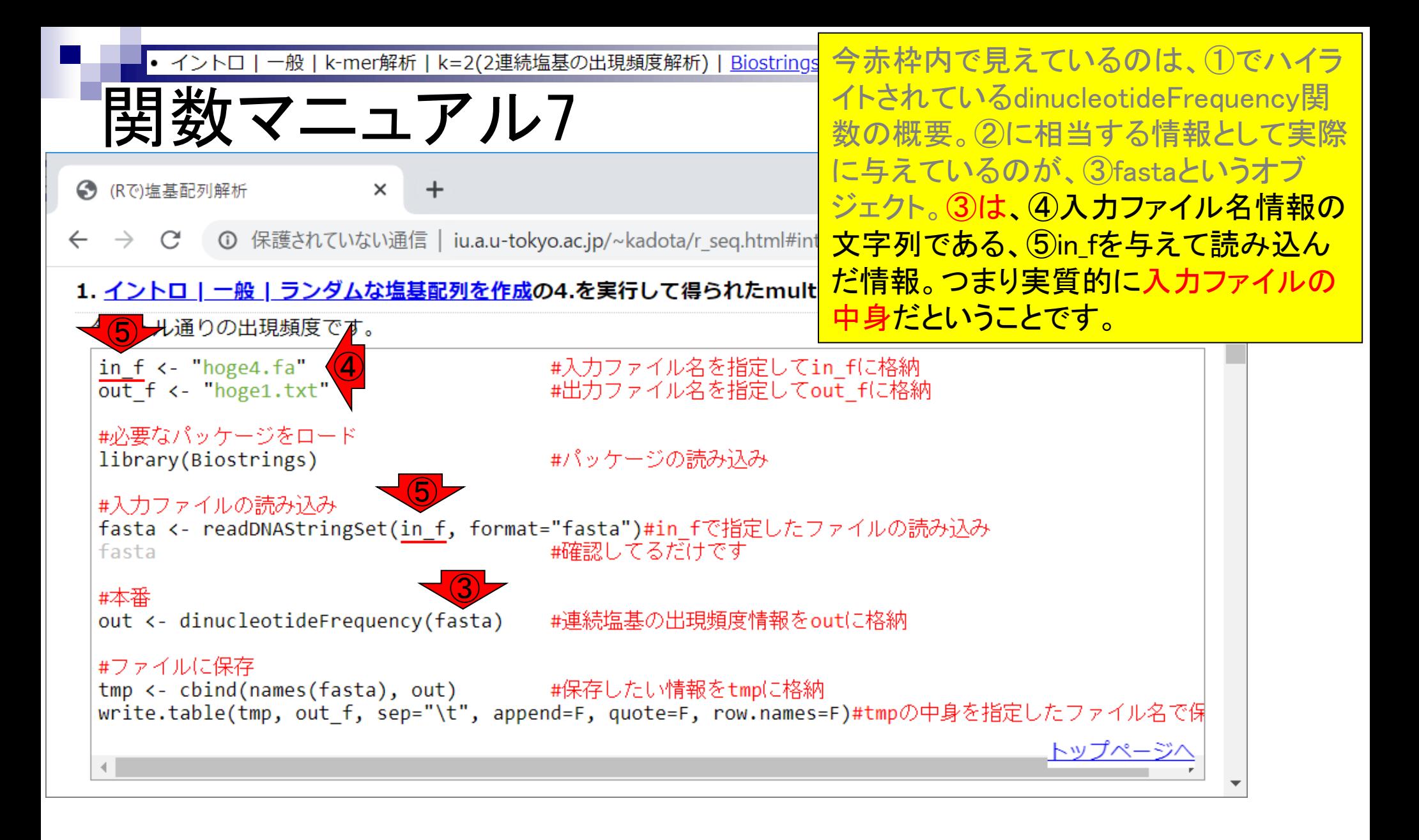

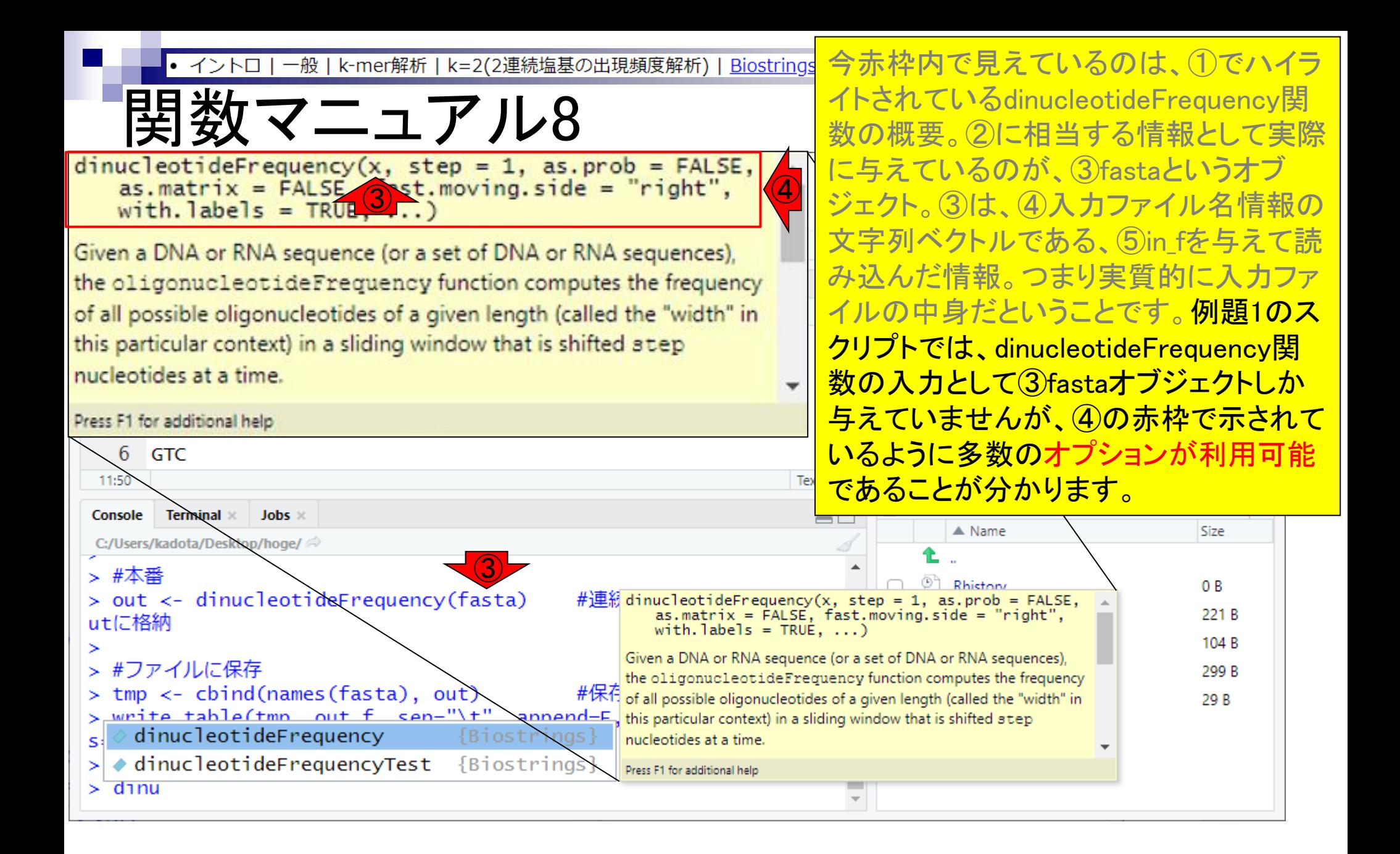

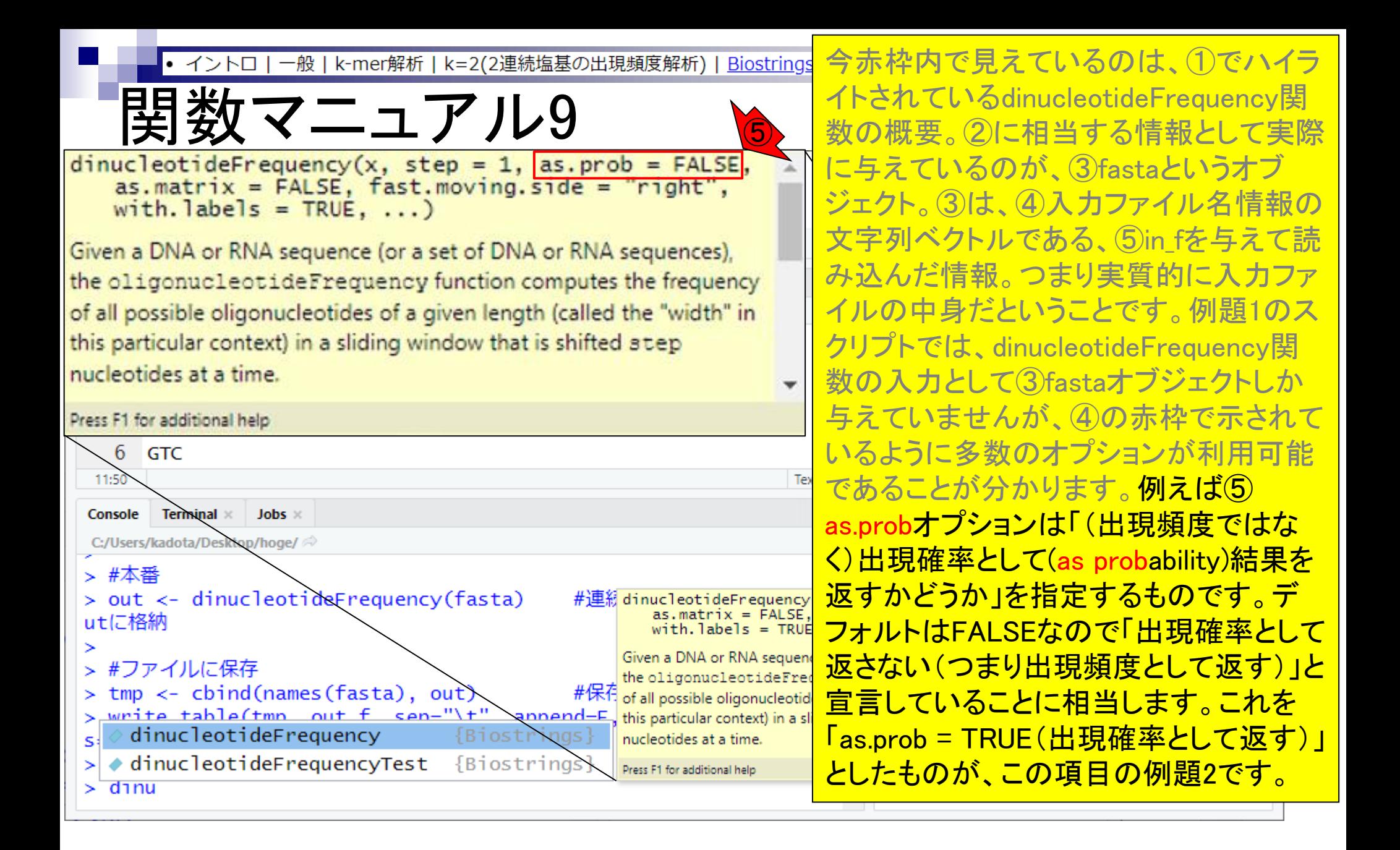

- Introduction、出現頻度解析(k=2)、出現頻度解析(k=1)
- k=1で実践、multi-FASTAファイル、他の例題を実行
- k=2で実践、関数マニュアル、例題2を実行、例題7を実行
- 確率の話、作図(例題10)、作図(例題11)、作図(例題12)
- 塩基配列解析の基礎
	- □ GC含量、ランダム配列を生成、部分配列の切り出し
- ゲノムサイズ推定
	- □ サンプルデータ(例題32)、被覆率(coverage)、基本的な考え方(例題7)
	- □ 例題8(k=2)、例題9(k=3)、1,000塩基の仮想ゲノム(サンプルデータの例題33)
	- □ 例題11(k=10)、例題12(k=10)、シークエンスエラーを含む場合

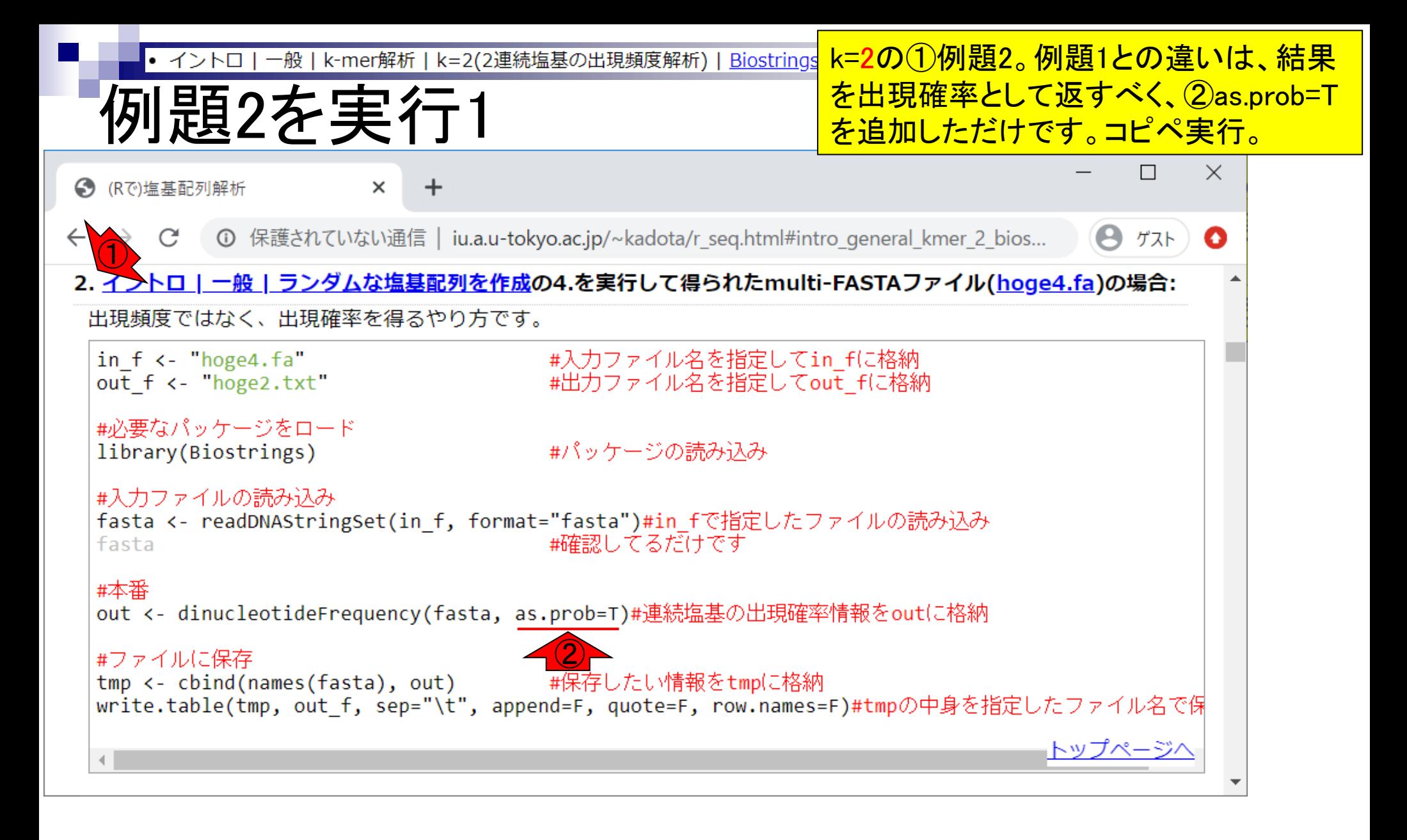

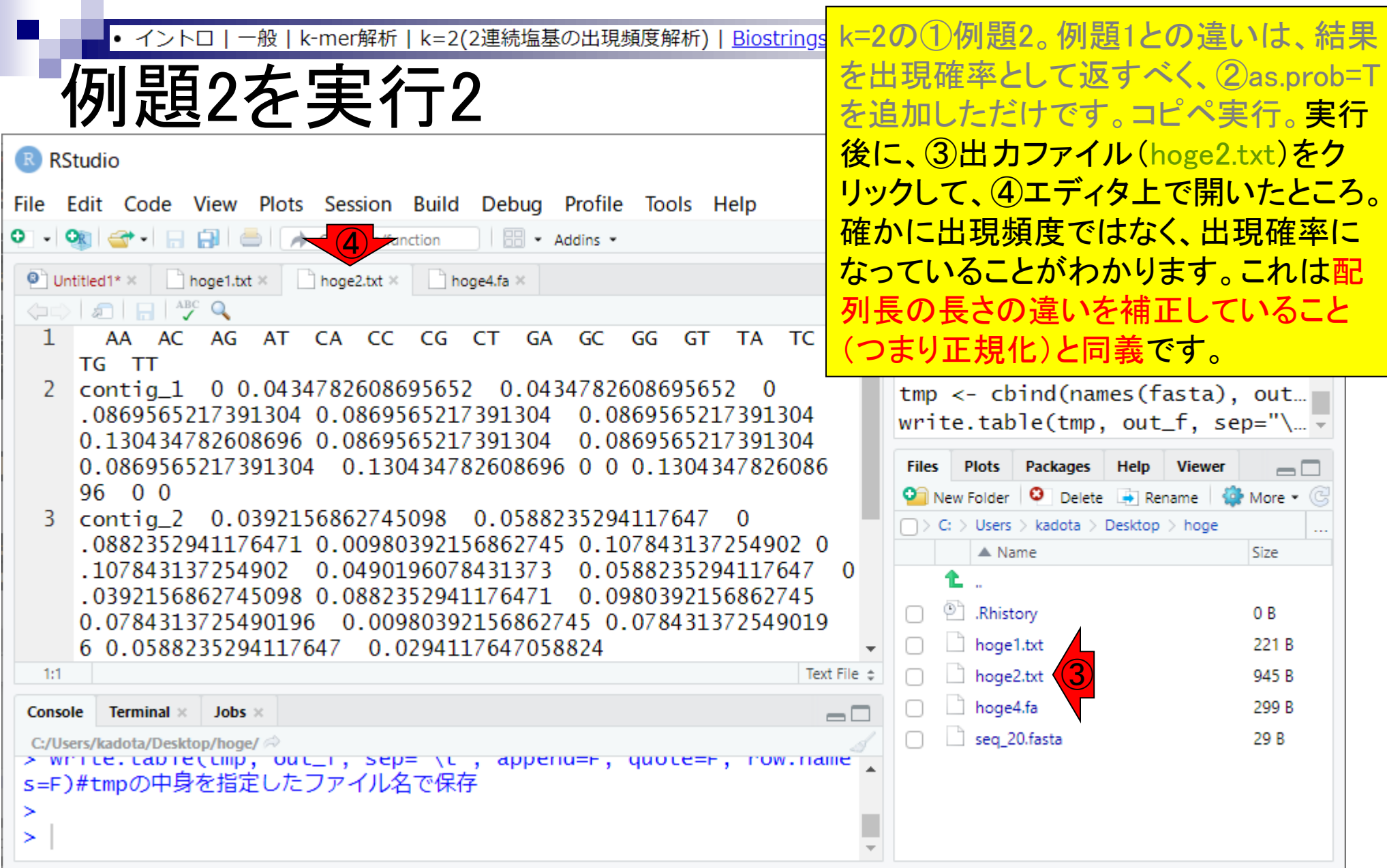

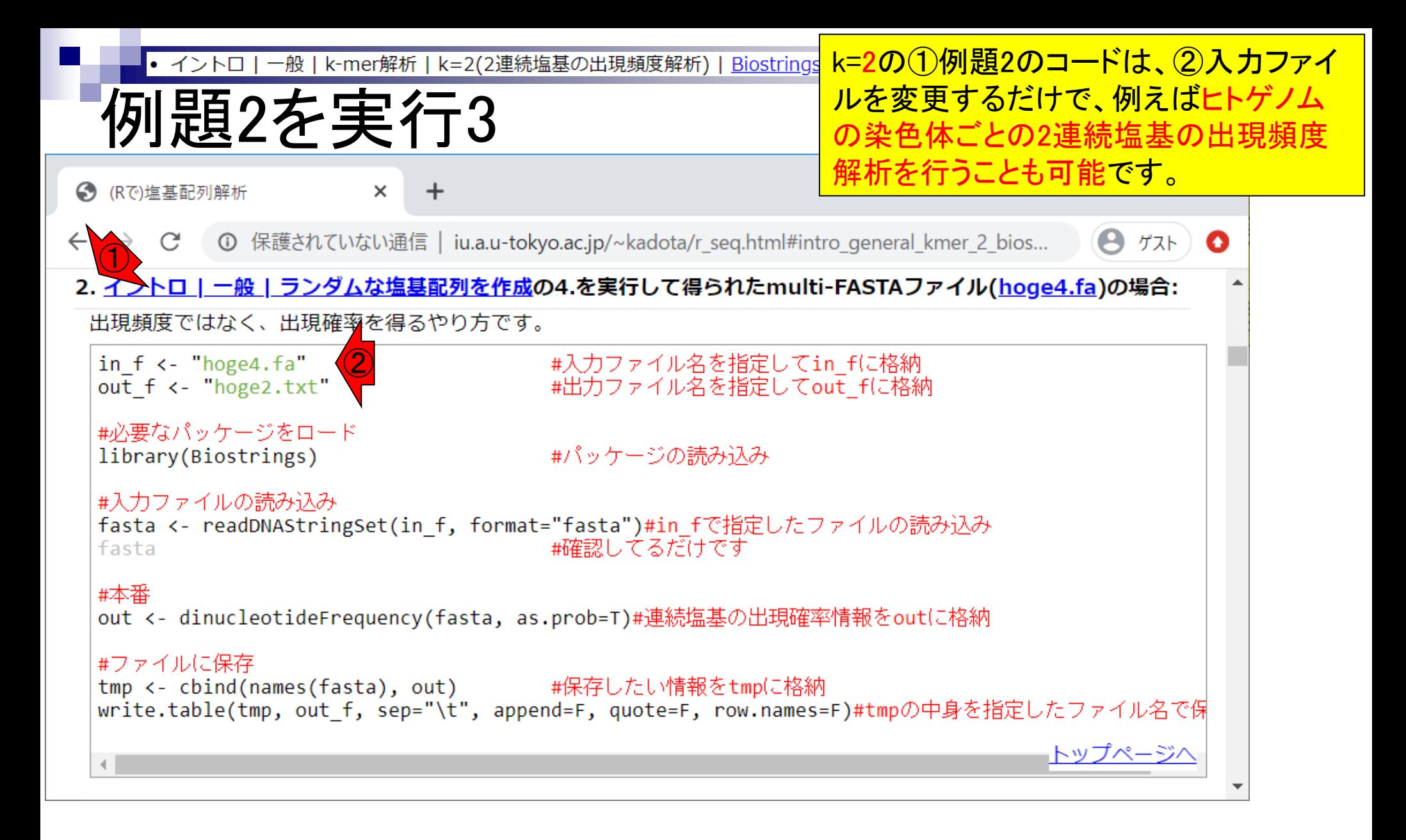

- Introduction、出現頻度解析(k=2)、出現頻度解析(k=1)
- k=1で実践、multi-FASTAファイル、他の例題を実行
- k=2で実践、関数マニュアル、例題2を実行、例題7を実行
- 確率の話、作図(例題10)、作図(例題11)、作図(例題12)
- 塩基配列解析の基礎
	- □ GC含量、ランダム配列を生成、部分配列の切り出し
- ゲノムサイズ推定
	- □ サンプルデータ(例題32)、被覆率(coverage)、基本的な考え方(例題7)
	- □ 例題8(k=2)、例題9(k=3)、1,000塩基の仮想ゲノム(サンプルデータの例題33)
	- □ 例題11(k=10)、例題12(k=10)、シークエンスエラーを含む場合
- ◼ 課題

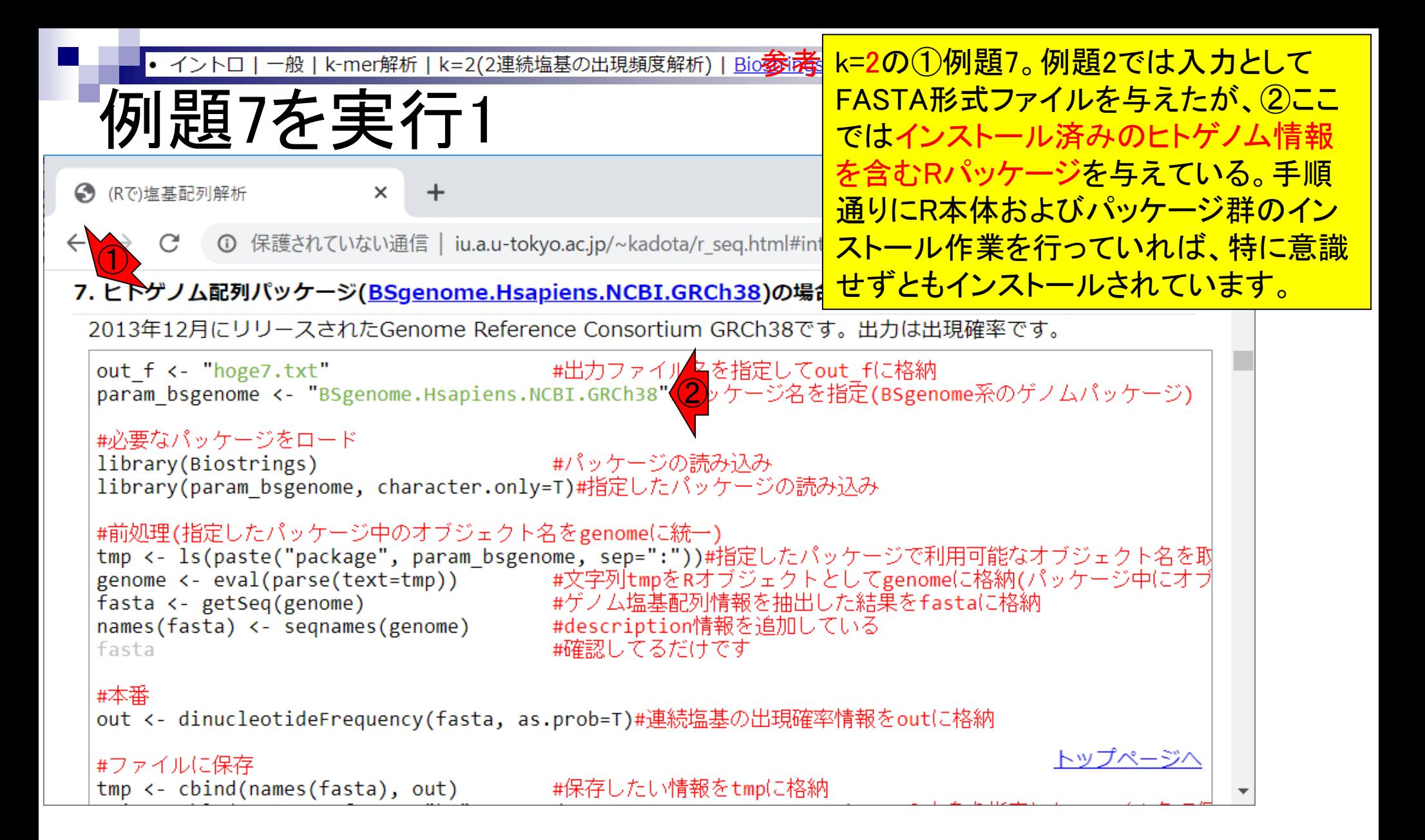

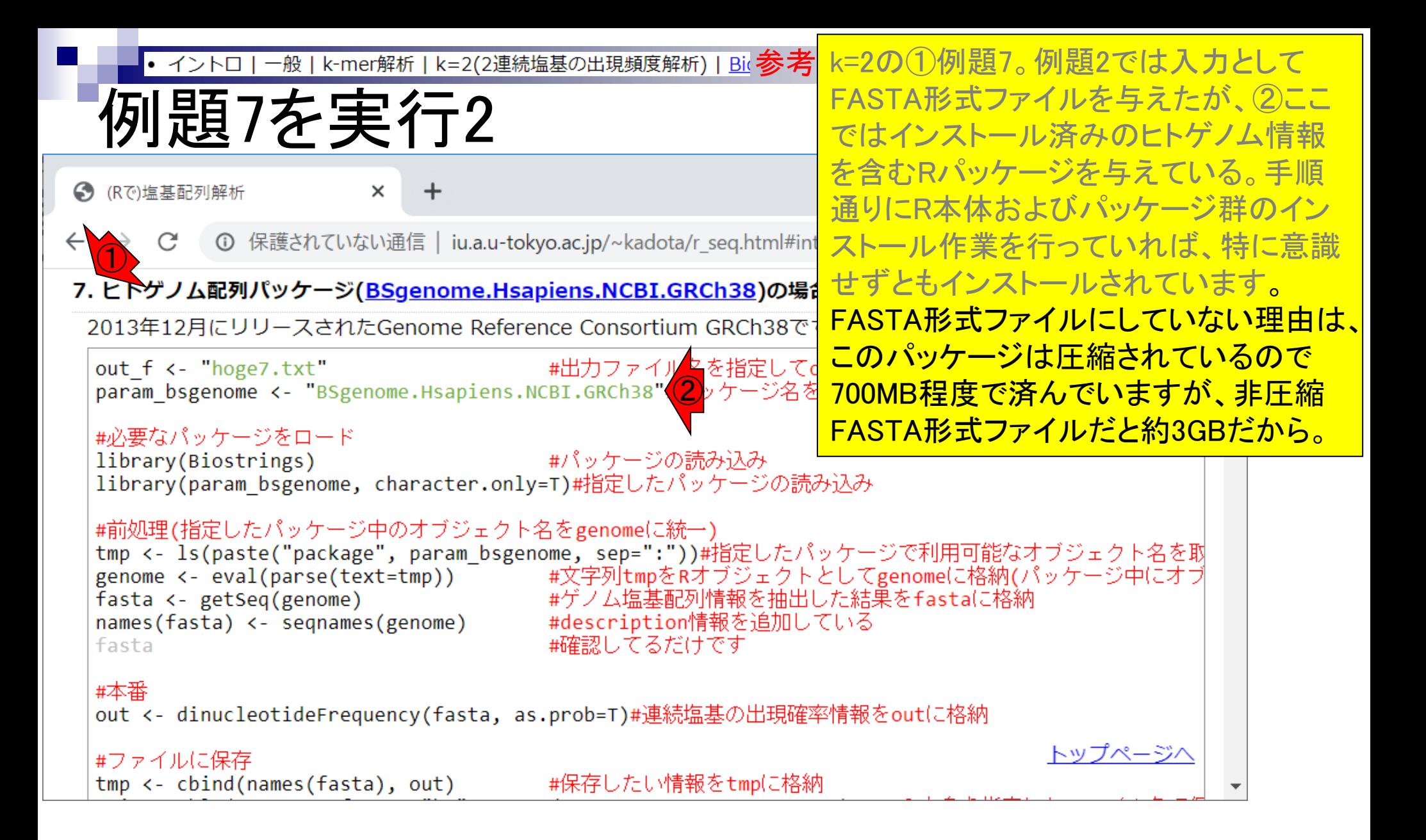

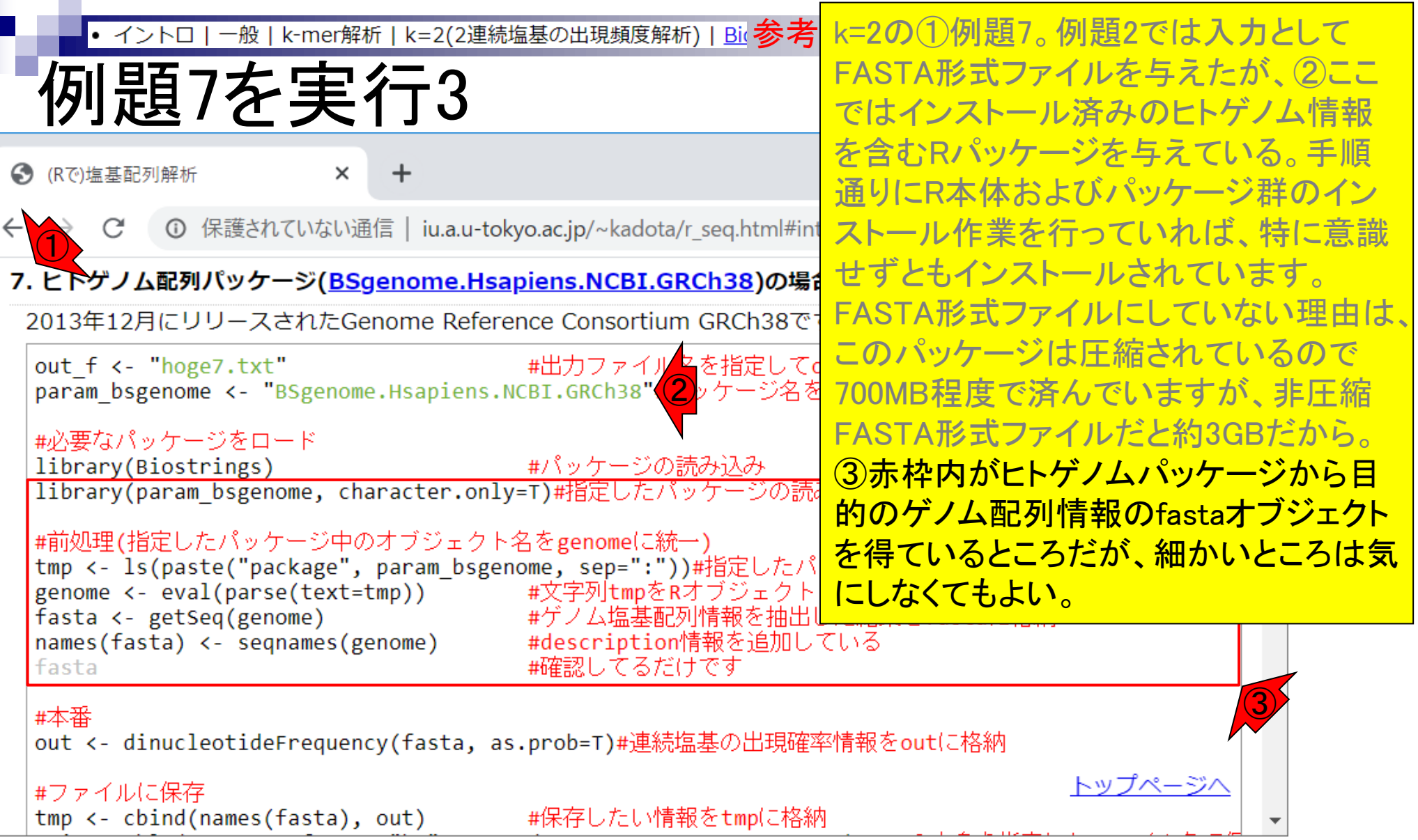

the company of the

Ī

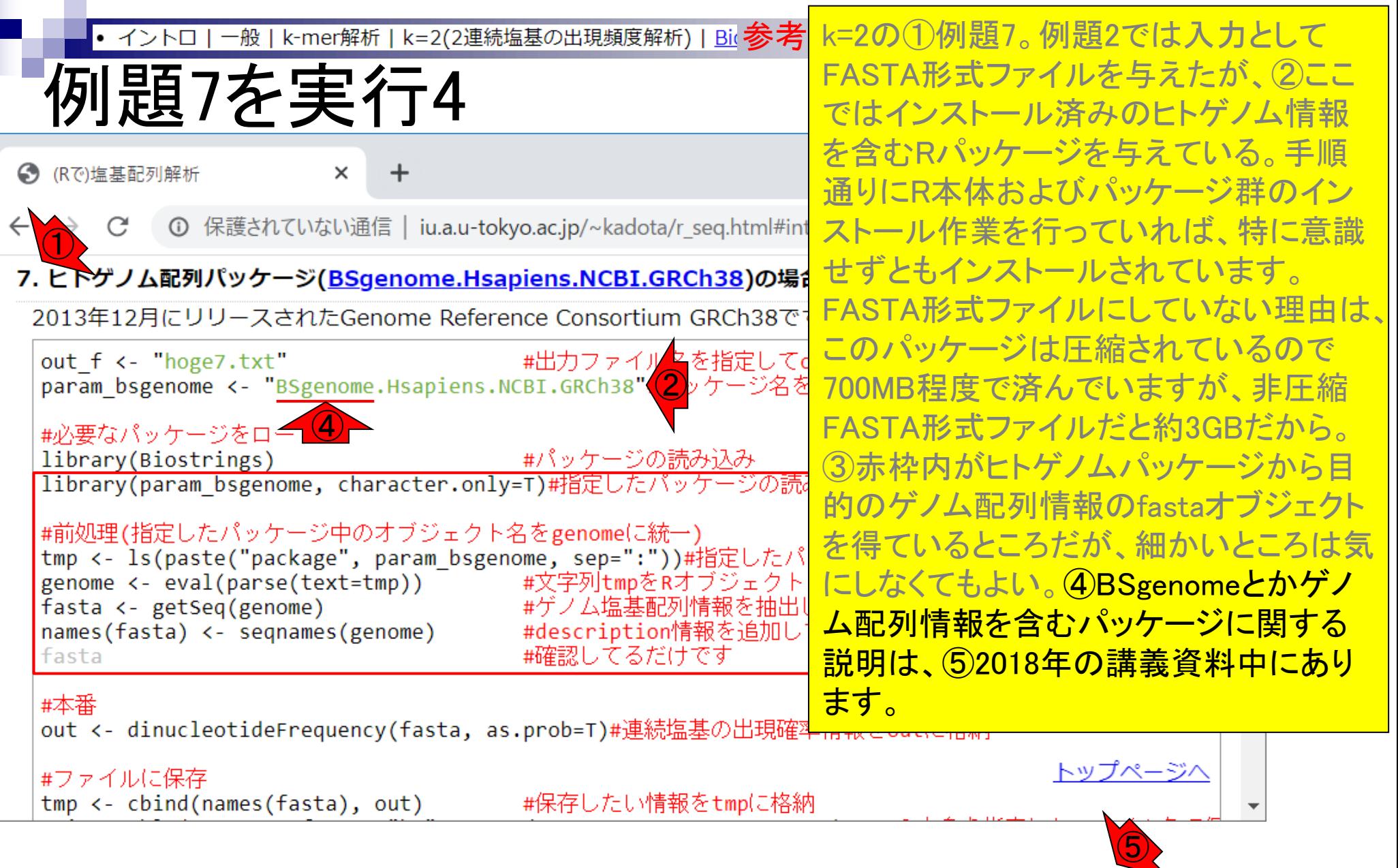

http://www.iu.a.u-tokyo.ac.jp/~kadota/20180507\_kadota.pdf

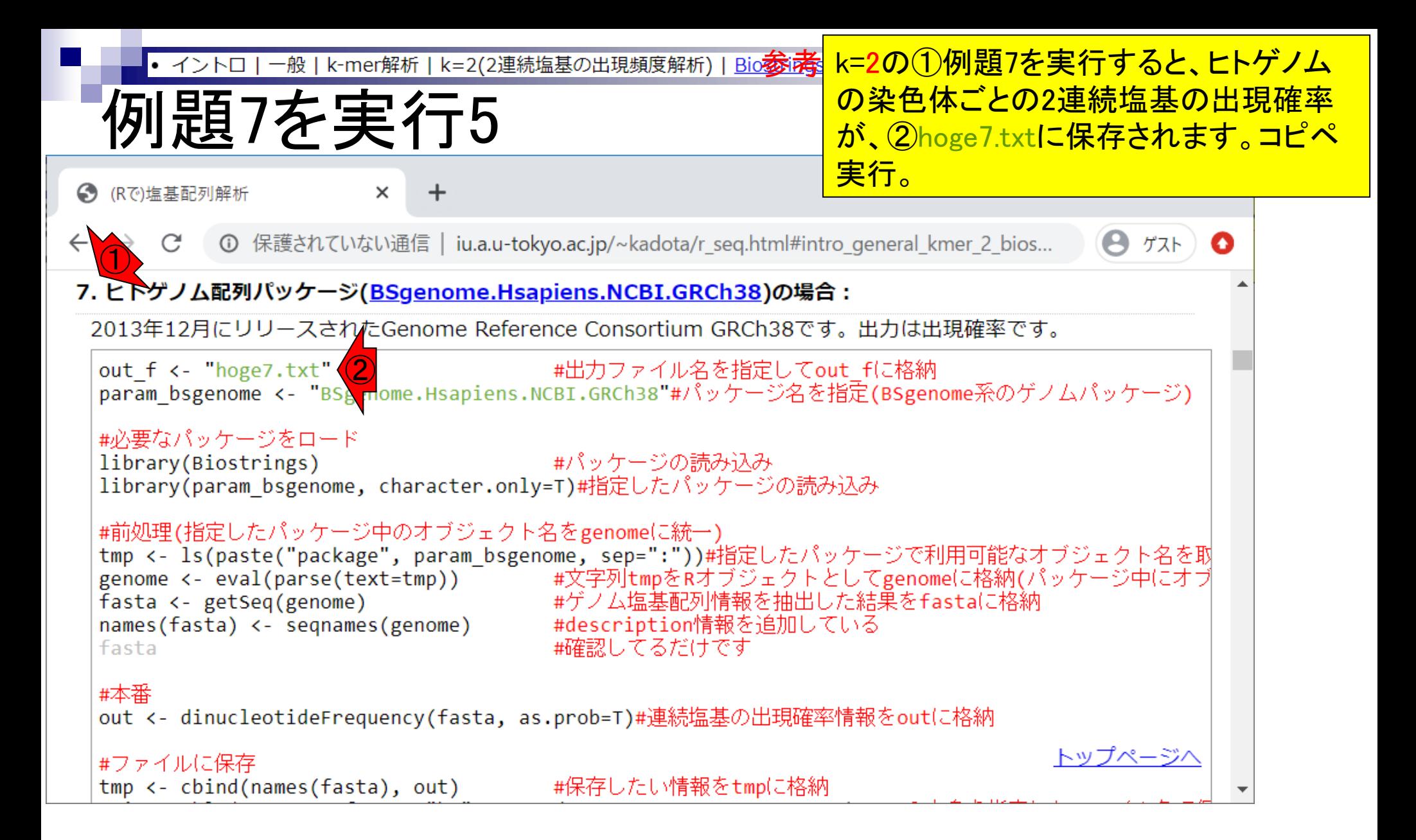

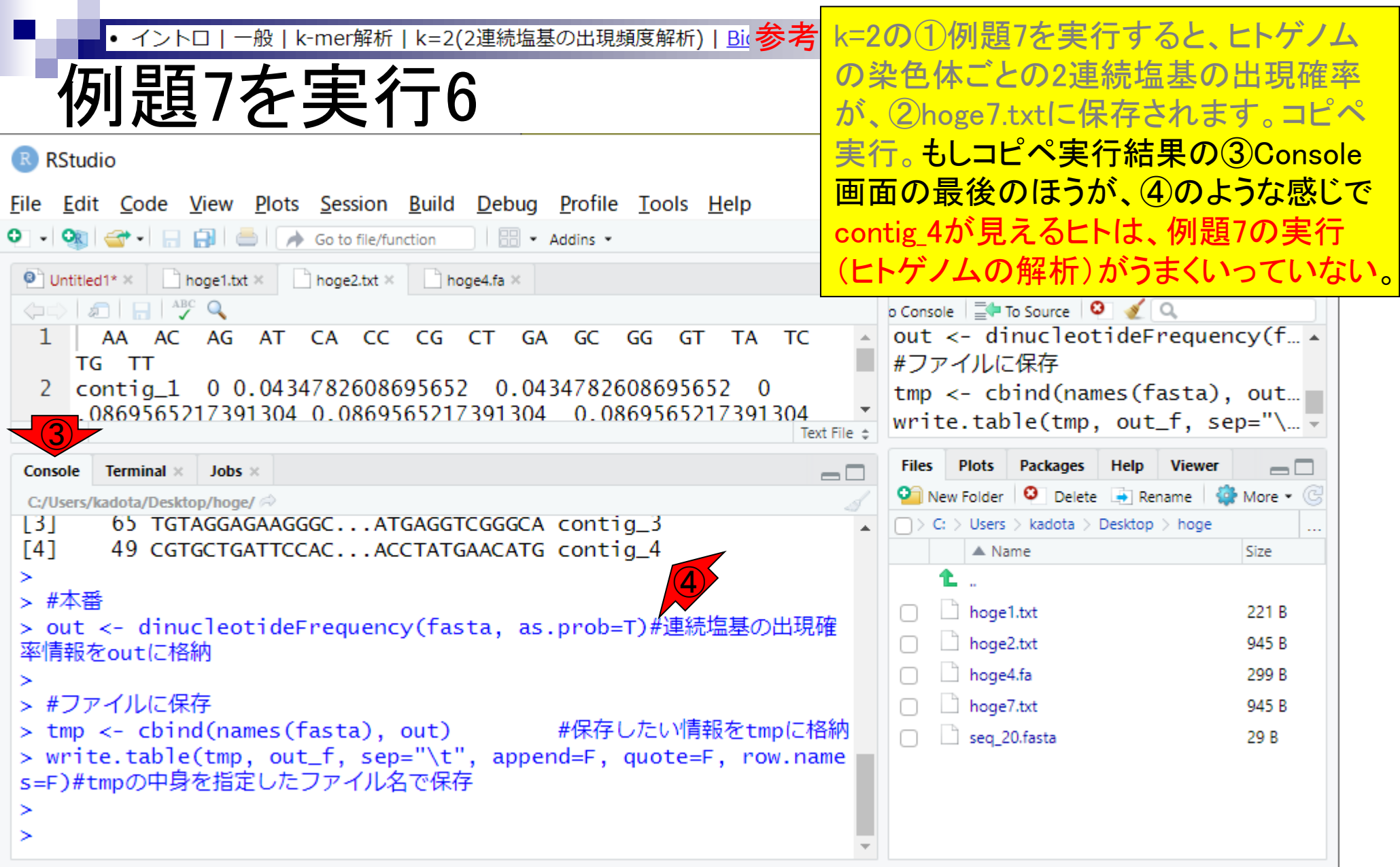

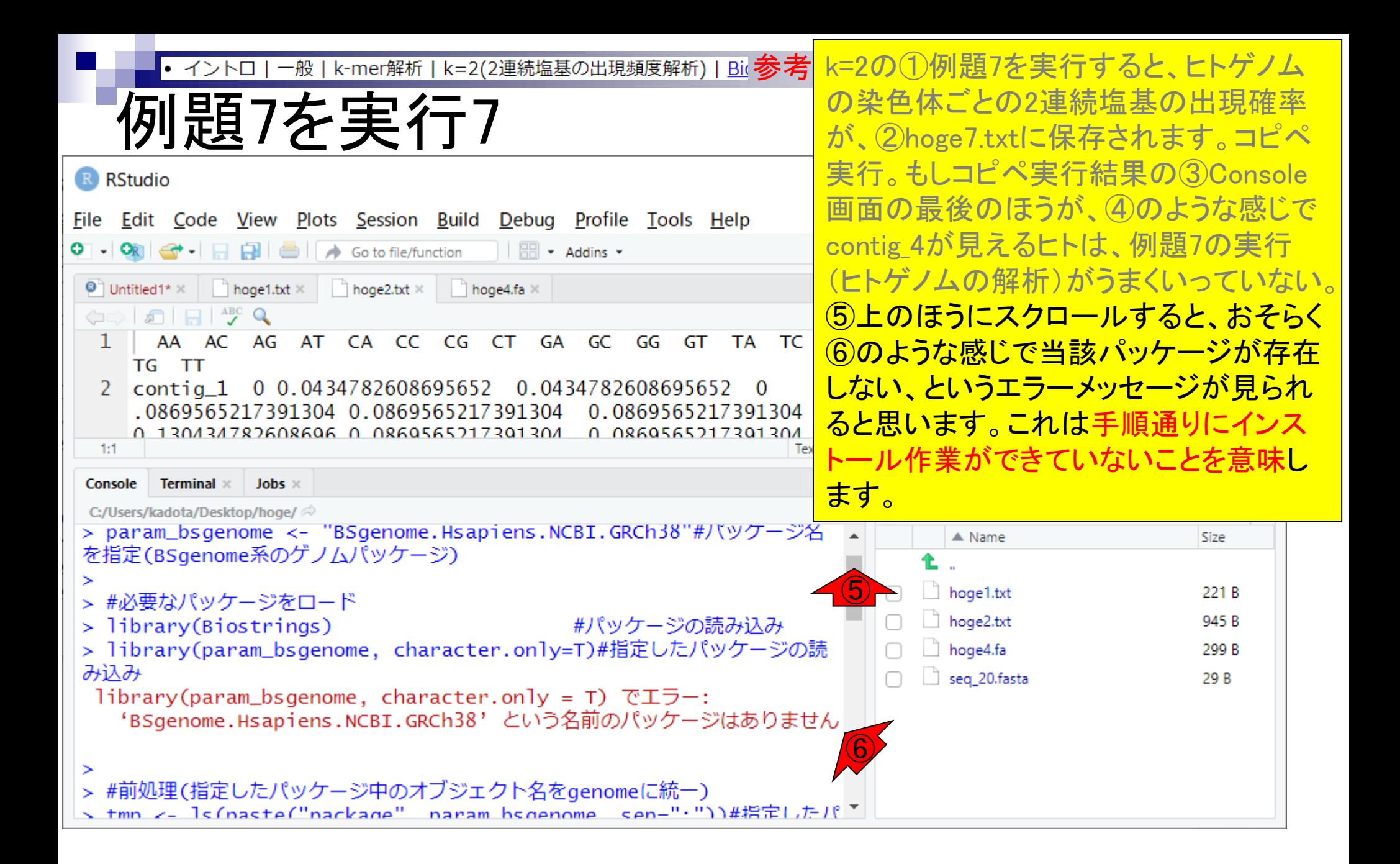

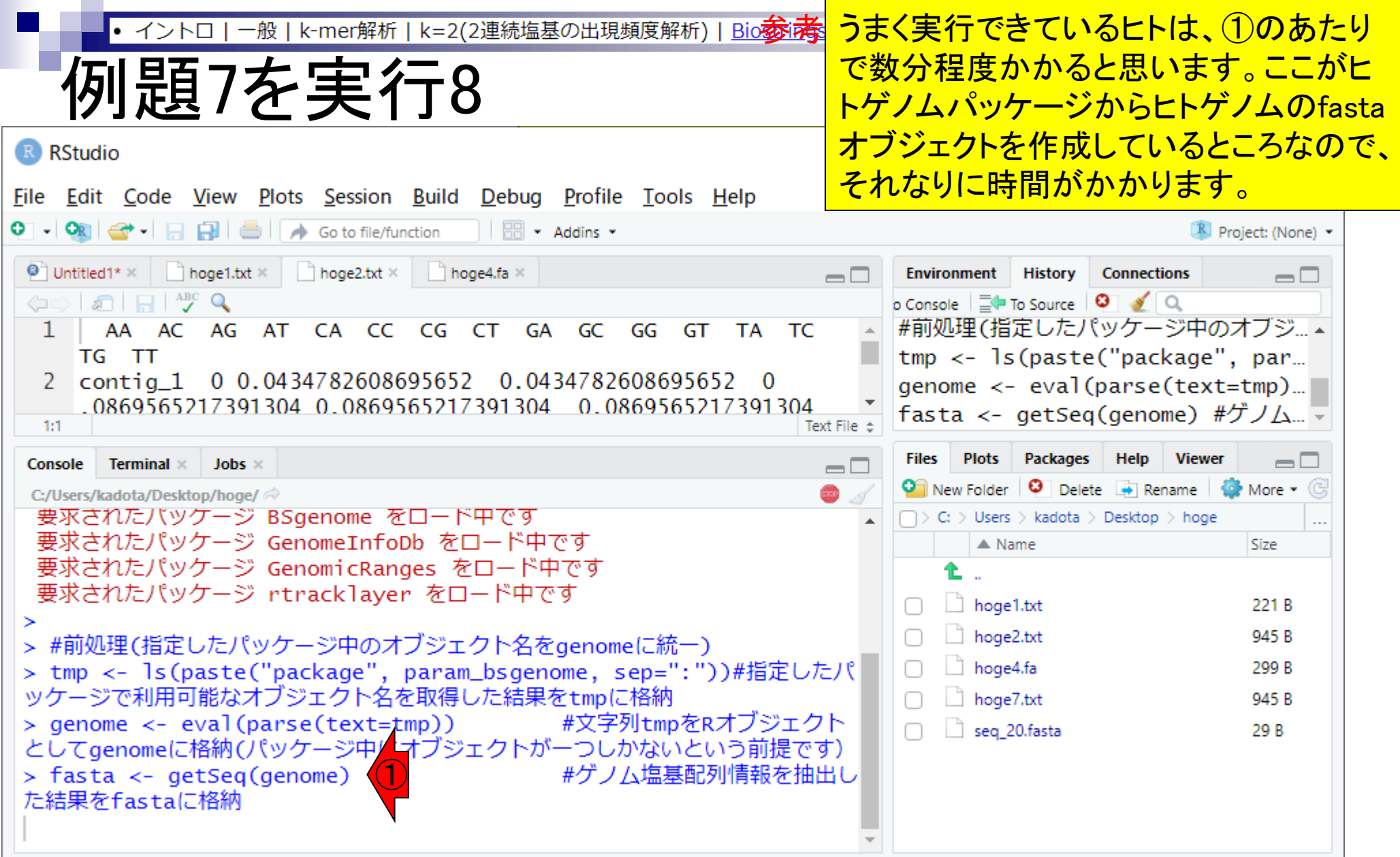

**Contractor** 

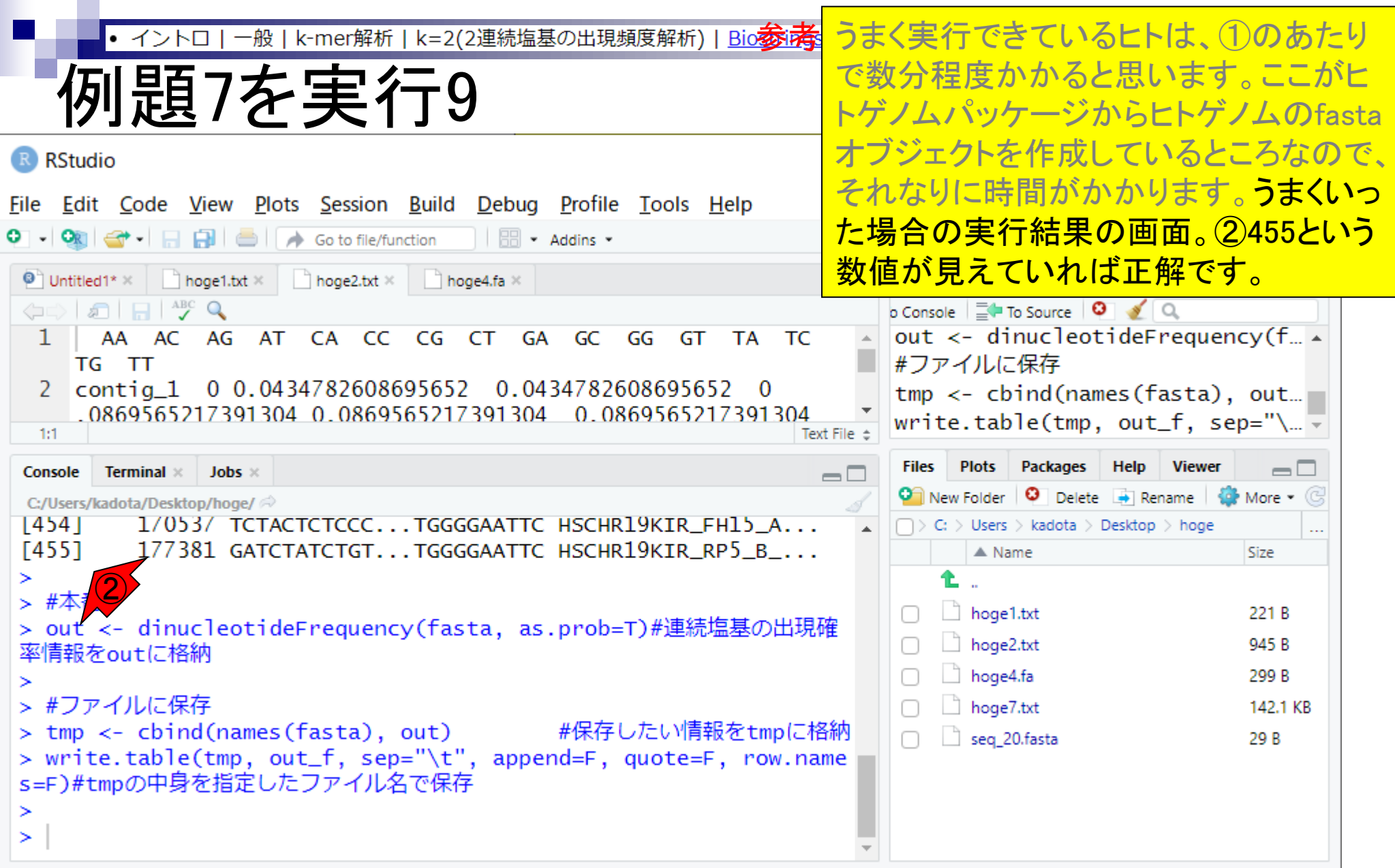

一般 | k-mer解析 | k=2(2連続塩基の出現頻度解析) | Bio参考 • イントロ

例題7を実行10

例題7の出力ファイル(hoge7.txt)をExcel で開いて、数値以外の見栄えを加工した もの。

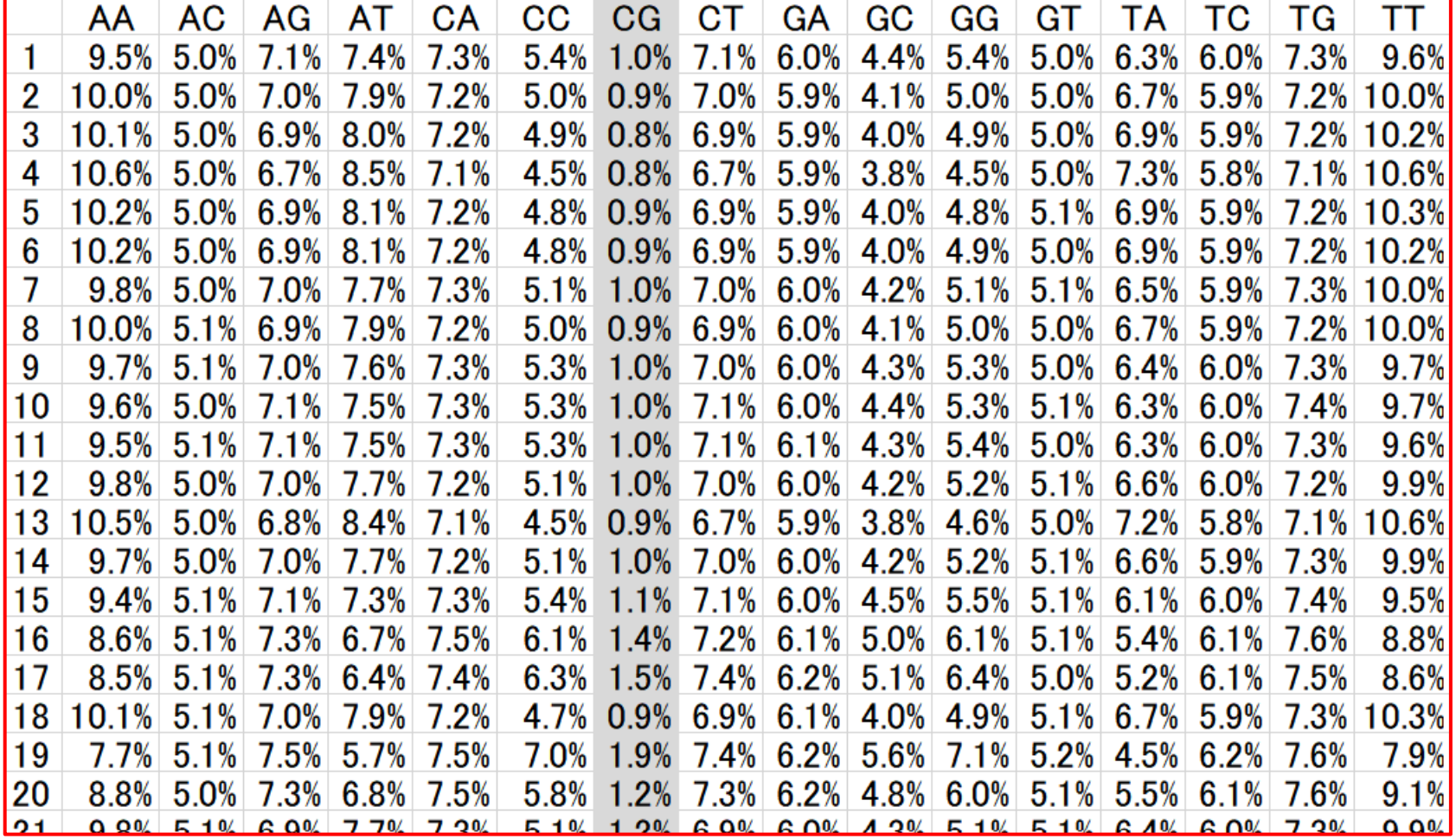

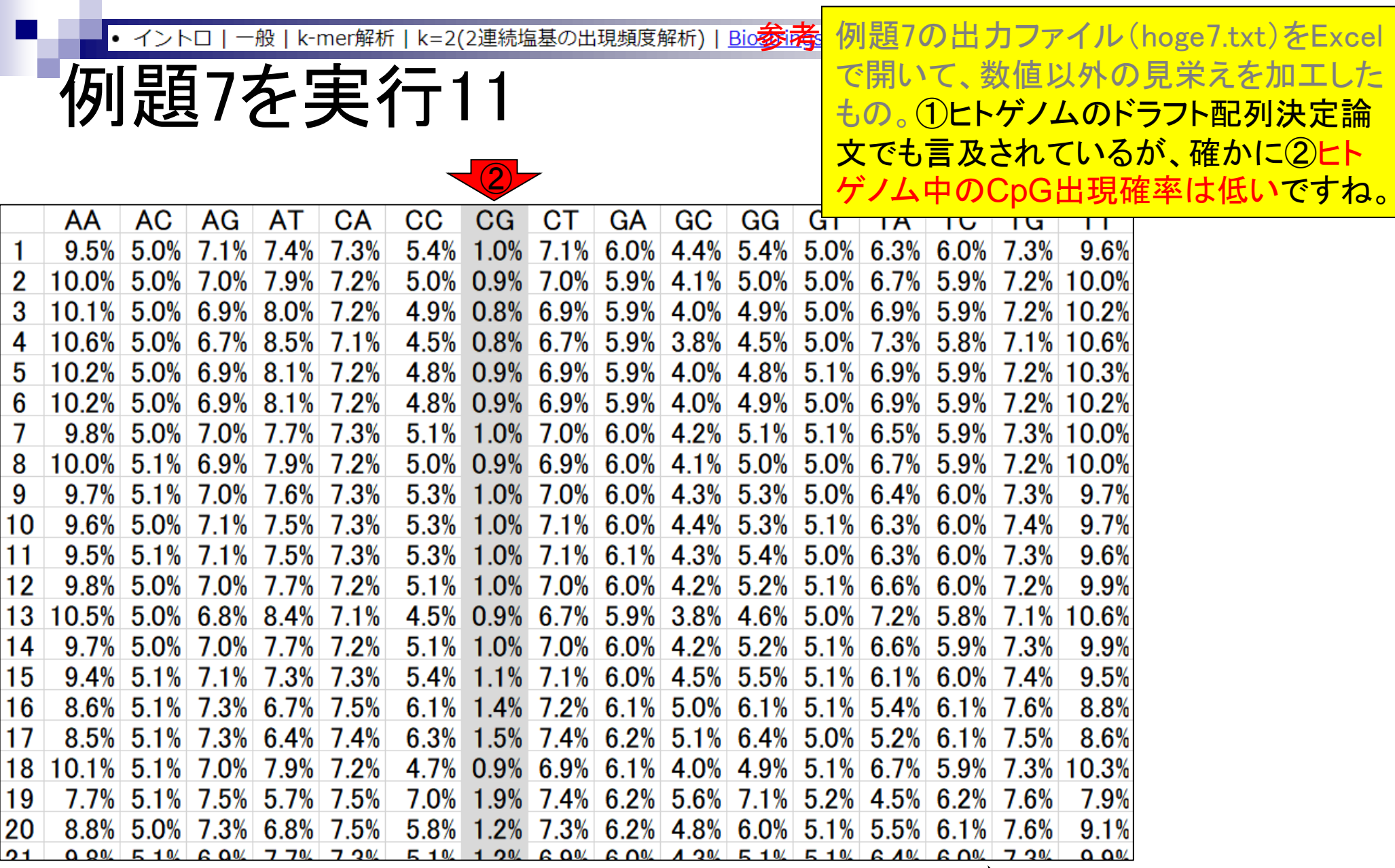

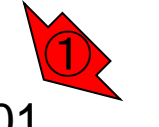

Lander et al., *Nature*, **409**: 860-921, 2001

- Introduction、出現頻度解析(k=2)、出現頻度解析(k=1)
- k=1で実践、multi-FASTAファイル、他の例題を実行
- k=2で実践、関数マニュアル、例題2を実行、例題7を実行
- 確率の話、作図(例題10)、作図(例題11)、作図(例題12)
- 塩基配列解析の基礎
	- □ GC含量、ランダム配列を生成、部分配列の切り出し
- ゲノムサイズ推定
	- □ サンプルデータ(例題32)、被覆率(coverage)、基本的な考え方(例題7)
	- □ 例題8(k=2)、例題9(k=3)、1,000塩基の仮想ゲノム(サンプルデータの例題33)
	- □ 例題11(k=10)、例題12(k=10)、シークエンスエラーを含む場合

k-mer解析 | k=2(2連続塩基の出現頻度解析) | Biostrings

①

確率をおさらい。ゲノム中にA,C,G,Tの4 種類しかなく、①それぞれの塩基の出現 確率が等しい場合(= 1/4 = 0.25)、②任 意の2連続塩基の出現確率は(0.25)^2で 表される。つまり、AAの出現確率もCG の出現確率も全て1/16 = 0.0625だという こと。③この条件はゲノム中のGC含量 (GC contents)が50%だということと等価。

仮想ゲノムのGC含量を50%とすると… ③

(1) 1連続塩基の出現確率

確率の話1

A or Tの場合: 0.250 C or Gの場合: 0.250

(2) 2連続塩基の出現確率

AとTのみから構成される場合(AA, AT, TA, TT): 0.250×0.250 = 6.25% CとGのみから構成される場合(CC, **CG**, GC, GG): 0.250×0.250 = 6.25% それ以外(AC, AG, CA, CT, GA, GT, TC, TG): 0.250×0.250 = 6.25%

②

現実のゲノムはぴったりGC含量 = 50%と k-mer解析 | k=2(2連続塩基の出現頻度解析) | Biostrings いうわけではない。④例えばヒトゲノム 確率の話2 の場合は約41%なので、⑤C or Gの出現 確率は0.41/2 = 0.205となる。必然的に 残りのA or Tの出現確率は(1.00 – ④ 0.41)/2 = 0.295となる。したがって、2連 ヒトゲノムのGC含量は約41%なので… 続塩基の出現確率(期待値)も、⑥構成 塩基によって異なる。GC含量が50%より (1) 1連続塩基の出現確率 <mark>も低いと、2連続塩基の出現確率は「Cと</mark> A or Tの場合: 0.295

⑤

C or Gの場合: 0.205

(2) 2連続塩基の出現確率

AとTのみから構成される場合(AA, AT, TA, TT): 0.295×0.295 = 8.70% CとGのみから構成される場合(CC, **CG**, GC, GG): 0.205×0.205 = 4.20% それ以外(AC, AG, CA, CT, GA, GT, TC, TG): 0.205×0.295 = 6.05%

る。

⑥

<u>Gのみから構成される場合 に最も低くな</u>

一般 | k-mer解析 | k=2(2連続塩基の出現頻度解析) | Biostrings イント

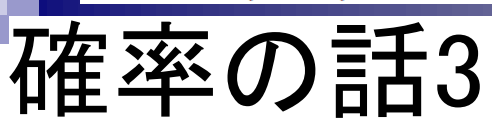

先ほどのヒトゲノムの染色体ごとの2連 続塩基の出現確率(観測値)を、CとGを 赤字にして再掲。

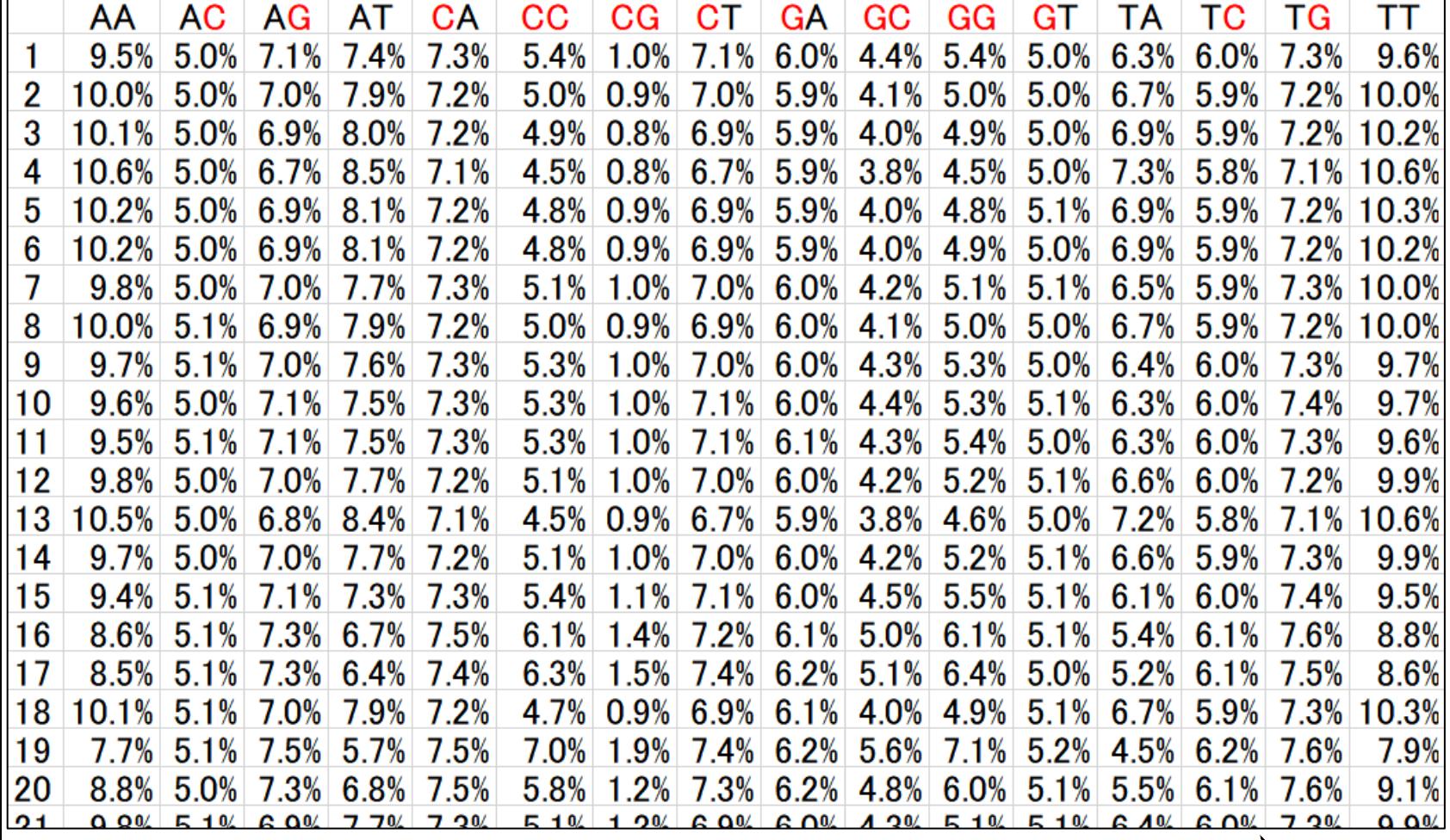

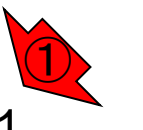

Lander et al., *Nature*, **409**: 860-921, 2001

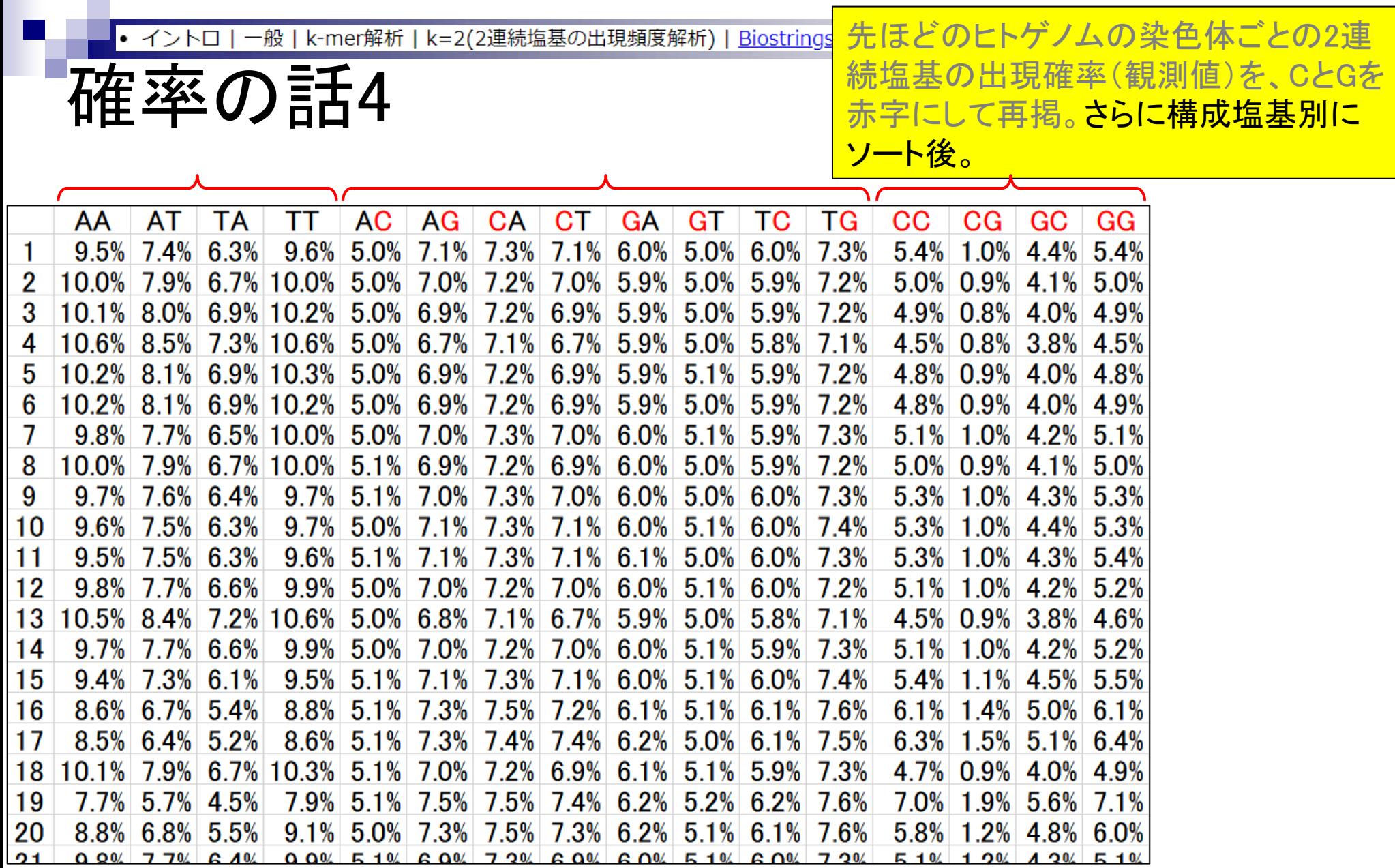

①AとTのみから構成される場合は8.70%、 k=2(2連続塩基の出現頻度解析) | Biostrings k-mer解析 般 ②CとGのみから構成される場合は4.20%、 確率の話5 ③それ以外は6.05%、というのが期待値。 $\boxed{0}$  and  $\boxed{3}$  and  $\boxed{2}$ **AC** AG AA AT тT CA CT **GA** GT ТC ТG CC  $CG$ GC GG ΤA  $9.5\%$  7.4% 6.3%  $9.6\%$  5.0% 7.1% 7.3% 7.1% 6.0% 5.0% 6.0% 7.3%  $5.4\%$  1.0% 4.4% 5.4% 10.0% 7.9% 6.7% 10.0% 5.0% 7.0% 7.2% 7.0% 5.9% 5.0% 5.9% 7.2%  $5.0\%$  0.9% 4.1% 5.0% 10.1% 8.0% 6.9% 10.2% 5.0% 6.9% 7.2% 6.9% 5.9% 5.0% 5.9% 7.2% 4.9% 0.8% 4.0% 4.9% 10.6% 8.5% 7.3% 10.6% 5.0% 6.7% 7.1% 6.7% 5.9% 5.0% 5.8% 7.1% 4.5% 0.8% 3.8% 4.5%  $10.2\%$  | 8.1% | 6.9% | 10.3% | 5.0% | 6.9% | 7.2% | 6.9% | 5.9% | 5.1% | 5.9% | 7.2% | 4.8% | 0.9% | 4.0% | 4.8% b 10.2% 8.1% 6.9% 10.2% 5.0% 6.9% 7.2% 6.9% 5.9% 5.0% 5.9% 7.2% 4.8% 0.9% 4.0% 4.9% 9.8% 7.7% 6.5% 10.0% 5.0% 7.0% 7.3% 7.0% 6.0% 5.1% 5.9% 7.3%  $5.1\%$  1.0% 4.2% 5.1% 10.0% 7.9% 6.7% 10.0% 5.1% 6.9% 7.2% 6.9% 6.0% 5.0% 5.9% 7.2% 5.0% 0.9% 4.1% 5.0% 8  $9.7\%$  7.6% 6.4% 9.7% 5.1% 7.0% 7.3% 7.0% 6.0% 5.0% 6.0% 7.3% 5.3% 1.0% 4.3% 5.3% 9  $9.6\%$  7.5% 6.3%  $9.7\%$  5.0% 7.1% 7.3% 7.1% 6.0% 5.1% 6.0% 7.4% 5.3% 1.0% 4.4% 5.3% 10 9.6% 5.1% 7.1% 7.3% 7.1% 6.1% 5.0% 6.0% 7.3% 5.3% 1.0% 4.3% 5.4%  $9.5\%$  7.5% 6.3% 11  $9.8\%$  7.7% 6.6% 9.9% 5.0% 7.0% 7.2% 7.0% 6.0% 5.1% 6.0% 7.2%  $5.1\%$  1.0% 4.2% 5.2% 12  $\mid$ 10.5% 8.4% 7.2% 10.6% 5.0% 6.8% 7.1% 6.7% 5.9% 5.0% 5.8% 7.1% 4.5% 0.9% 3.8% 4.6% 13  $\vert 9.7\% \vert$  7.7%  $\vert 6.6\% \vert$   $\vert 9.9\% \vert$  5.0%  $\vert 7.0\% \vert$  7.2%  $\vert 7.0\% \vert$  6.0%  $\vert 5.1\% \vert$  5.9%  $\vert 7.3\% \vert$  5.1%  $\vert 1.0\% \vert$  4.2%  $\vert 5.2\% \vert$ 14  $-9.5\%$  5.1% 7.1% 7.3% 7.1% 6.0% 5.1% 6.0% 7.4% 5.4% 1.1% 4.5% 5.5%  $9.4\%$  7.3% 6.1% 15  $8.6\%$  6.7% 5.4% 8.8% 5.1% 7.3% 7.5% 7.2% 6.1% 5.1% 6.1% 7.6%  $6.1\%$  1.4% 5.0% 6.1% 16  $8.5\%$  6.4% 5.2% 8.6% 5.1% 7.3% 7.4% 7.4% 6.2% 5.0% 6.1% 7.5%  $6.3\%$  1.5% 5.1% 6.4% 17 |10.1%| 7.9%| 6.7%|10.3%| 5.1%| 7.0%| 7.2%| 6.9%| 6.1%| 5.1%| 5.9%| 7.3%| 4.7% 0.9% 4.0% 4.9% 18 7.7% 5.7% 4.5% 7.9% 5.1% 7.5% 7.5% 7.4% 6.2% 5.2% 6.2% 7.6% 7.0% 1.9% 5.6% 7.1% 19 20  $8.8\%$  6.8% 5.5%  $9.1\%$  5.0% 7.3% 7.5% 7.3% 6.2% 5.1% 6.1% 7.6%  $5.8\%$  1.2% 4.8% 6.0%

 $60\%$  5 1 %  $60\%$ 

7.2%

 $E = 10$ 

O™

 $21$ 

 $\Omega$  on

 $770/$ 

 $6.4%$ 

 $0.001$  5.10  $\angle$  6.00  $\angle$ 

7 2 Q

 $6.001$ 

一般 | k-mer解析 | k=2(2連続塩基の出現頻度解析) | Biostrings • イントロ

確率の話6

④CGの観測値(約1%)は、その期待値 (4.20%)より非常に低い!

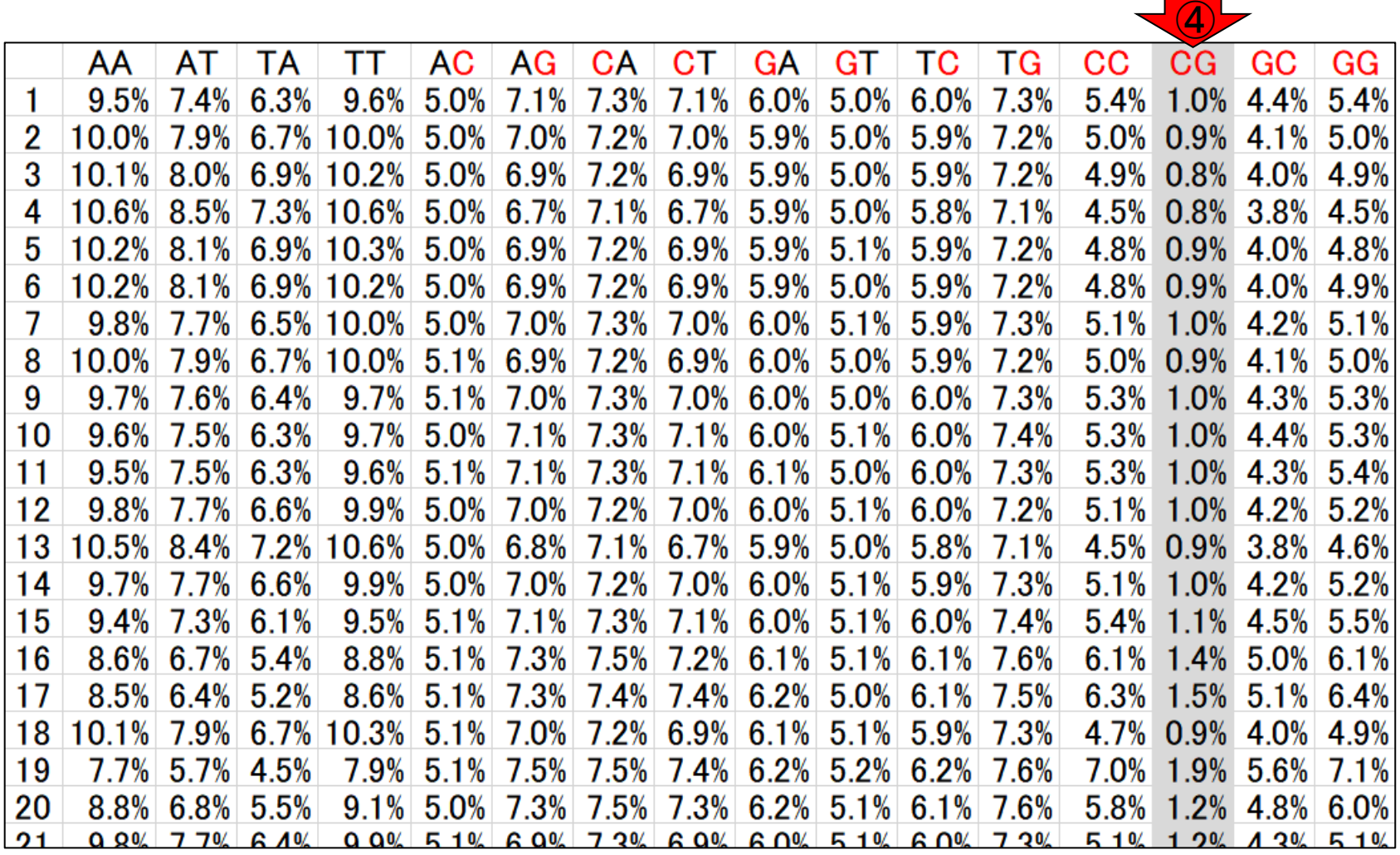

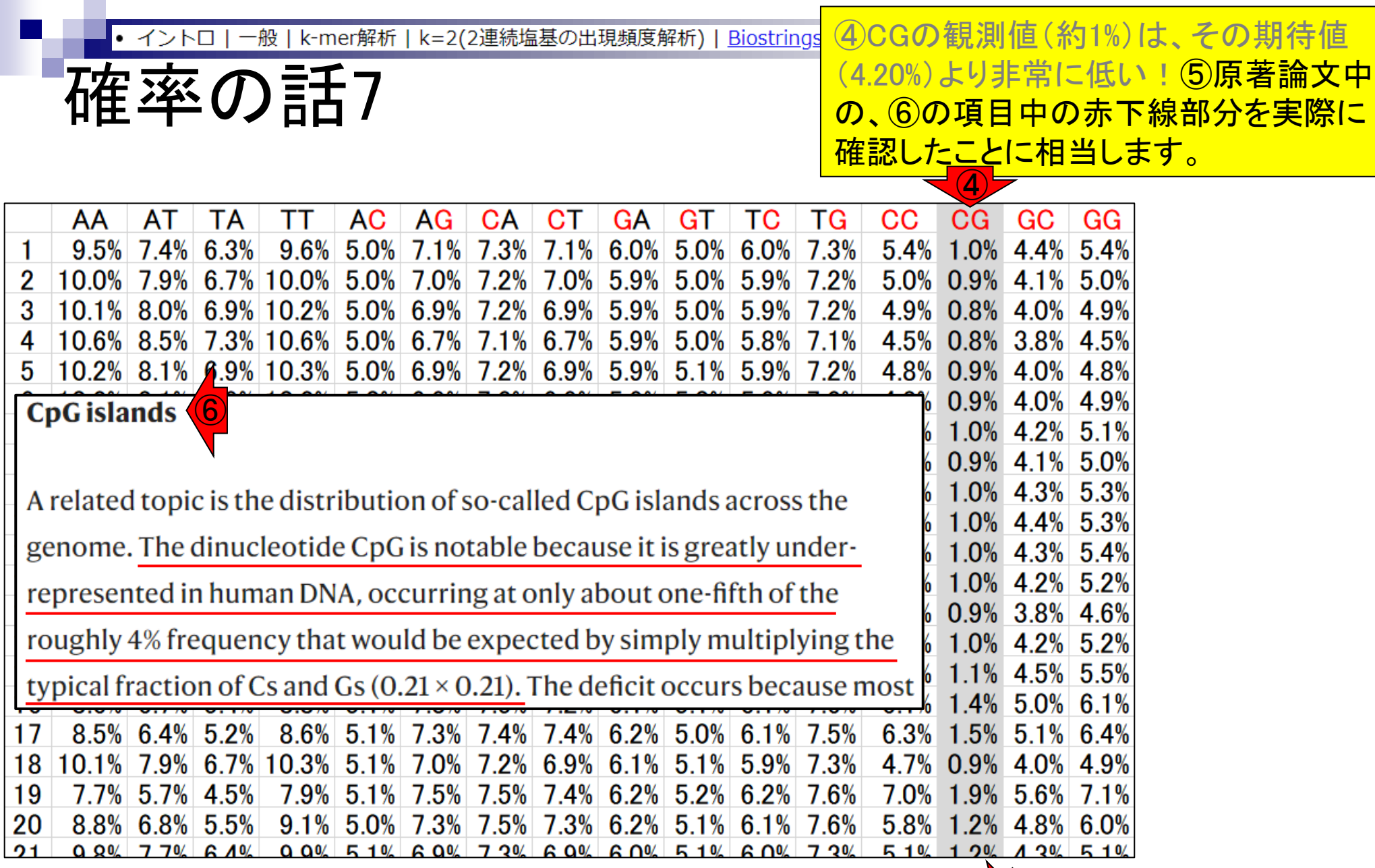

Lander et al., *Nature*, **409**: 860-921, 2001

⑤

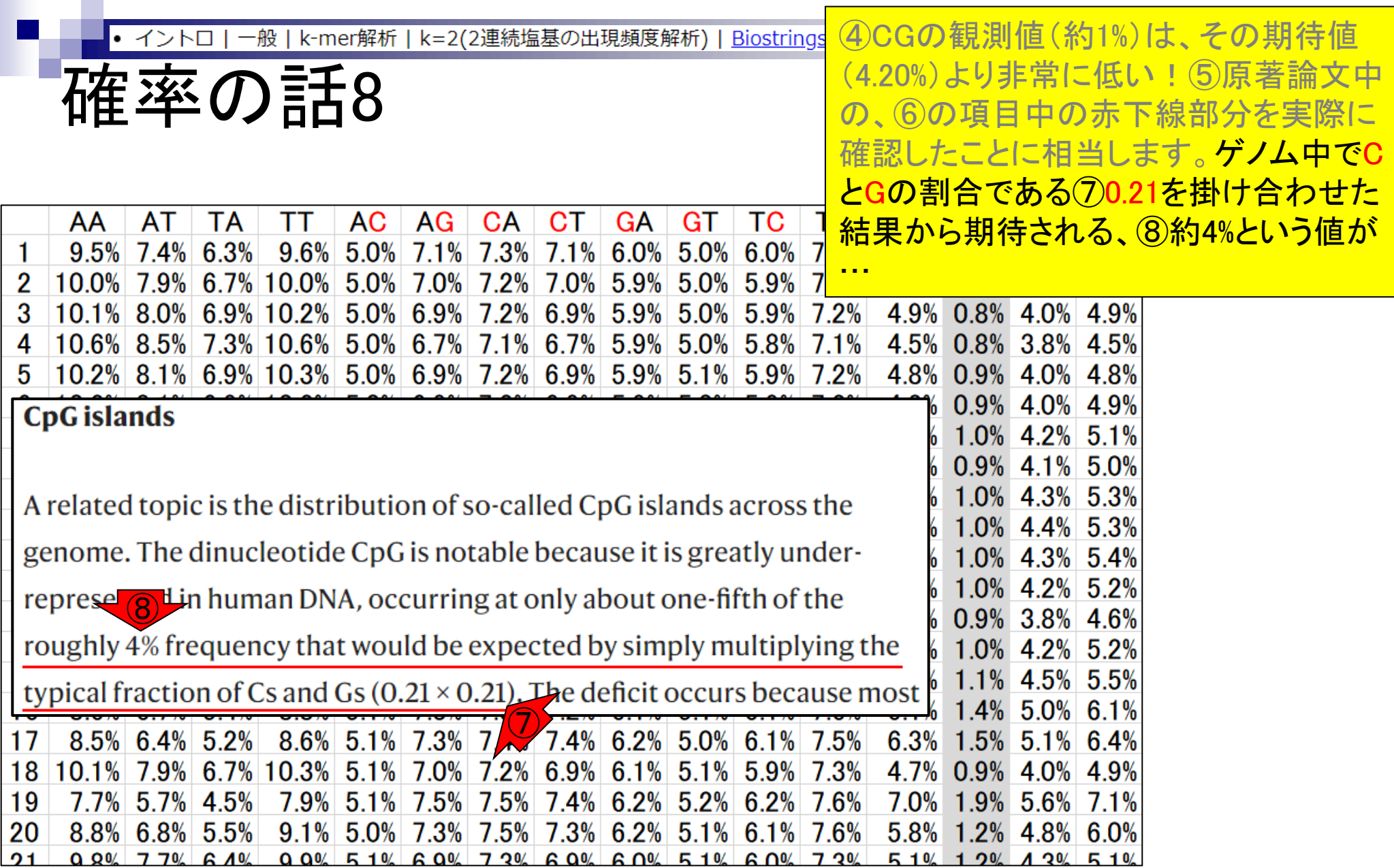
k-mer解析 確率の話9

### ヒトゲノムのGC含量は約41%なので…

- (1) 1連続塩基の出現確率
	- A or Tの場合: 0.295
	- C or Gの場合: 0.205 <mark>⑨</mark>
- (2) 2連続塩基の出現確率

④CGの観測値(約1%)は、その期待値 (4.20%)より非常に低い!⑤原著論文中 の、⑥の項目中の赤下線部分を実際に 確認したことに相当します。ゲノム中でC とGの割合である⑦0.21を掛け合わせた 結果から期待される、⑧約4%という値が、 ⑨0.205を掛け合わせた結果から期待さ れる、⑩4.2%という数値に対応します。確 率を考える場合はGC含量によって期待 値が異なる点に注意すべし、ということ。

AとTのみから構成される場合(AA, AT, TA, TT): 0.295×0.295 = 8.70% CとGのみから構成される場合(CC, **CG**, GC, GG): 0.205×0.205 = 4.20% それ以外(AC, AG, CA, CT, GA, GT, TC, TG): 0.205×0.295 = 6.05% ⑩

k=2(2連続塩基の出現頻度解析) | Biostrings

- Introduction、出現頻度解析(k=2)、出現頻度解析(k=1)
- k=1で実践、multi-FASTAファイル、他の例題を実行
- k=2で実践、関数マニュアル、例題2を実行、例題7を実行
- 確率の話、作図(例題10)、作図(例題11)、作図(例題12)
- 塩基配列解析の基礎
	- □ GC含量、ランダム配列を生成、部分配列の切り出し
- ゲノムサイズ推定
	- □ サンプルデータ(例題32)、被覆率(coverage)、基本的な考え方(例題7)
	- □ 例題8(k=2)、例題9(k=3)、1,000塩基の仮想ゲノム(サンプルデータの例題33)
	- □ 例題11(k=10)、例題12(k=10)、シークエンスエラーを含む場合

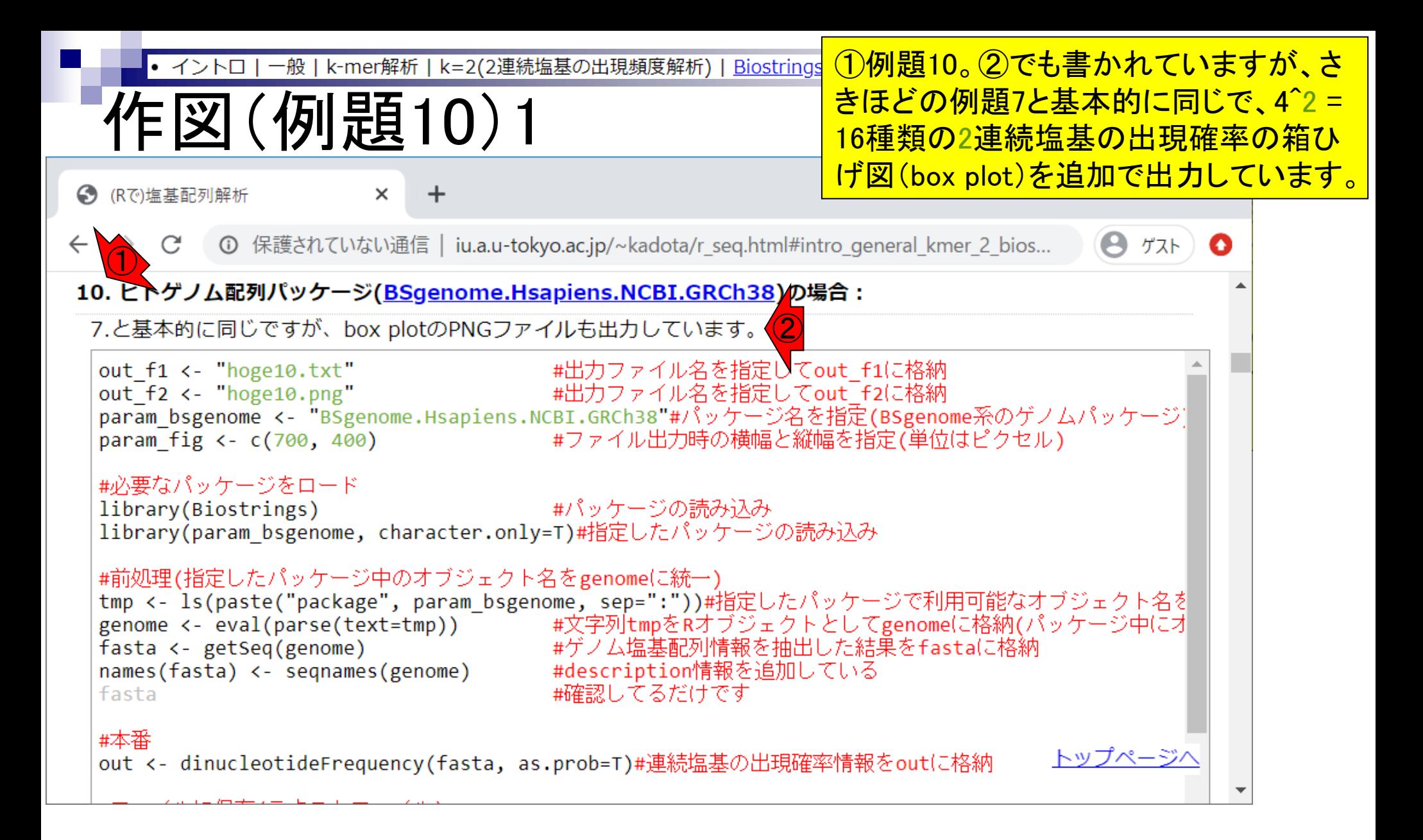

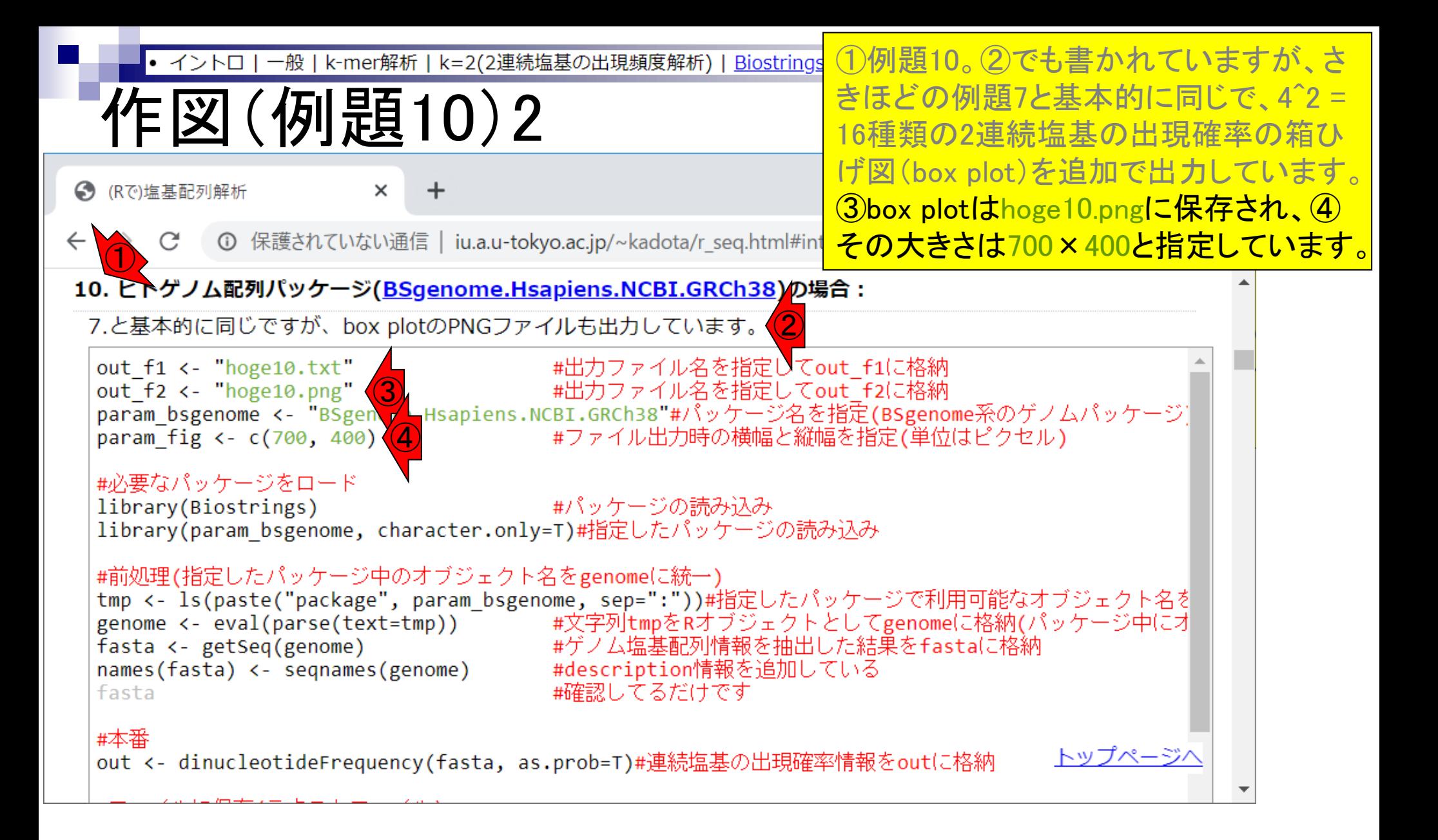

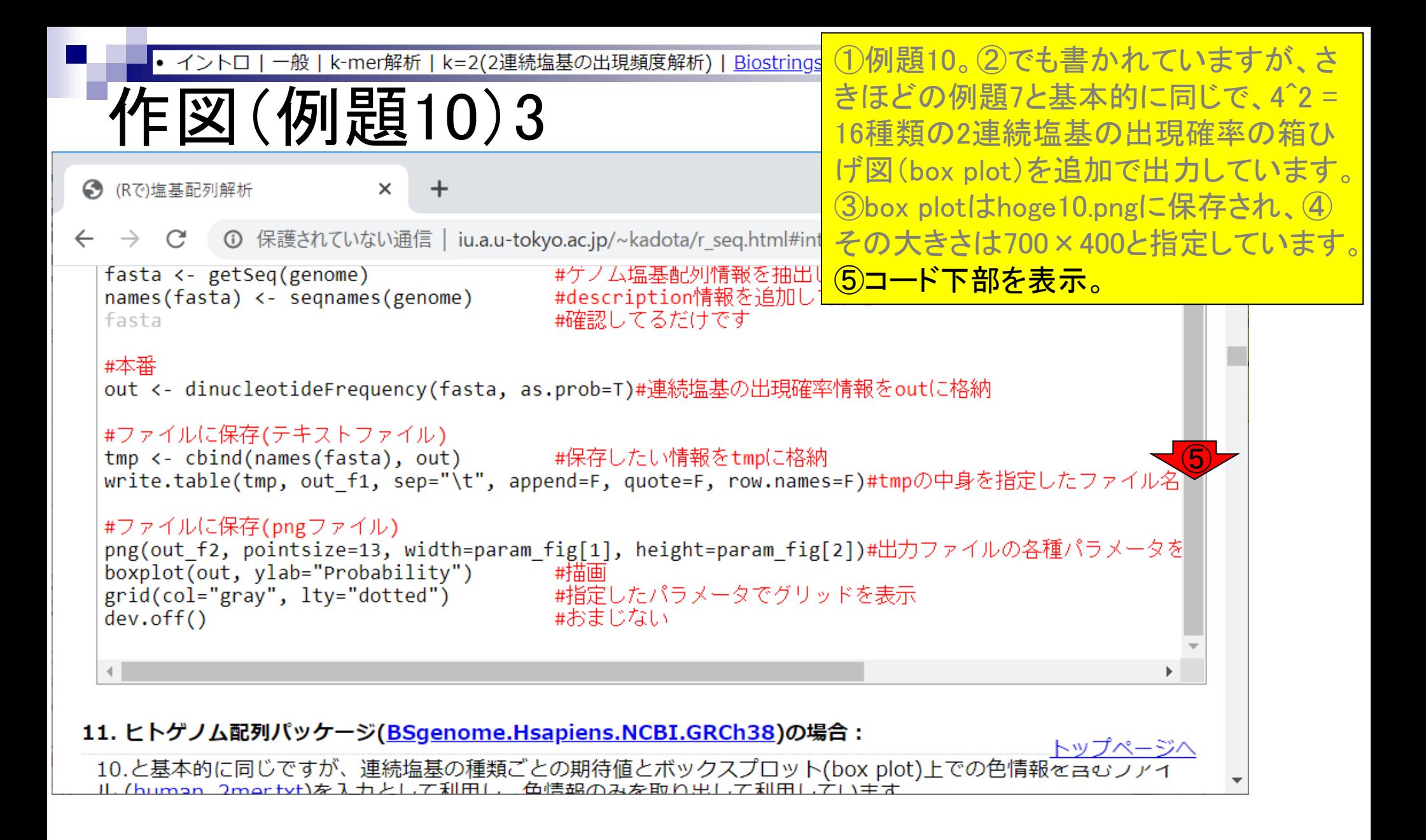

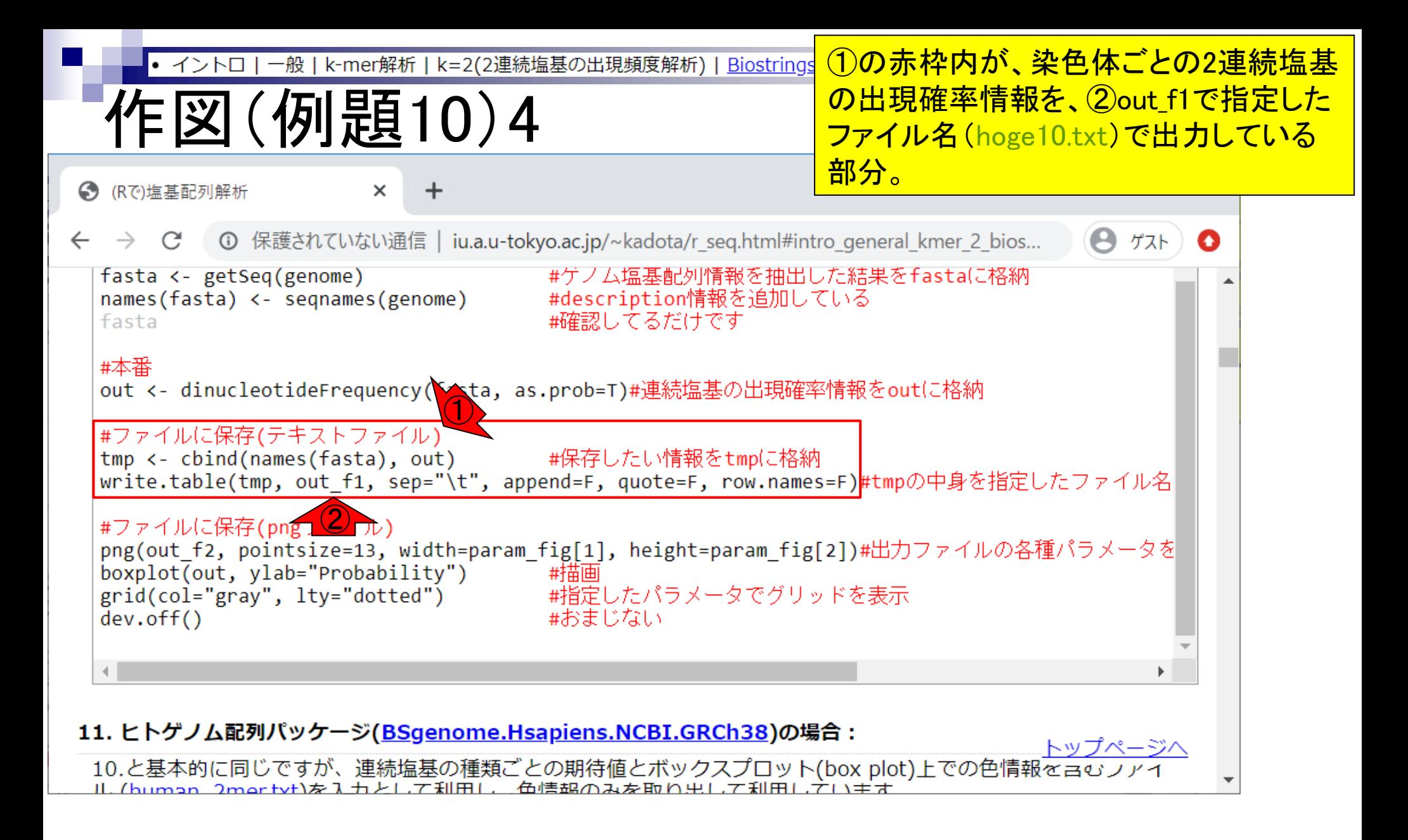

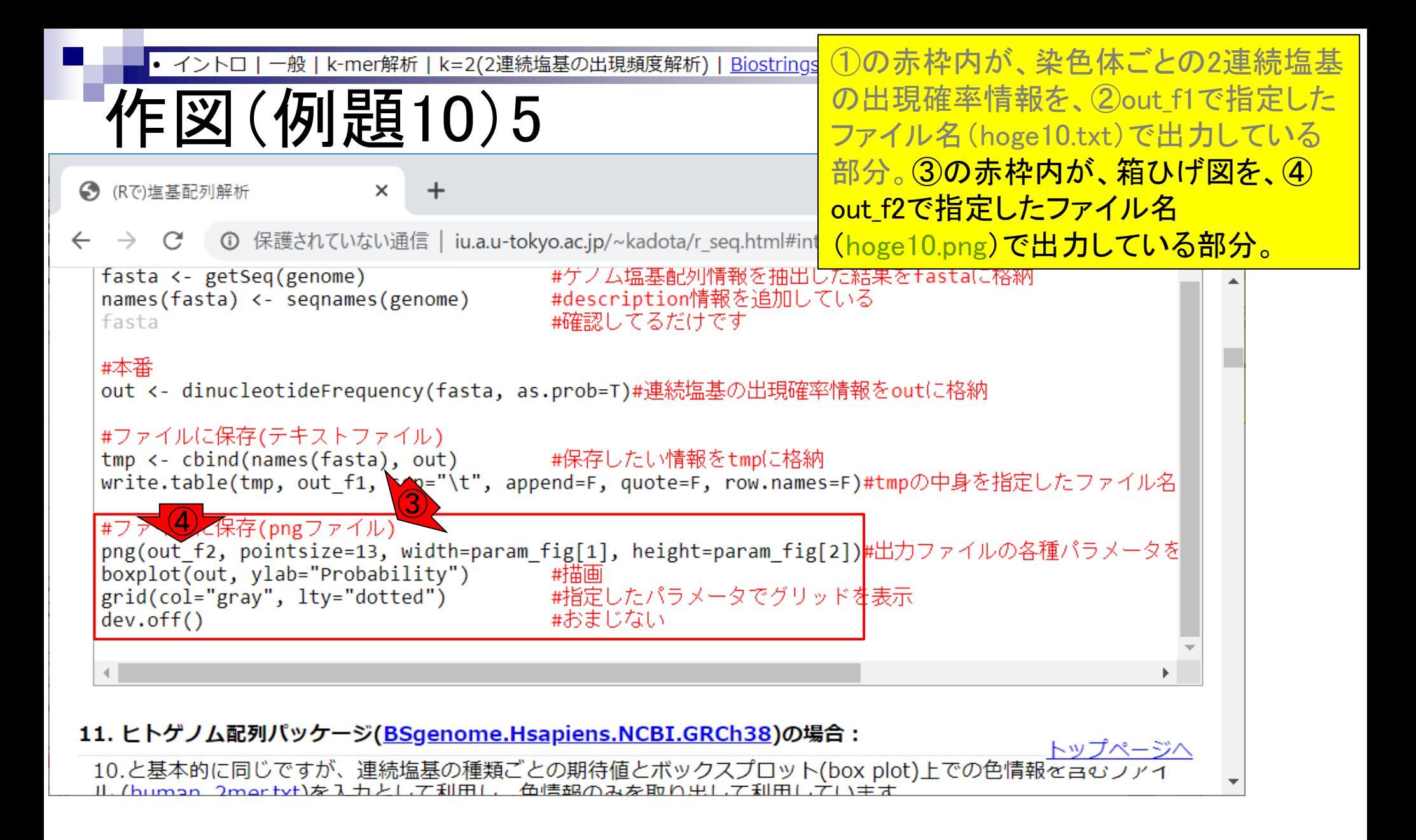

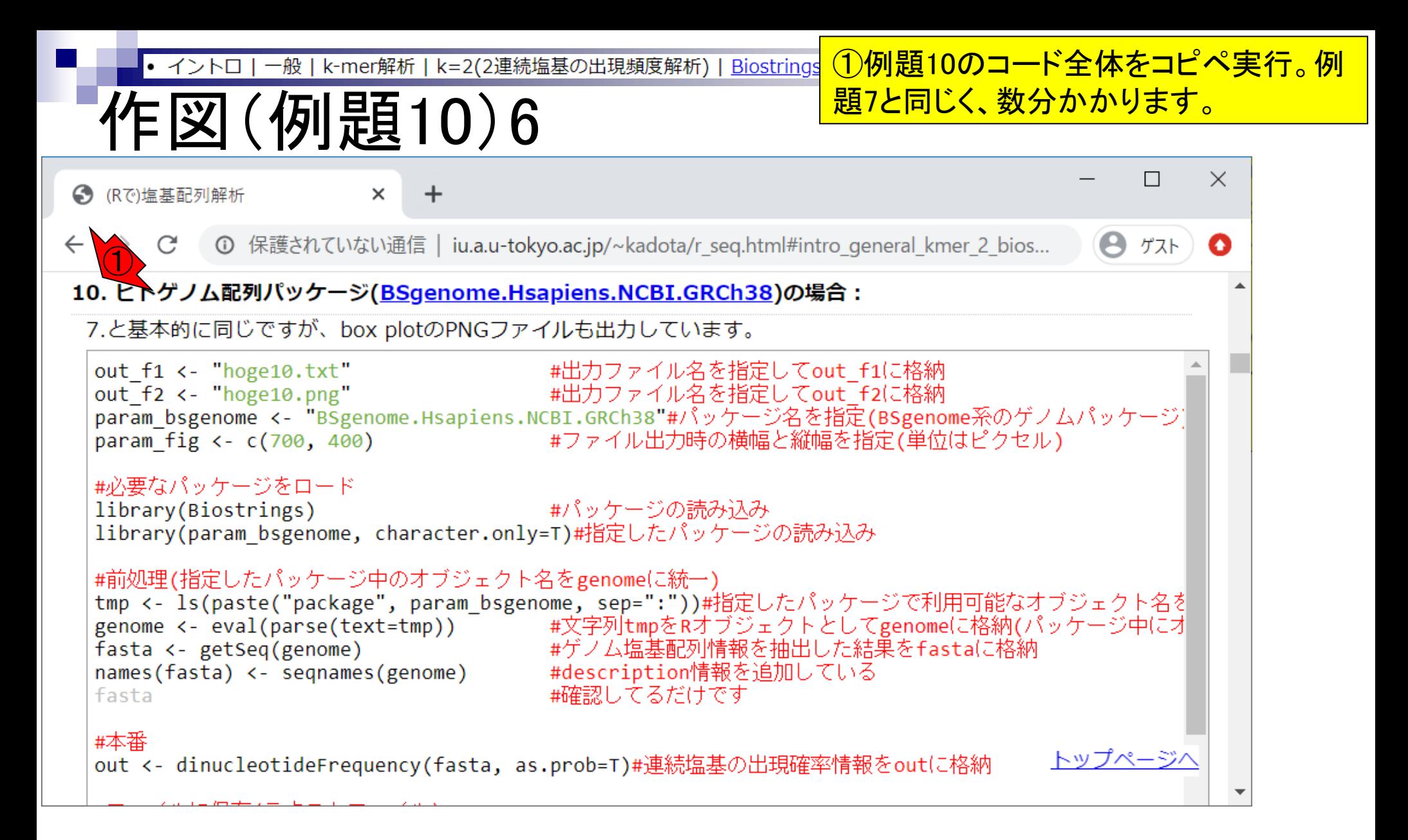

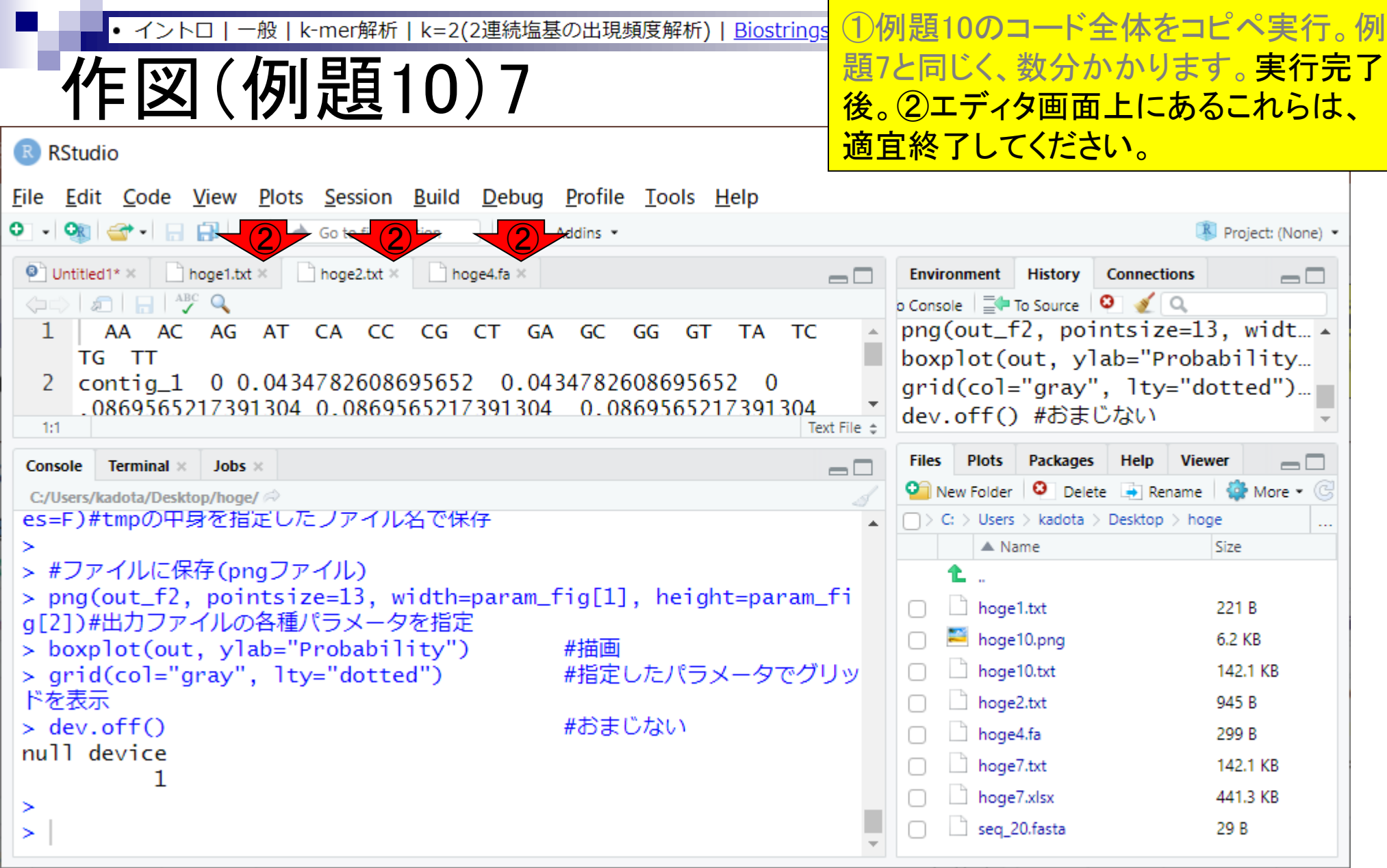

**Contractor** 

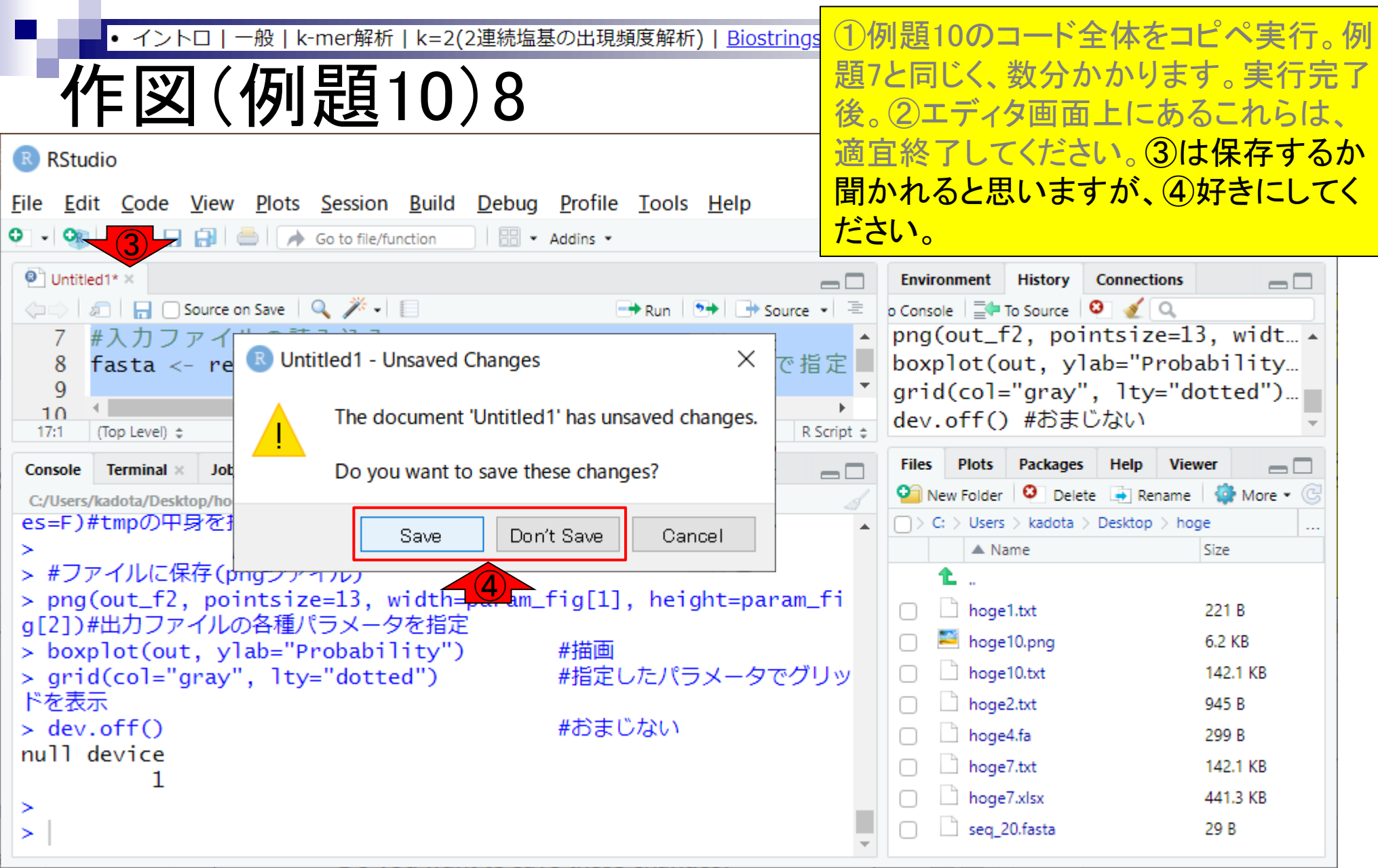

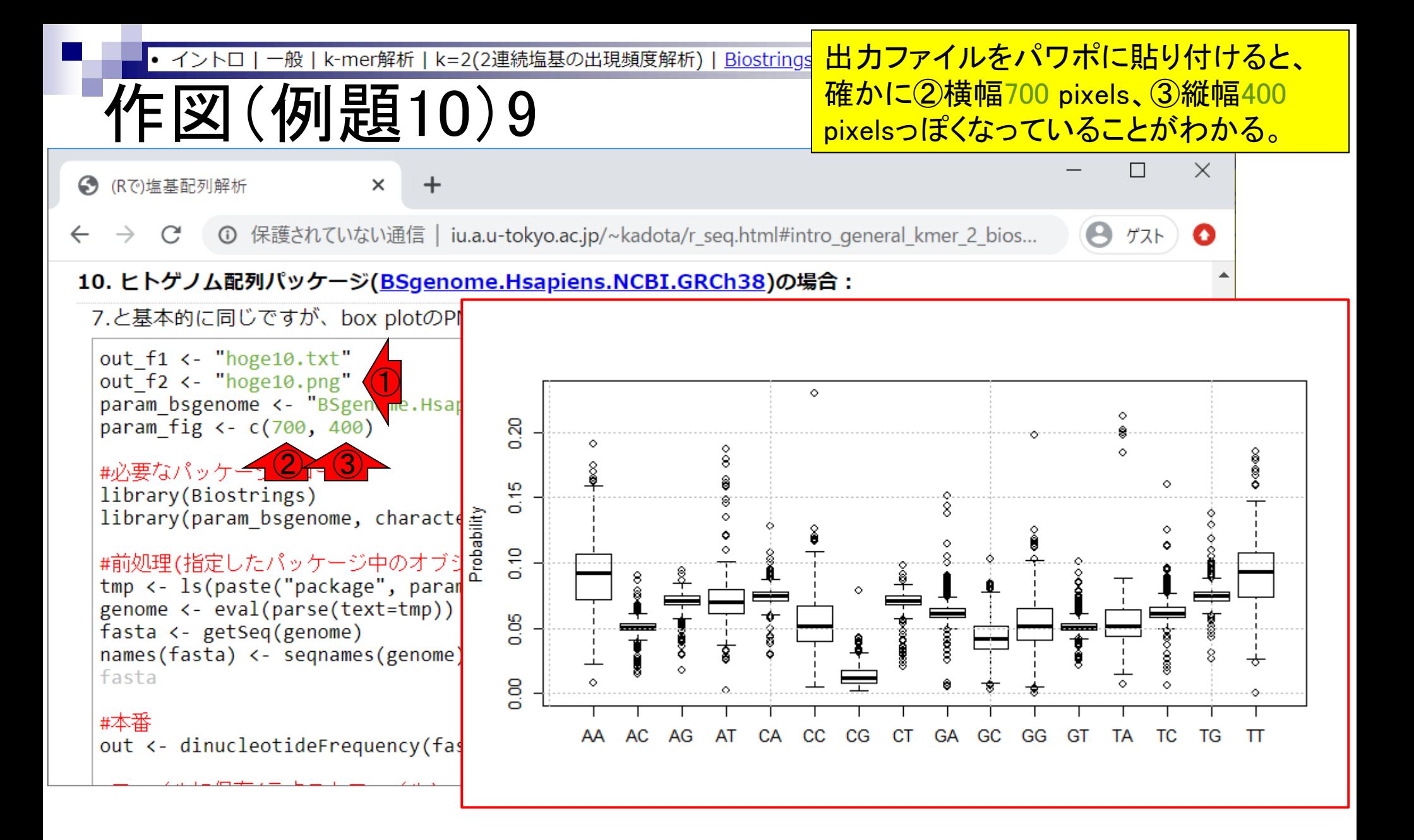

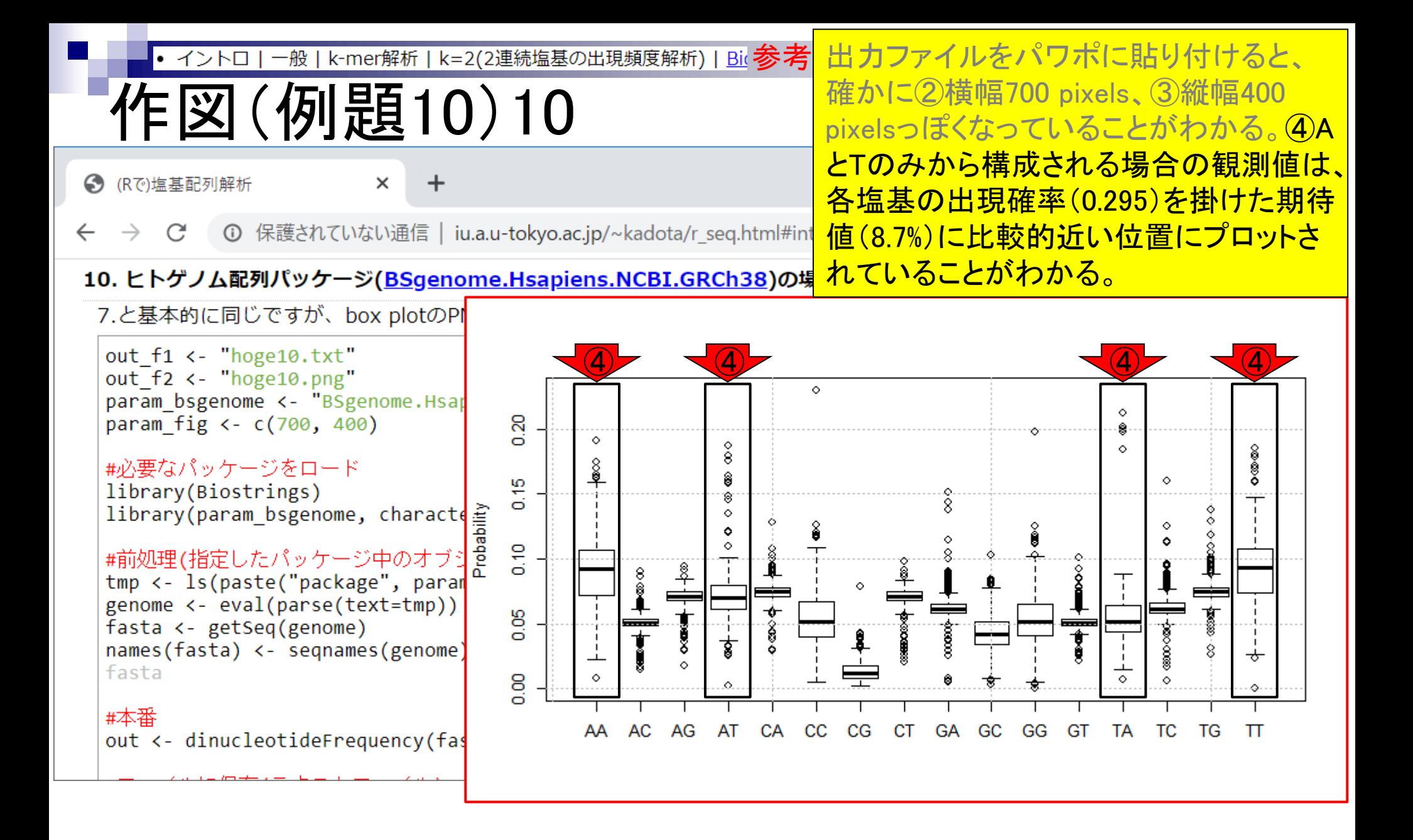

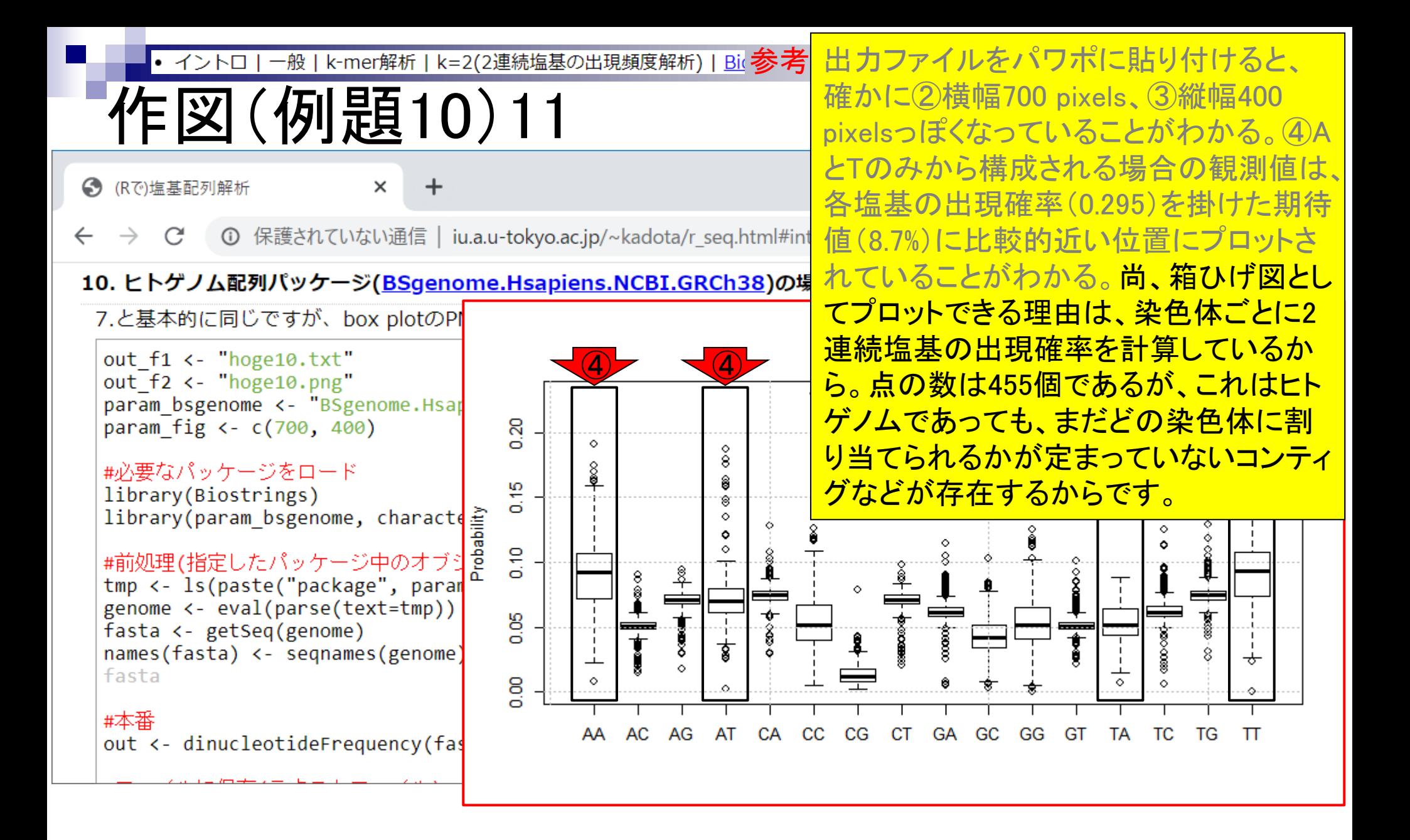

- Introduction、出現頻度解析(k=2)、出現頻度解析(k=1)
- k=1で実践、multi-FASTAファイル、他の例題を実行
- k=2で実践、関数マニュアル、例題2を実行、例題7を実行
- 確率の話、作図(例題10)、作図(例題11)、作図(例題12)
- 塩基配列解析の基礎
	- □ GC含量、ランダム配列を生成、部分配列の切り出し
- ゲノムサイズ推定
	- □ サンプルデータ(例題32)、被覆率(coverage)、基本的な考え方(例題7)
	- □ 例題8(k=2)、例題9(k=3)、1,000塩基の仮想ゲノム(サンプルデータの例題33)
	- □ 例題11(k=10)、例題12(k=10)、シークエンスエラーを含む場合

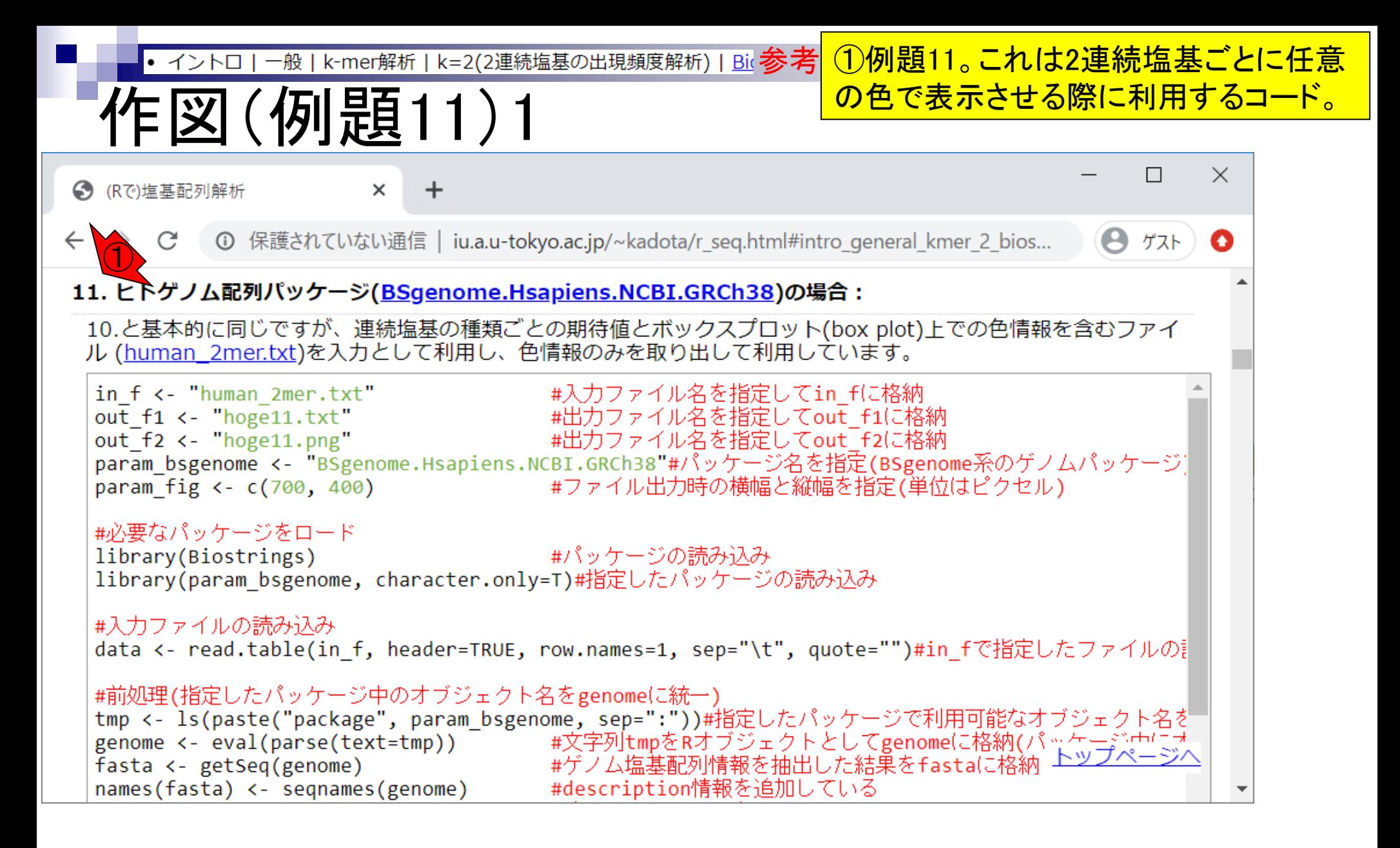

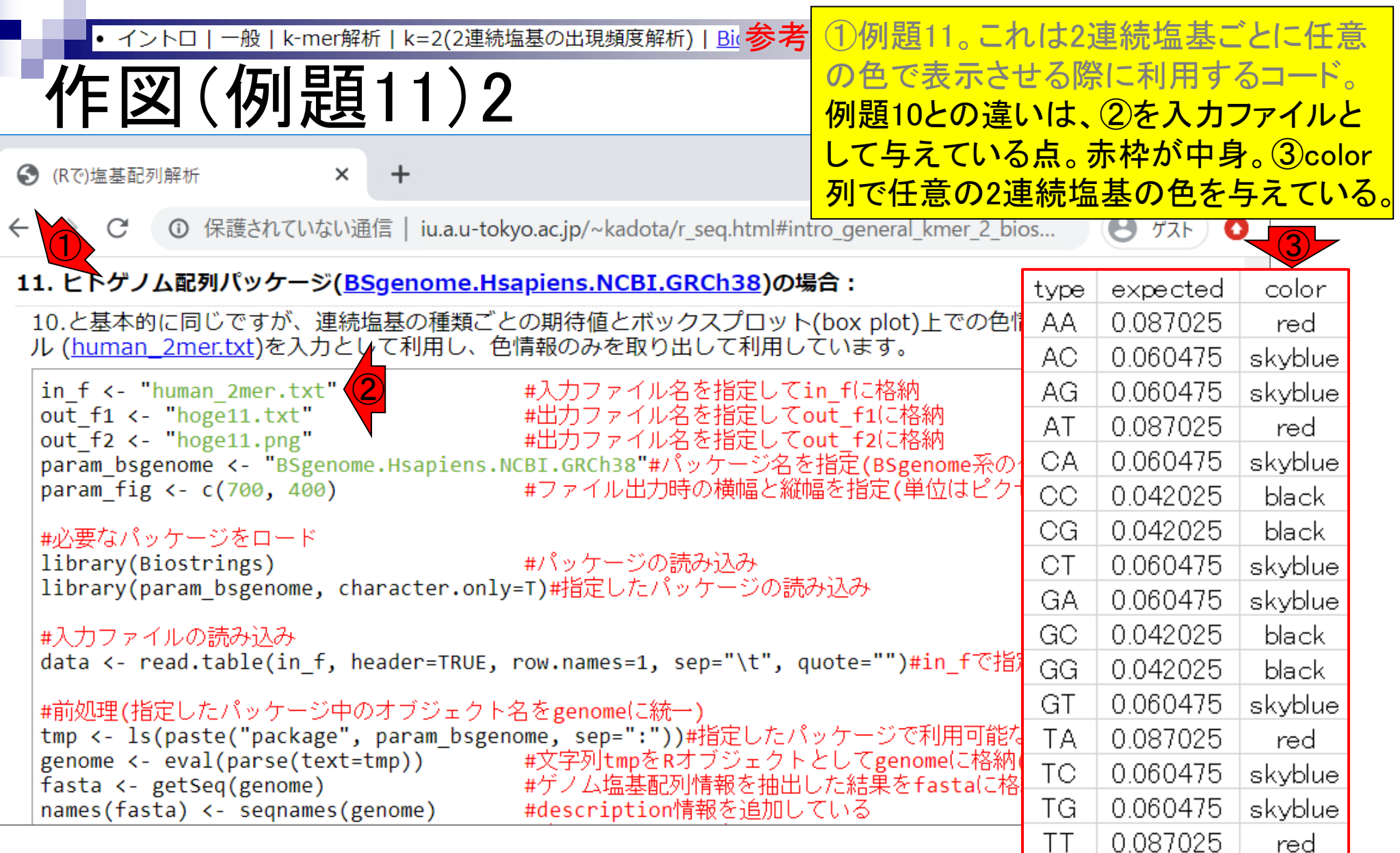

<mark>実からも妥当。</mark> ①例題11の出力ファイル(hoge11.png)。 確かに②で指定した通りの色になってい ることがわかる。全体を眺めると、A or T で構成されるもの(赤色)が全体的に高 い値となり、C or Gで構成されるもの(黒 色)が全体的に低い値となっていること がわかる。これはGC含量が41%という事

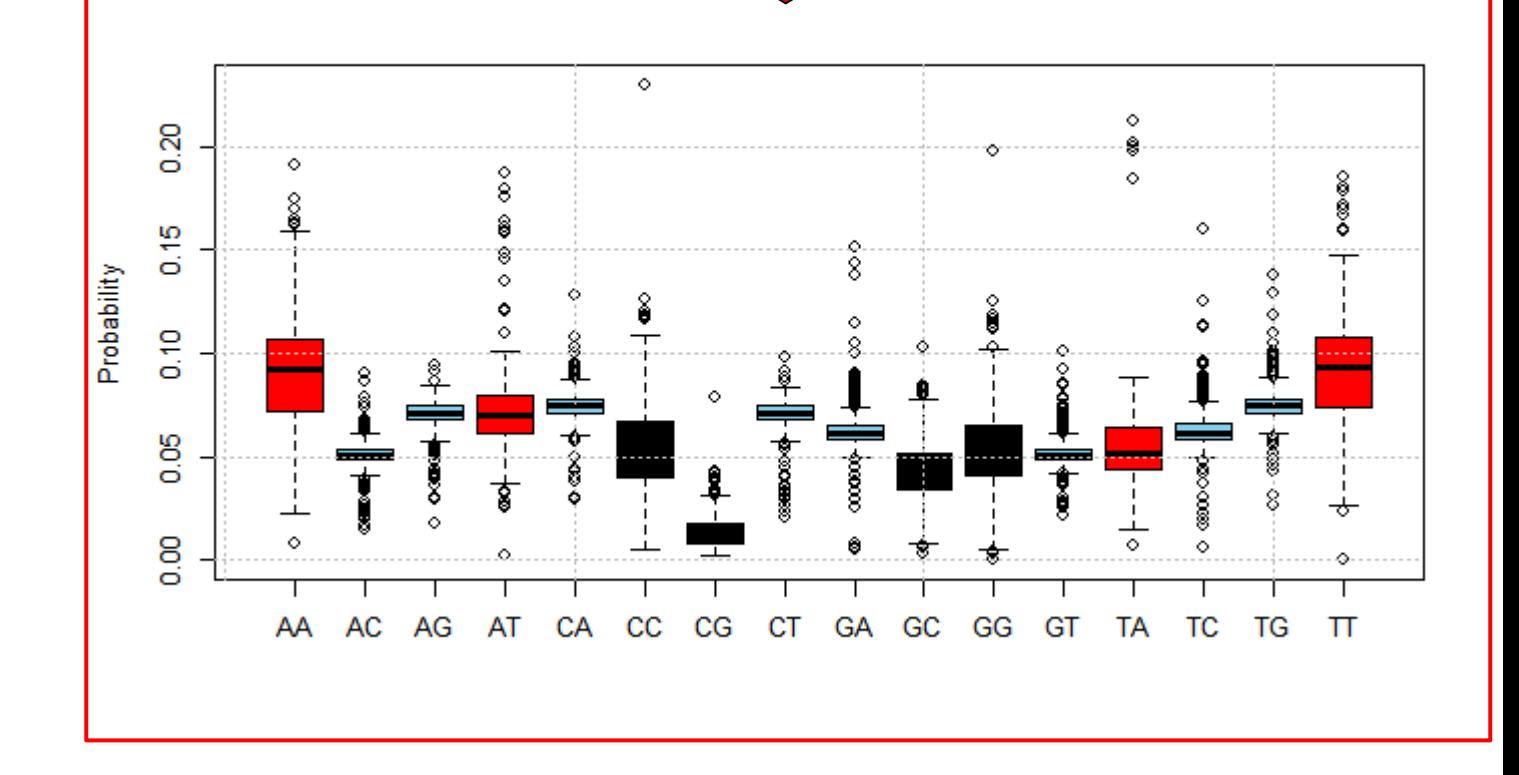

Bic参考

k=2(2連続塩基の出現頻度解析)

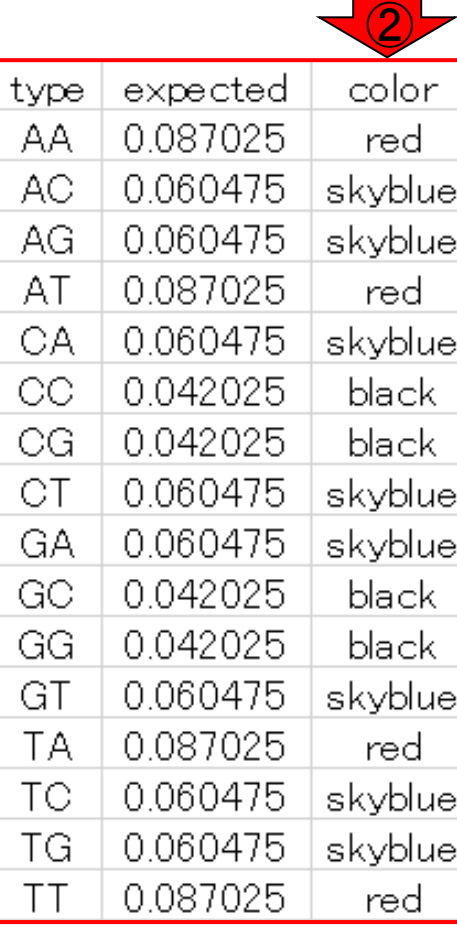

・イントロ

作図(例題11)3

k-mer解析

 $\frac{1}{2}$  13 参考 それゆえ、③原著論文でも書かれてい たように、ゲノム中の各塩基の出現確率 を算出しておき、④「連続塩基の種類ご とに各塩基の出現確率を掛け合わせた 期待値(expected)」を考慮に入れねば ならない。⑤CGという連続塩基の出現 確率がただ低いと主張するのではなく、 期待値に対してどうかということを述べ ねばならない。

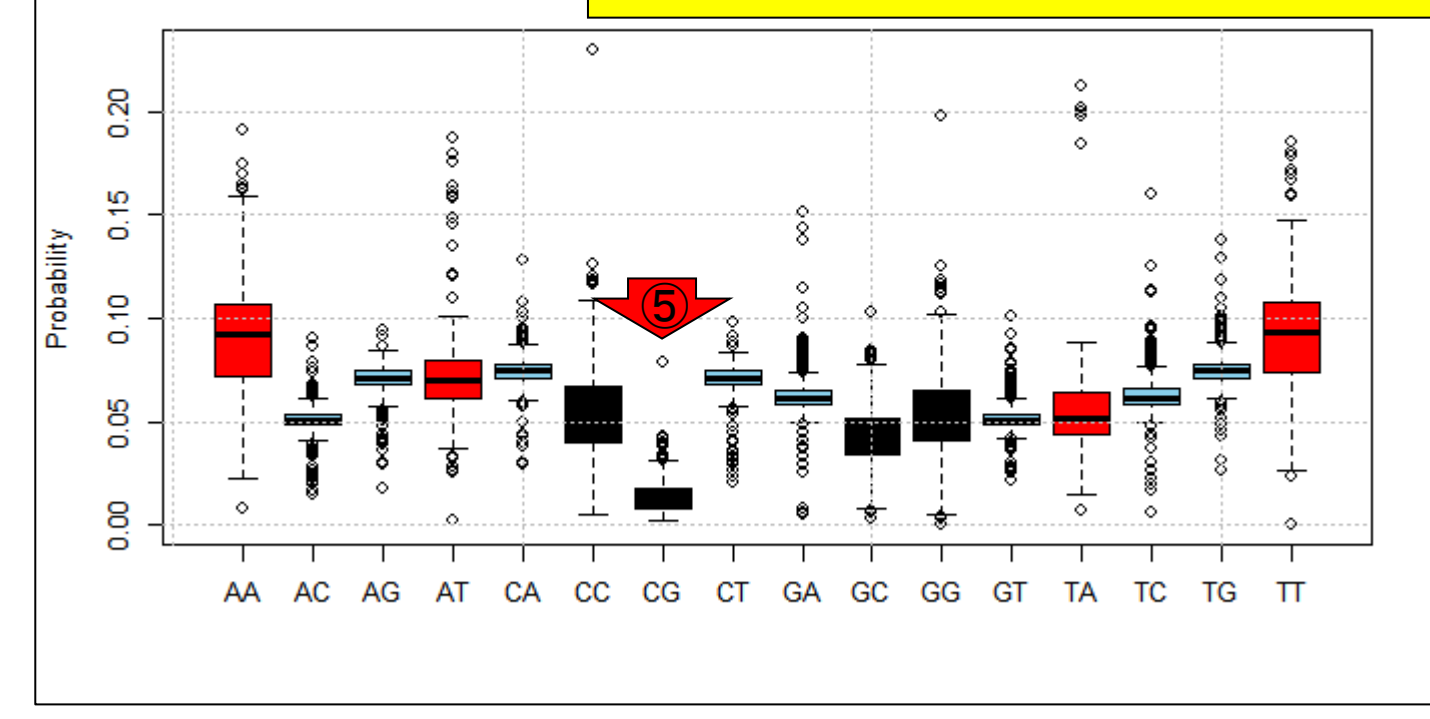

③

Lander et al., *Nature*, **409**: 860-921, 2001

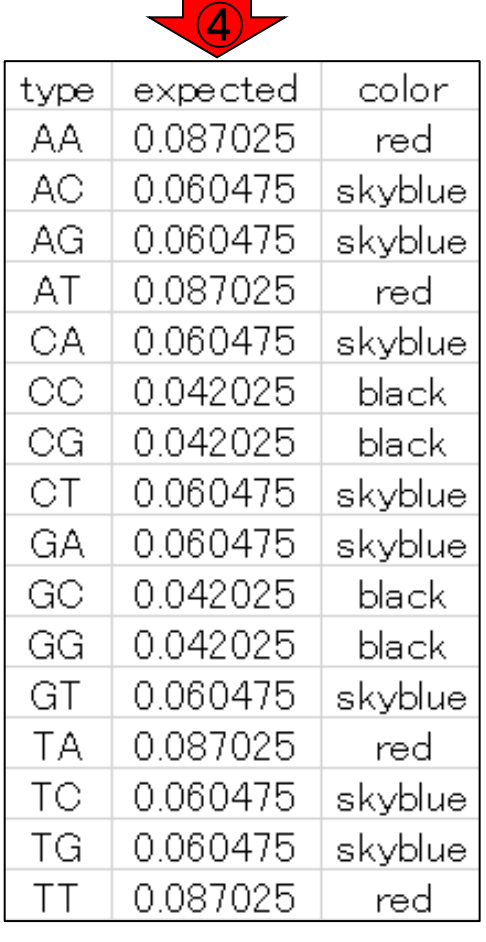

作図(例題11)4

k-mer解析

k=2(2連続塩基の出現頻度解析)

- Introduction、出現頻度解析(k=2)、出現頻度解析(k=1)
- k=1で実践、multi-FASTAファイル、他の例題を実行
- k=2で実践、関数マニュアル、例題2を実行、例題7を実行
- 確率の話、作図(例題10)、作図(例題11)、作図(例題12)
- 塩基配列解析の基礎
	- □ GC含量、ランダム配列を生成、部分配列の切り出し
- ゲノムサイズ推定
	- □ サンプルデータ(例題32)、被覆率(coverage)、基本的な考え方(例題7)
	- □ 例題8(k=2)、例題9(k=3)、1,000塩基の仮想ゲノム(サンプルデータの例題33)
	- □ 例題11(k=10)、例題12(k=10)、シークエンスエラーを含む場合

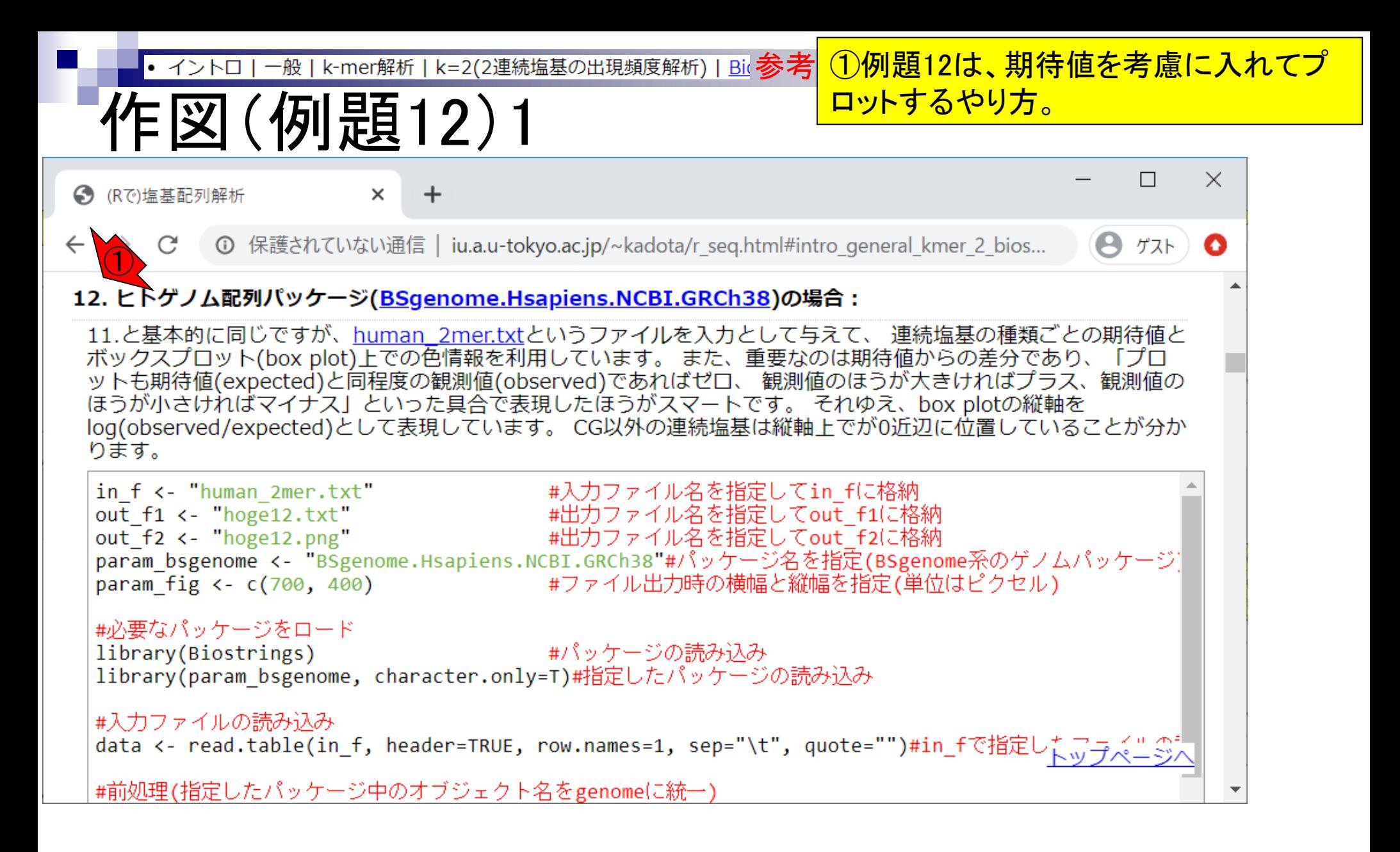

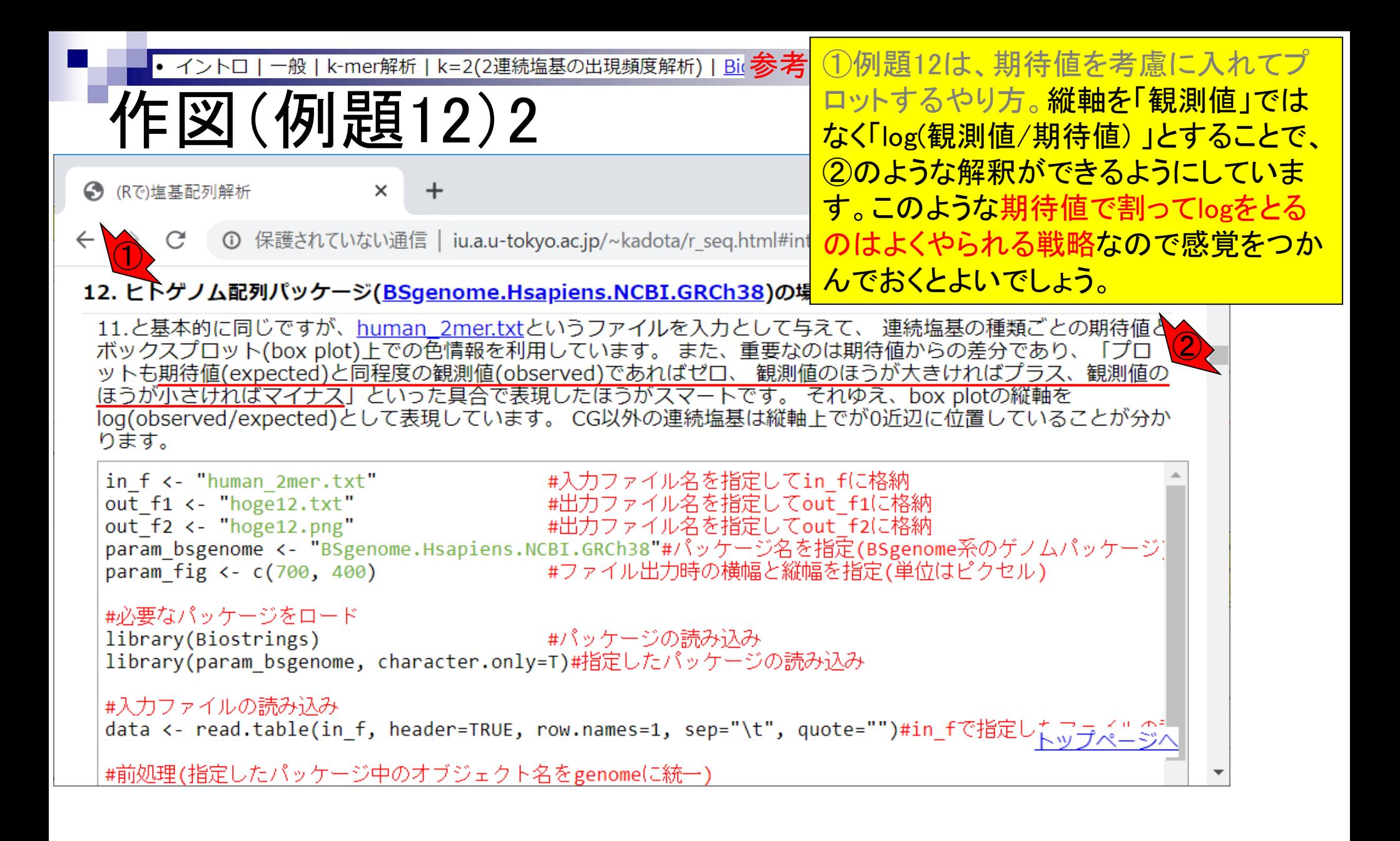

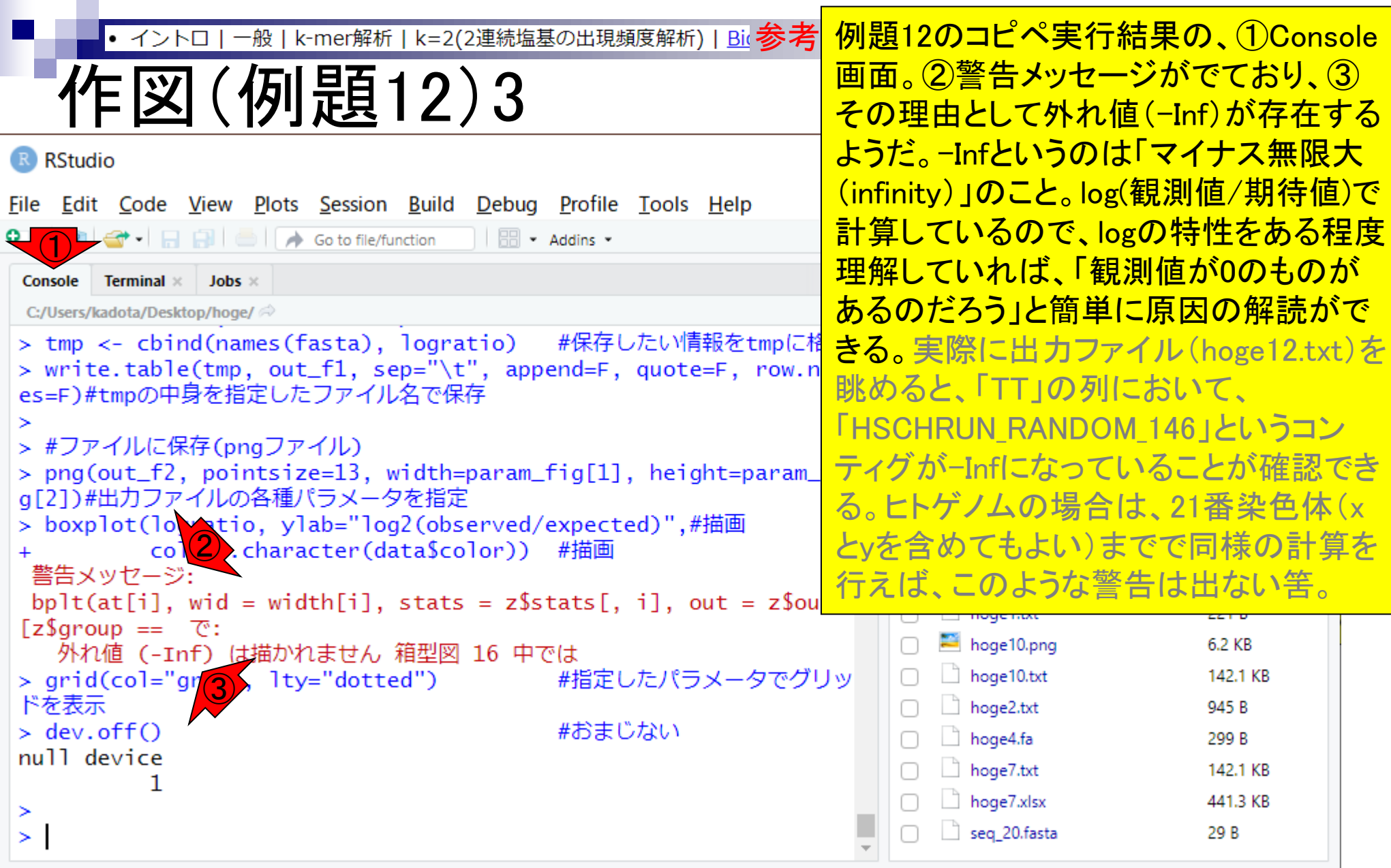

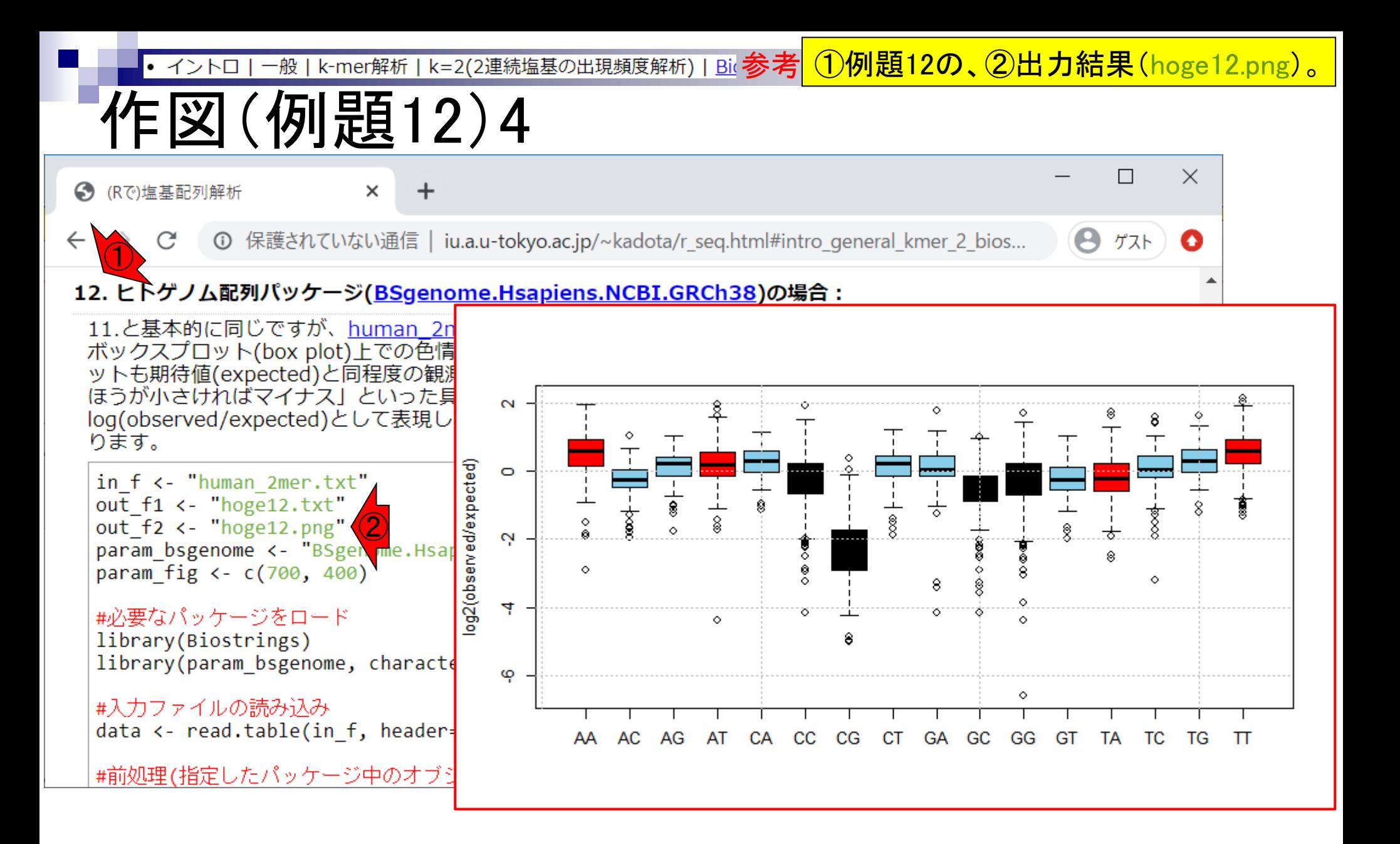

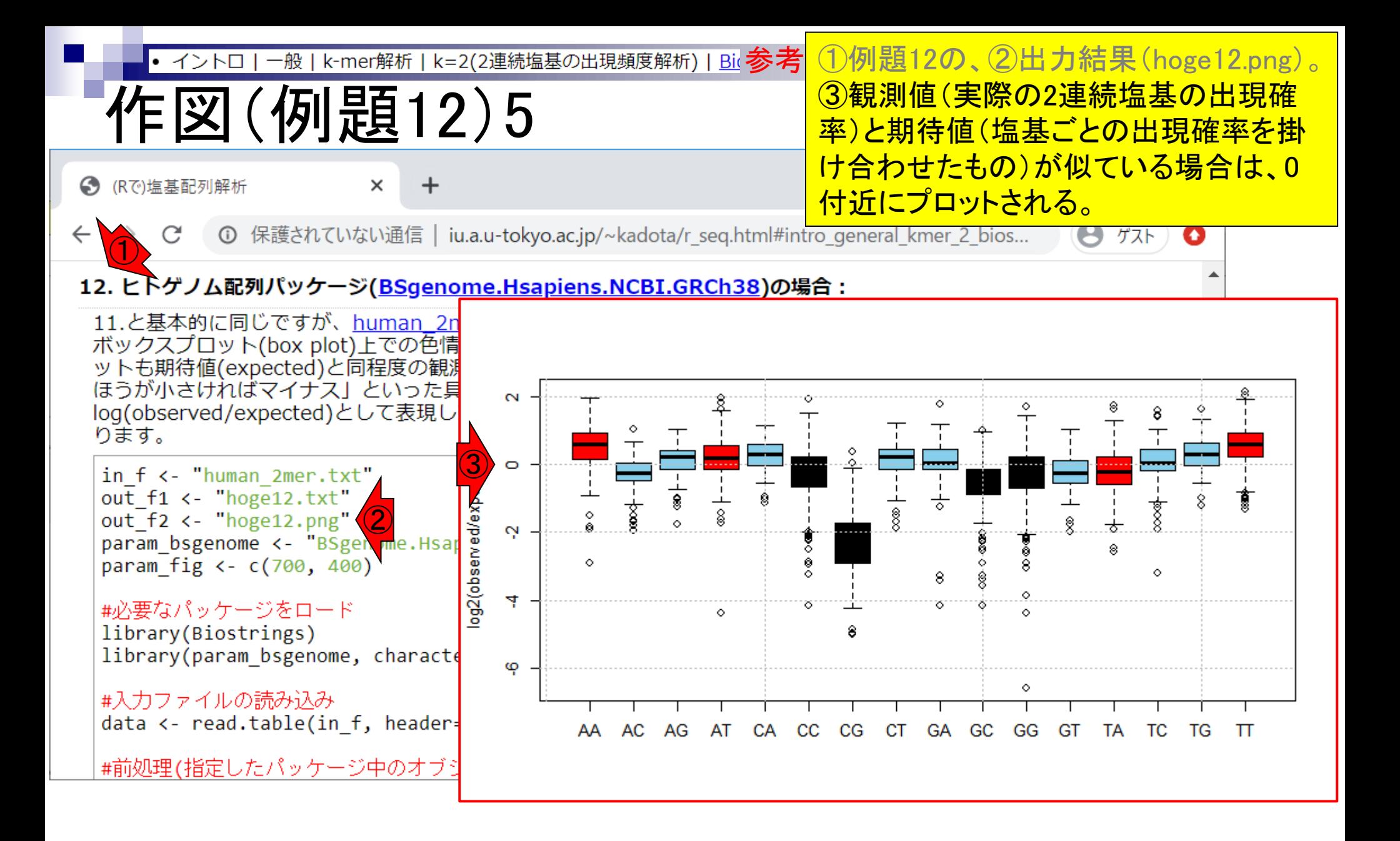

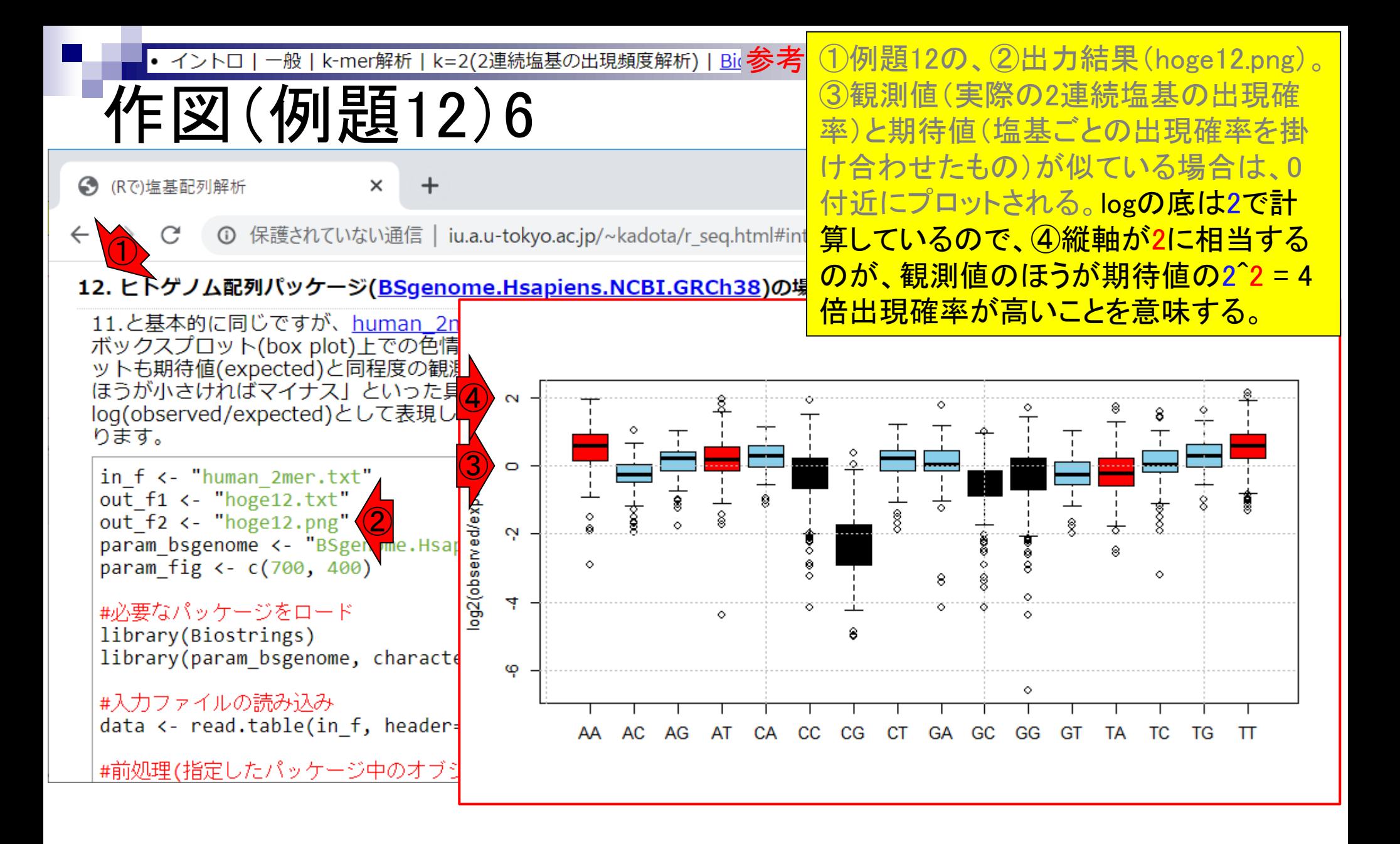

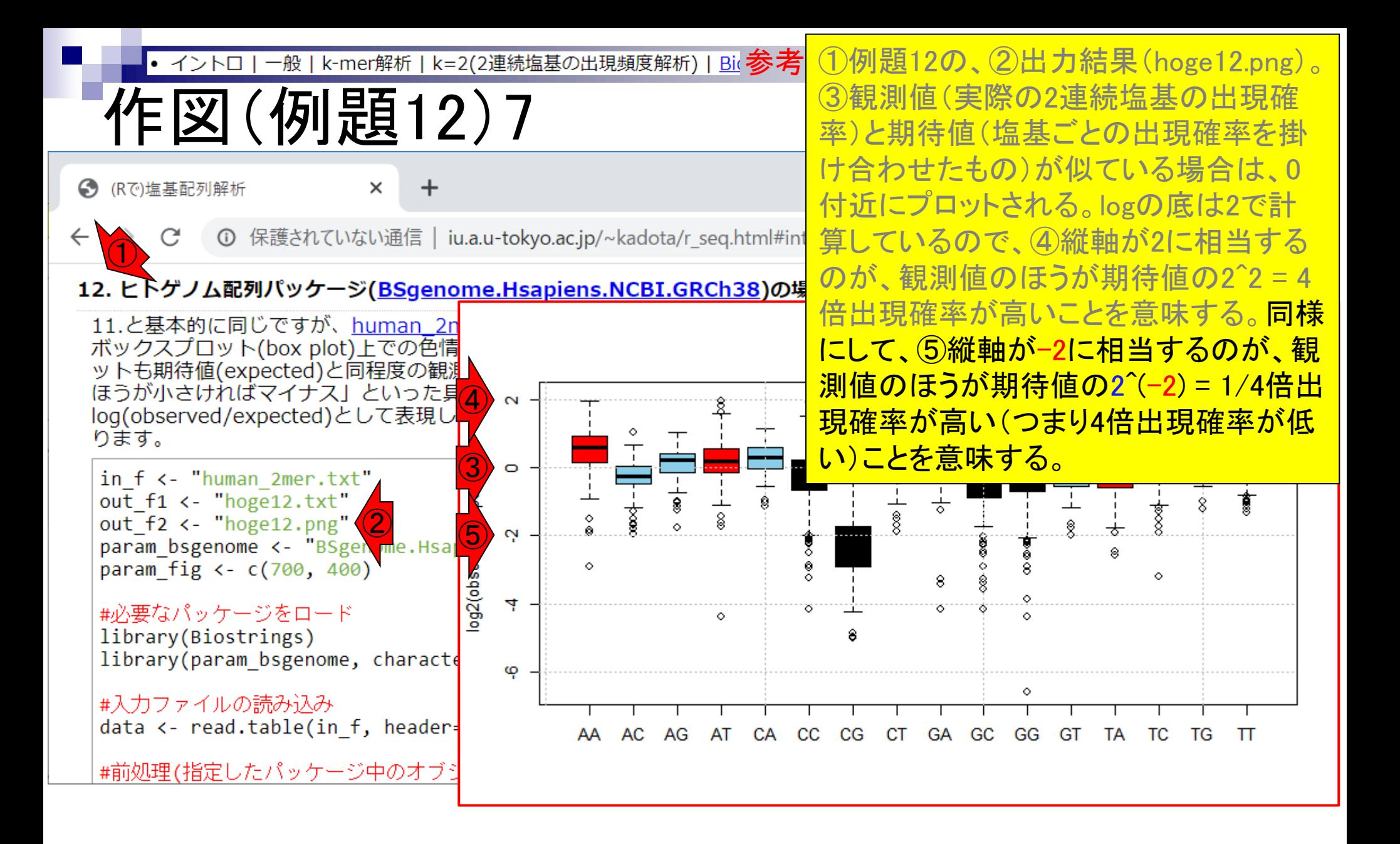

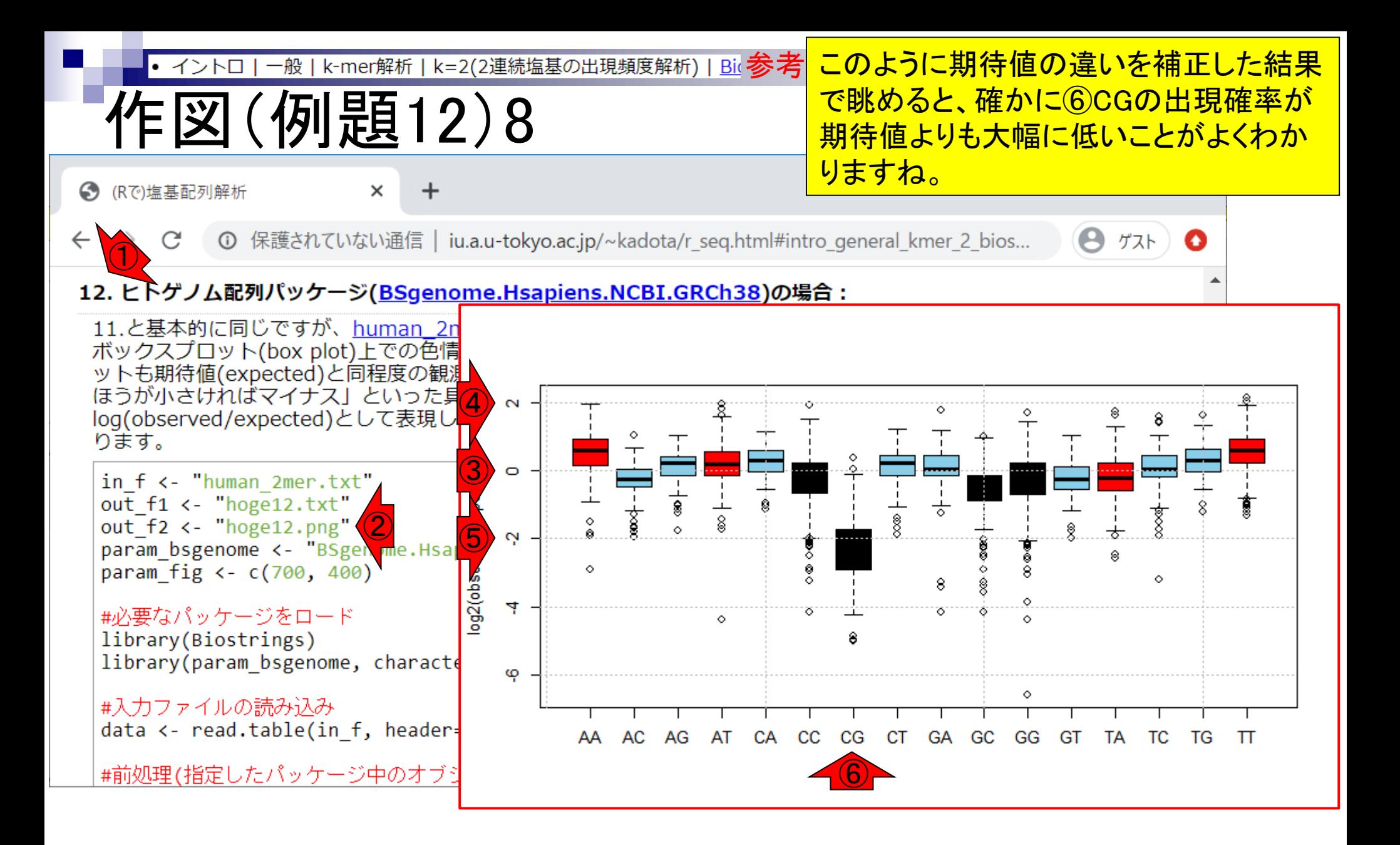

- Introduction、出現頻度解析(k=2)、出現頻度解析(k=1)
- k=1で実践、multi-FASTAファイル、他の例題を実行
- k=2で実践、関数マニュアル、例題2を実行、例題7を実行
- 確率の話、作図(例題10)、作図(例題11)、作図(例題12)
- 塩基配列解析の基礎
	- □ GC含量、ランダム配列を生成、部分配列の切り出し
- ゲノムサイズ推定
	- □ サンプルデータ(例題32)、被覆率(coverage)、基本的な考え方(例題7)
	- □ 例題8(k=2)、例題9(k=3)、1,000塩基の仮想ゲノム(サンプルデータの例題33)
	- □ 例題11(k=10)、例題12(k=10)、シークエンスエラーを含む場合

# 塩基配列解析の基礎

● (Rで)塩基配列解析

■ iu.a.u-tokyo.ac.jp/~kadota/r seq.html

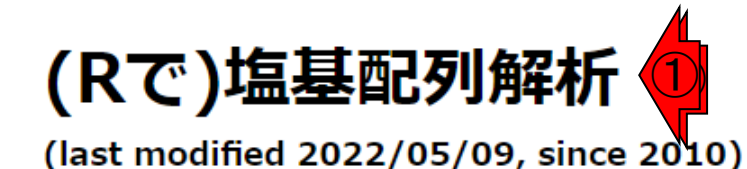

①では塩基配列解析の基礎的な項目を 多く含んでいる。先ほどまで解説したGC 含量の違いによる出現確率の期待値の 違いなどがよくわからなかったヒトも、こ の後挙げるいくつかの項目を参考にして、 仮想データを作成して解析してみると理 解が深まるでしょう。

このウェブページの多くは、インストール | についての推奨手順 (Windows2022.03.31版と Macintosh2021.04.01版)に従って フリーソフトRと必要なパッケージをインストール済みであるという前提で記 述しています。初心者の方は基本的な利用法(Windows2022.04.03版のPPTXとPDF; Macintosh2020.03.13版 のPPTXとPDF)で自習してください。

● @Agribio\_utokyoさんをフォロー

、アグリバイオ、(Rで)塩基配列解析のサブページ、生命情報解析研究室

### What's new? (過去のお知らせはこちら)

- 「解析 | 一般 | パターンマッチング」の例題5の入力ファイル名が間違っていたのを訂正しました (data\_seqlogo1.txt -> data\_seqlogo1.fasta)。(中村 弘太 氏提供情報)(2022/05/09) NEW
- <u>東京大学・大学院農学生命科学研究科・応用生命工学専攻の令和5(2023)年度大学院学生募集公</u>開ガイダンスの 第2回目は、5月28日(土)に開催します。(2022/05/08) NEW

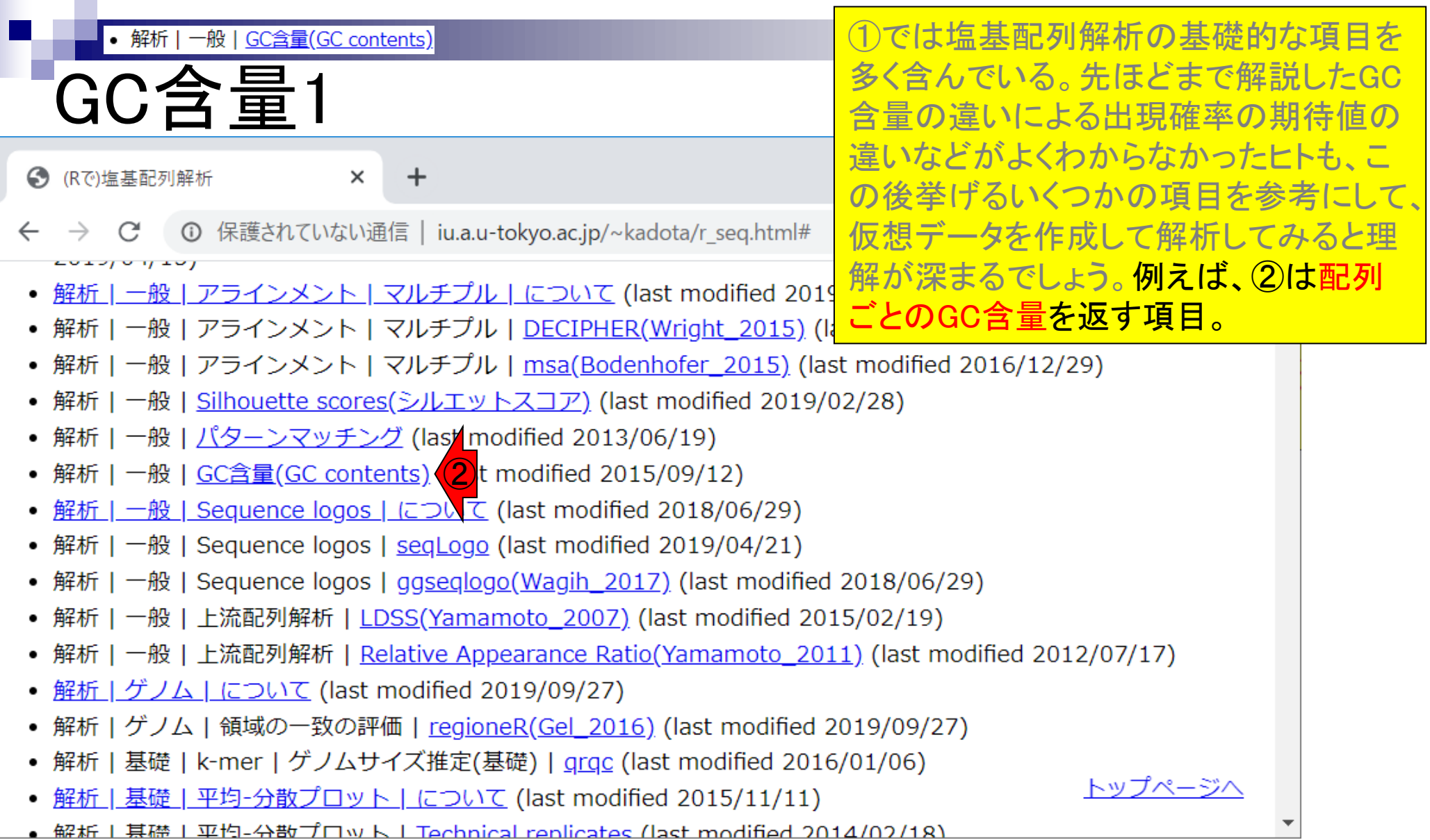

г

### • イントロ | 一般 | k-mer解析 | k=1(塩基ごとの出現頻度解析) | Biostrings

## $G$ C含量

→ (Rで)塩基配列解析

#### **①** 保護されていない通信 | iu.a.u-tokyo.ac.jp/~kadota/r seq.html# C

 $\div$ 

 $\times$ 

- イントロ | 一般 | 翻訳配列(translate)を取得 | Biostrings (last modified
- イントロ | 一般 | 翻訳配列(translate)を取得 | seginr(Charif 2005) (last
- イントロ | 一般 | <u>相補鎖(complement)を取得</u> (last modified 2019/03/10
- イントロ | 一般 | 逆相補鎖(reverse complement)を取得 (last modified 2
- イントロ | 一般 | 逆鎖(<u>reverse)を取得</u> (last modified 2019/03/10)
- イントロ | 一般 | k-mer解析 | k=1(塩基ごとの出現頻度解析) | <u>Biostrings</u> 3t modified 2016/04/27)
- イントロ | 一般 | k-mer解析 | k=2(2連続塩基の出現頻度解析) | Biostrings Nast modified 2016/01/28)
- イントロ | 一般 | k-mer解析 | k=3(3連続塩基の出現頻度解析) | Biostrings (last modified 2016/01/28)
- イントロ | 一般 | k-mer解析 | k=n(n連続塩基の出現頻度解析) | Biostrings (last modified 2016/05/01)
- イントロ | 一般 | Tips | <u>任意の拡張子でファイルを保存</u> (last modified 2013/09/26)
- イントロ | 一般 | Tips | <u>拡張子は同じで任意の文字を追加して保存</u> (last modified 2013/09/26)
- イントロ | 一般 | 配列取得 | ゲノム配列 | <u>公共DBから</u> (last modified 2017/04/11)
- イントロ | 一般 | 配列取得 | ゲノム配列 | <u>BSgenome</u>(last modified 2019/02/22)
- イントロ | 一般 | 配列取得 | プロモーター配列 | <u>公共DBから</u> (last modified 2017/04/11)
- イントロ | 一般 | 配列取得 | プロモーター配列 | BSgenomeとTxDbから(last modified 2015/02トップページへ
- イントロ | 一般 | 配列取得 | プロモーター配列 | GenomicFeatures(Lawrence 2013) (last modified

①では塩基配列解析の基礎的な項目を

多く含んでいる。先ほどまで解説したGC

含量の違いによる出現確率の期待値の

違いなどがよくわからなかったヒトも、こ

の後挙げるいくつかの項目を参考にして、

仮想データを作成して解析してみると理

解が深まるでしょう。例えば、②は配列

ごとのGC含量を返す項目。配列ごとで

たい場合は、③の例題3が便利。

はなく、入力ファイル全体のGC含量を得

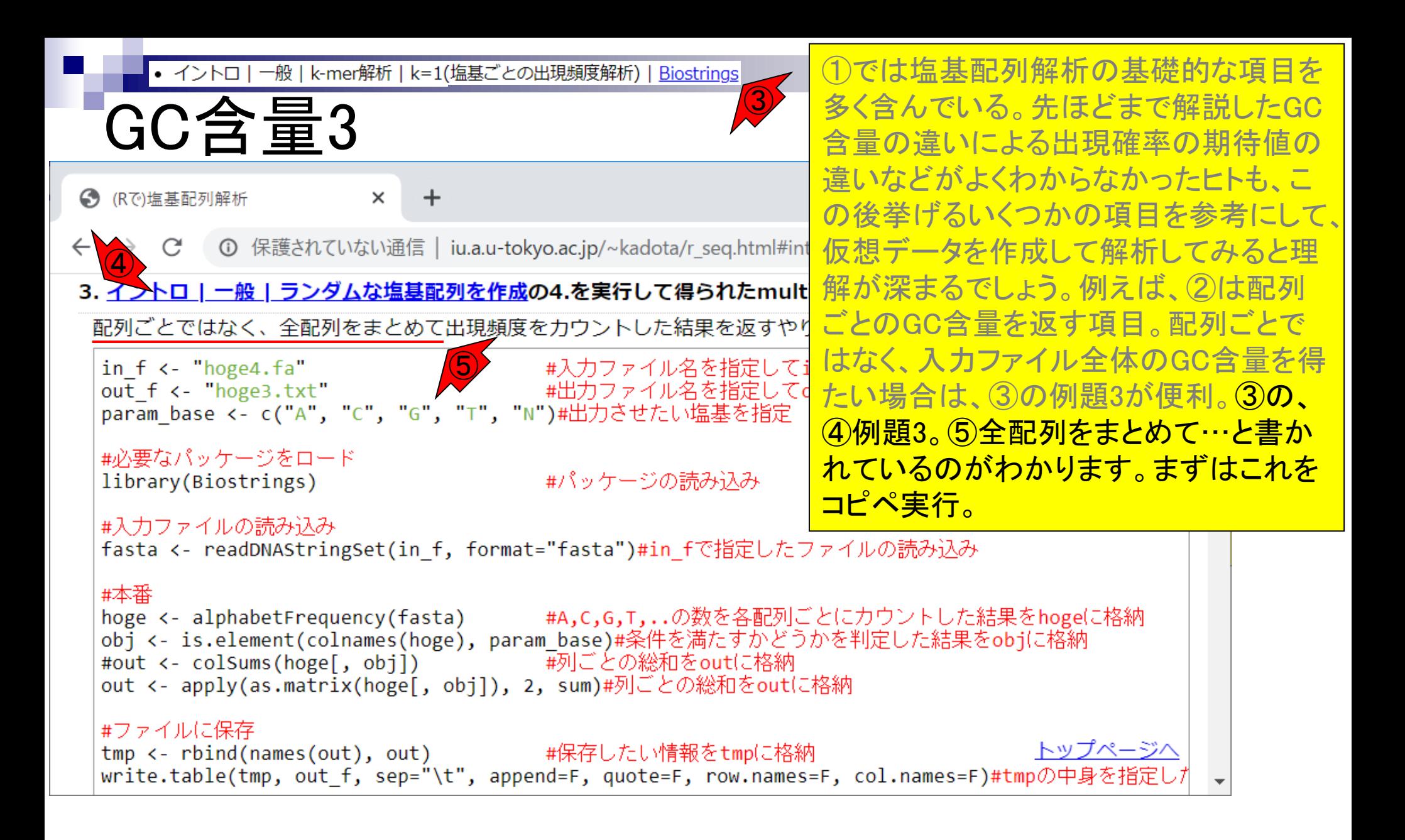

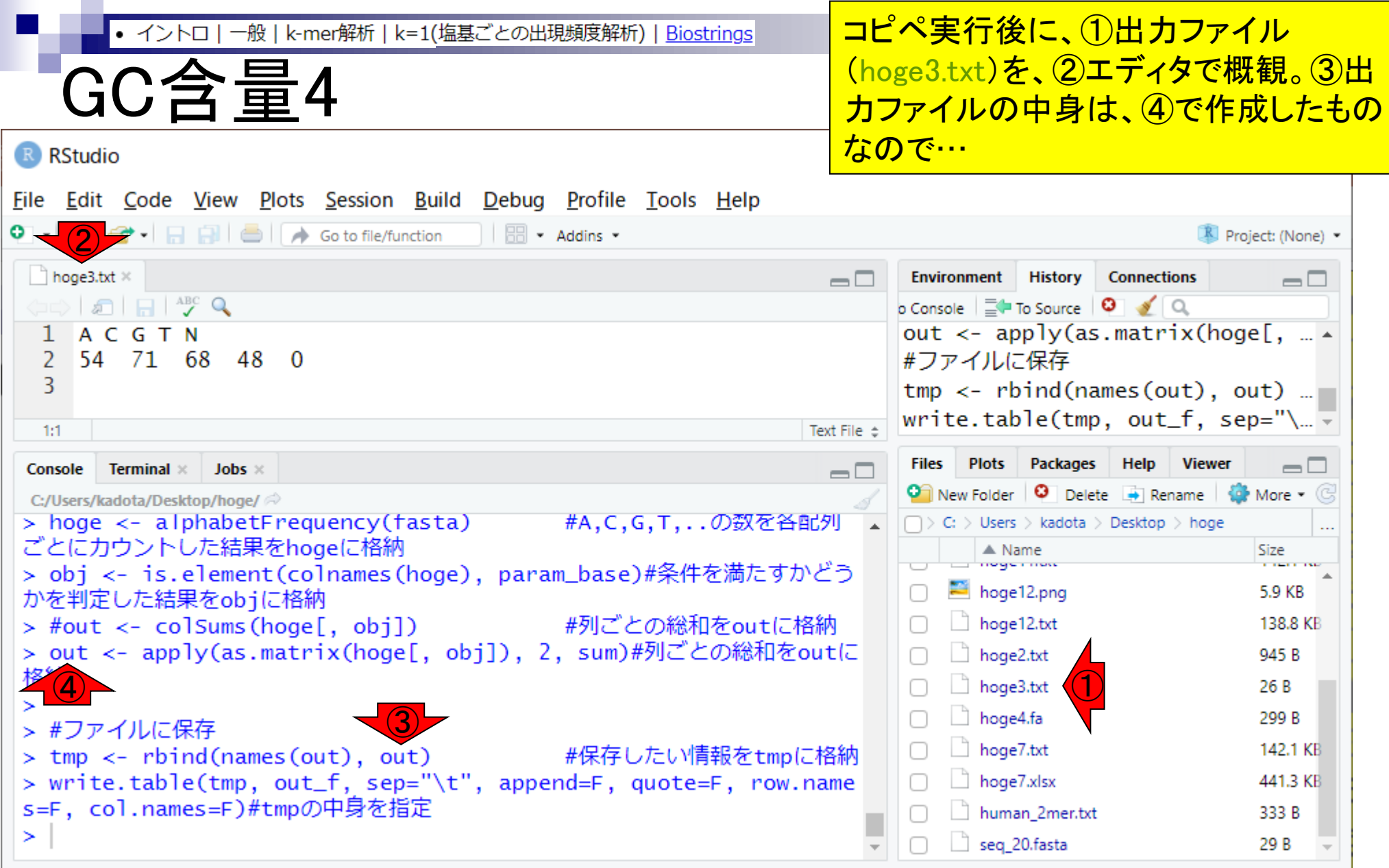

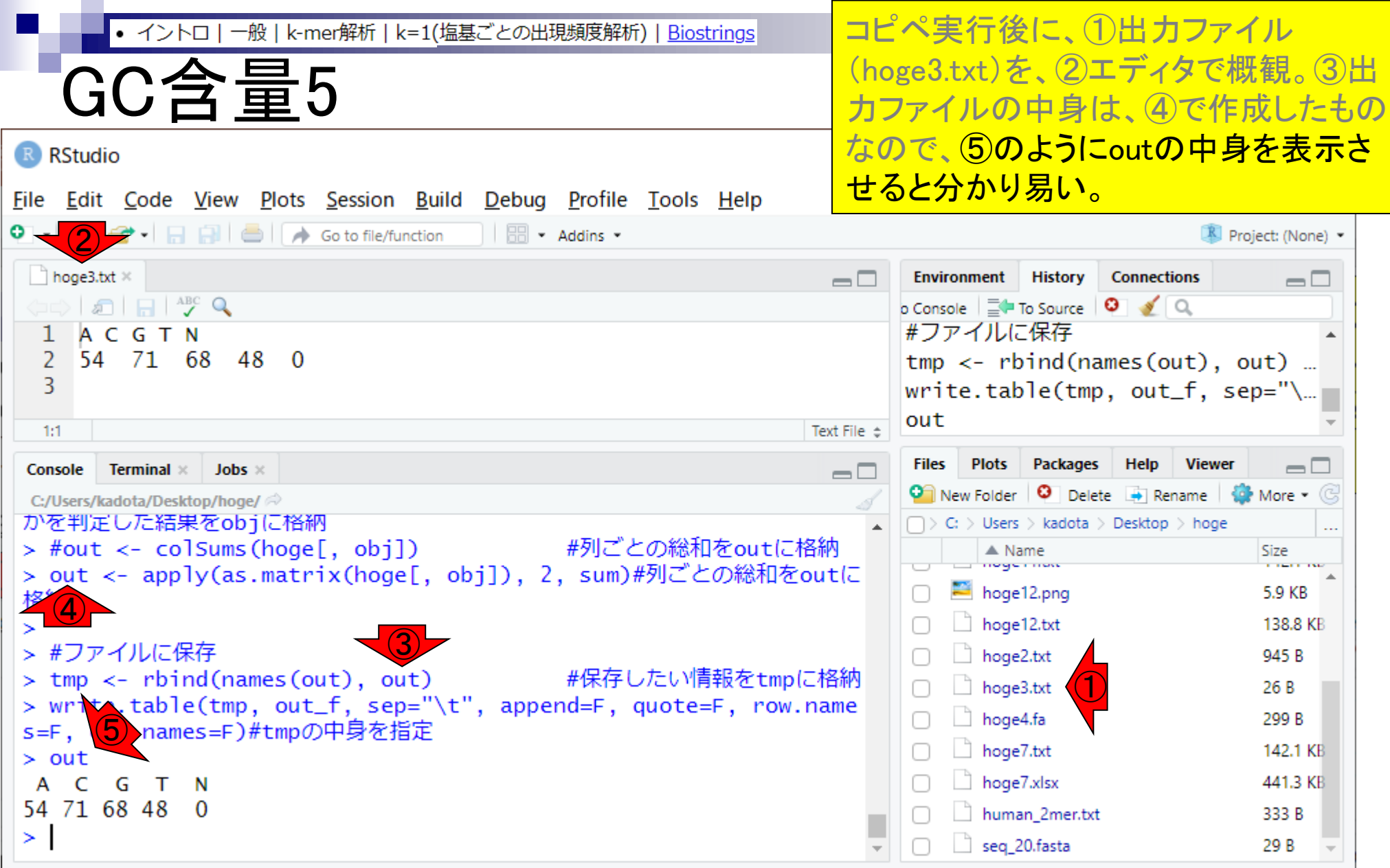

**Contract Contract** 

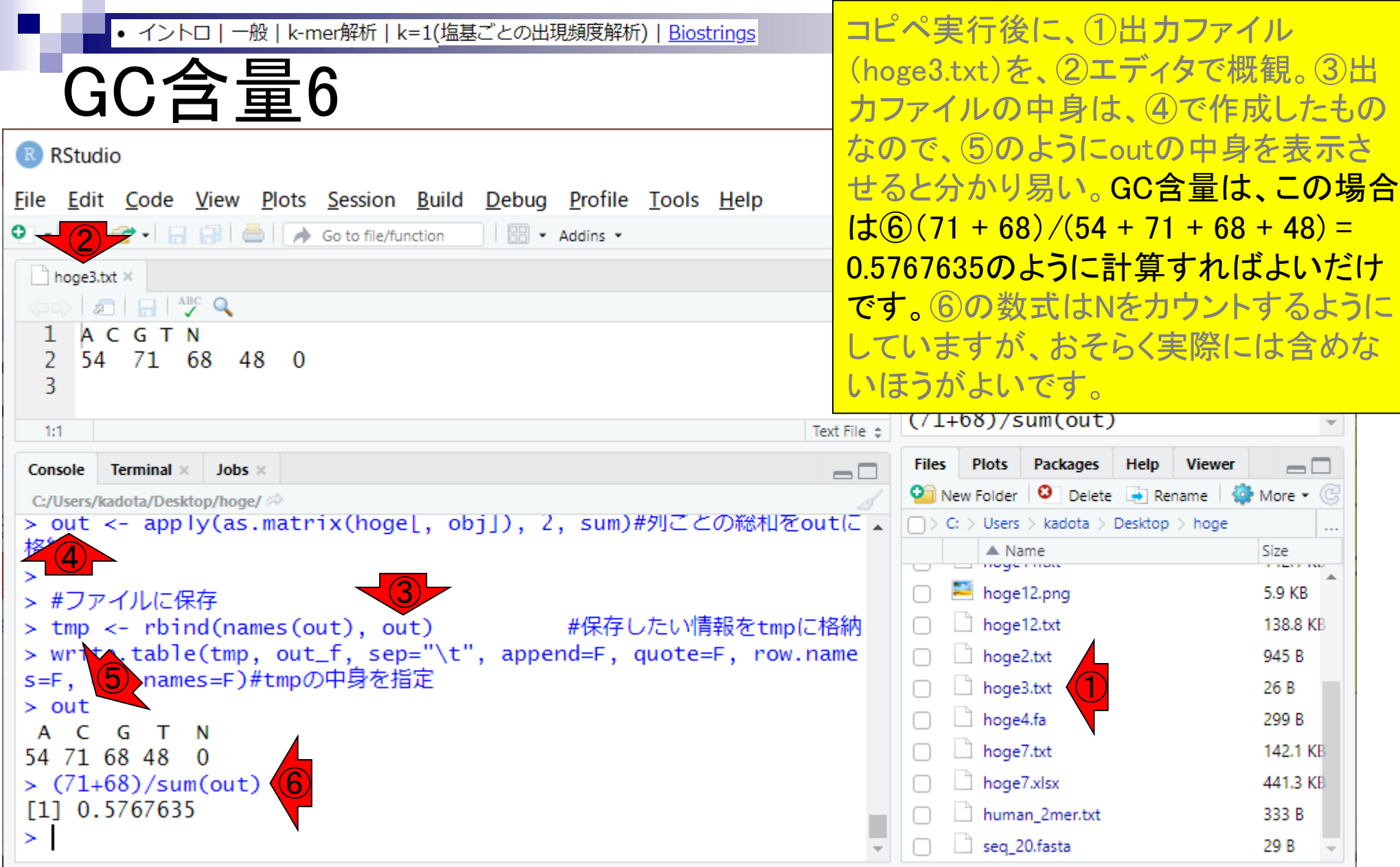

**Contract Contract** 

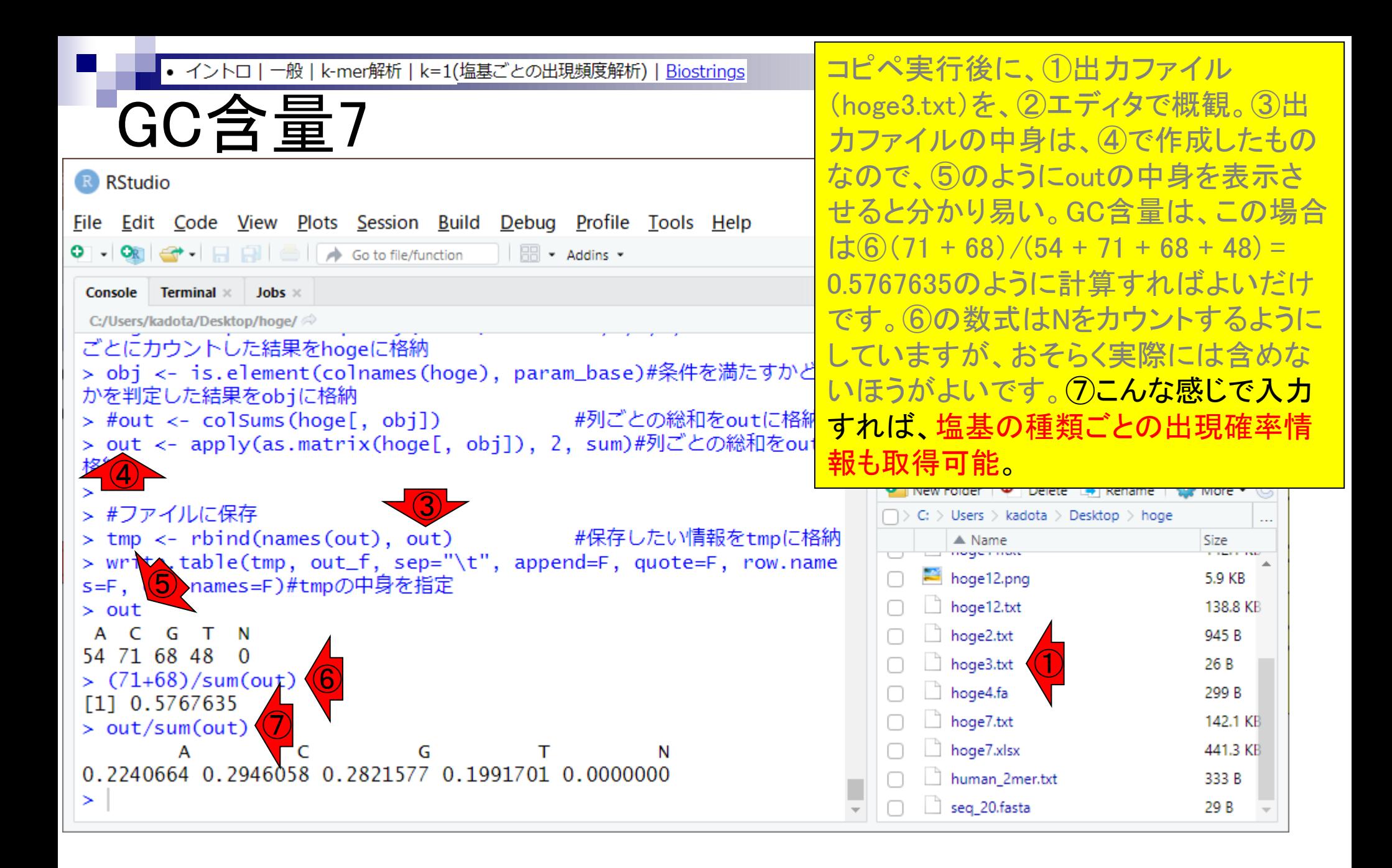
- Introduction、出現頻度解析(k=2)、出現頻度解析(k=1)
- k=1で実践、multi-FASTAファイル、他の例題を実行
- k=2で実践、関数マニュアル、例題2を実行、例題7を実行
- 確率の話、作図(例題10)、作図(例題11)、作図(例題12)
- 塩基配列解析の基礎
	- □ GC含量、ランダム配列を生成、部分配列の切り出し
- ゲノムサイズ推定
	- □ サンプルデータ(例題32)、被覆率(coverage)、基本的な考え方(例題7)
	- □ 例題8(k=2)、例題9(k=3)、1,000塩基の仮想ゲノム(サンプルデータの例題33)
	- □ 例題11(k=10)、例題12(k=10)、シークエンスエラーを含む場合

• イントロー 一般 | ランダムな塩基配列を生成

# ランダム配列を生成1

 $\overline{0}$ 任意の存在比を与えて、任意の長さ の塩基配列を生成する項目。 参考

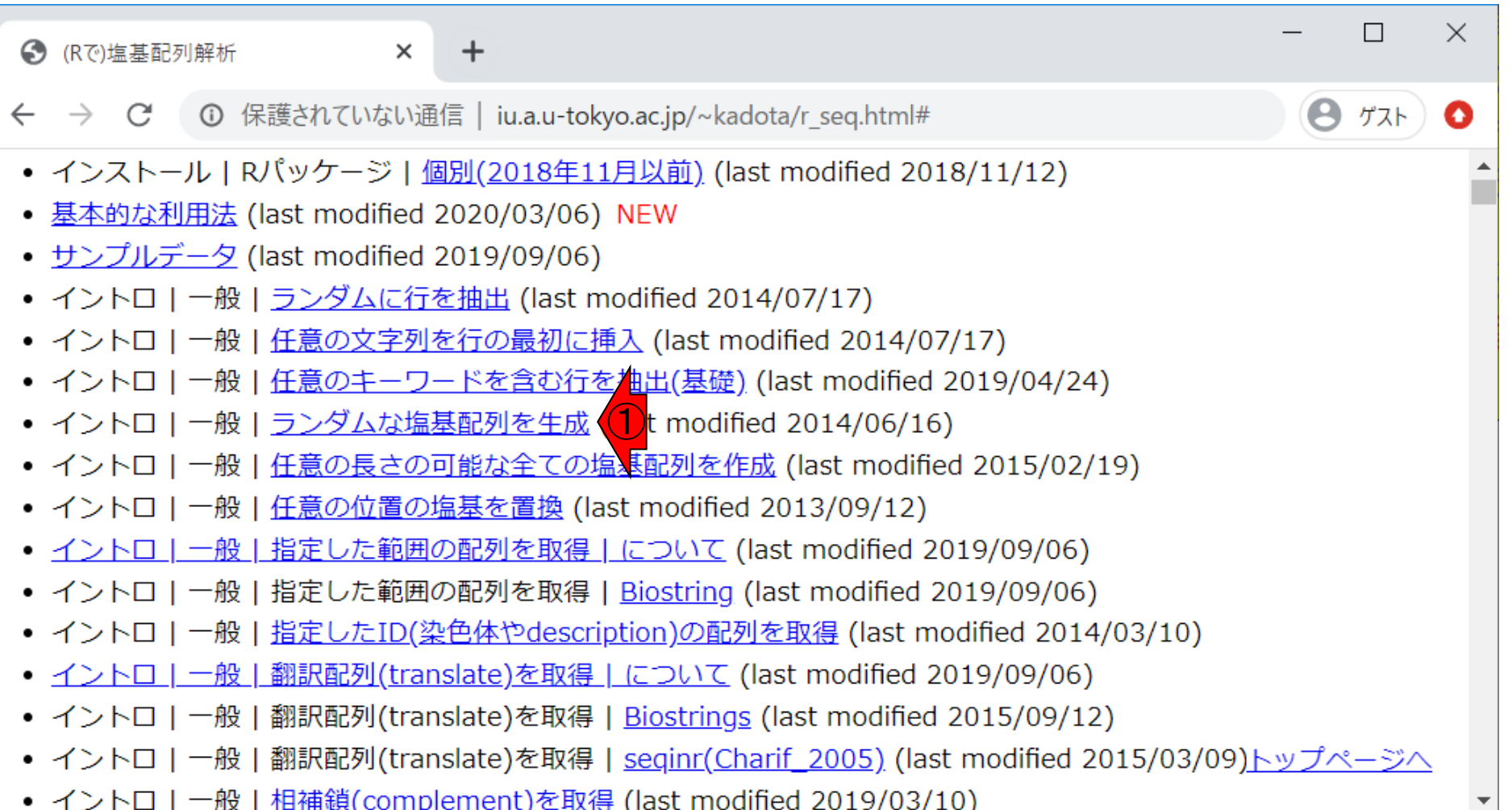

• イントロ | 一般 | <u>ランダムな塩基配列を生成</u>

## ランダム配列を生成2

● (Rで)塩基配列解析 ×

① 保護されていない通信 | iu.a.u-tokyo.ac.jp/~kadota/r seq.html#intro general randomseq

#### イントロ | 一般 | ランダムな塩基配列を生成

タイトル通り、「任意の長さ」で「任意の塩基組成」からなるつランダムな塩基配列を生成するやり方を示します。 A,C,G,Tの数値を指定することで任意の塩基組成にできるようになっています。指定する数値の合計は別に100になら なくてもかまいません。 例えば「全てを1にしておけば、四種類の塩基の出現確率の期待値が25%」になりますし、 [A=0, C=705, G=89, T=206みたいな指定法だと、 (数値の合計が1000なので)塩基Cの出現確率が70.5%」み たんなこともできます。

#### 1.50塩基の長さのランダムな塩基配列を生成する場合:

塩基の存在比はAが20%, Cが30%, Gが30%, Tが20%にしています。

param len ref <- 50 #配列長を指定 narabi <- c("A","c","G","T") #以下の数値指定時にACGTの並びを間違えないようにするために表示(| param composition <- c(20, 30, 30, 20) #(A,C,G,Tの並びで)各塩基の存在比率を指定

#### #本番(リファレンス配列生成)

ACGTset <- rep(narabi, param\_composition)#narabi中の塩基がparam\_compositionで指定した数だけ存在する| reference <- paste(sample(ACGTset, param\_len\_ref, replace=T), collapse="")#ACGTsetからparam\_len\_ #確認してるだけです reference

任意の存在比を与えて、任意の長さ

 $\times$ 

Ð

□

ゲスト

トップページ

の塩基配列を生成する項目。 2例題1。

)任意の存在比を与えて、任意の長さ • イントロ | 一般 | <u>ランダムな塩基配列を生成</u> ランダム配列を生成3 の塩基配列を生成する項目。②例題1。 ③例題4。  $\times$  $\Box$ ● (Rで)塩基配列解析 1 保護されていない通信 | iu.a.u-tokyo.ac.jp/~kadota/r\_seq.html#intro\_general\_randomseq ゲスト O ③4. 配列長情報を含むファイル(seg\_length.txt; 中身は「24, 103, 65, 49」という4行からなる数値情報)を読み込 む場合: 塩基の存在比はAが26%, Cが27%, Gが24%, Tが23%にしています。 in f <- "seq length.txt" #入力ファイル名を指定してin fに格納 out f <- "hoge4. fasta" #出力ファイル名を指定してout fに格納 narabi <- c("A","C","G","T") #以下の数値指定時にACGTの並びを間違えないようにするために表示 param composition <- c(26, 27, 24, 23) #(A,C,G,Tの並びで)各塩基の存在比率を指定 param desc <- "contig" #FASTA形式ファイルのdescription行に記述する内容 #必要なパッケージをロード library(Biostrings) #パッケージの読み込み #入力ファイルの読み込み param\_len\_ref <- readLines(in\_f) #in fで指定したファイルの読み込み #本番(配列生成) ACGTset <- rep(narabi, param\_composition)#narabi中の塩基がparam\_compositionで指定した数だけ存在す #hogeというプレースホルダの作成 hoge <- NULL 

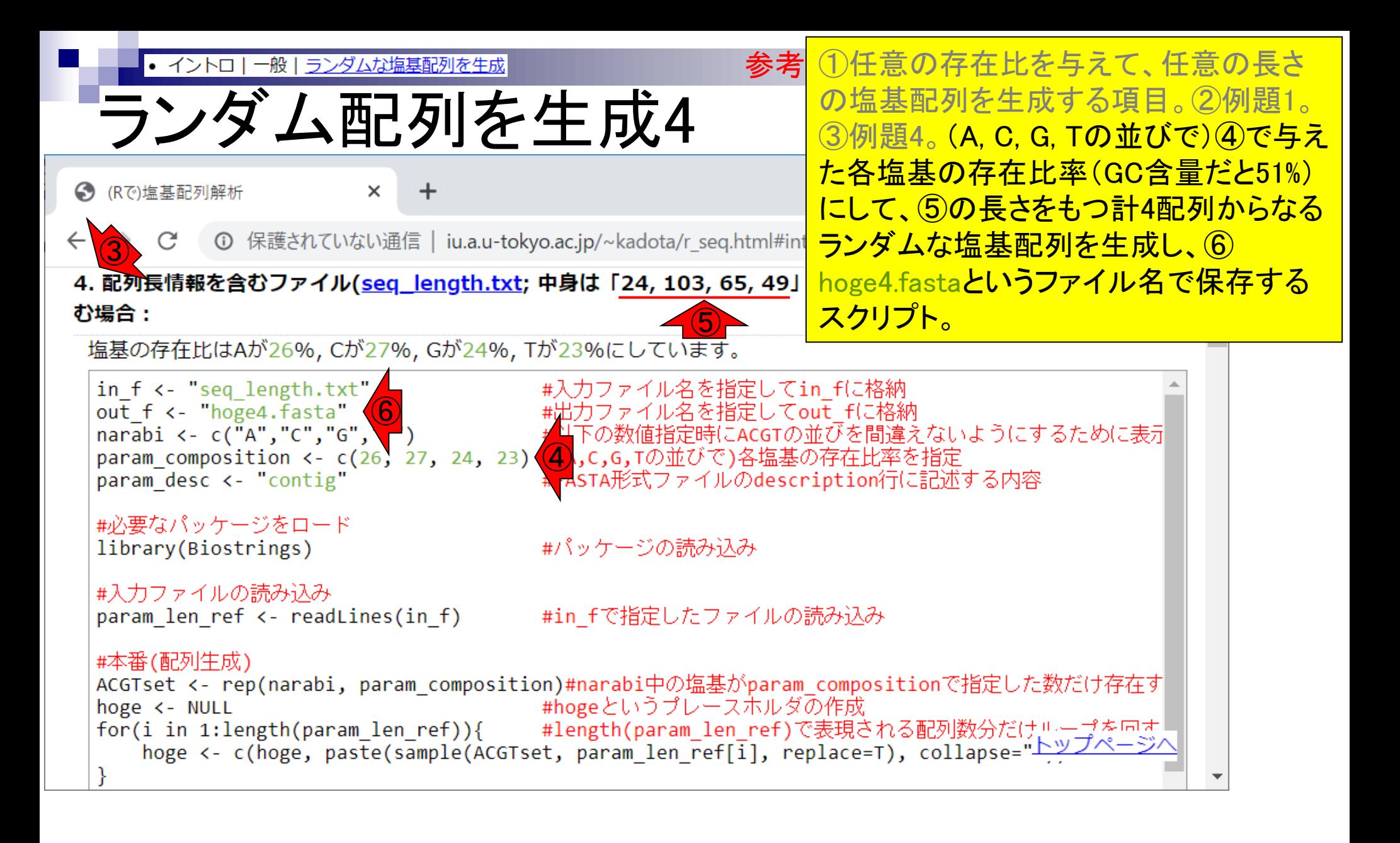

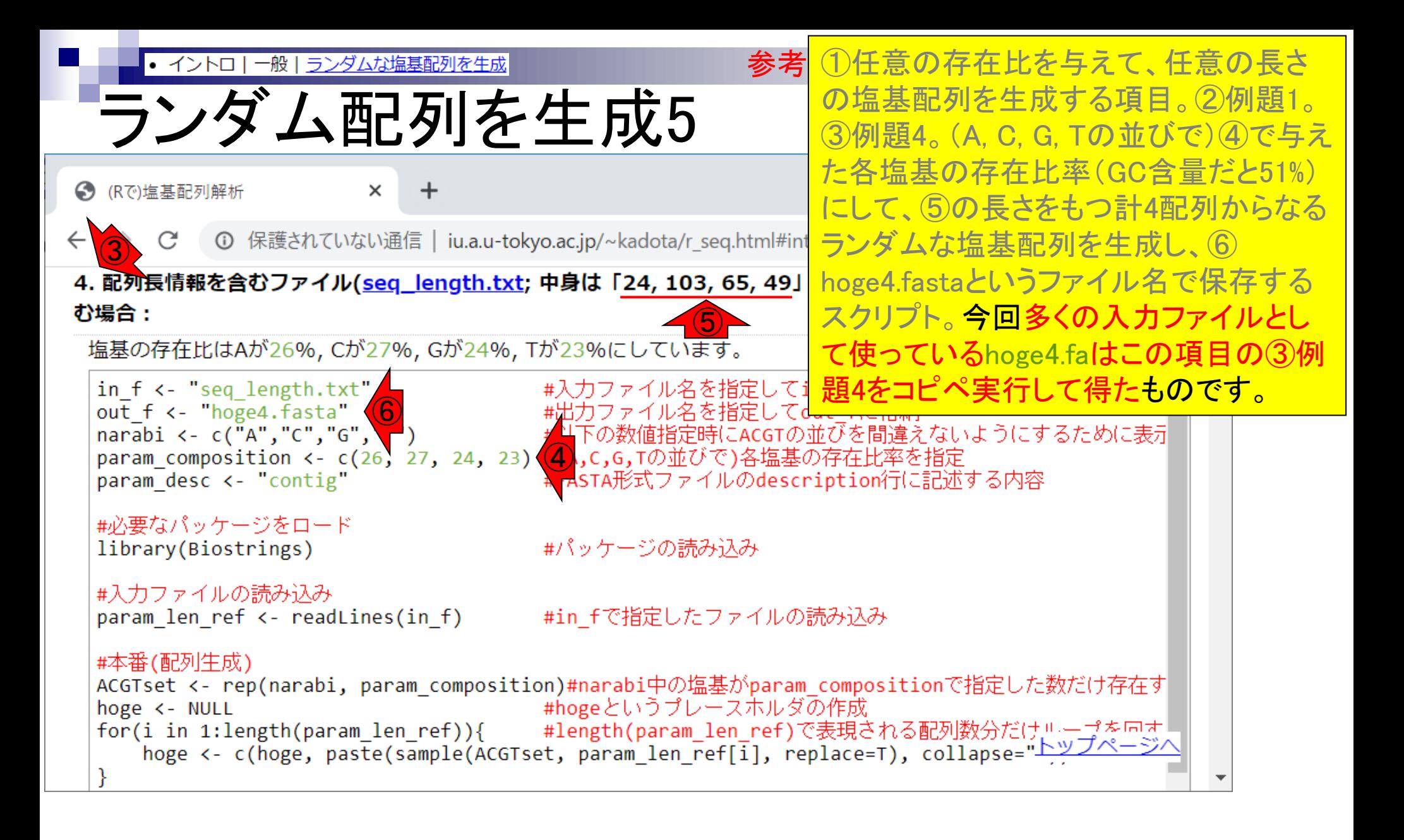

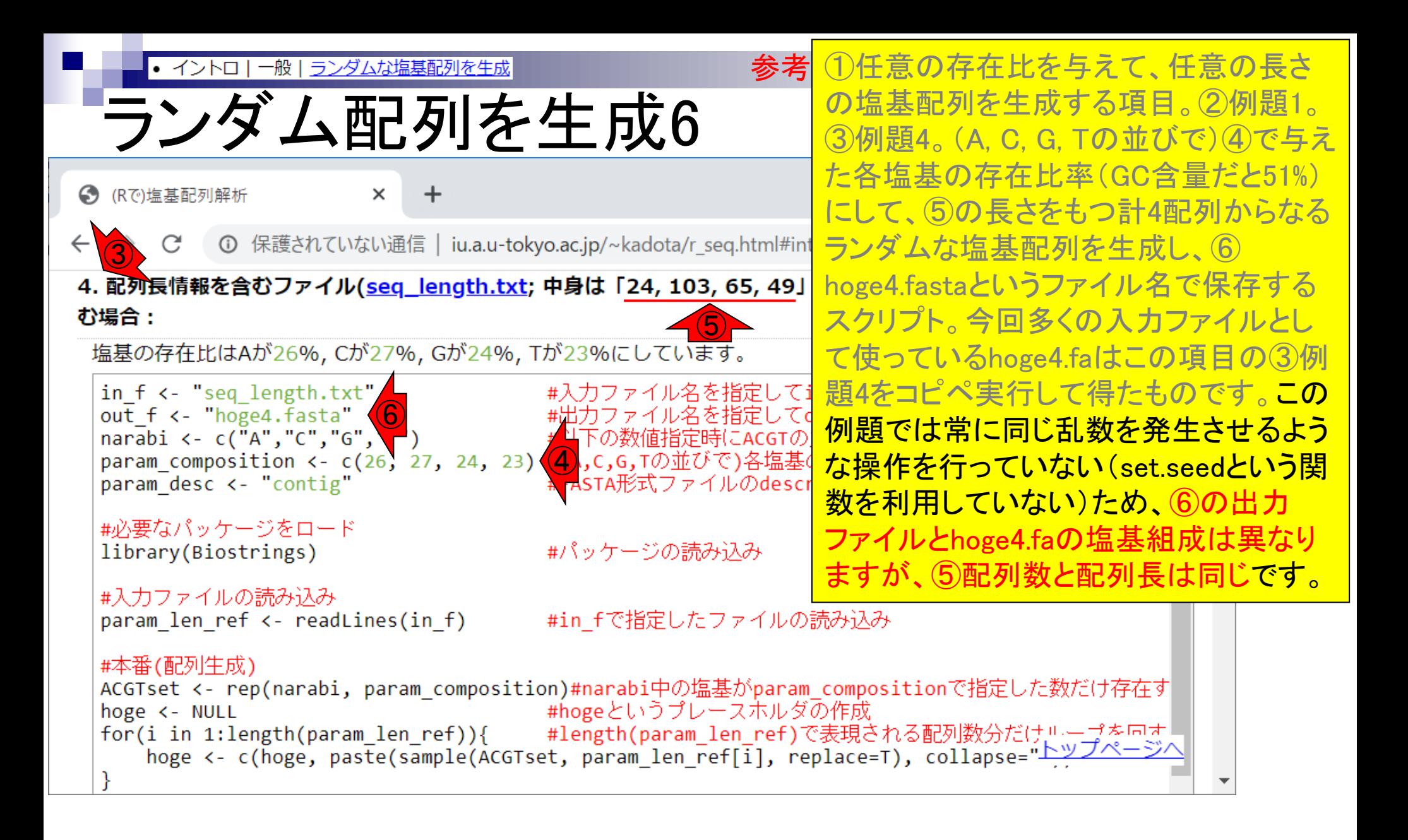

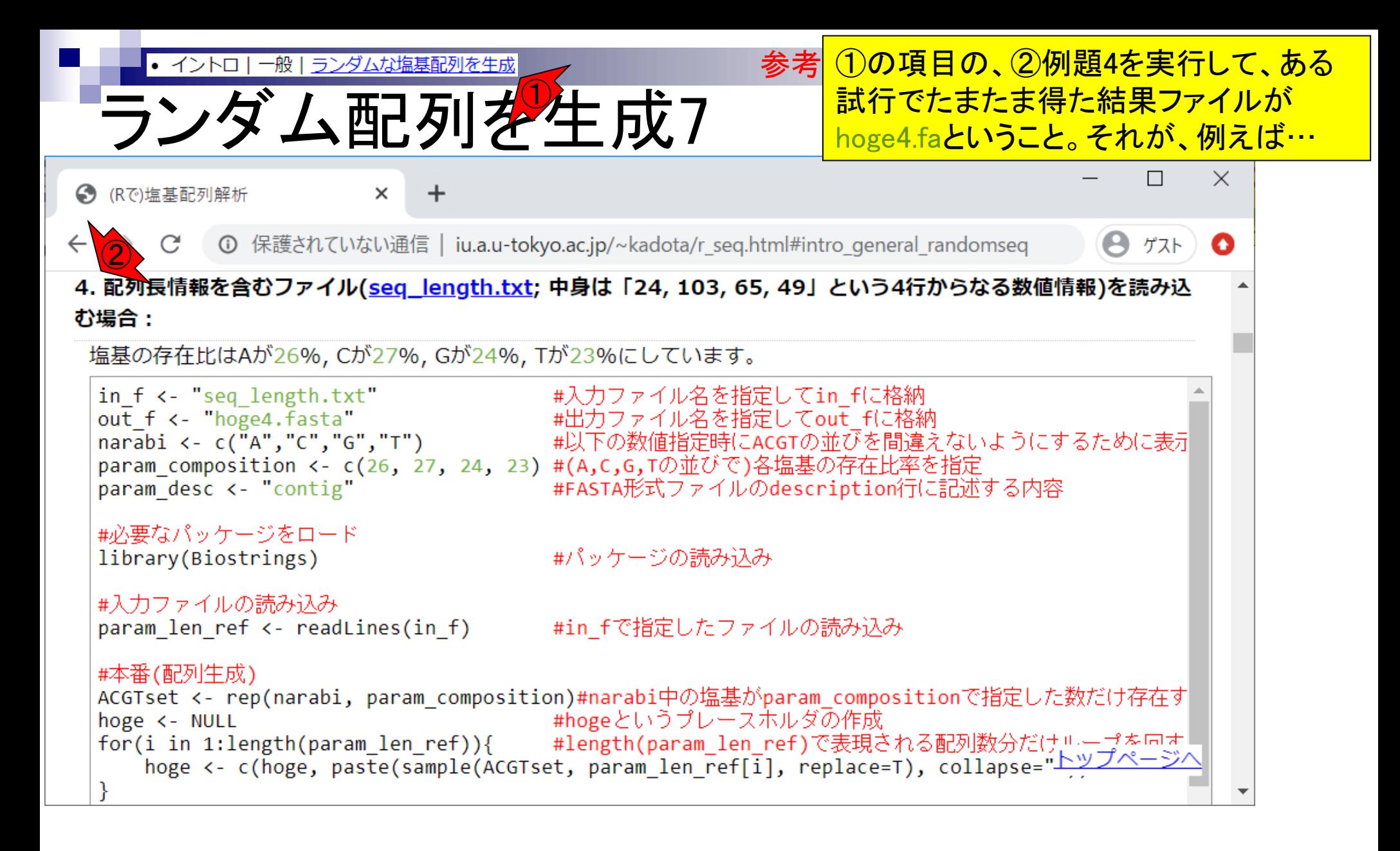

k-mer解析 | k=1(塩基ごとの出現頻度解析) | Biostrings 参考 10の項目の、2例題4を実行して、ある 一般 • イントロー 試行でたまたま得た結果ファイルが ランダム配列を生成8 hoge4.faということ。それが、例えば3の 項目の、④例題1の赤下線部分に対応 ● (Rで)塩基配列解析  $\times$ する。 1 bios... (1) 保護されていない通信 | iu.a.u-tokyo.ac.jp/~kadota/r seq.html#intro general kmer 1 bios... ゲスト O イントロ | 一般 | k-mer解析 | k=1(塩基ごとの出現頻度解析) | Biostrings ③ Biostringsパッケージを用いて、multi-FASTA形式ファイルを読み込んで、"A", "C", "G", "T", ..., "N", ...など塩基ご との出現頻度を調べるやり方を示します。 k-mer解析のk=1の場合に相当します。 「ファイル」-「ディレクトリの変更」で解析したいファイルを置いてあるディレクトリに移動し以下をコピペ。 ④1. <u>イントロ | 一般 | ランダムな塩基配列を作成</u>の4.を実行して得られたmulti-FASTAファイル(<u>hoge4.fa</u>)の場合 配列ごとに出現頻度をカウントした結果を返すやり方です。 in  $f \leftarrow$  "hoge4.  $fa$ " #入力ファイル名を指定してin fに格納 out f <- "hoge1.txt" #出力ファイル名を指定してout fに格納 #必要なパッケージをロード library(Biostrings) #パッケージの読み込み #入力ファイルの読み込み fasta <- readDNAStringSet(in f, format="fasta")#in fで指定したファイルの読み込み #本番 #A,C,G,T,..の数を各配列ごとにカウントした結果をトップページへ out <- alphabetFrequency(fasta)

out

#outの中身を表示

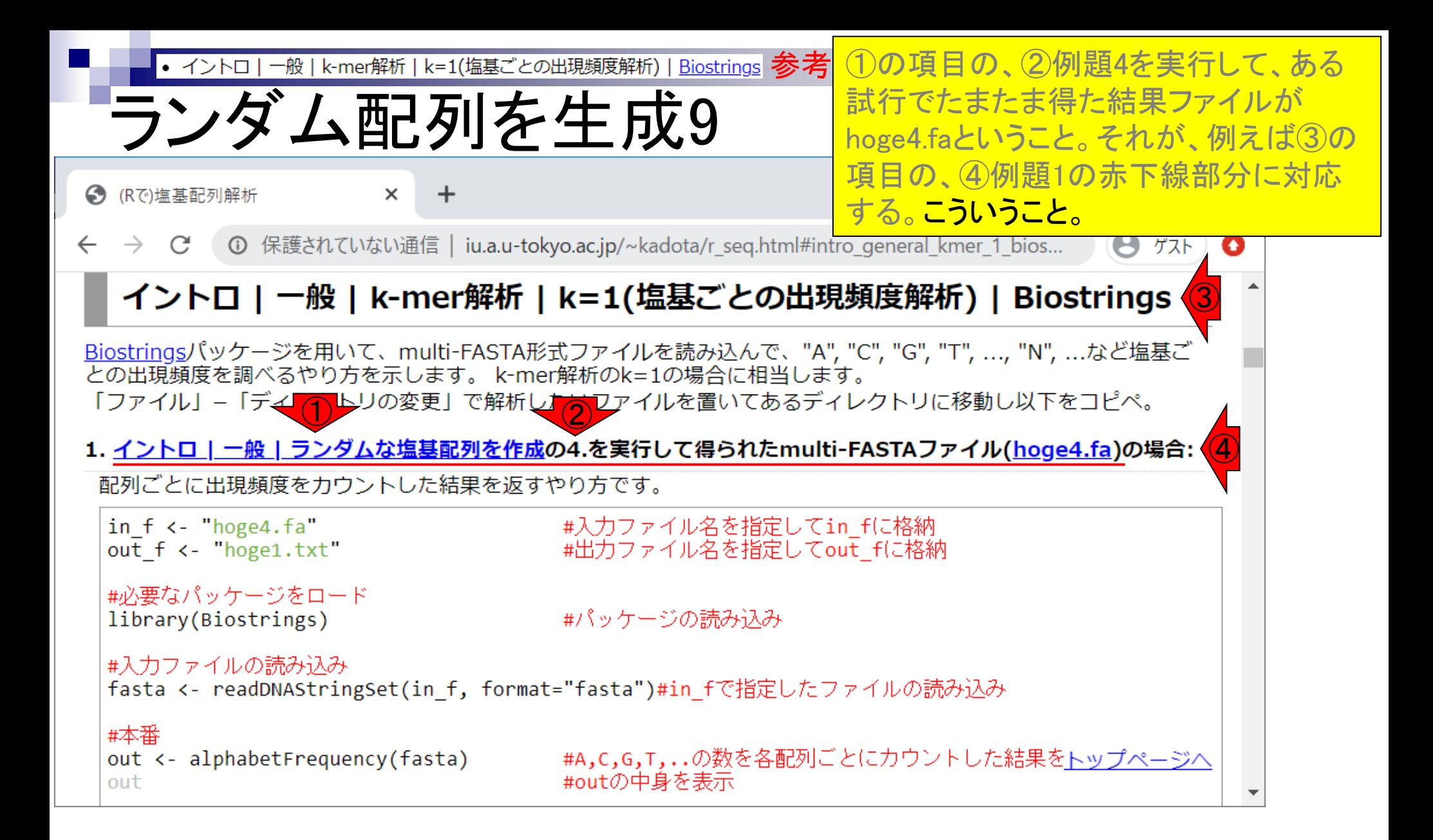

- Introduction、出現頻度解析(k=2)、出現頻度解析(k=1)
- k=1で実践、multi-FASTAファイル、他の例題を実行
- k=2で実践、関数マニュアル、例題2を実行、例題7を実行
- 確率の話、作図(例題10)、作図(例題11)、作図(例題12)
- 塩基配列解析の基礎
	- □ GC含量、ランダム配列を生成、部分配列の切り出し
- ゲノムサイズ推定
	- □ サンプルデータ(例題32)、被覆率(coverage)、基本的な考え方(例題7)
	- □ 例題8(k=2)、例題9(k=3)、1,000塩基の仮想ゲノム(サンプルデータの例題33)
	- □ 例題11(k=10)、例題12(k=10)、シークエンスエラーを含む場合

# 部分配列の切り出し1

さきほどまでの①で、任意の塩基組成か らなる、任意の長さの仮想ゲノム配列を 作成可能になった。次は、②で仮想ゲノ ム配列から、任意の範囲の部分配列を 切り出すやり方を示します。②をクリック。

ゲスト

トップページヘ

**①** 保護されていない通信 | iu.a.u-tokyo.ac.jp/~kadota/r seq.html#

- 基本的な利用法 (last modified 2020/03/06) NEW
- サンプルデータ (last modified 2019/09/06)

→ (Rで)塩基配列解析

- イントロ | 一般 | <u>ランダムに行を抽出</u> (last modified 2014/07/17)
- イントロ | 一般 | 任意の文字列を行の最初に挿入 (last modified 2014/07/17)
- イントロ | 一般 | 任意のキーワードを含む行を相出(基礎) (last modified 2019/04/24)
- イントロ | 一般 | <u>ランダムな塩基配列を生成</u>(1)t modified 2014/06/16)
- イントロ | 一般 | <u>任意の長さの可能な全ての塩<mark>ま配列を作成</u> (last modified 2015/02/19)</mark></u>
- イントロ | 一般 | <u>任意の位置の塩基を置換</u> (last modified 2013/09/12)
- イントロ | 一般 | 指定した範囲の配列を取得 | について (last modified 2019/09/06)
- イントロ | 一般 | 指定した範囲の配列を取得 | Biostring (2)t modified 2019/09/06)
- イントロ | 一般 | <u>指定したID(染色体やdescription)の配列を取得</u> (last modified 2014/03/10)
- <u>イントロ | 一般 | 翻訳配列(translate)を取得 | について</u> (last modified 2019/09/06)
- イントロ | 一般 | 翻訳配列(translate)を取得 | Biostrings (last modified 2015/09/12)
- イントロ | 一般 | 翻訳配列(translate)を取得 | <u>seqinr(Charif 2005)</u> (last modified 2015/03/09)
- イントロ | 一般 | <u>相補鎖(complement)を取得</u> (last modified 2019/03/10)
- イントロエー般工逆相補鎖(reverse complement)を取得 (last modified 2019/03/10)

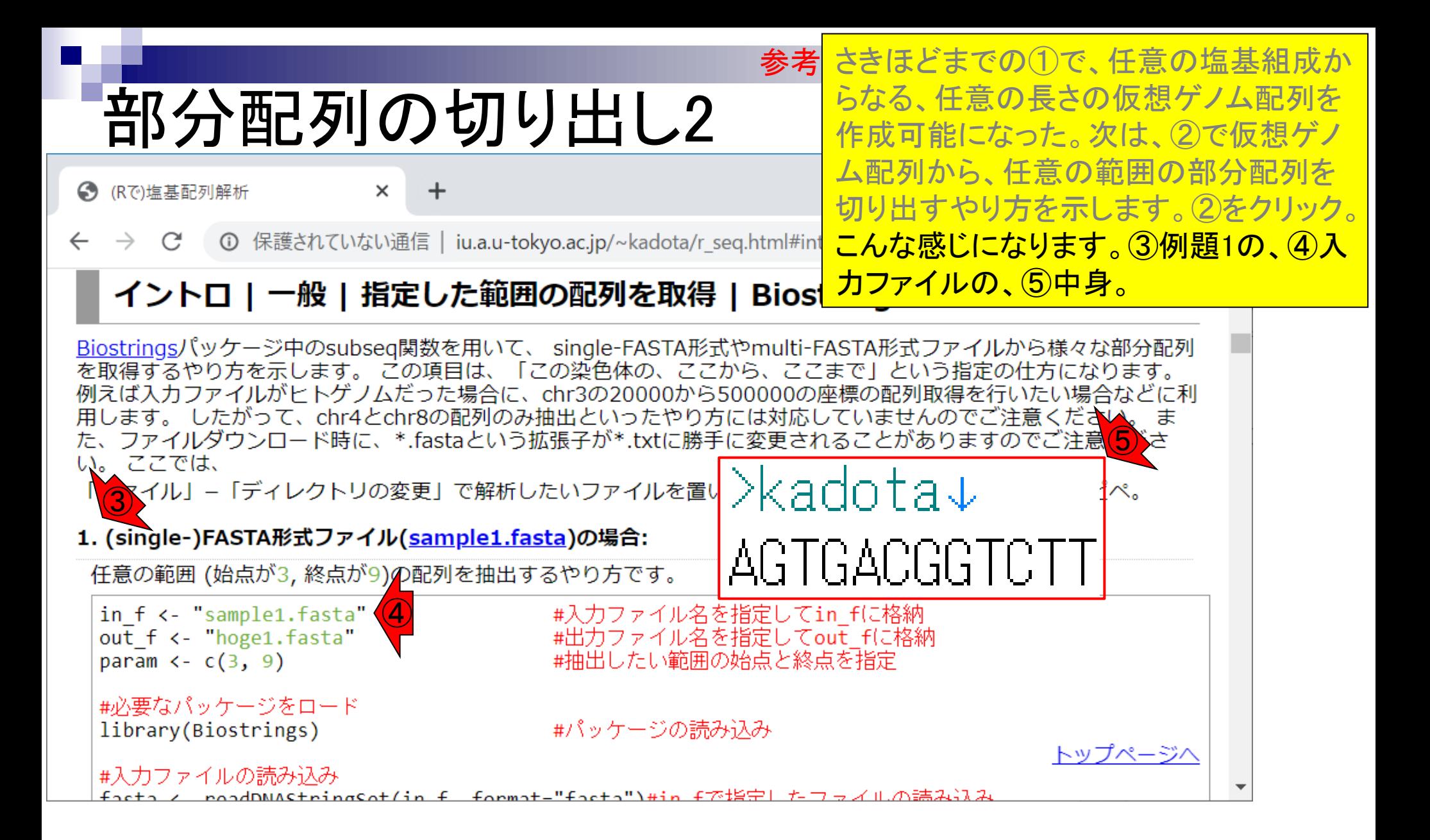

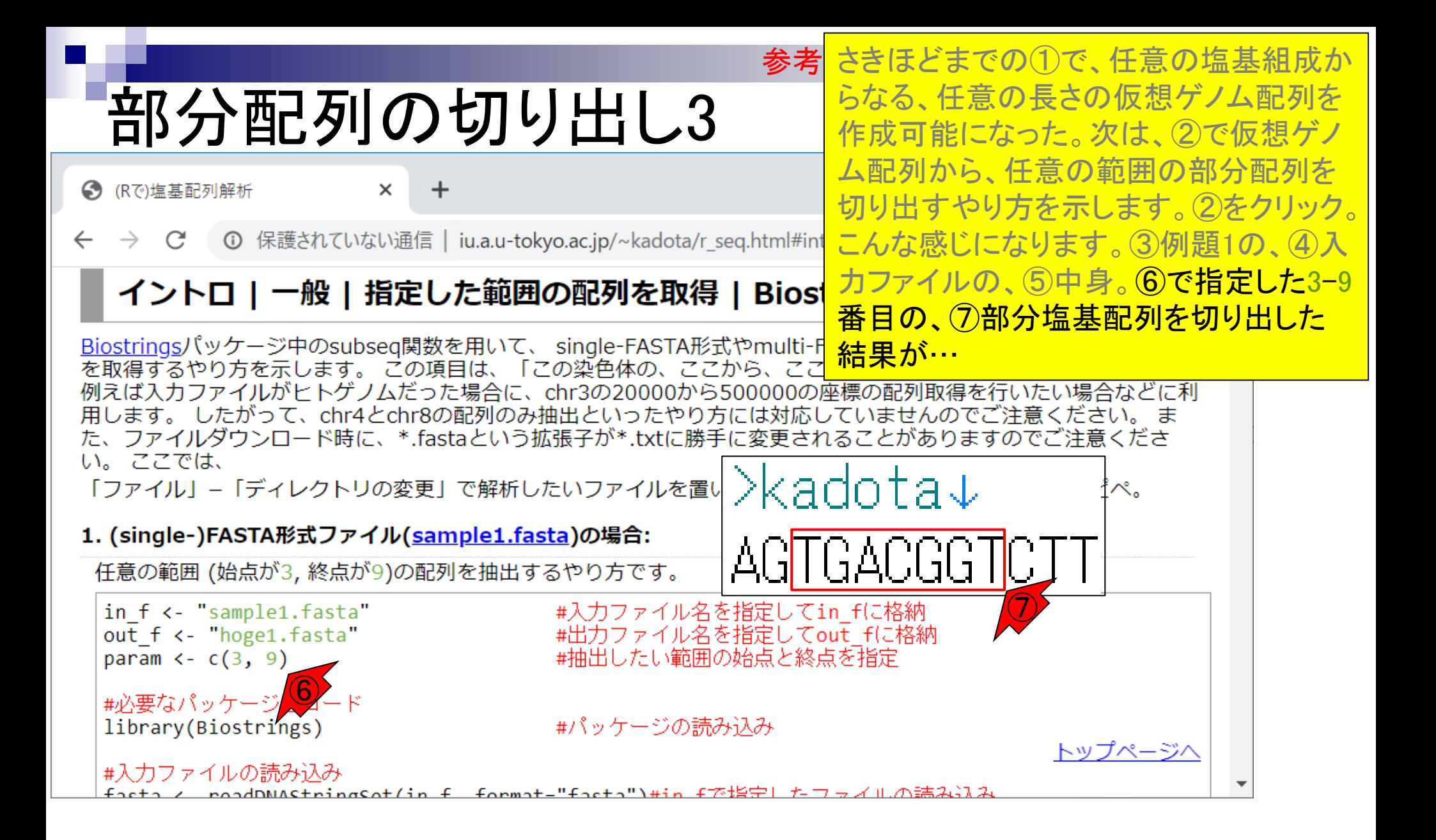

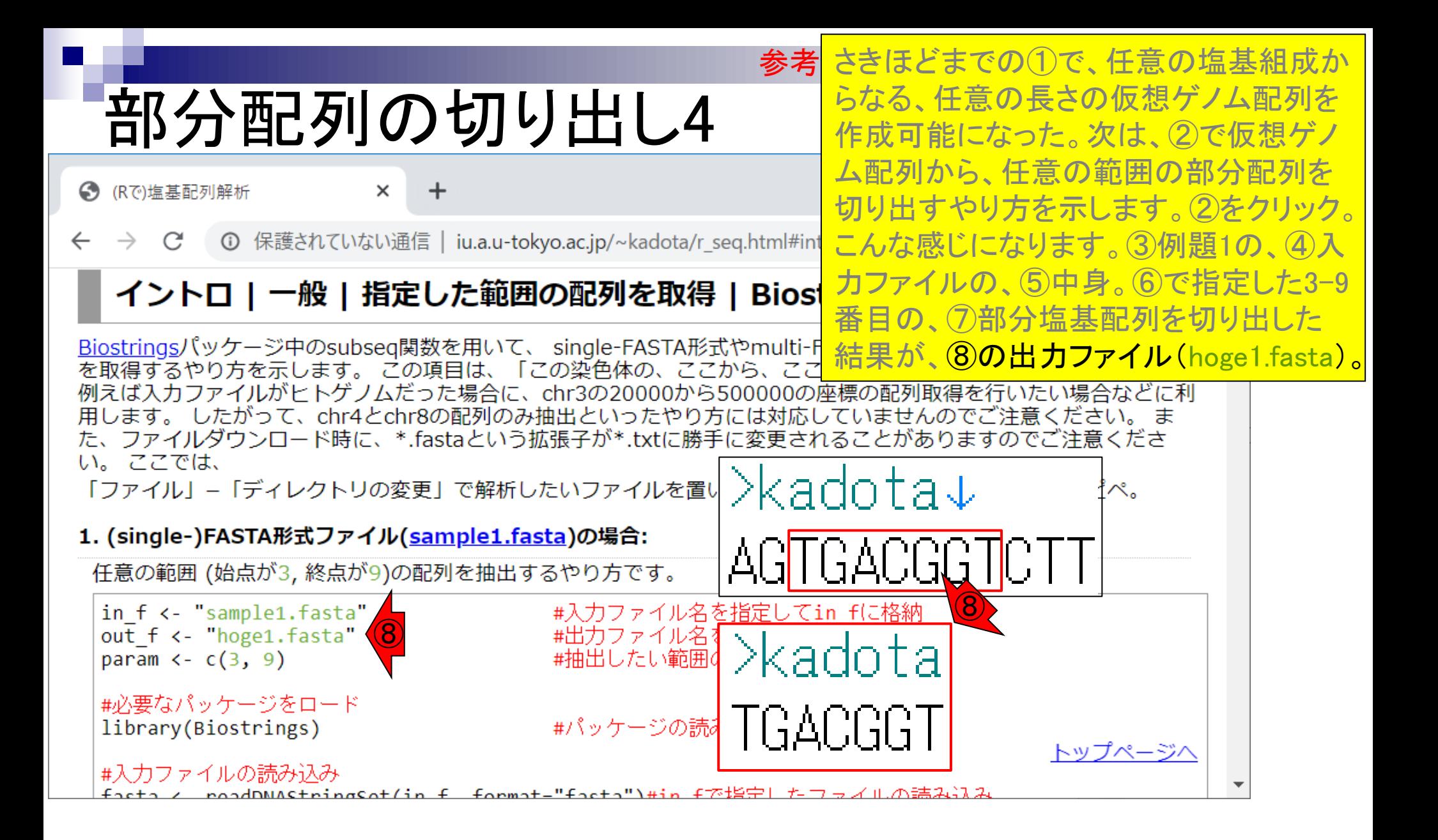

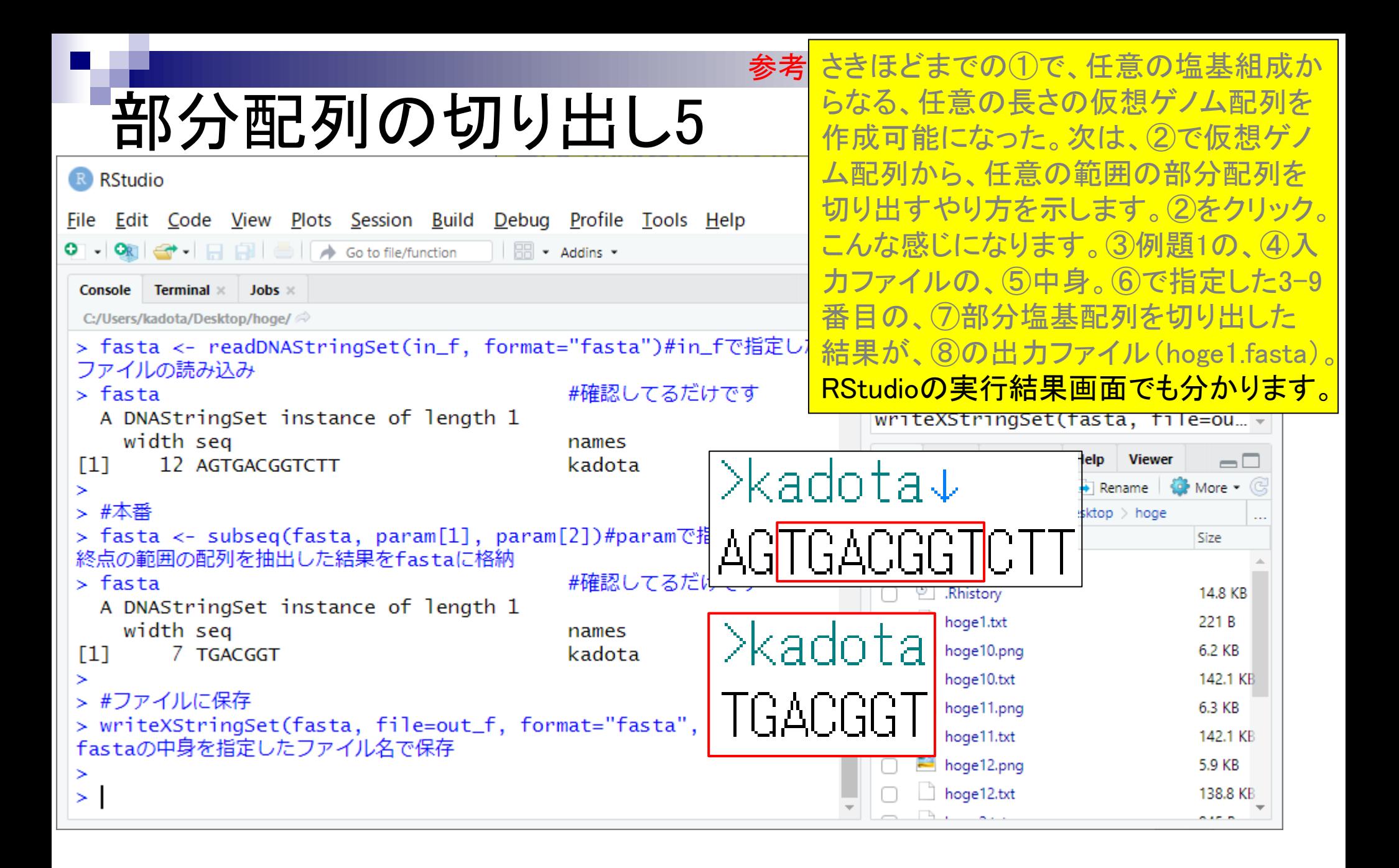

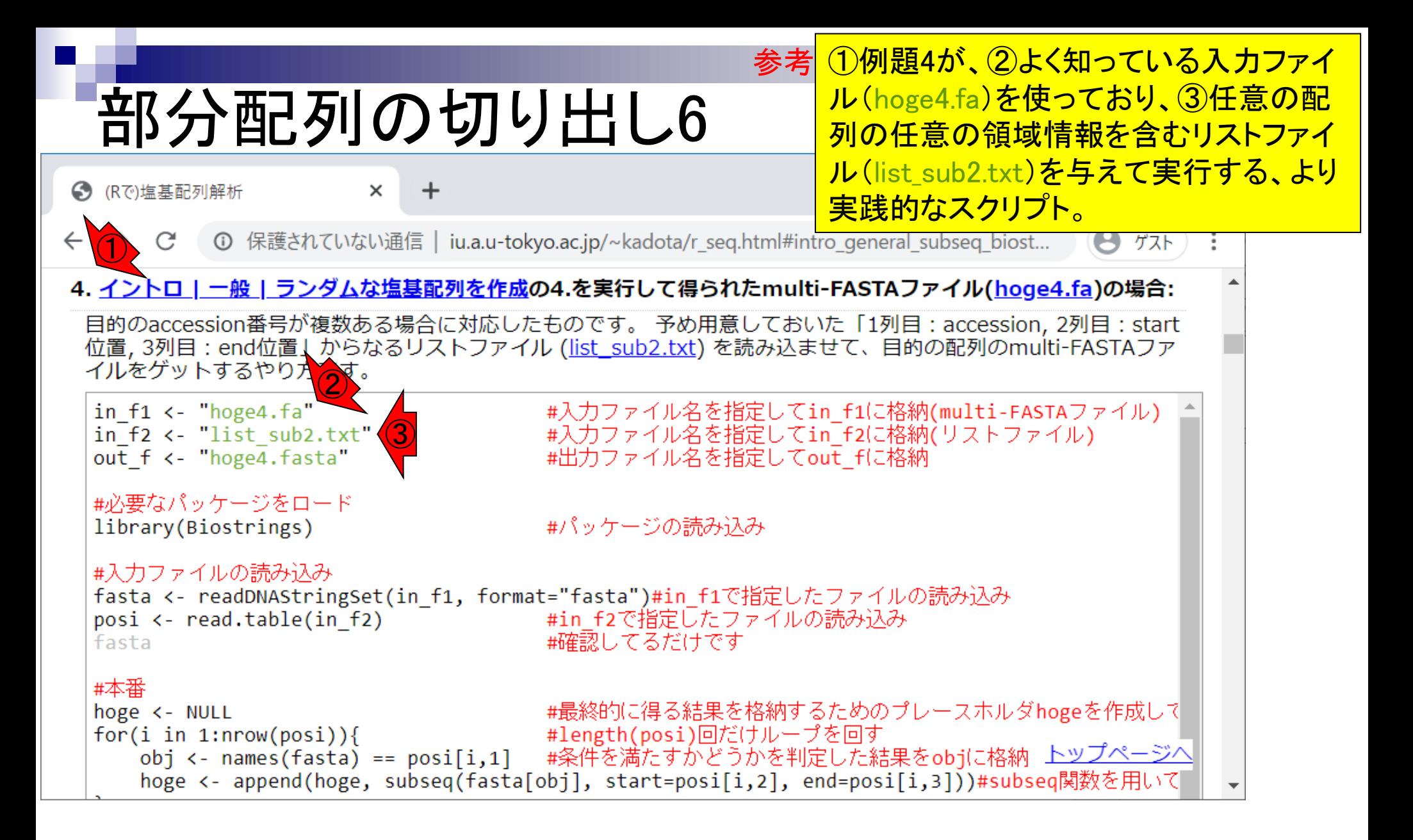

- Introduction、出現頻度解析(k=2)、出現頻 考え方をRStudio上でシミュレーション <u>データで示していく内容で、「おお!確か</u>
- k=1で実践、multi-FASTAファイル、他の例 <u>にできそうだね!」と楽しんでもらうのが</u>
- k=2で実践、関数マニュアル、例題2を実行 目的です。レポートとは無関係部分です。
- 確率の話、作図(例題10)、作図(例題11)、作図(例題12)
- 塩基配列解析の基礎
	- □ GC含量、ランダム配列を生成、部分配列の切り出し
- ゲノムサイズ推定
	- □ サンプルデータ(例題32)、被覆率(coverage)、基本的な考え方(例題7)
	- □ 例題8(k=2)、例題9(k=3)、1,000塩基の仮想ゲノム(サンプルデータの例題33)
	- □ 例題11(k=10)、例題12(k=10)、シークエンスエラーを含む場合

K-mer解析の応用編で、NGSデータのみ

を入力として、ゲノムサイズ推定まででき

ちゃうんですよ、という話です。基本的な

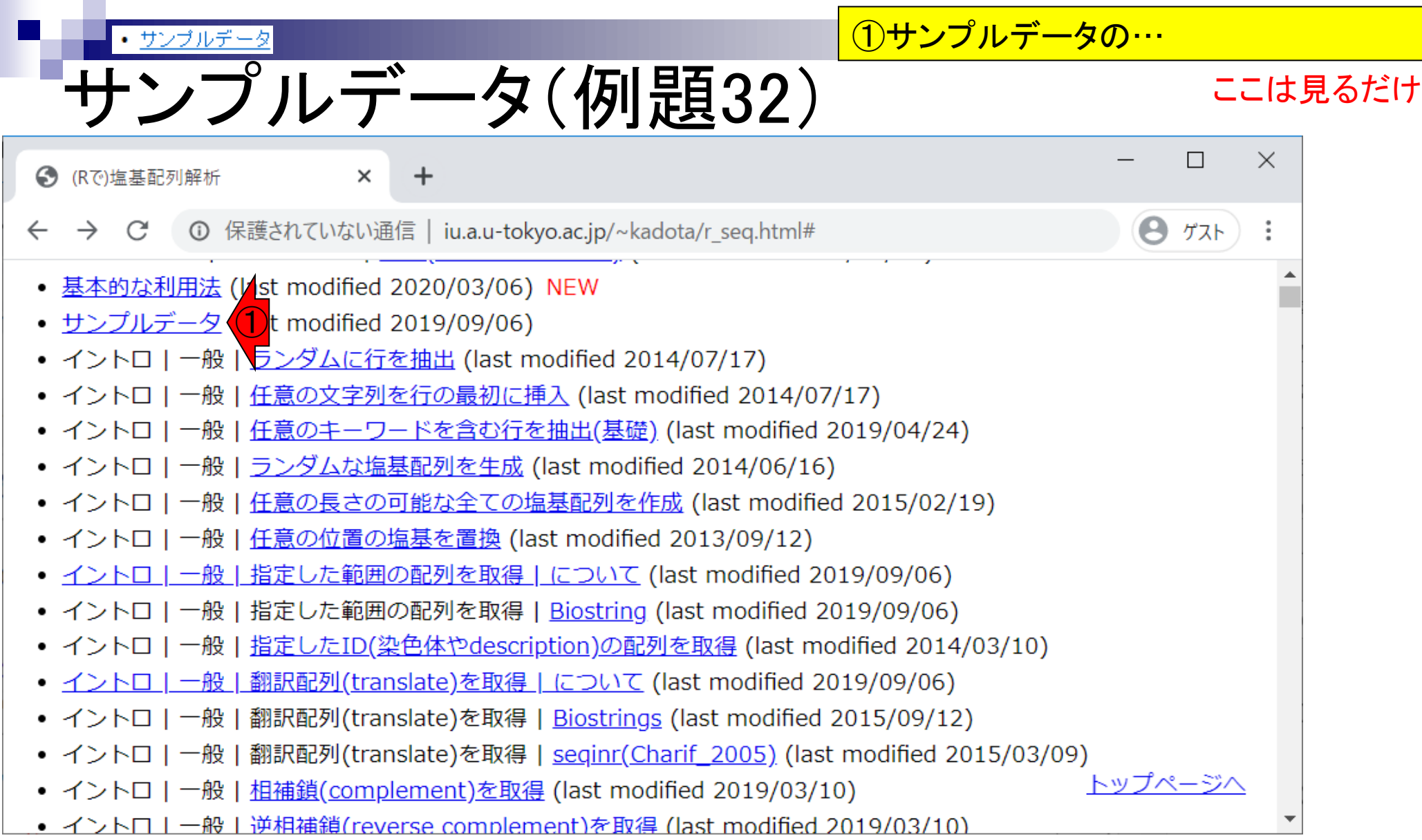

①サンプルデータの、②例題32は、塩基 • サンブルデー -ンプルデータ(例題32) 配列解析の基本テクニックのみを用いて、 ③仮想ゲノムと仮想NGSリードのファイ ルを作成するスクリプトです。 ● (Rで)塩基配列解析 × 1 保護されていない通信 | iu.a.u-tokyo.ac.jp/~kadota/r\_seq.html#sample\_data ゲスト ② 32. k-mer解析用のランダム配列から生成したFASTA形式ファイル(sample32 ref.fastaとsample32 ngs.fasta)で す。 50塩基の長さのリファレンス配列を生成したのち、20塩基長の部分配列を10リード分だけランダム抽出したも のです。 塩基の存在比はAが22%, Cが28%, Gが28%, Tが22%にしています。 リファレンス配列(仮想ゲノム 配列)が<u>sample32\_ref.fasta</u>で、 10リードからなる仮想NGSデータが<u>sample32\_ngs.fasta</u>です。 リード長20 |塩基で10リードなのでトータル200塩基となり、50塩基からなる元のゲノム配列の4倍シーケンスしていること になります(4X coverageに相当)。 イントロ | NGS | 配列取得 | シミュレーションデータ | ランダムな塩基配 列の生成からと基本的に同じです。 out f1 <- "sample32 ref.fasta"  $\lambda$ #出力ファイル名を指定してout f1に格納 ③out f2 <- "sample32 ngs.fasta"  $\int$ #出力ファイル名を指定してout f2に格納 param len ref <- 50 #リファレンス配列の長さを指定  $n$ arabi <- c("A","C","G","T") #以下の数値指定時にACGTの並びを間違えないようにするために param\_composition <- c(22, 28, 28, 22) #(A,C,G,Tの並びで)各塩基の存在比率を指定 param len ngs <- 20 #リード長を指定 #リード数を指定 param num ngs <- 10 #FASTA形式ファイルのdescription行に記述する内容 param desc <- "kkk"

#必要なパッケージをロード library(Biostrings)

#本番(リファレンス配列生成) set.seed(1010)

#パッケージの読み込み

#おまじない(同じ乱数になるようにするため)

トップページ/

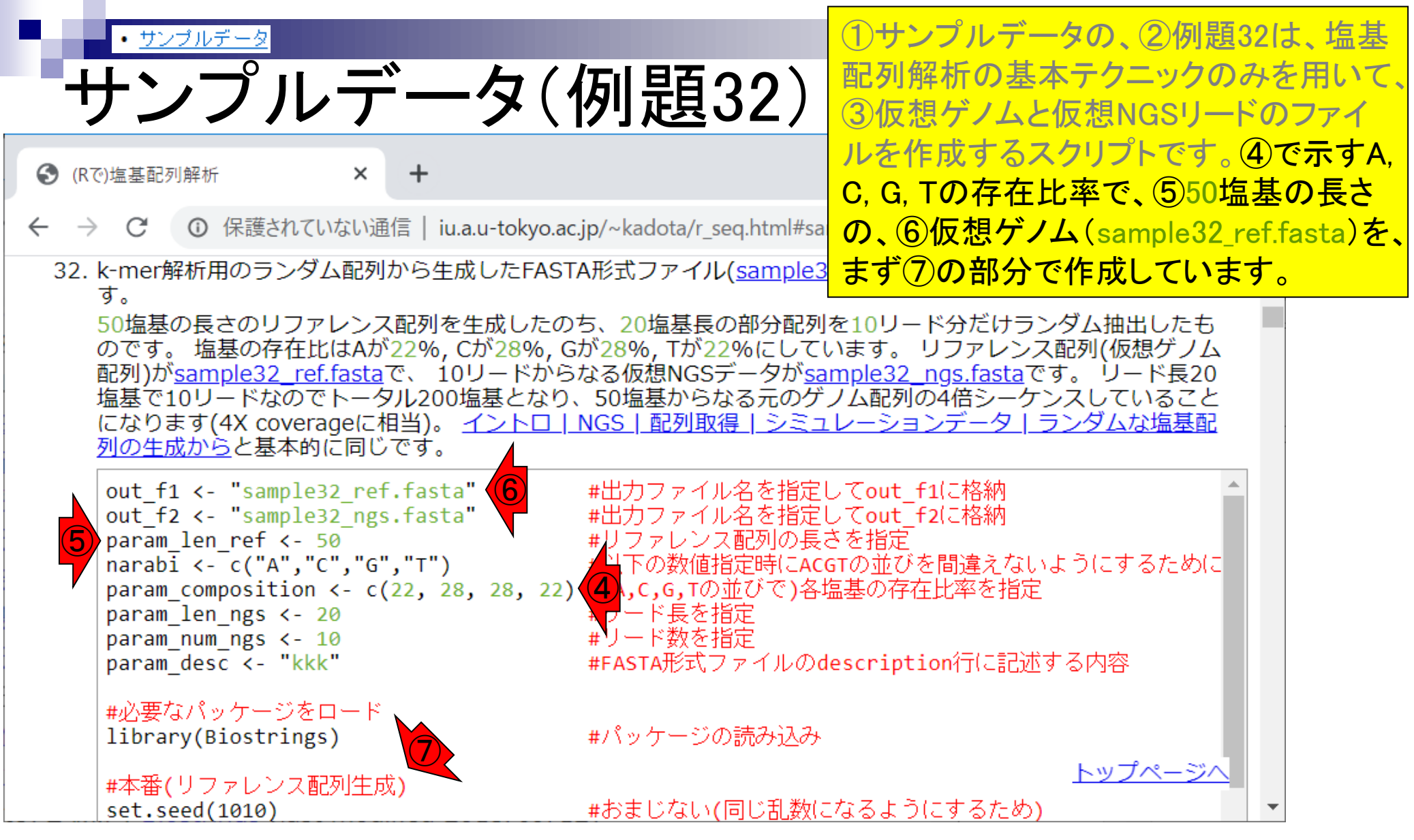

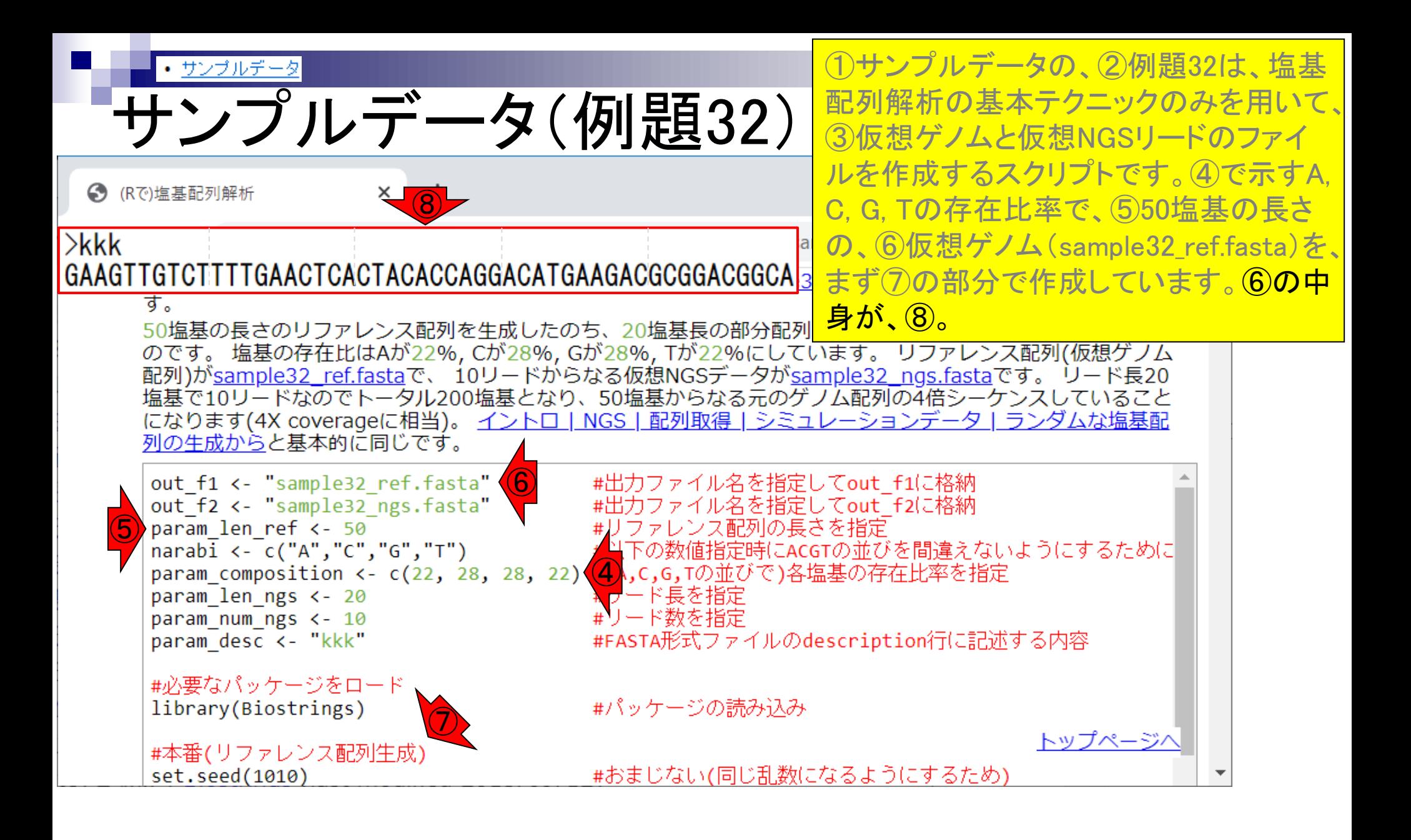

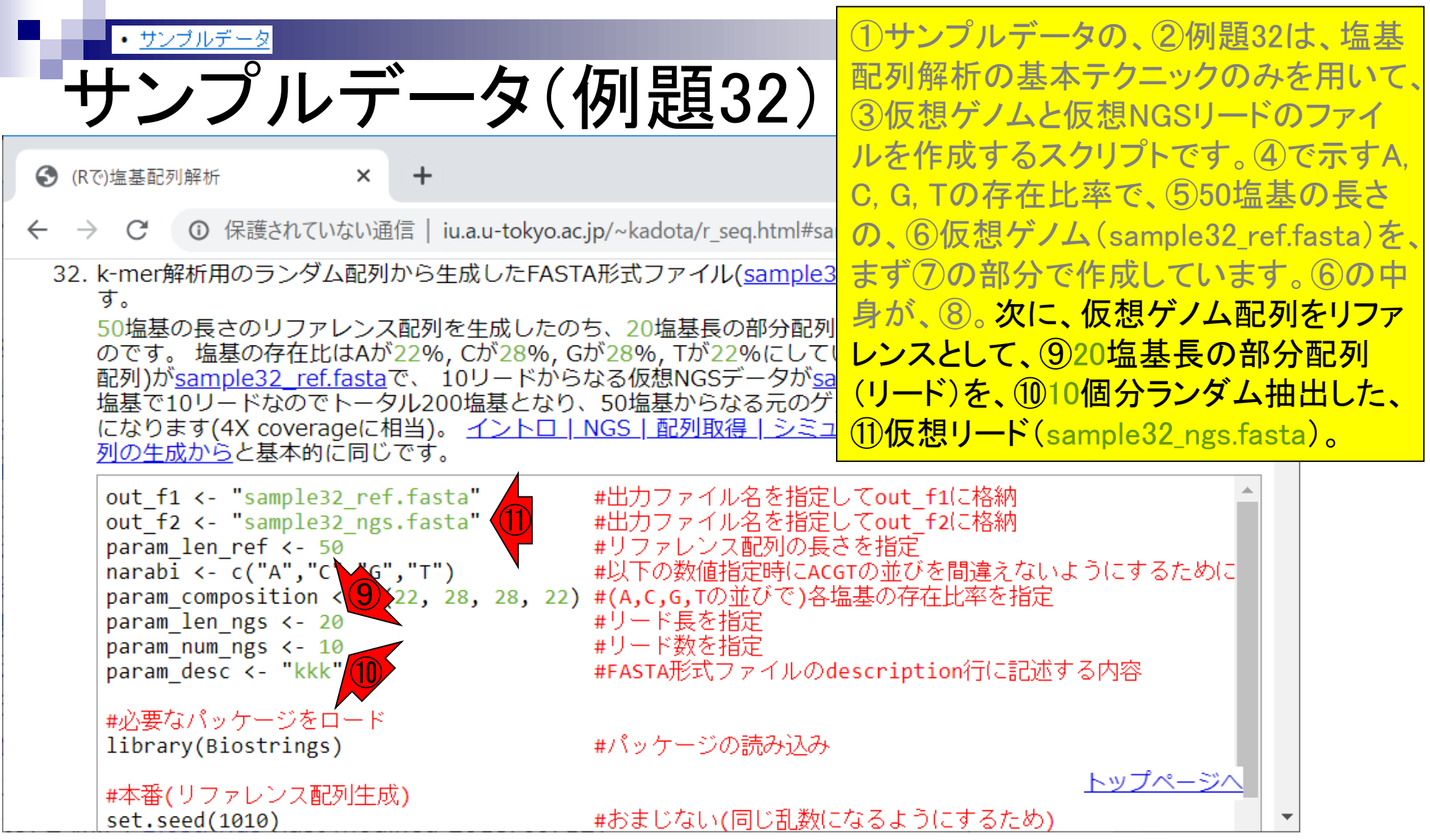

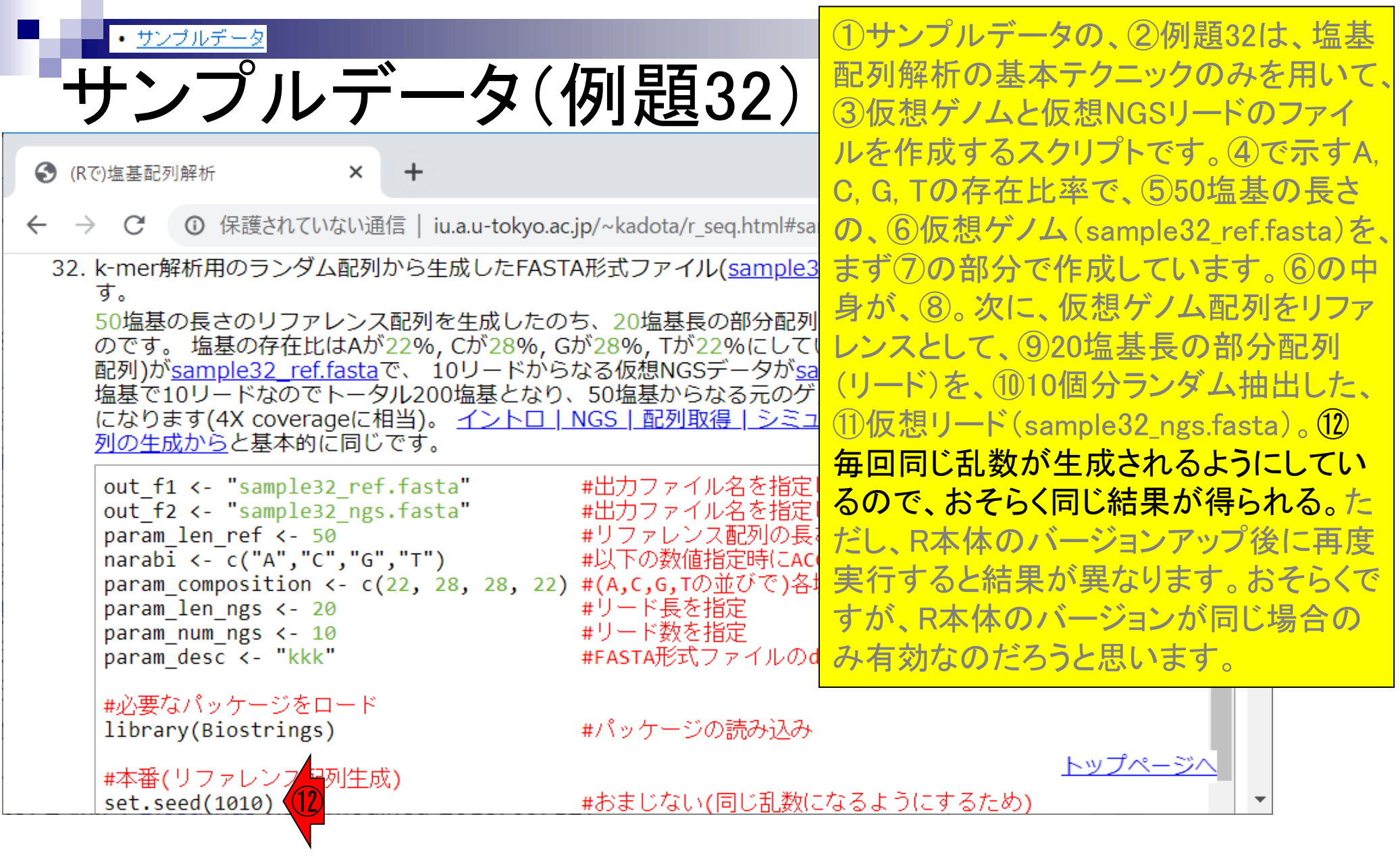

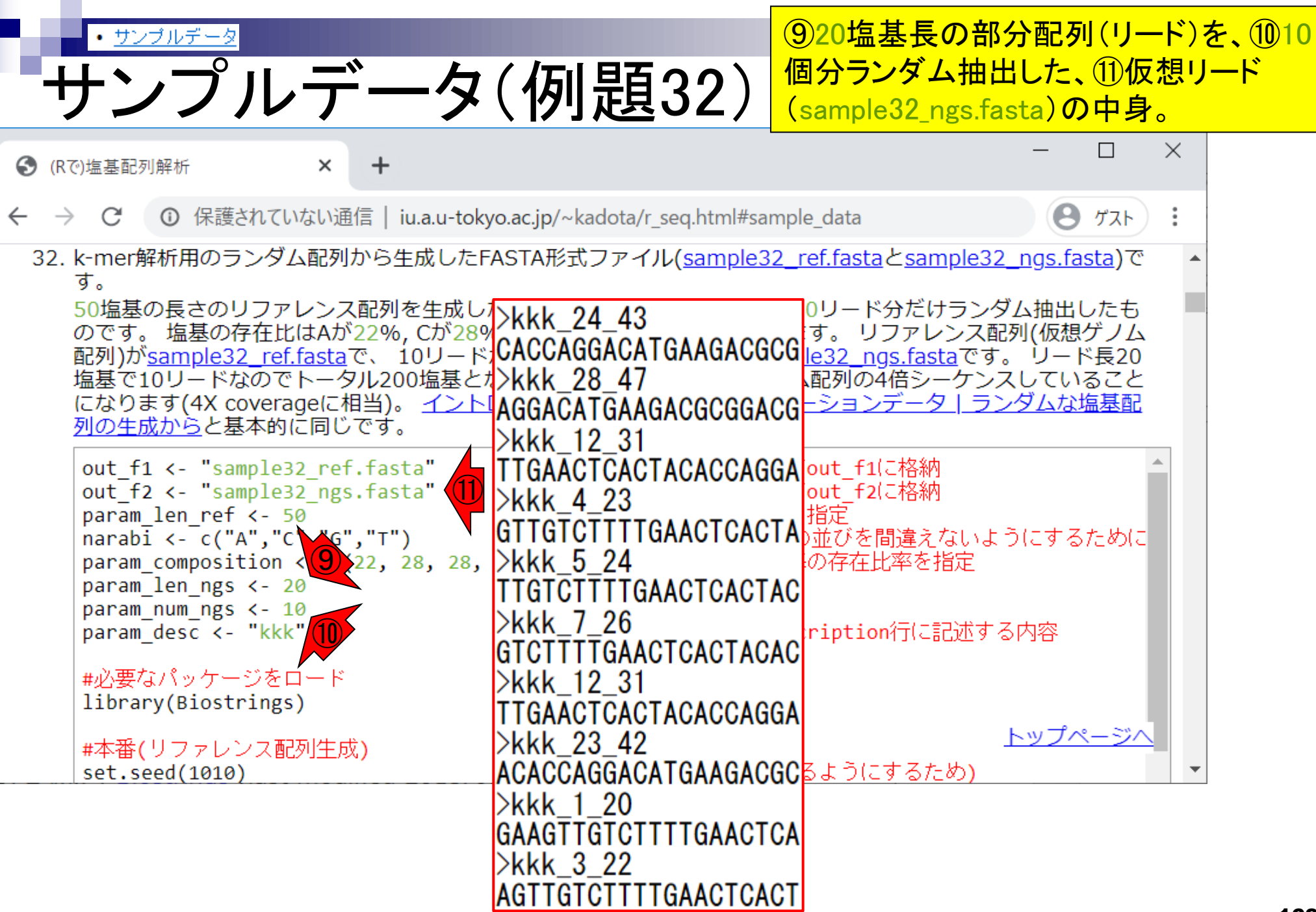

Г

• <u>サンブルデータ</u>

サンプルデータ(例題32)

①仮想リード中の、②description部分を 見れば、③そのリードが、④仮想ゲノム 配列中のどの領域由来かがわかる。

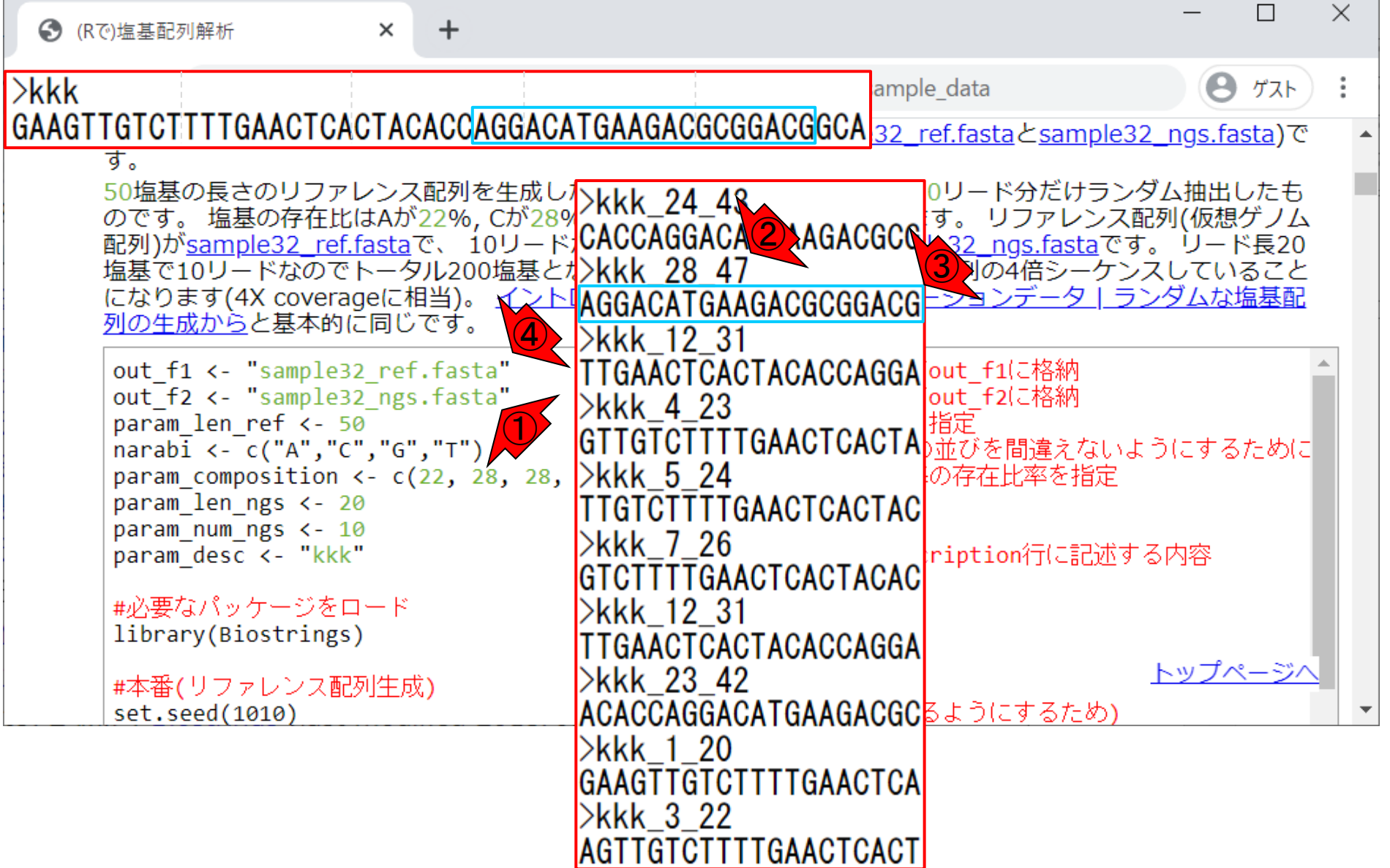

• サンブルデータ

# -ンプルデータ(例題32)

①仮想リード中の、②description部分を 見れば、③そのリードが、④仮想ゲノム 配列中のどの領域由来かがわかる。 <mark>他</mark> の例。

**←** (Rで)塩基配列解析  $\ddot{}$ ×  $>$ kkk ample data A ゲスト GAAGTTGTCTTTTGAACTCACTACACCAGGACATGAAGACGCGGACGGCA 32\_ref.fastaとsample32\_ngs.fasta)で す。 50塩基の長さのリファレンス配列を生成し<mark>>kkk\_24\_43</mark><br>のです。塩基の存在比はAが22%, Cが28%CACCACCACA 0リード分だけランダム抽出したも す。 リファレンス配列(仮想ゲノム のです。 温春の仔住心はAかZZ%, CかZ8%<br>配列)が<u>sample32\_ref.fasta</u>で、 10リードACCAGGACATGAAGACGCG<u>|le32\_ngs.fasta</u>です。 リード長20 塩基で10リードなのでトータル200塩基とオンkkk 28 47 、配列の4倍シーケンスしていること イントJAGGACATGAAGACGCGGACG-ションデータ」ランダムな塩基配 になります(4X coverageに相当)。 列の生成からと基本的に同じです。 >kkk 12 31 out f1 <- "sample32 ref.fasta" TTGAACTCACTACACCAGGA|out\_f1に格納 out f2 <- "sample32 ngs.fasta" |out f2に格納 >kkk 4 23 param\_len\_ref <- 50<br>narabi <- c("A","C","G","T") ① <mark>GTTGTCTTTTGAACTCACTA</mark>避びを間違えないようにするために  $\triangleright$ kkk 5 24 param composition  $\leftarrow$  c(22, 28, 28, の存在比率を指定 param len ngs <- 20 **TTGTCTTTTGAACTCACTAC** param num ngs <- 10 >kkk 7 26 ription行に記述する内容 param desc <- "kkk" GTCTTTTGAACTCACTACAC #必要なパッケージをロード >kkk 12 31 library(Biostrings) TTGAACTCACTACACCAGGA トップページハ >kkk 23 42 #本番(リファレンス配列生成) |ACACCAGGACATGAAGACGCBようにするため) set.seed(1010) >kkk 1 20 GAAGTTGTC<mark>(2)</mark> TGAACTCA ③>kkk 3 22

TGTCTTTTGAACTCAC1

- Introduction、出現頻度解析(k=2)、出現頻度解析(k=1)
- k=1で実践、multi-FASTAファイル、他の例題を実行
- k=2で実践、関数マニュアル、例題2を実行、例題7を実行
- 確率の話、作図(例題10)、作図(例題11)、作図(例題12)
- 塩基配列解析の基礎
	- □ GC含量、ランダム配列を生成、部分配列の切り出し
- ゲノムサイズ推定
	- □ サンプルデータ(例題32)、被覆率(coverage)、基本的な考え方(例題7)
	- □ 例題8(k=2)、例題9(k=3)、1,000塩基の仮想ゲノム(サンプルデータの例題33)
	- □ 例題11(k=10)、例題12(k=10)、シークエンスエラーを含む場合

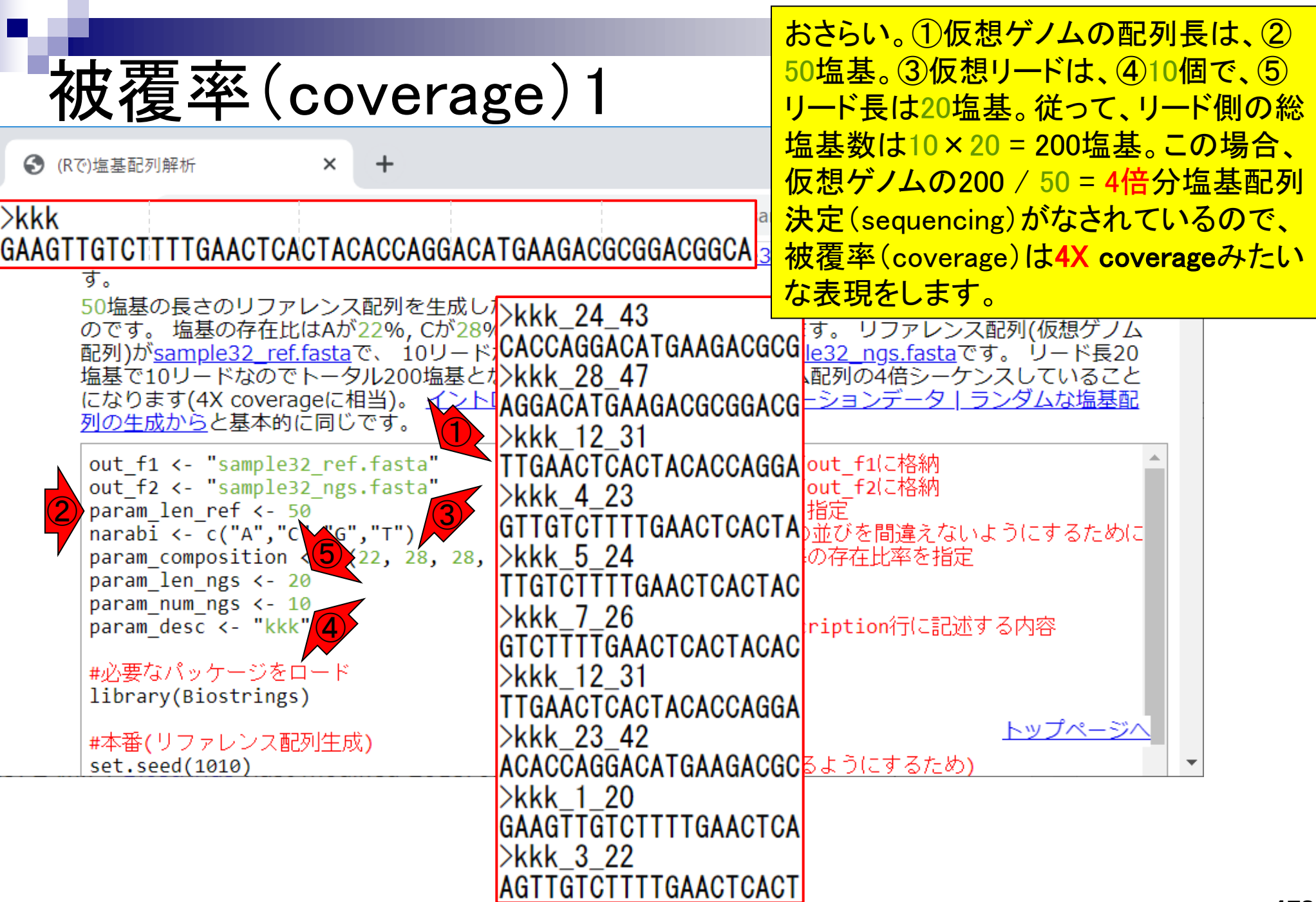

п

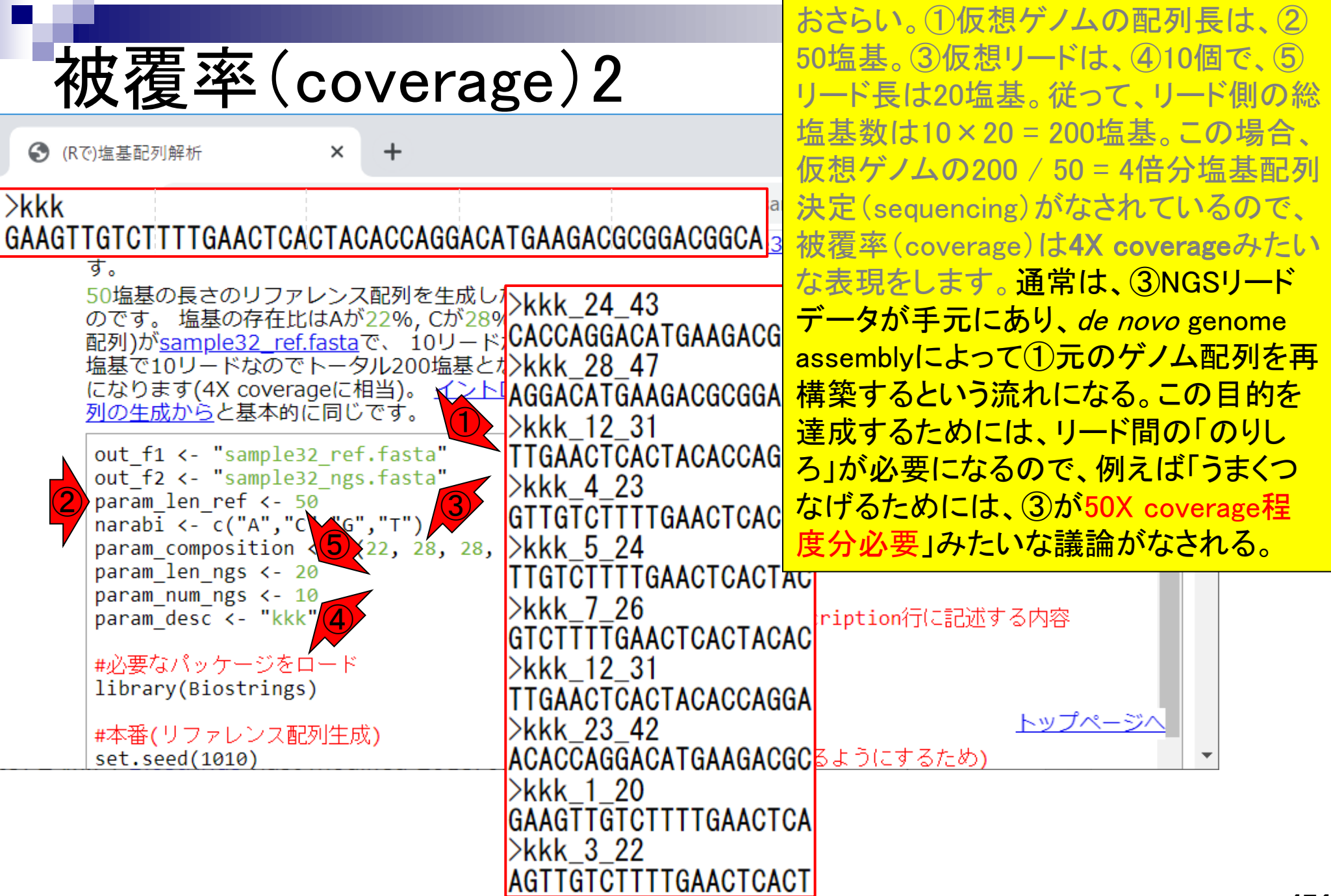

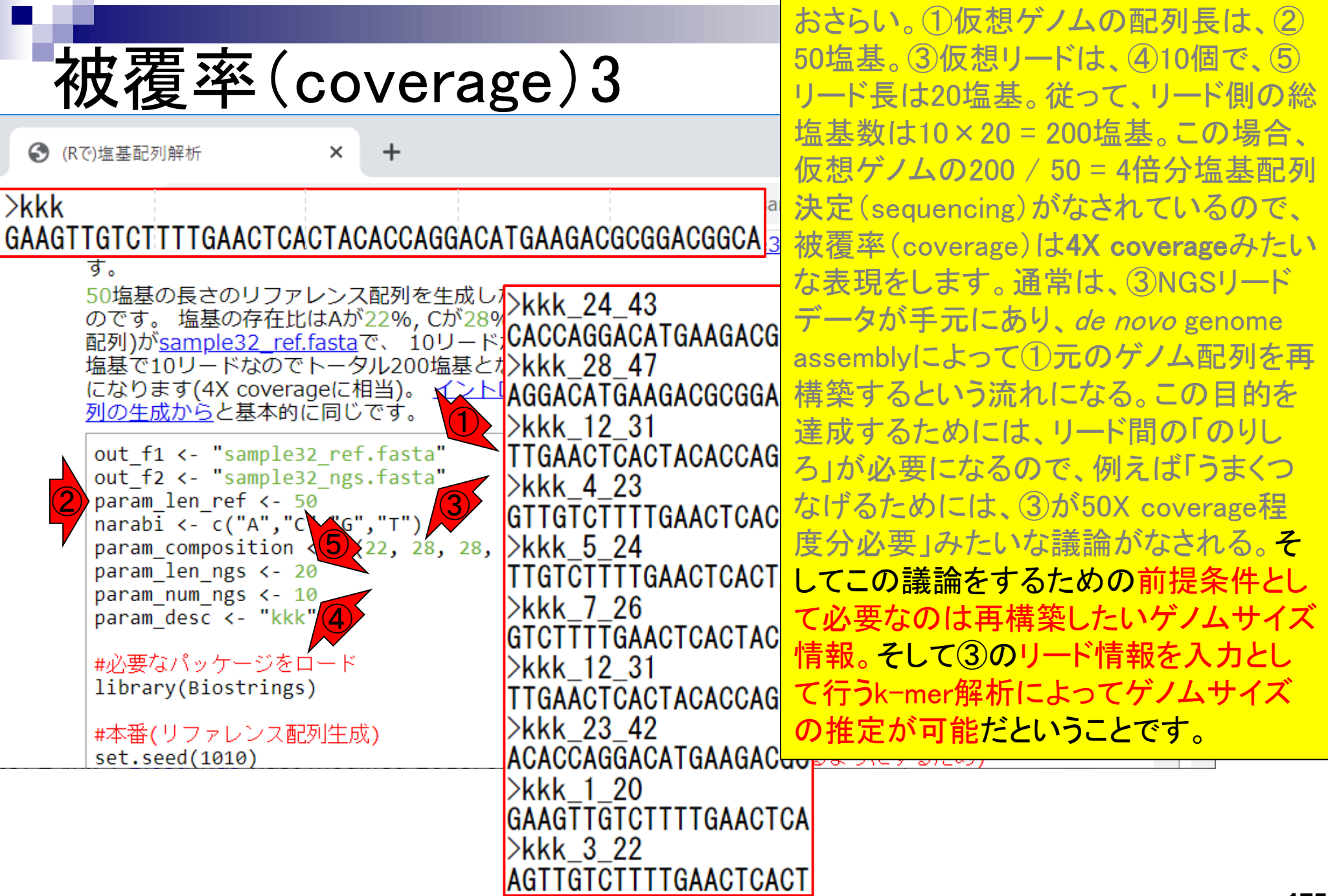

- Introduction、出現頻度解析(k=2)、出現頻度解析(k=1)
- k=1で実践、multi-FASTAファイル、他の例題を実行
- k=2で実践、関数マニュアル、例題2を実行、例題7を実行
- 確率の話、作図(例題10)、作図(例題11)、作図(例題12)
- 塩基配列解析の基礎
	- □ GC含量、ランダム配列を生成、部分配列の切り出し
- ゲノムサイズ推定
	- □ サンプルデータ(例題32)、被覆率(coverage)、基本的な考え方(例題7)
	- □ 例題8(k=2)、例題9(k=3)、1,000塩基の仮想ゲノム(サンプルデータの例題33)
	- □ 例題11(k=10)、例題12(k=10)、シークエンスエラーを含む場合

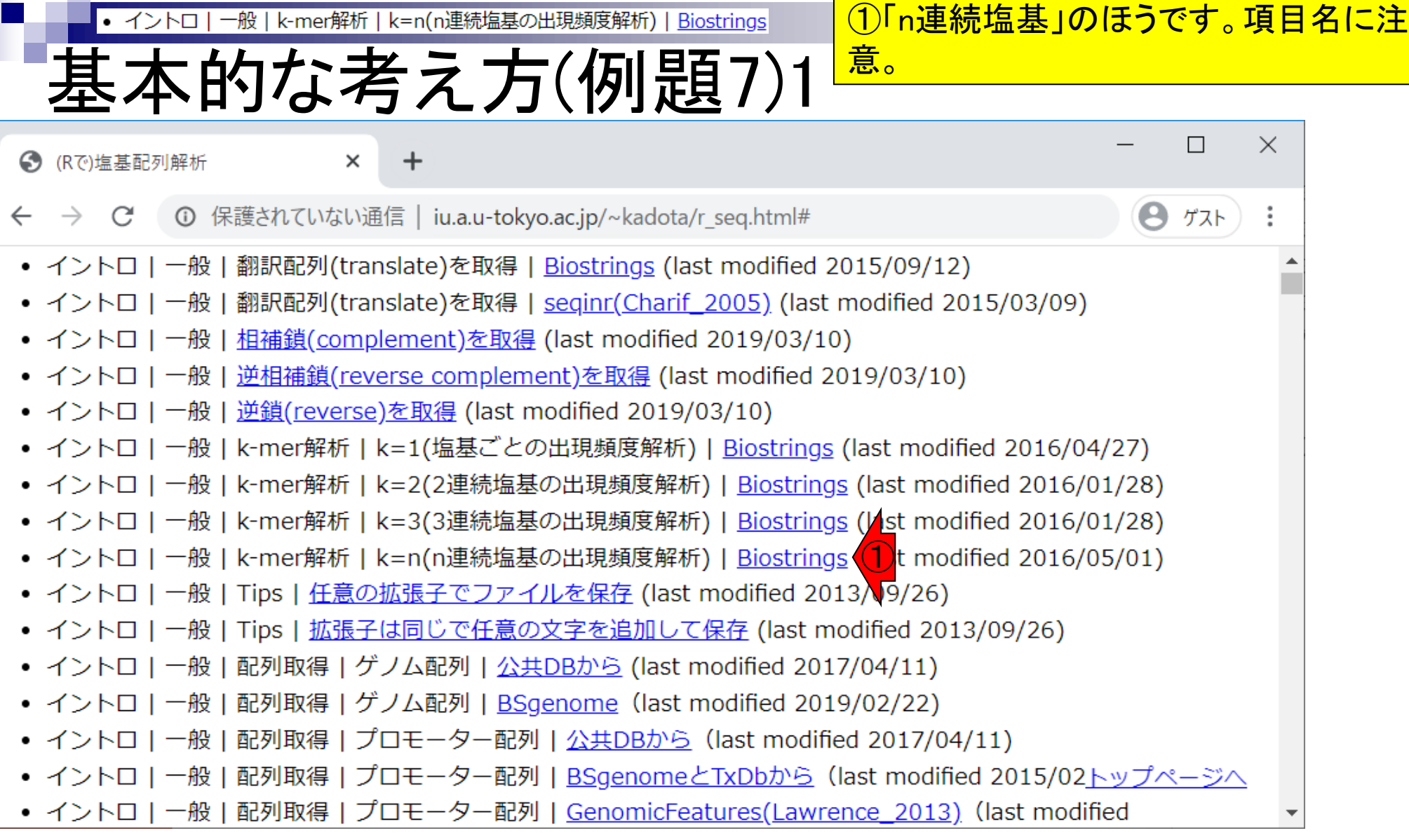

 $\mathbf \Gamma$ 

n a

Г

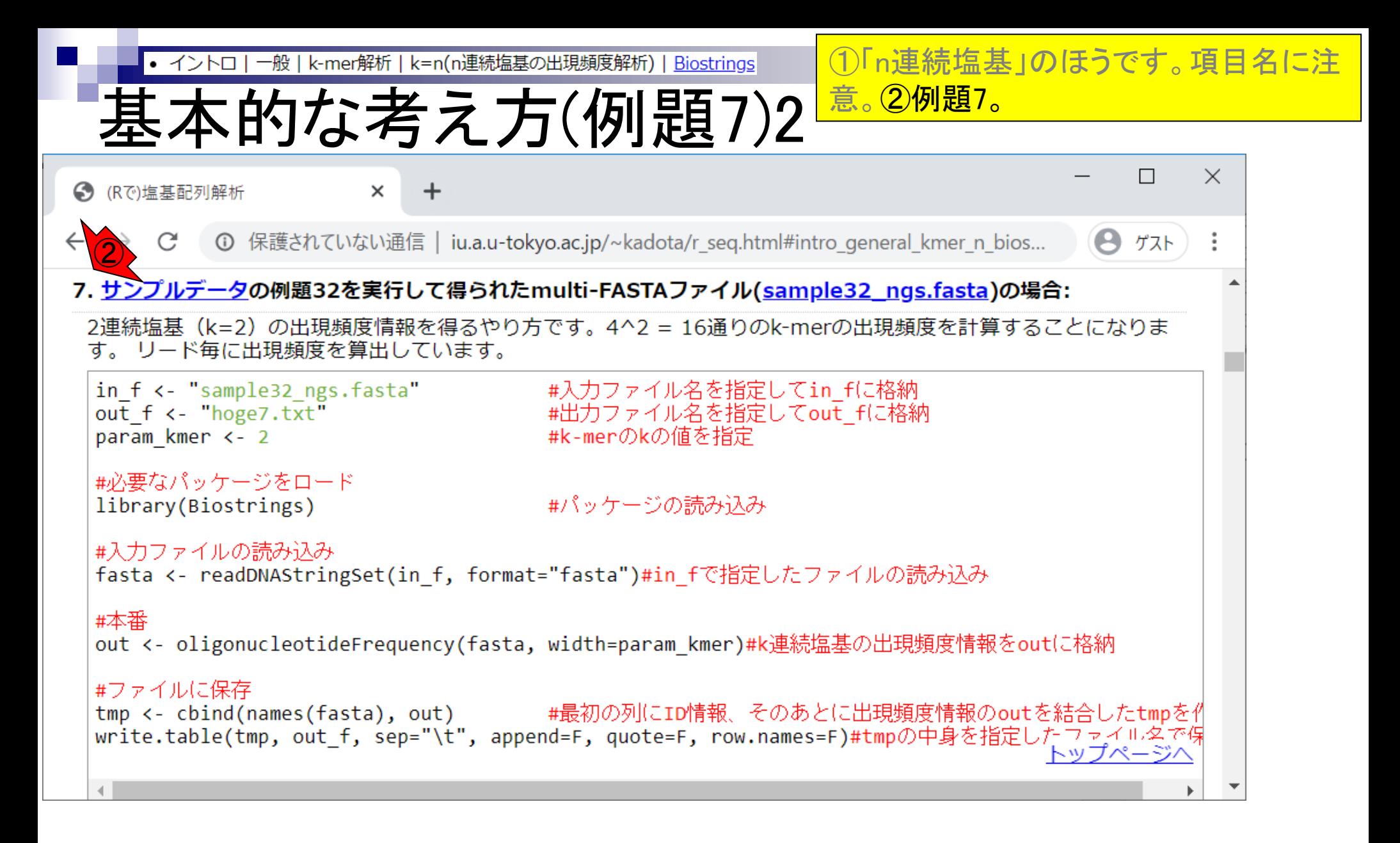

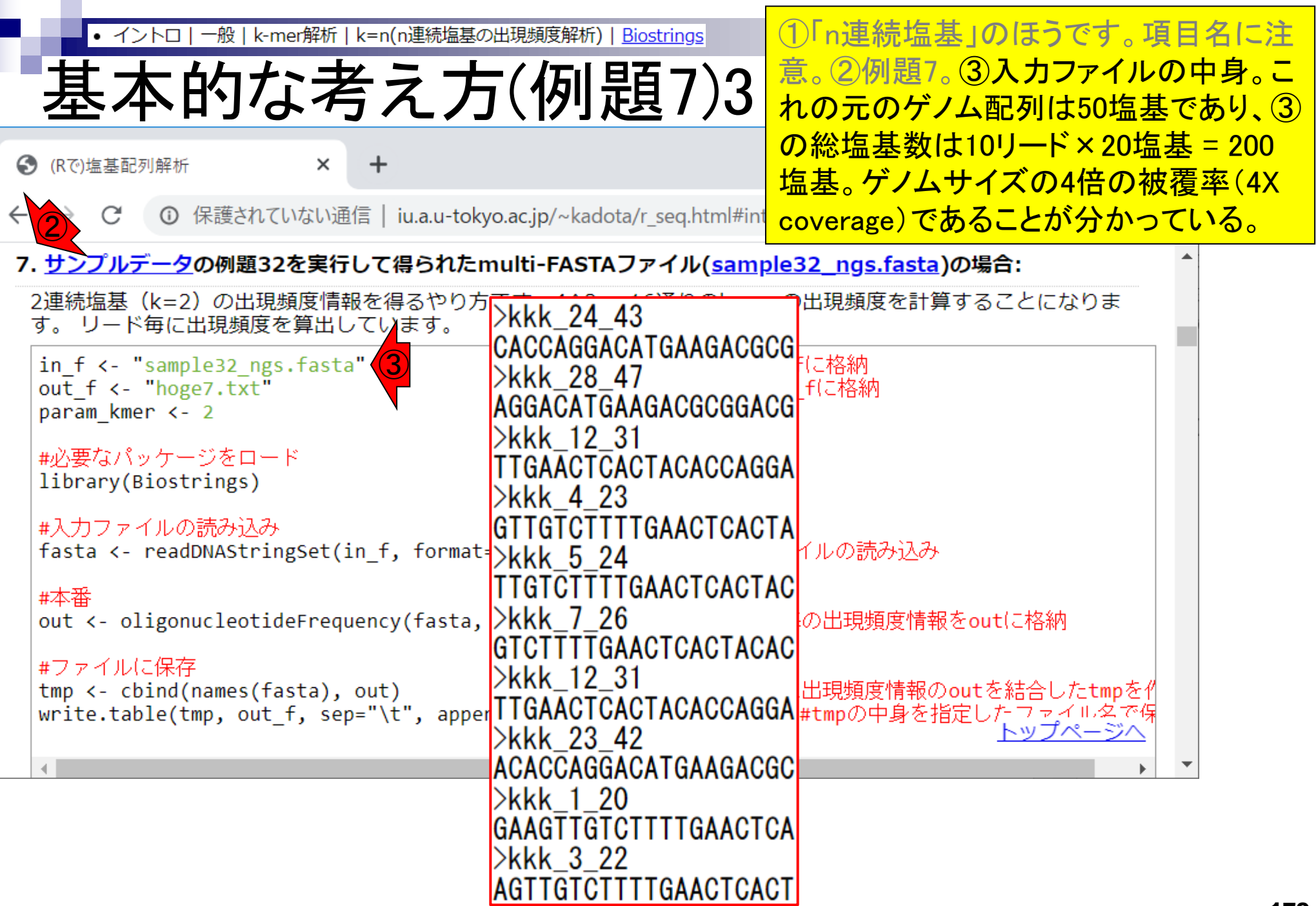

Г

×

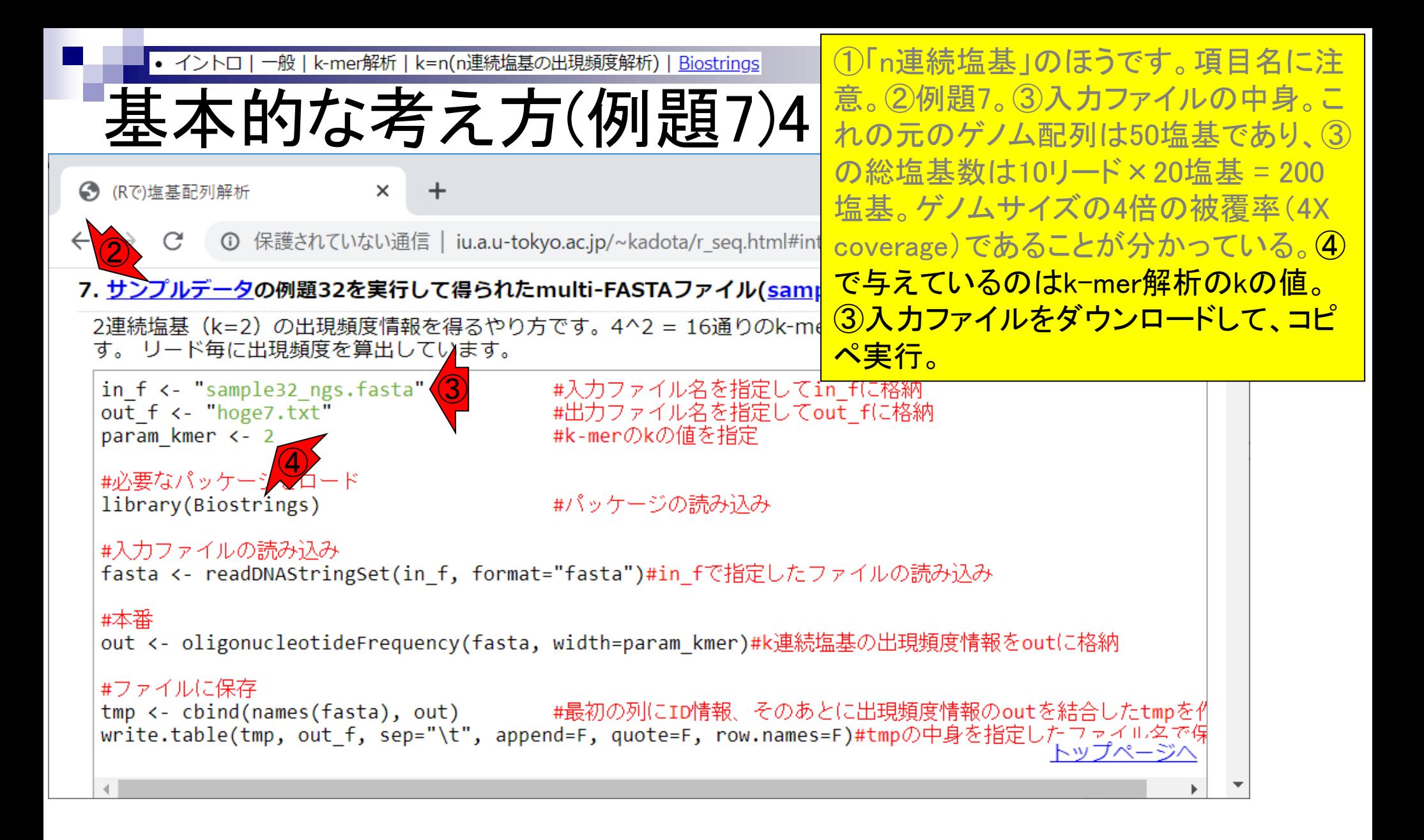
```
実行結果。出力ファイルの中身は、実質
                一般 | k-mer解析 | k=n(n連続塩基の出現頻度解析) | Biostrings
        • イントロー
          基本的な考え方(例題7)5
                                                               的に①outオブジェクトの中身と同じなの
                                                               で…
R RStudio
                                                                                                 \times\Box<u>File Edit Code View Plots Session Build Debug Profile Tools Help</u>
      I BI - Addins -
\bullet - \bulletProject: (None) *
 Console
       Terminal \timesJobs \timesEnvironment
                                                                               History
                                                                                     Connections
                                                                                                \BoxC:/Users/kadota/Desktop/hoge/
 zi marking gunuuch miguy
                                                                             VITYVINGTOULINGTIME
                                                            プログレビ
込み
                                                                     #ファイルに保存
                                                                     tmp < - child(names(fasta...> #入力ファイルの読み込み
                                                                     write.table(tmp, out_f, \mathbb{R}> fasta <- readDNAStringSet(in_f, format="fasta")#in_f<sup>®</sup>
指定したファイルの読み込み
                                                                      Files
                                                                          Plots
                                                                               Packages
                                                                                      Help
                                                                                         Viewer
                                                                                                \BoxO New Folder O Delete A Rename
                                                                                              <sup>o</sup> More
 ≻
                                                                     \Box > C: > Users > kadota > Desktop > hoge
> #本番
                                                                                                   \sim\triangle Name
                                                                                                Size
> out <- oligonucleotideFrequency(fasta, width=param_kme
r)#k連続塩基の出現頻度情報をoutに格納
                                                                        <sup>(2)</sup> .Rhistory
                                                                                                14.8 KE
≻
                                   \bigcirc#ファイルに保存
                                                                         \Box hoge1.txt
                                                                                                221 B
> tmp <- cbind(names(fasta), out)
                                                #最初の列にエロ情
                                                                         hoge10.png
                                                                                                6.2 KB
報、そのあとに出現頻度情報のoutを結合したtmpを作成
                                                                         \Box hoge 10.txt
                                                                                                142.1 k> write.table(tmp, out_f, sep="\t", append=F, quote=F, r
                                                                         hoge11.png
                                                                                                6.3 KB
ow.names=F)#tmpの中身を指定したファイル名で保存
                                                                         \Box hoge 11.txt
                                                                                                142.1 khoge12.png
                                                                                                5.9 KB
➤
                                                                        \Box hoge 12.txt
≻
                                                                                                138.8 K
```
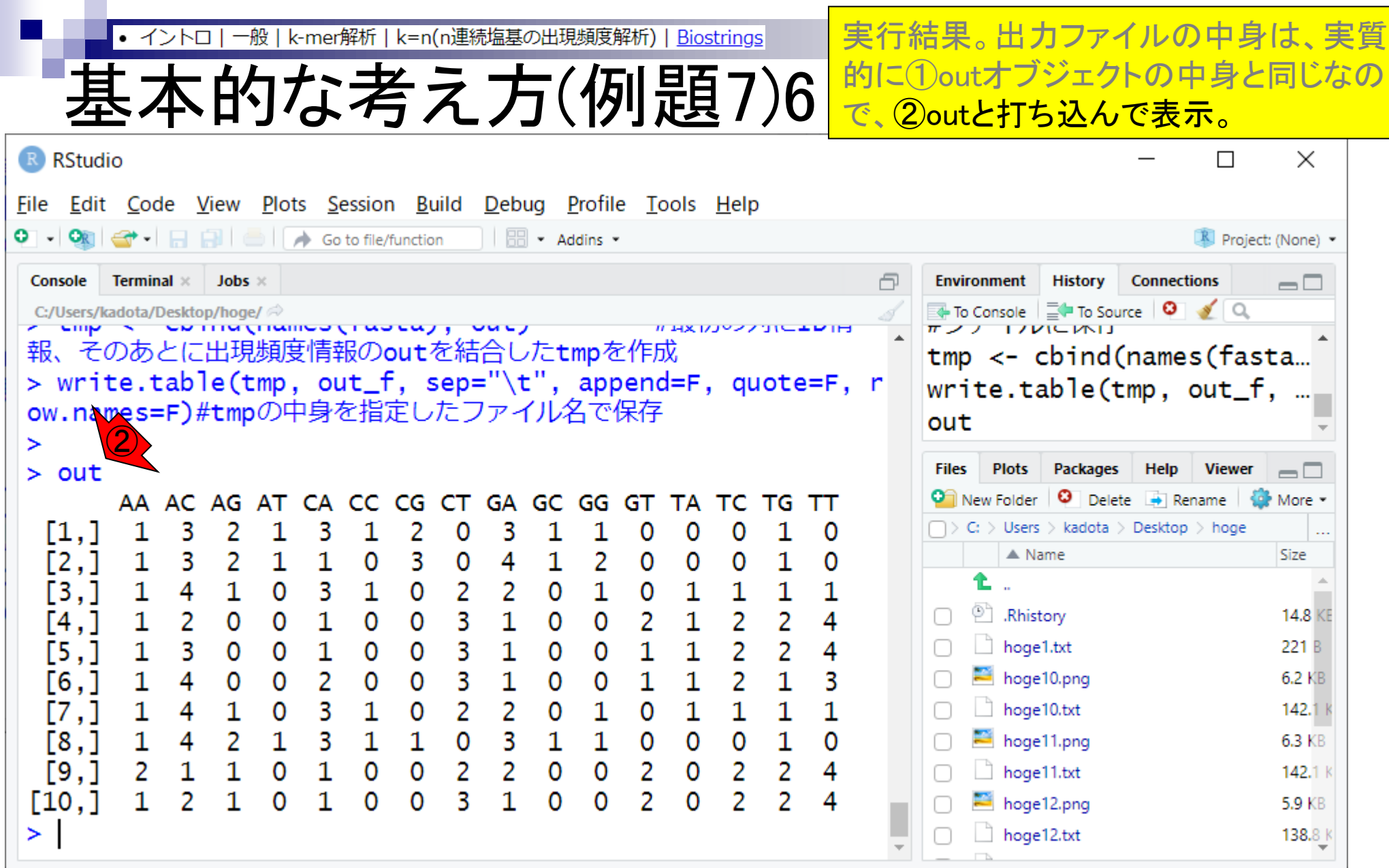

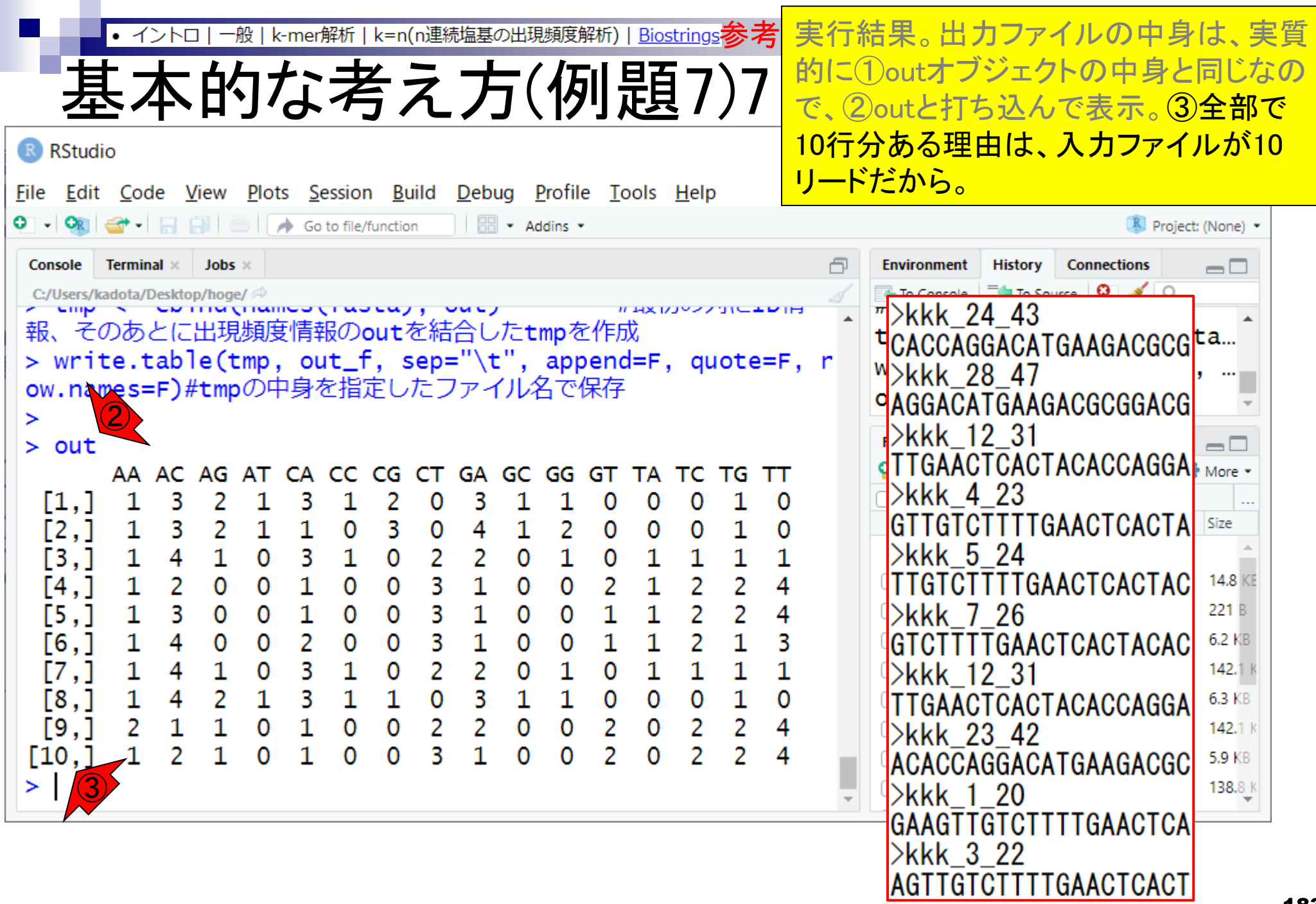

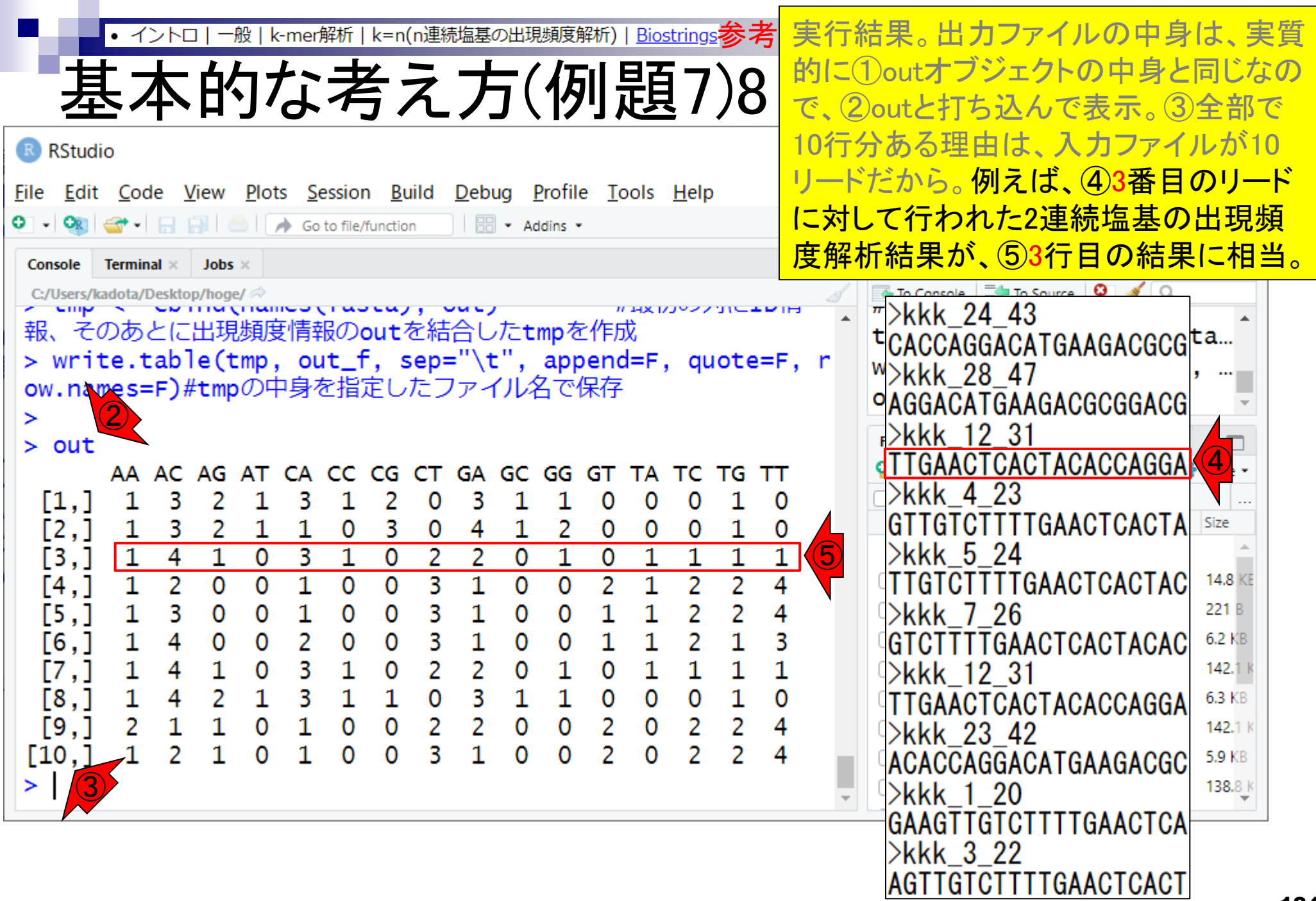

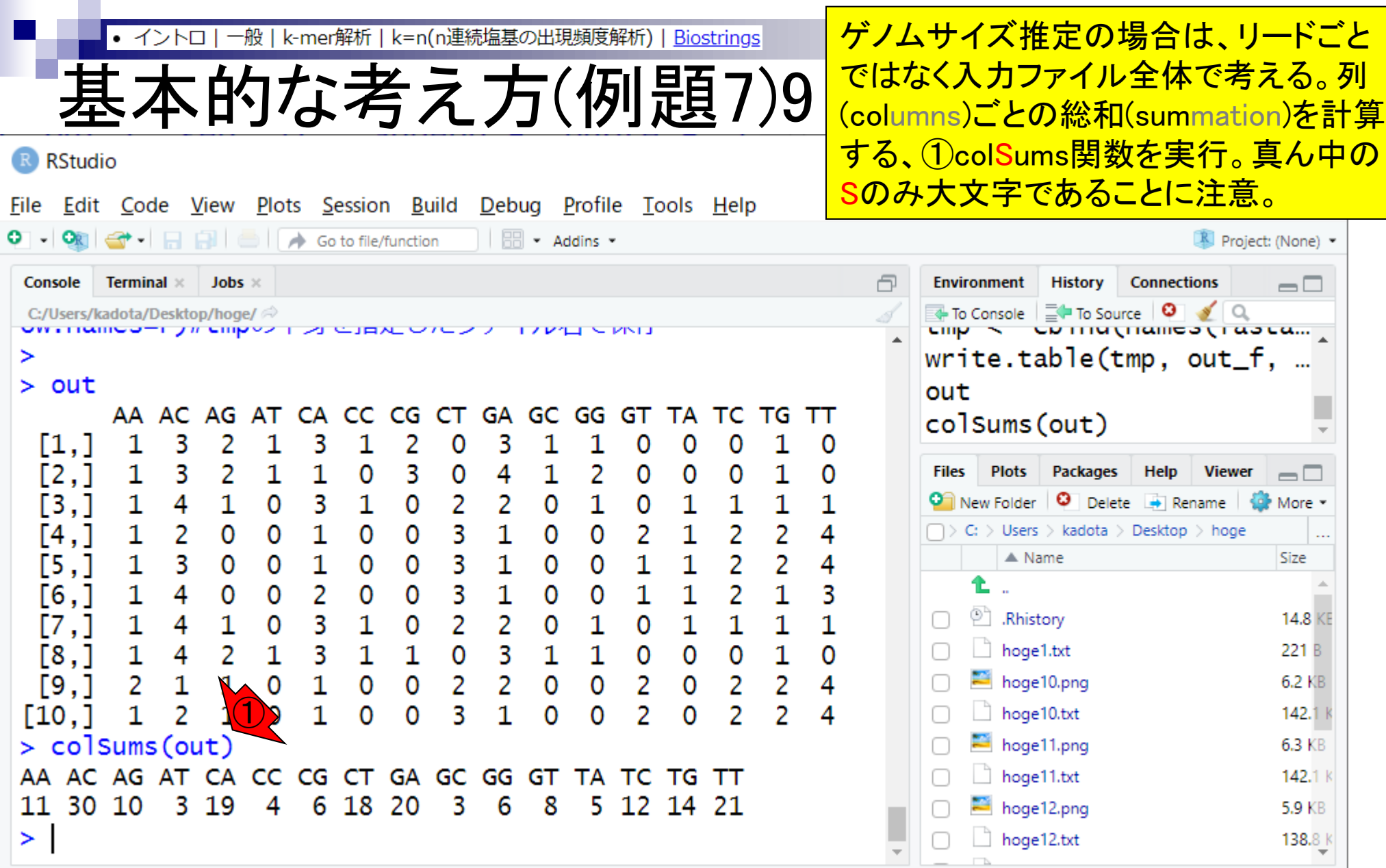

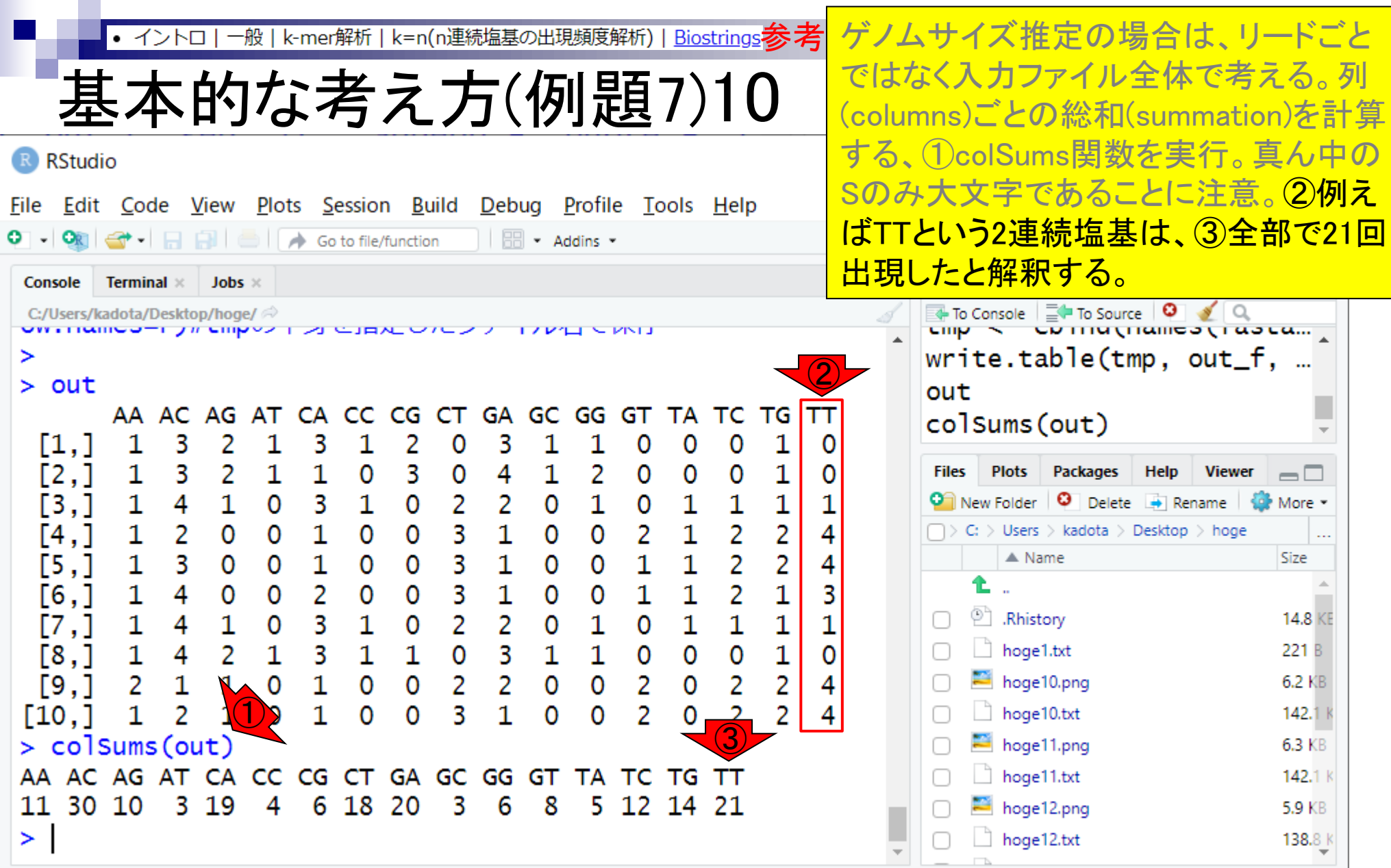

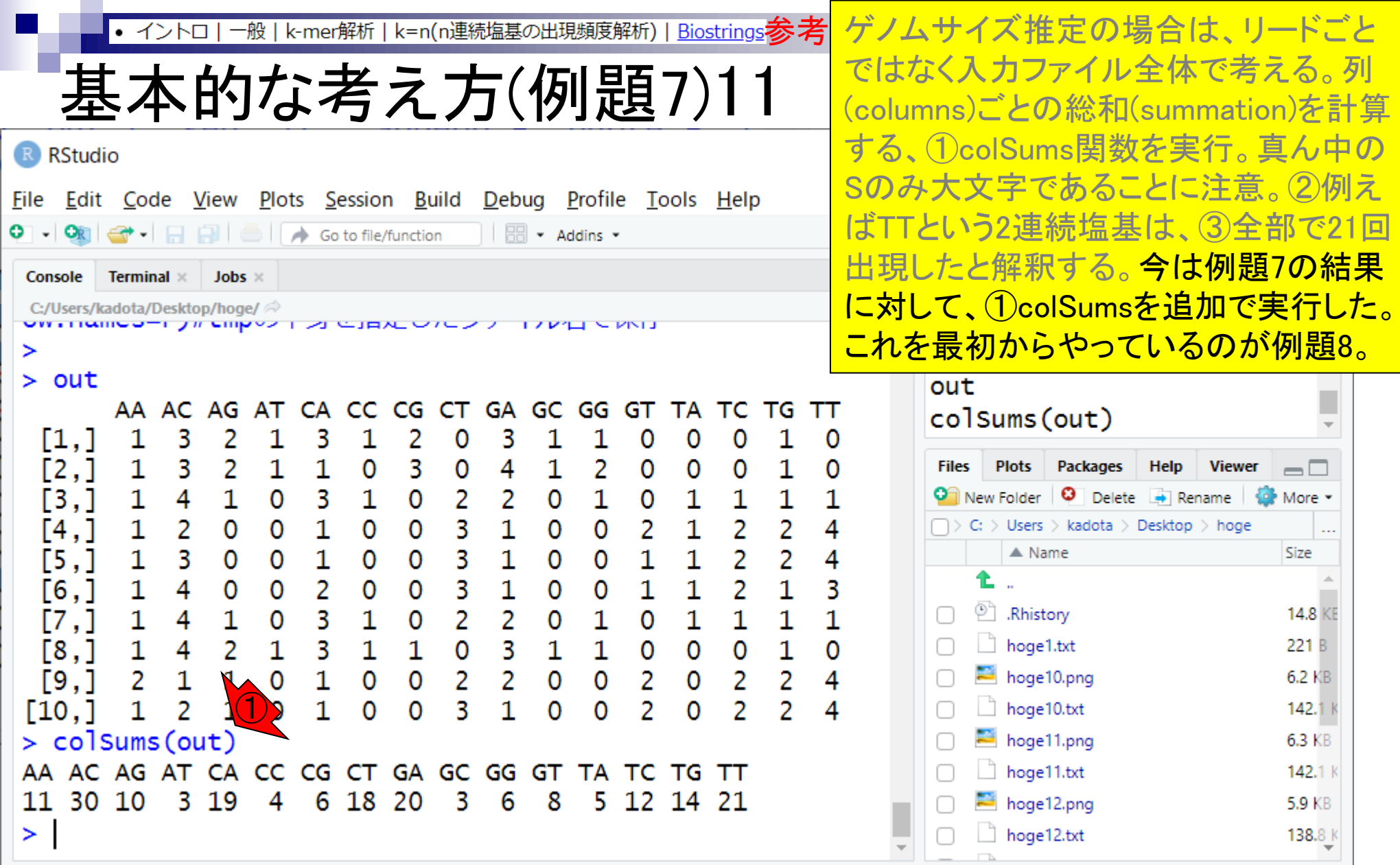

**Contract Contract** 

- Introduction、出現頻度解析(k=2)、出現頻度解析(k=1)
- k=1で実践、multi-FASTAファイル、他の例題を実行
- k=2で実践、関数マニュアル、例題2を実行、例題7を実行
- 確率の話、作図(例題10)、作図(例題11)、作図(例題12)
- 塩基配列解析の基礎
	- □ GC含量、ランダム配列を生成、部分配列の切り出し
- ゲノムサイズ推定
	- □ サンプルデータ(例題32)、被覆率(coverage)、基本的な考え方(例題7)
	- □ 例題8(k=2)、例題9(k=3)、1,000塩基の仮想ゲノム(サンプルデータの例題33) □ 例題11(k=10)、例題12(k=10)、シークエンスエラーを含む場合

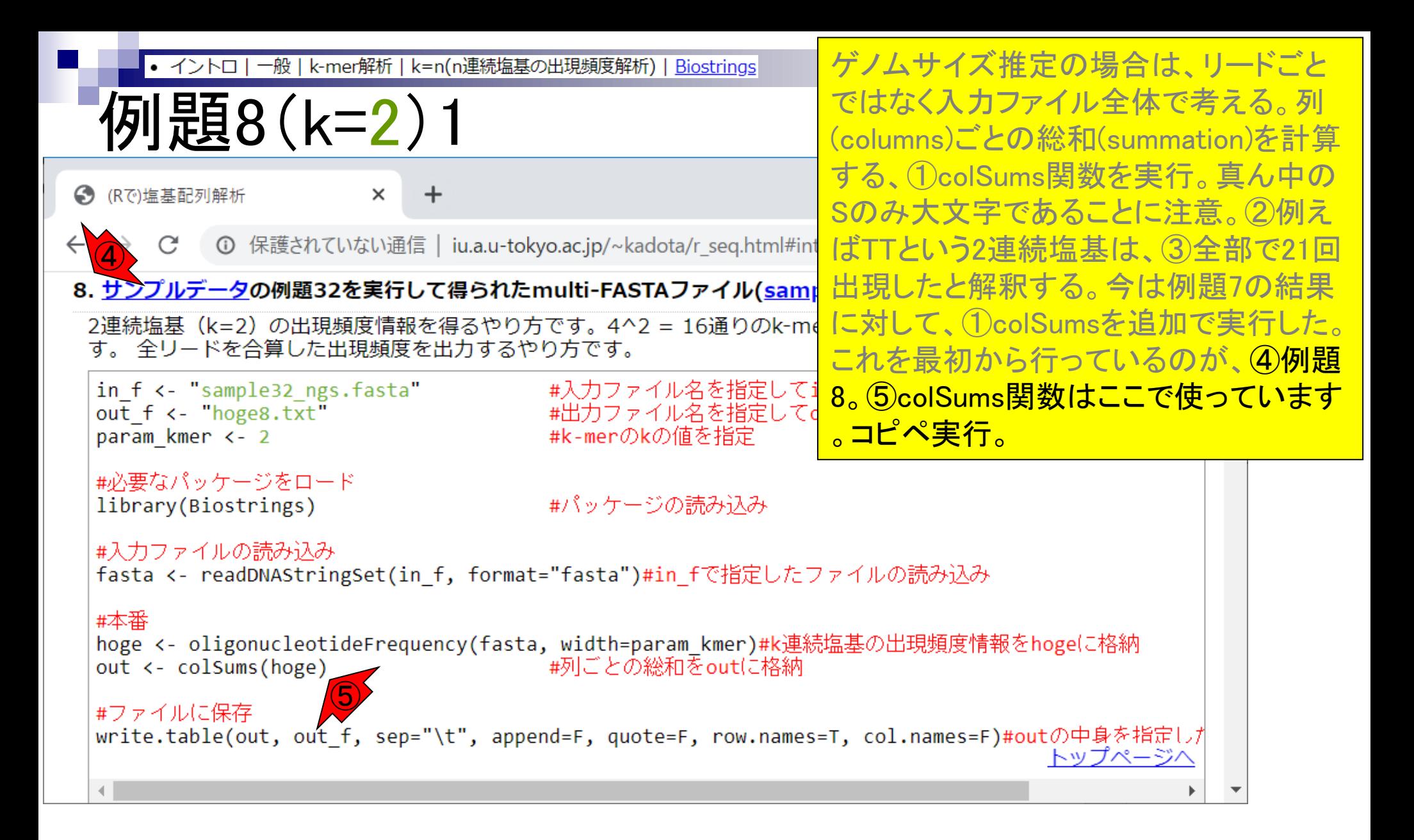

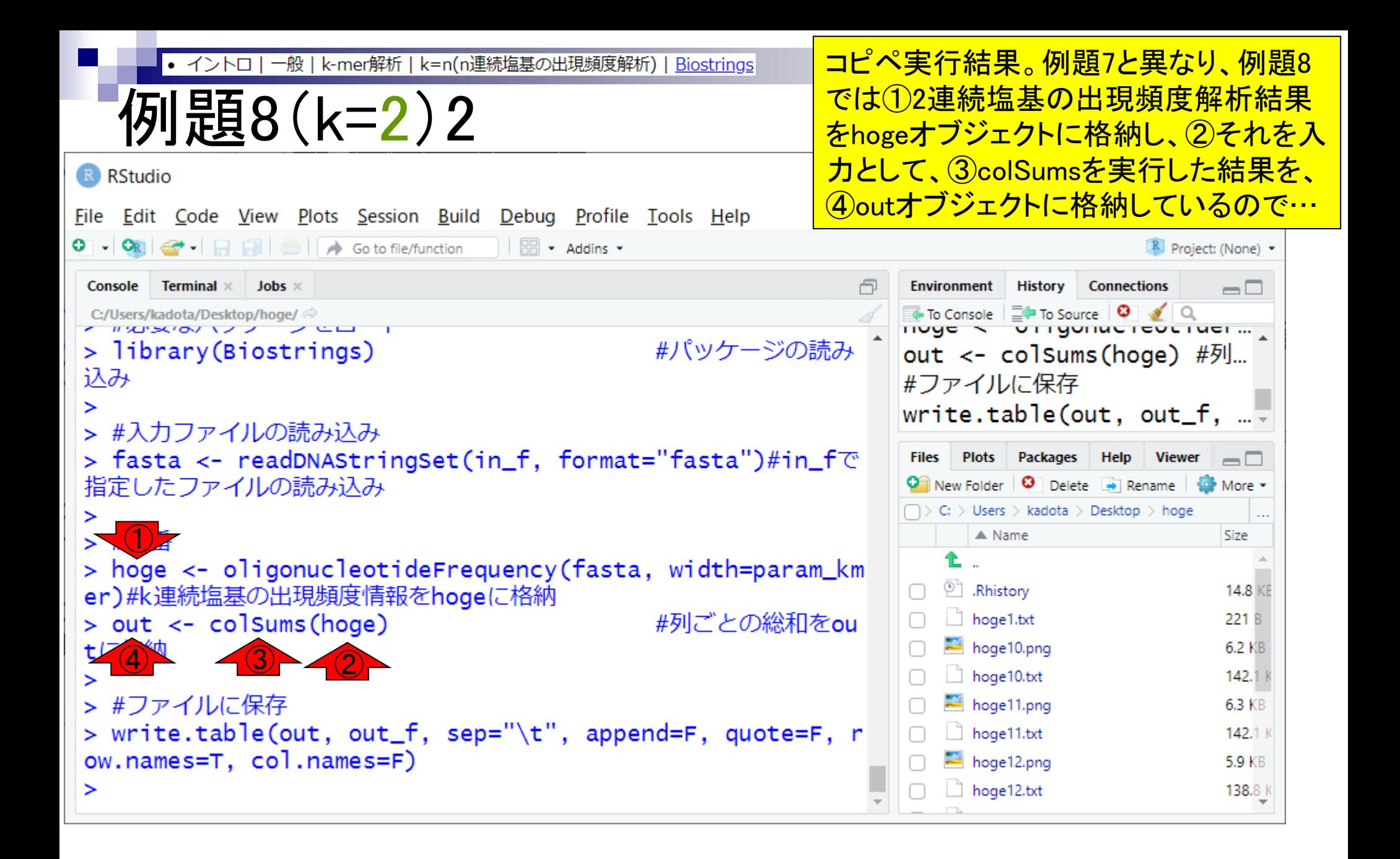

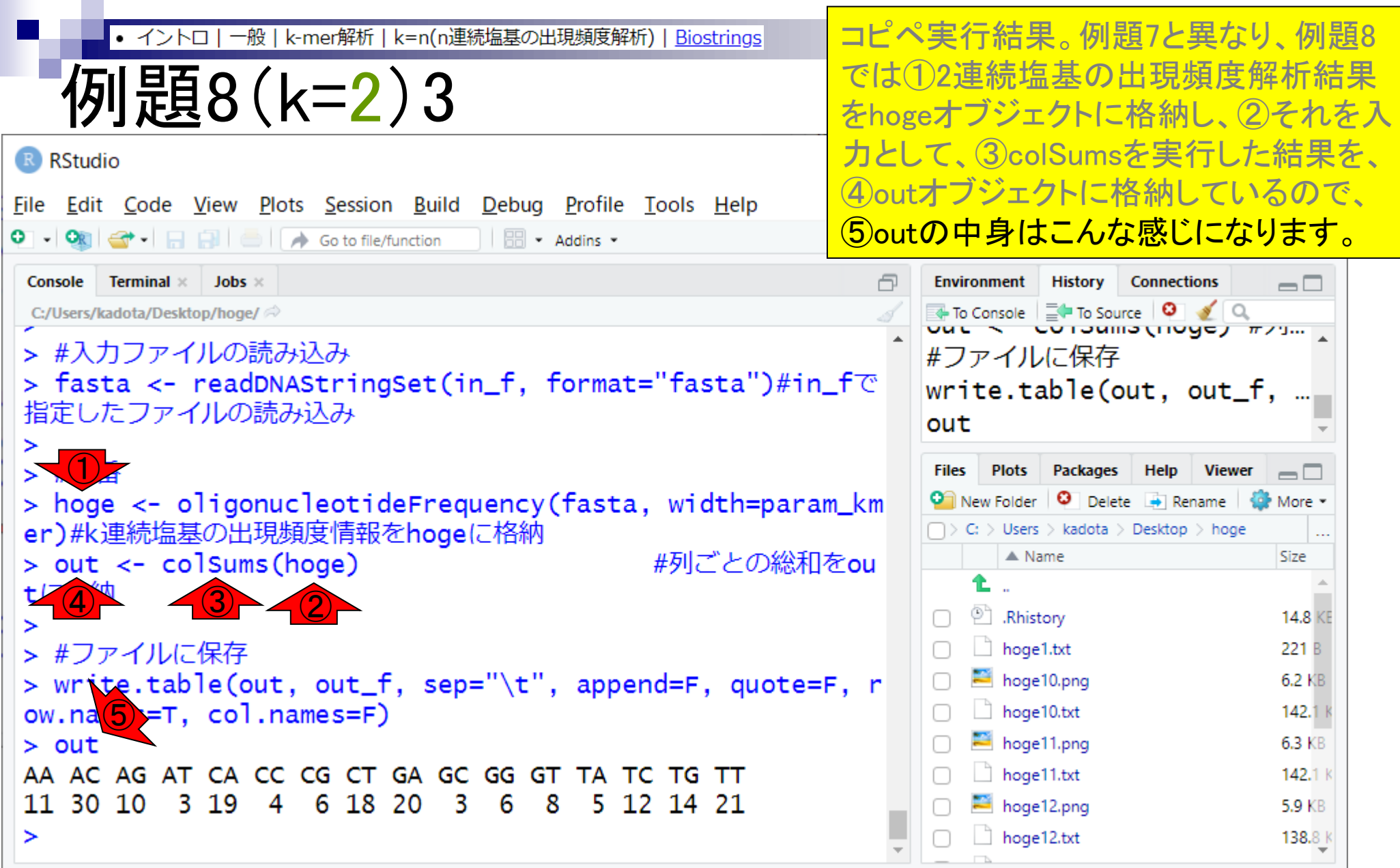

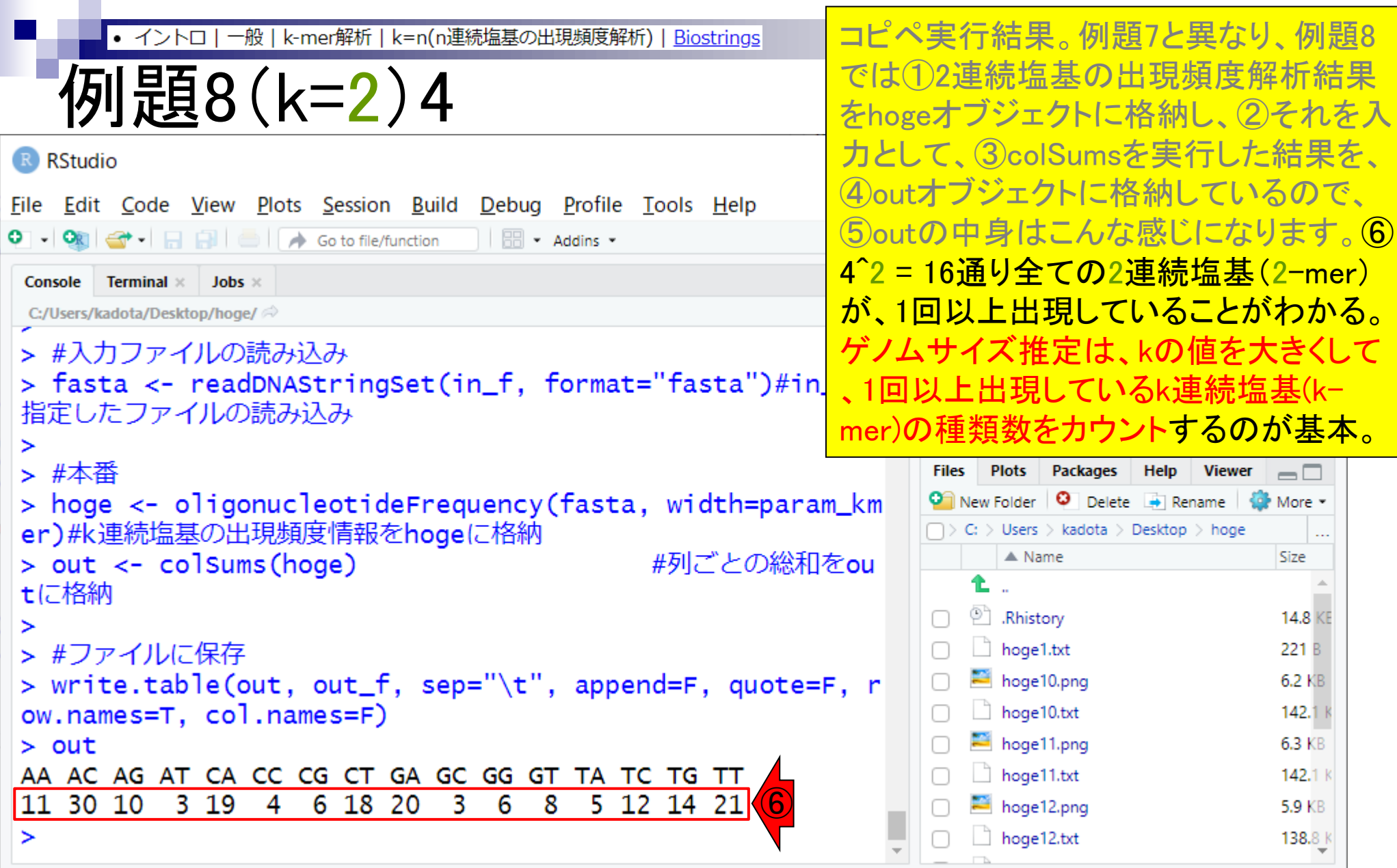

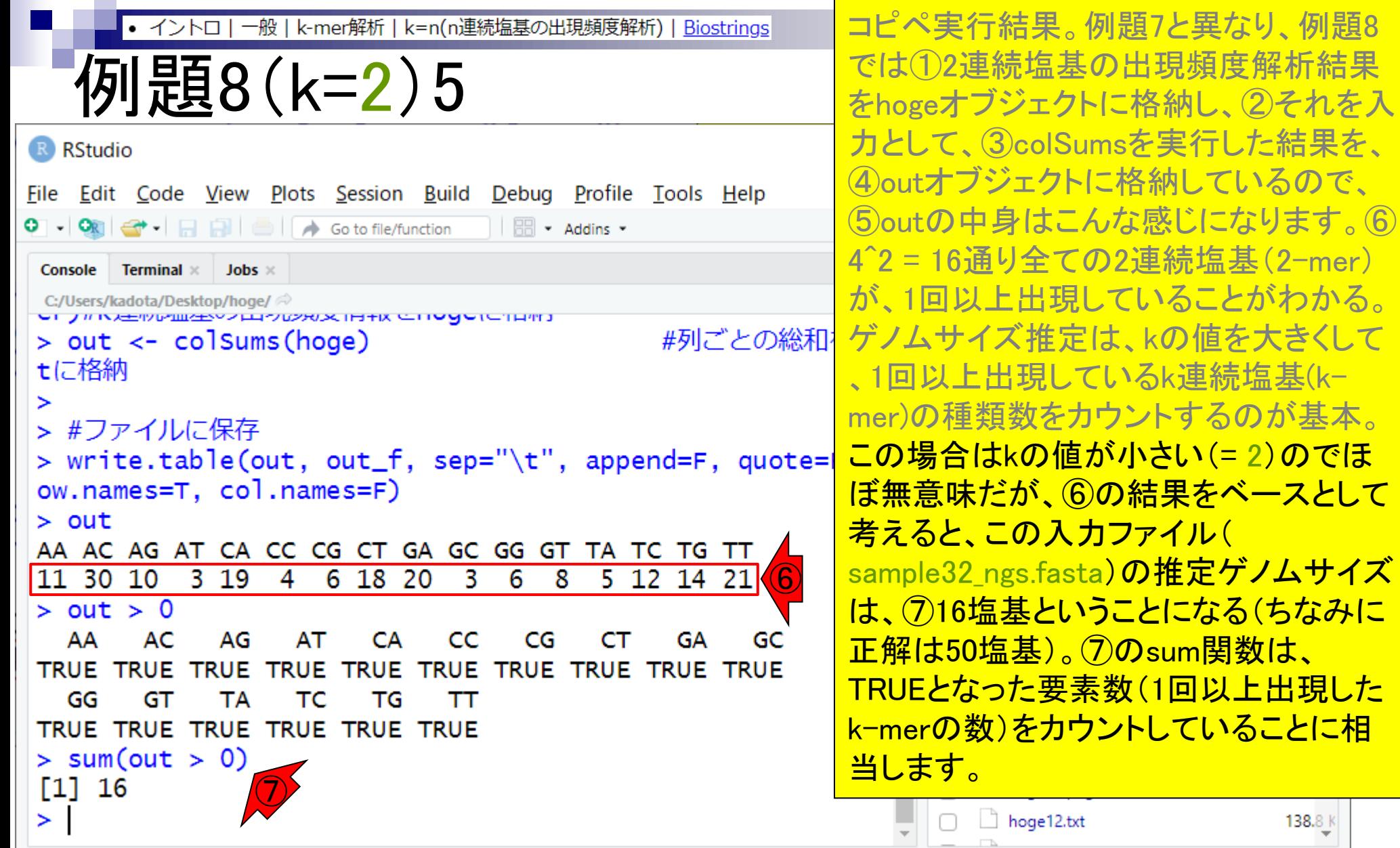

**Contract** 

 $138.8 k$ 

- Introduction、出現頻度解析(k=2)、出現頻度解析(k=1)
- k=1で実践、multi-FASTAファイル、他の例題を実行
- k=2で実践、関数マニュアル、例題2を実行、例題7を実行
- 確率の話、作図(例題10)、作図(例題11)、作図(例題12)
- 塩基配列解析の基礎
	- □ GC含量、ランダム配列を生成、部分配列の切り出し
- ゲノムサイズ推定
	- □ サンプルデータ(例題32)、被覆率(coverage)、基本的な考え方(例題7)
	- □ 例題8(k=2)、例題9(k=3)、1,000塩基の仮想ゲノム(サンプルデータの例題33)
	- □ 例題11(k=10)、例題12(k=10)、シークエンスエラーを含む場合

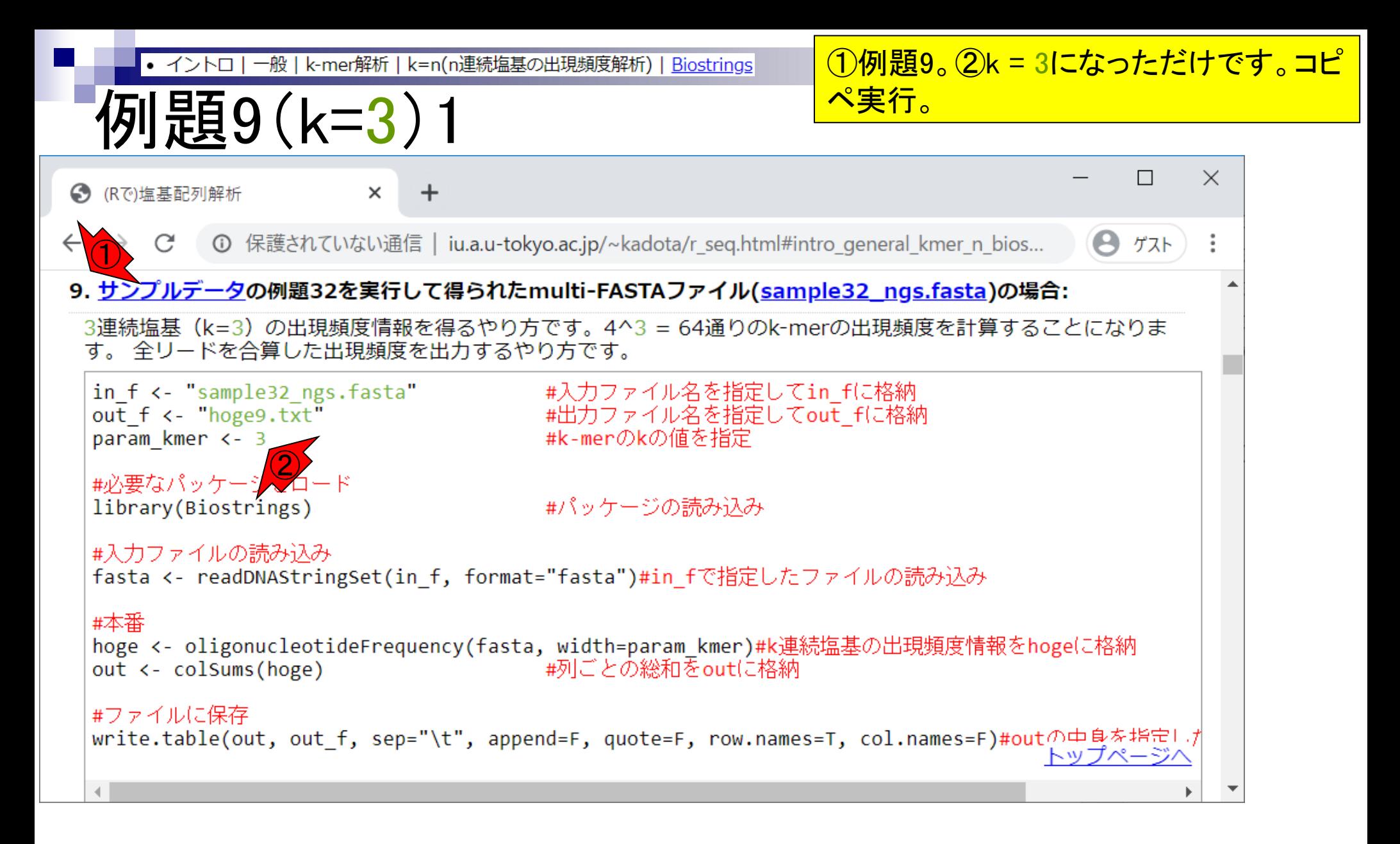

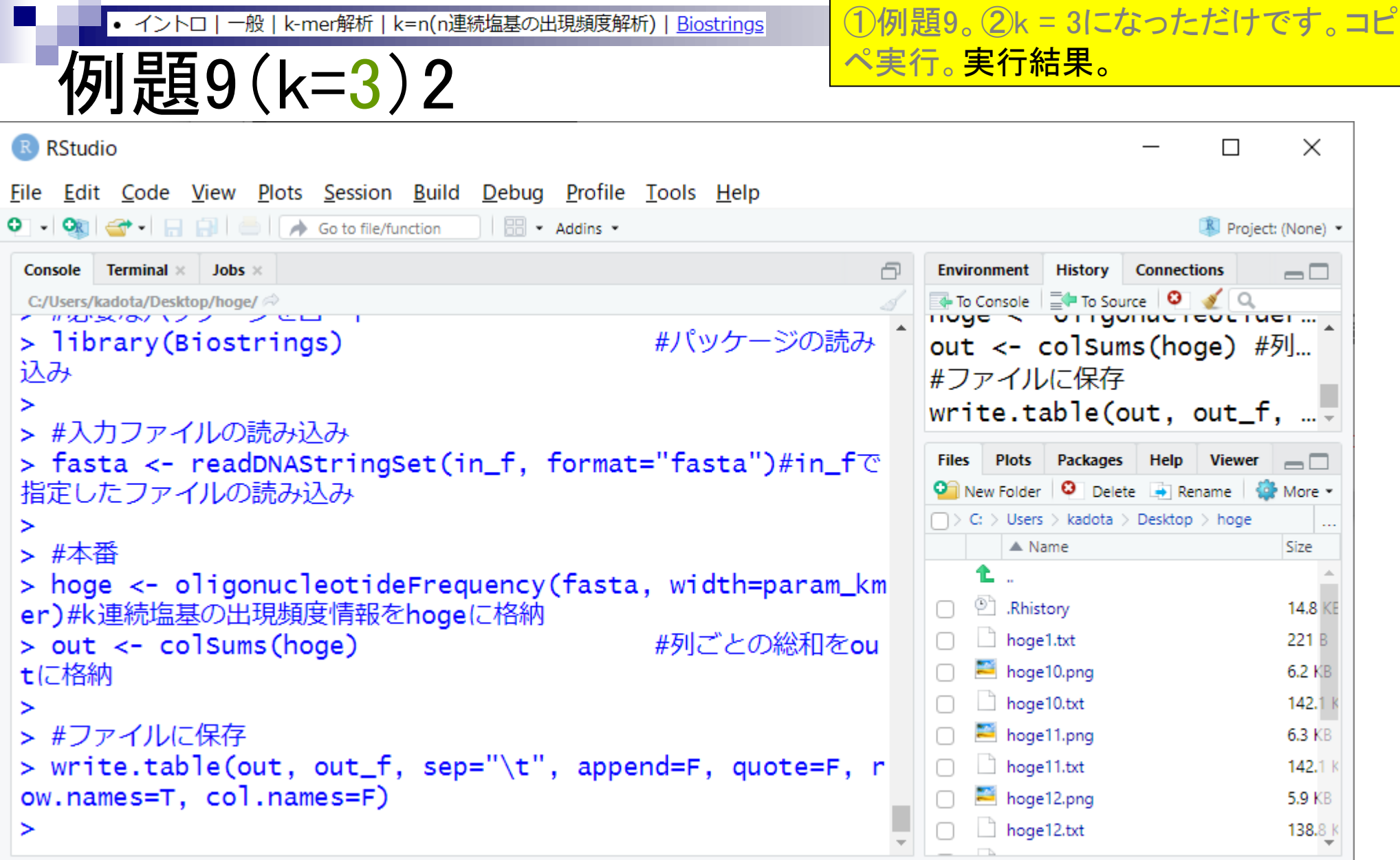

 $\sim$ 

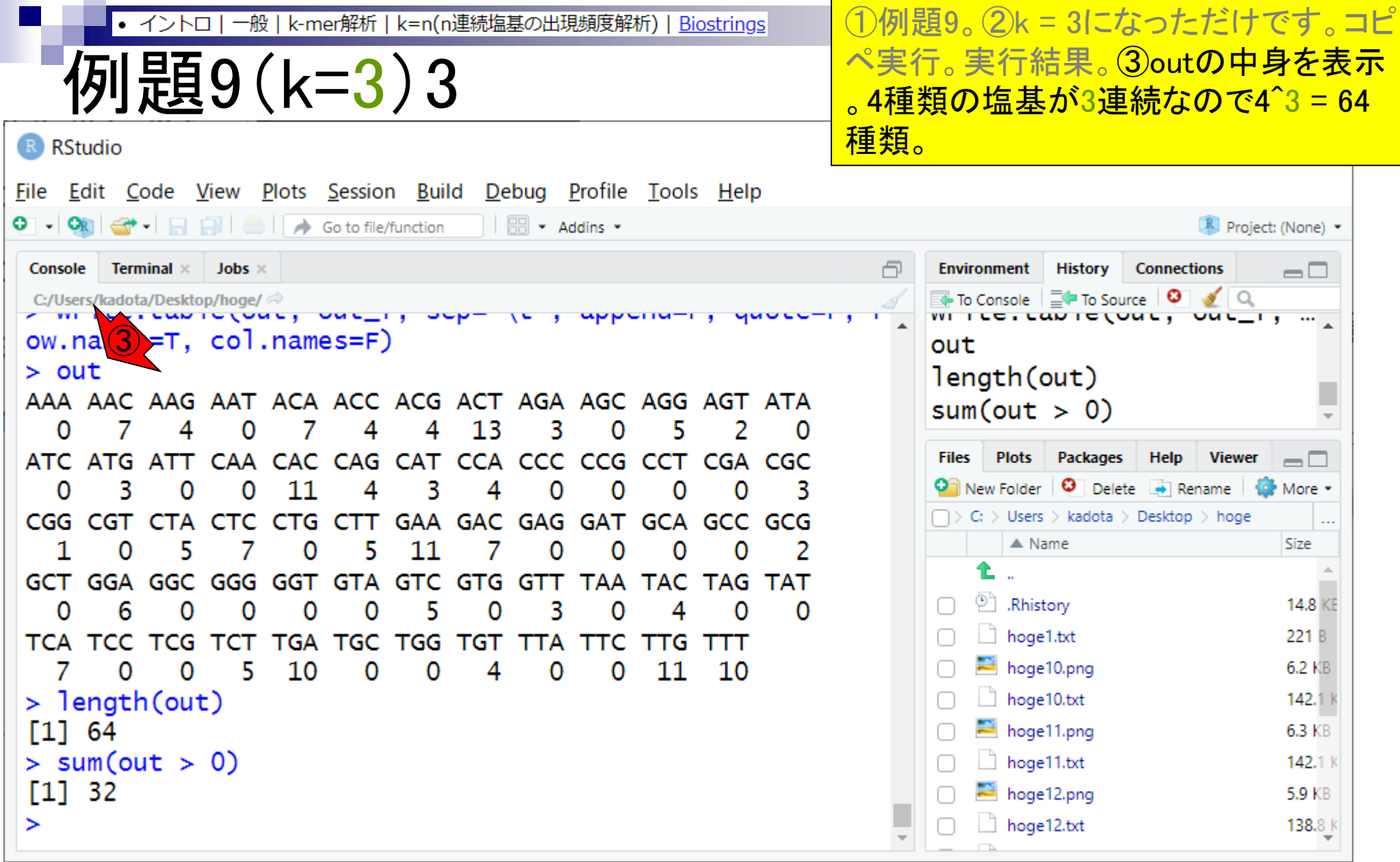

**I** 

**College** 

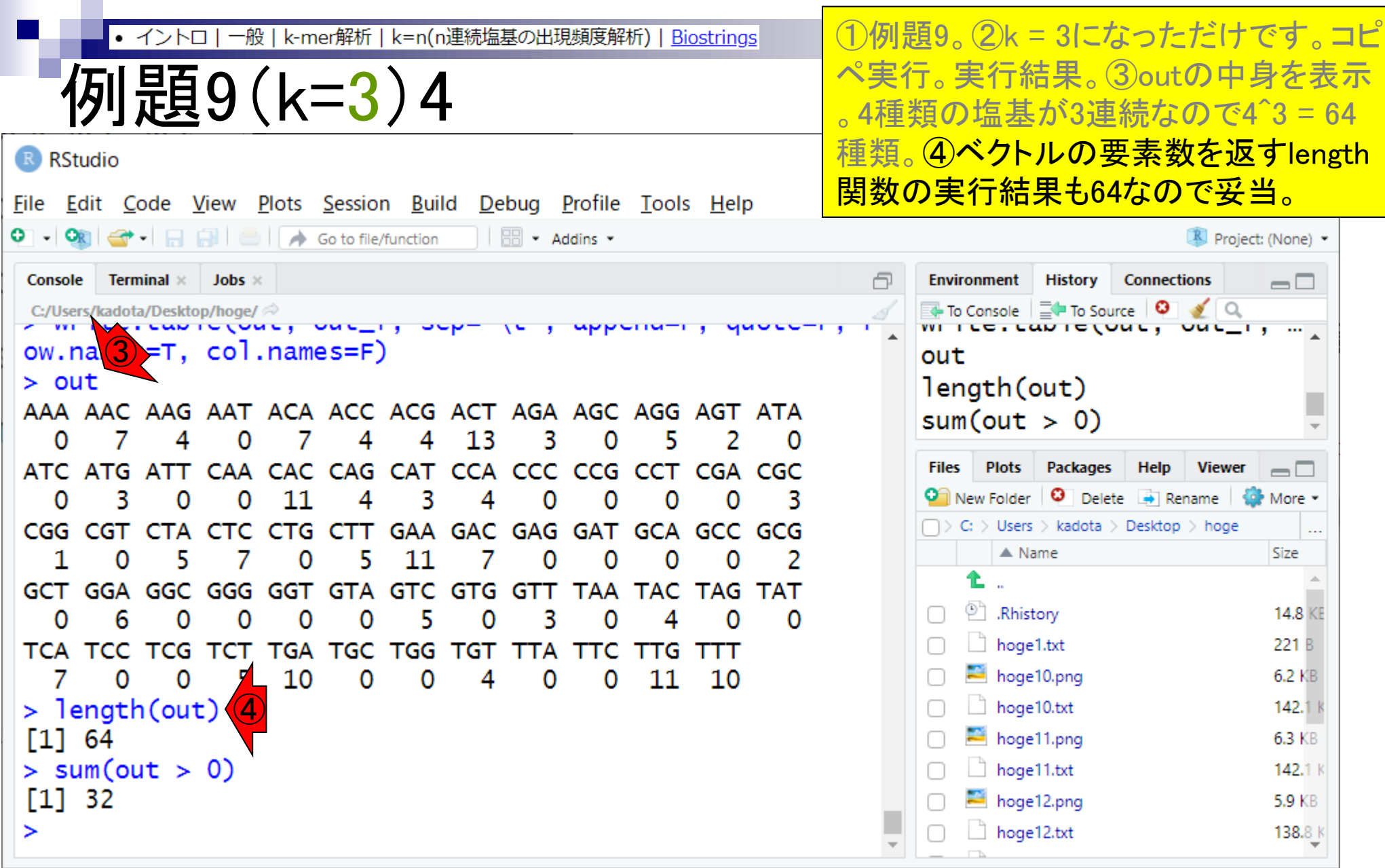

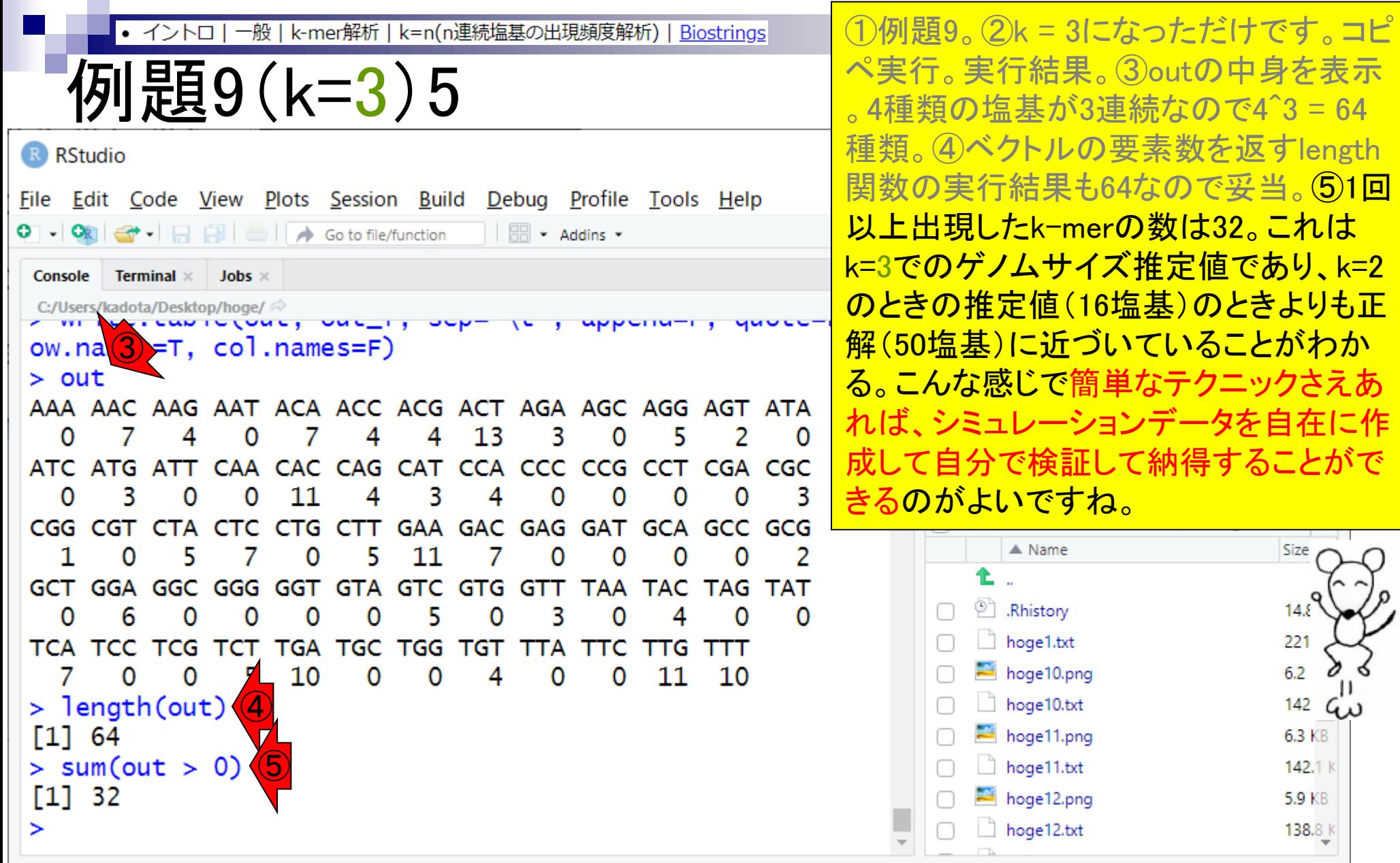

- Introduction、出現頻度解析(k=2)、出現頻度解析(k=1)
- k=1で実践、multi-FASTAファイル、他の例題を実行
- k=2で実践、関数マニュアル、例題2を実行、例題7を実行
- 確率の話、作図(例題10)、作図(例題11)、作図(例題12)
- 塩基配列解析の基礎
	- □ GC含量、ランダム配列を生成、部分配列の切り出し
- ゲノムサイズ推定
	- □ サンプルデータ(例題32)、被覆率(coverage)、基本的な考え方(例題7)
	- □ 例題8(k=2)、例題9(k=3)、1,000塩基の仮想ゲノム(サンプルデータの例題33)
	- □ 例題11(k=10)、例題12(k=10)、シークエンスエラーを含む場合

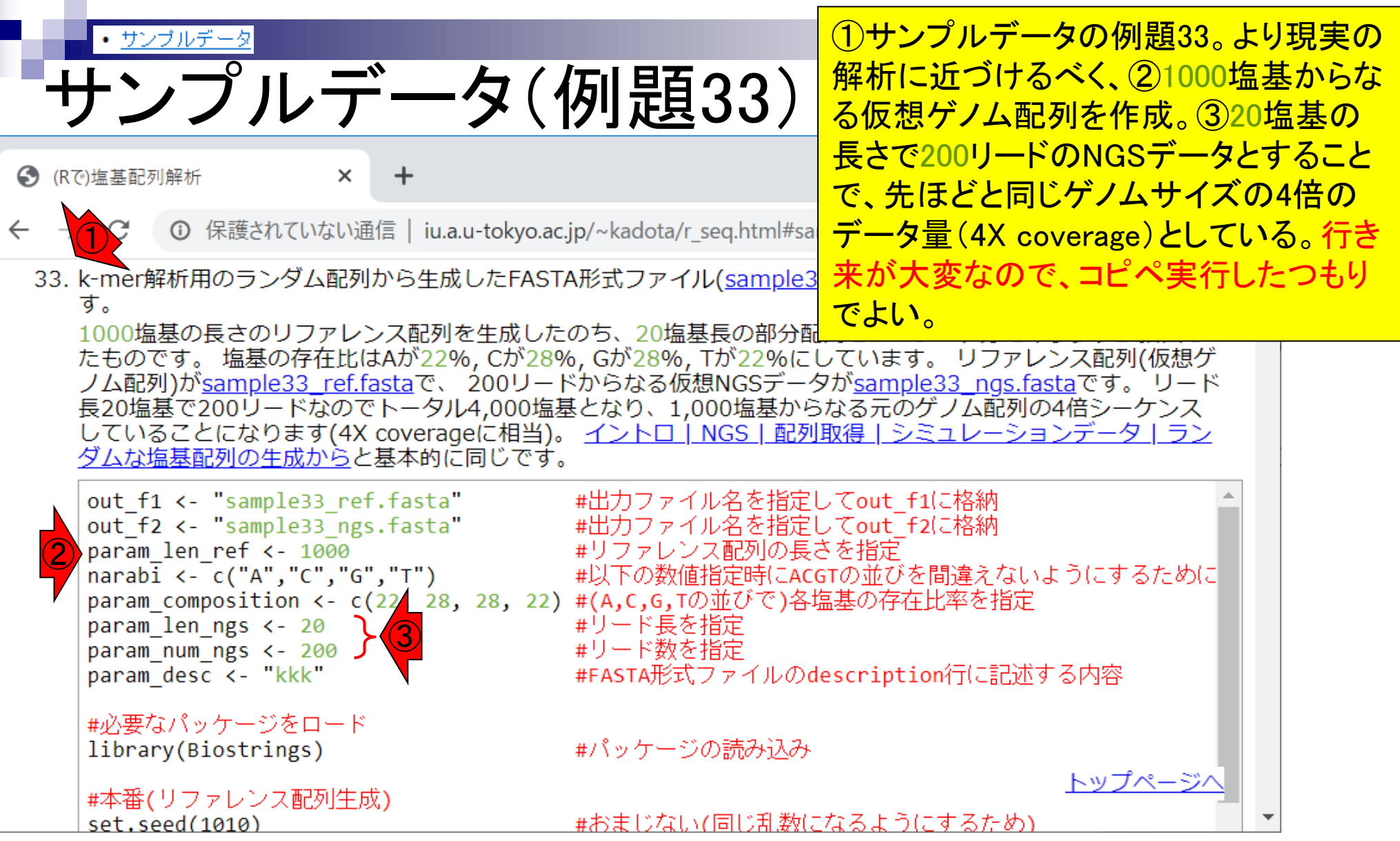

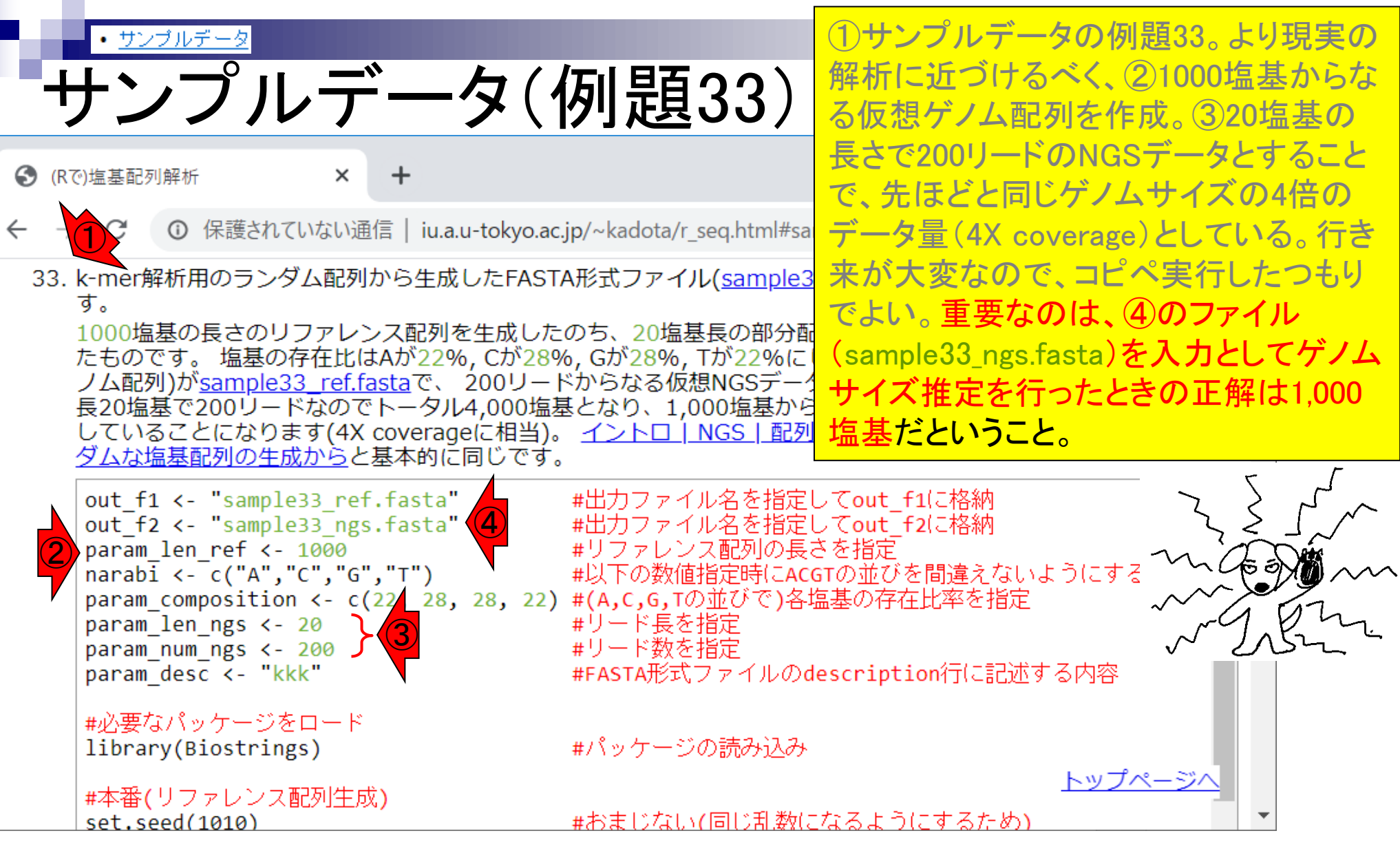

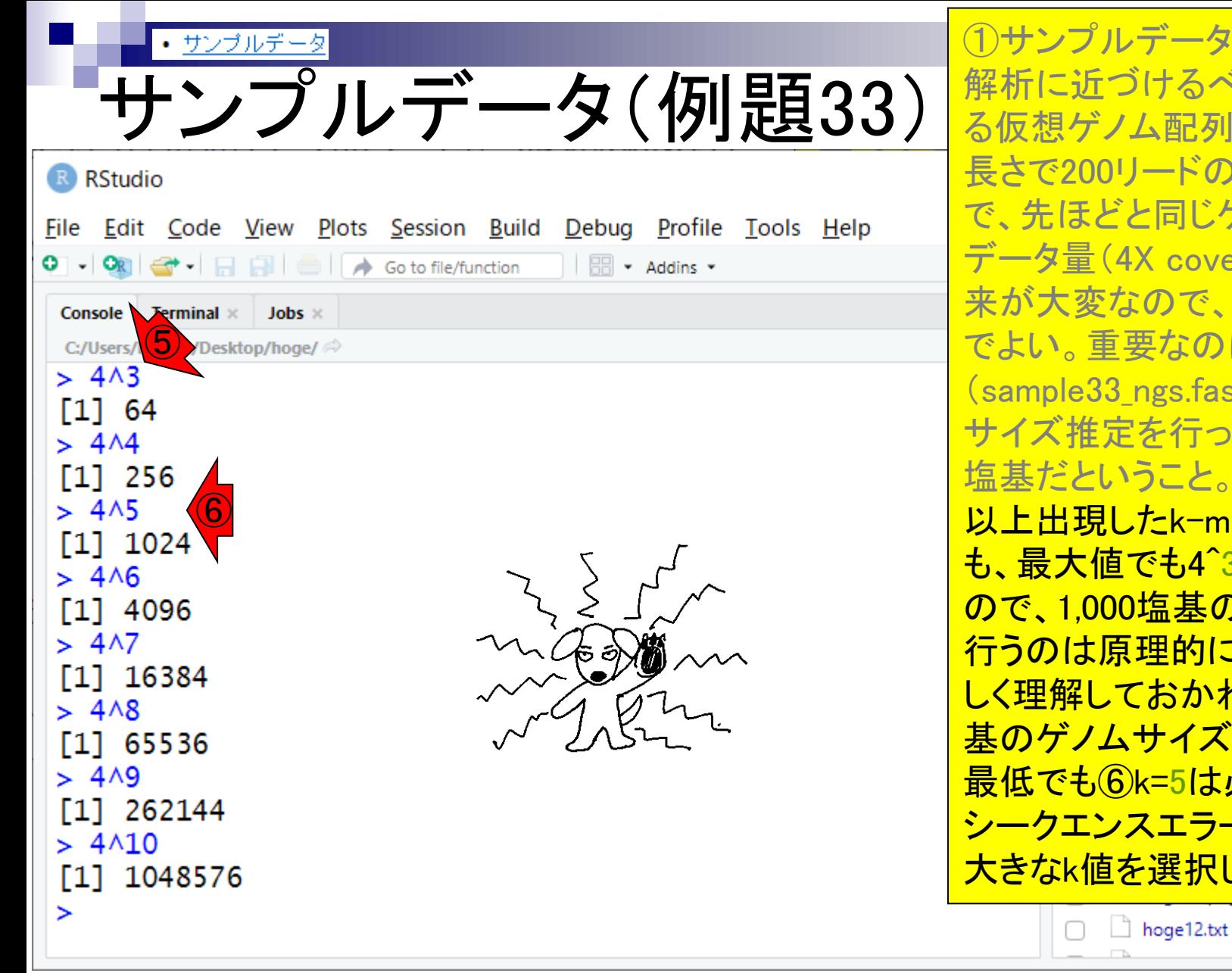

解析に近づけるべく、②1000塩基からな る仮想ゲノム配列を作成。③20塩基の -ドのNGSデータとすること 司じゲノムサイズの4倍の coverage)としている。行き )で、コピペ実行したつもり なのは、④のファイル  $\text{\tiny{[s,fasta)}}$ を入力としてゲノム 行ったときの正解は1,000 こと。 **それゆえ、⑤k=3で1回** <u>:k-merの数を調べたとして</u> <u>も4^3 = 64にしかならない</u> <u>;基のゲノムサイズ推定を</u> 1約に不可能という事実を正 しく理解しておかねばならない。1,000塩 基のゲノムサイズ推定目的の場合は、 5は必要だが、現実には エラーなども含むのでもっと 異択します。  $138.8 k$ 

①サンプルデータの例題33。より現実の

- Introduction、出現頻度解析(k=2)、出現頻度解析(k=1)
- k=1で実践、multi-FASTAファイル、他の例題を実行
- k=2で実践、関数マニュアル、例題2を実行、例題7を実行
- 確率の話、作図(例題10)、作図(例題11)、作図(例題12)
- 塩基配列解析の基礎
	- □ GC含量、ランダム配列を生成、部分配列の切り出し
- ゲノムサイズ推定
	- □ サンプルデータ(例題32)、被覆率(coverage)、基本的な考え方(例題7)
	- □ 例題8(k=2)、例題9(k=3)、1,000塩基の仮想ゲノム(サンプルデータの例題33)
	- □ 例題11(k=10)、例題12(k=10)、シークエンスエラーを含む場合

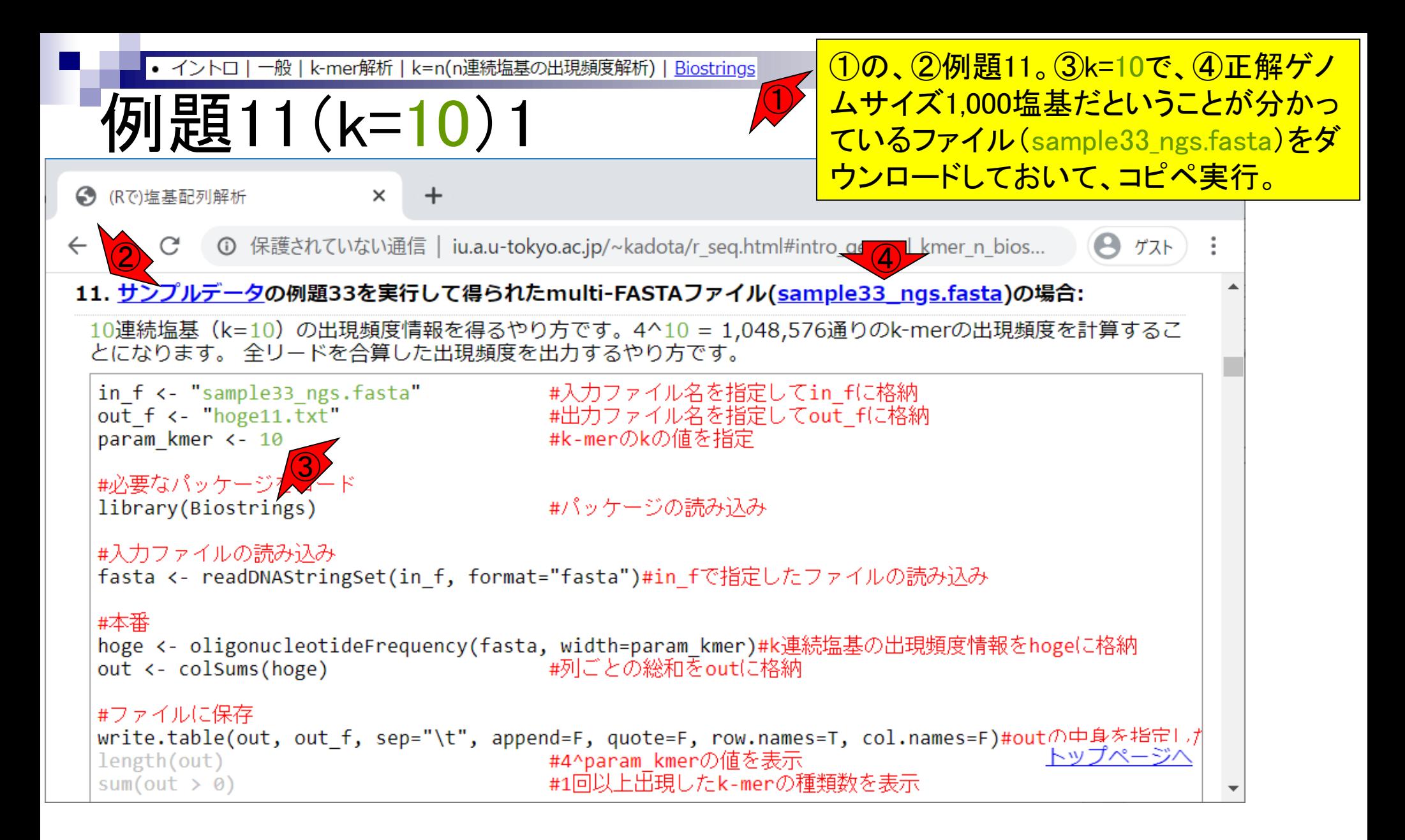

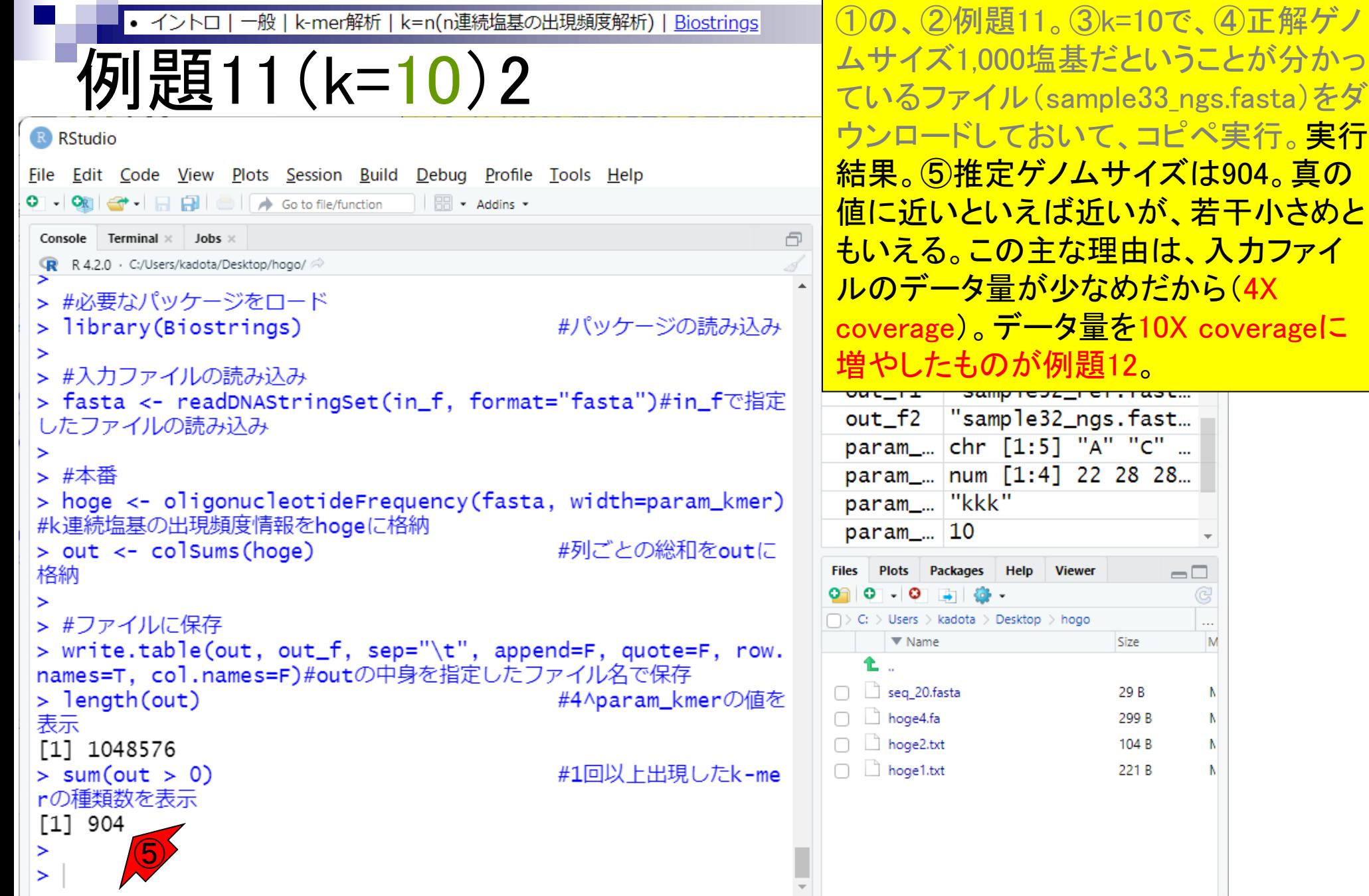

**College** 

- Introduction、出現頻度解析(k=2)、出現頻度解析(k=1)
- k=1で実践、multi-FASTAファイル、他の例題を実行
- k=2で実践、関数マニュアル、例題2を実行、例題7を実行
- 確率の話、作図(例題10)、作図(例題11)、作図(例題12)
- 塩基配列解析の基礎
	- □ GC含量、ランダム配列を生成、部分配列の切り出し
- ゲノムサイズ推定
	- □ サンプルデータ(例題32)、被覆率(coverage)、基本的な考え方(例題7)
	- □ 例題8(k=2)、例題9(k=3)、1,000塩基の仮想ゲノム(サンプルデータの例題33)
	- □ 例題11(k=10)、例題12(k=10)、シークエンスエラーを含む場合

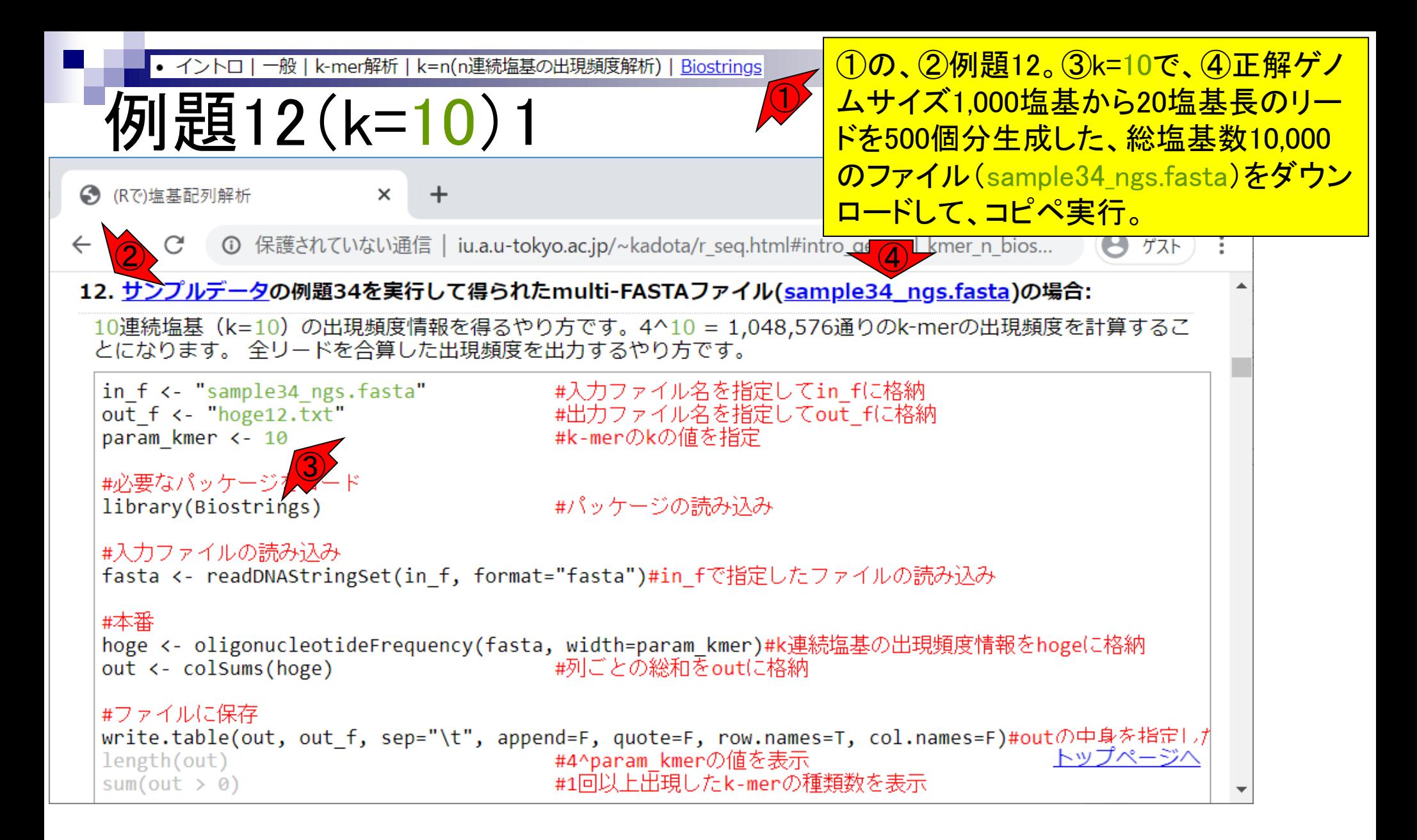

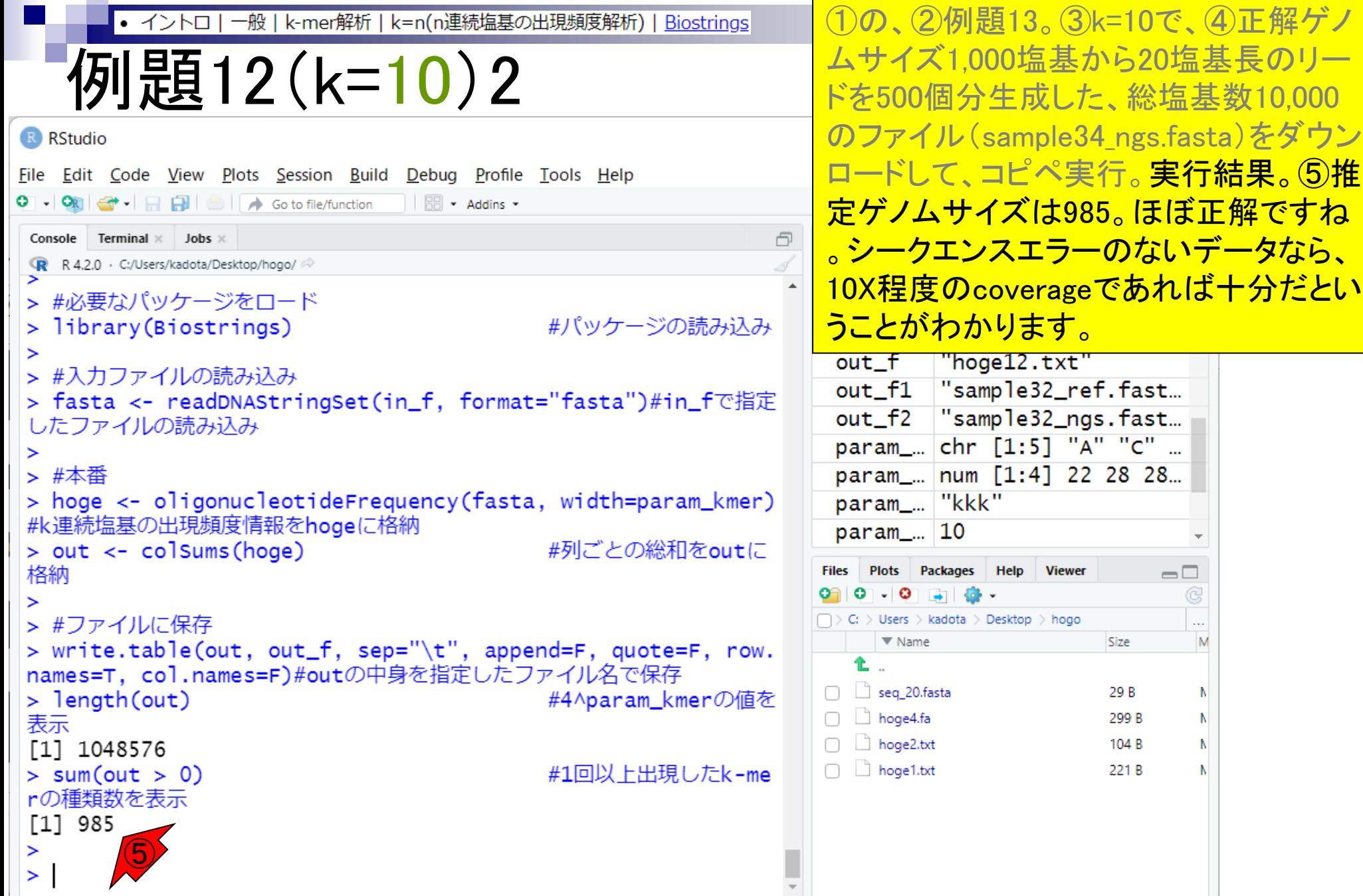

**College** 

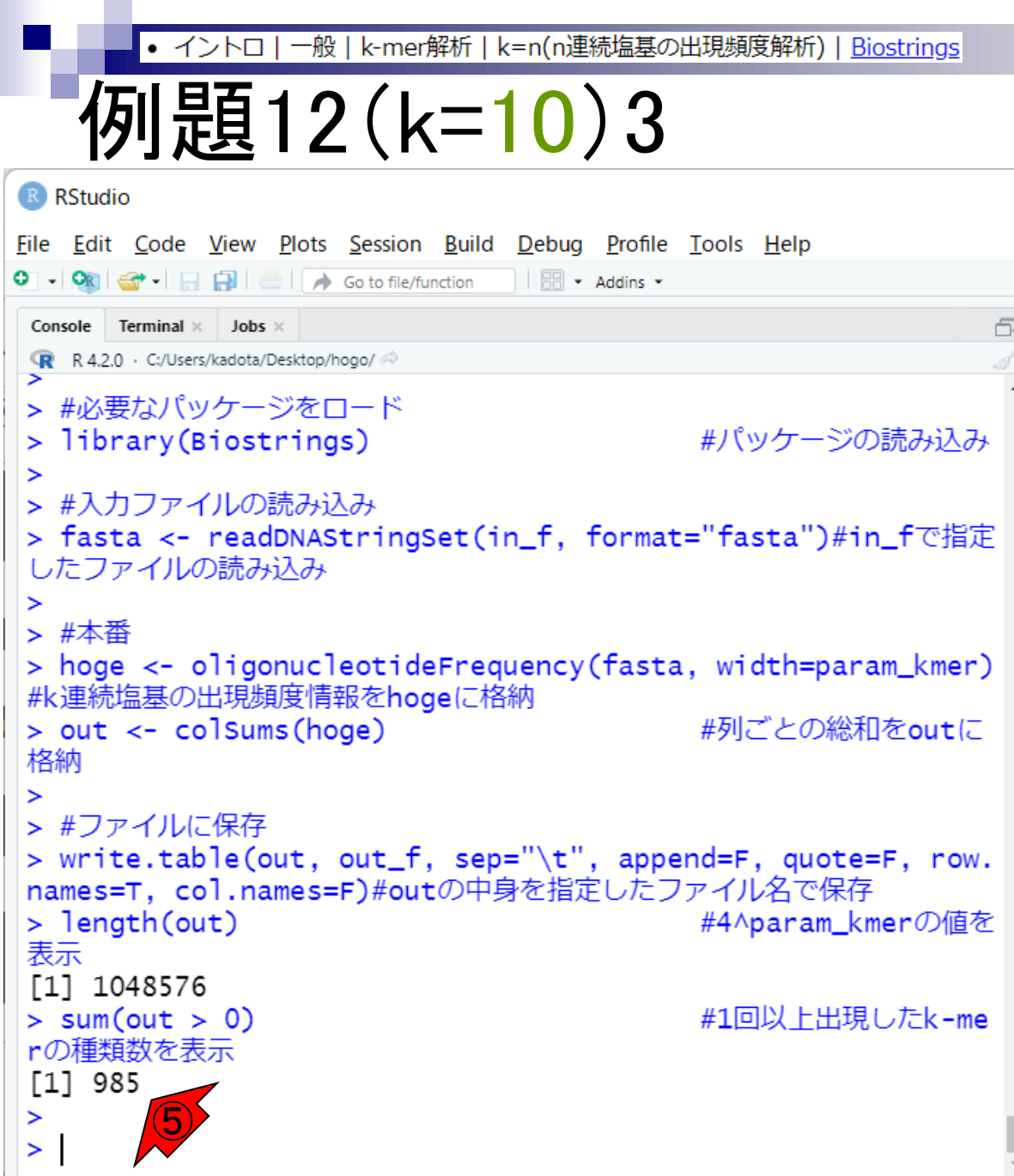

①の、②例題13。③k=10で、④正解ゲノ ムサイズ1,000塩基から20塩基長のリー ドを500個分生成した、総塩基数10,000 のファイル(sample34\_ngs.fasta)をダウン ロードして、コピペ実行。実行結果。⑤推 定ゲノムサイズは988。ほぼ正解ですね 。シークエンスエラーのないデータなら、 10X程度のcoverageであれば十分だとい うことがわかります。ちなみに最初のほ <u>うのスライドでも解説しているが、「長さ</u> 1,000の塩基配列を10-merで分割すると <mark>、(1,000 − 10 + 1)個のk−merを生成可</mark> 能」でした。従って、この場合の「1回以上 出現したk-merの数」をカウントするやり 方で得られるパーフェクトの値は991だと いう点は念頭においておくとよい。

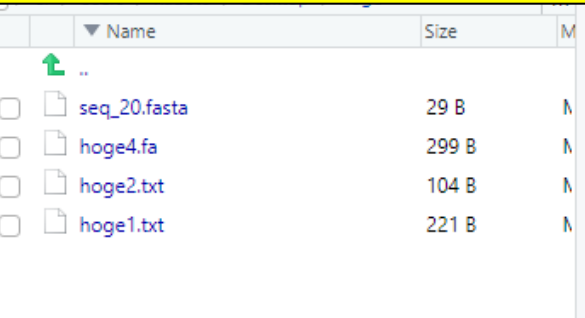

- Introduction、出現頻度解析(k=2)、出現頻度解析(k=1)
- k=1で実践、multi-FASTAファイル、他の例題を実行
- k=2で実践、関数マニュアル、例題2を実行、例題7を実行
- 確率の話、作図(例題10)、作図(例題11)、作図(例題12)
- 塩基配列解析の基礎
	- □ GC含量、ランダム配列を生成、部分配列の切り出し
- ゲノムサイズ推定
	- □ サンプルデータ(例題32)、被覆率(coverage)、基本的な考え方(例題7)
	- □ 例題8(k=2)、例題9(k=3)、1,000塩基の仮想ゲノム(サンプルデータの例題33)
	- □ 例題11(k=10)、例題12(k=10)、シークエンスエラーを含む場合

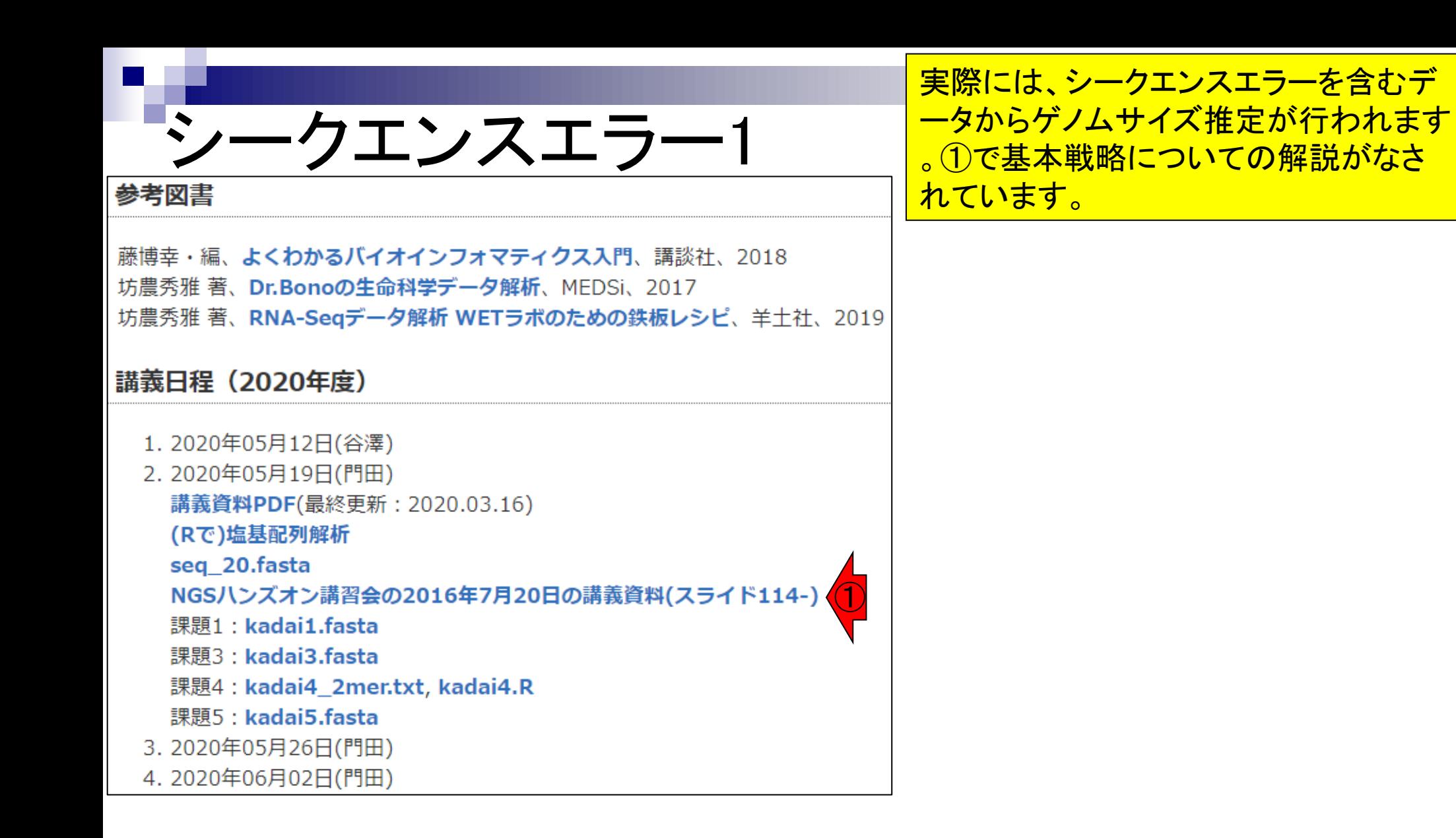

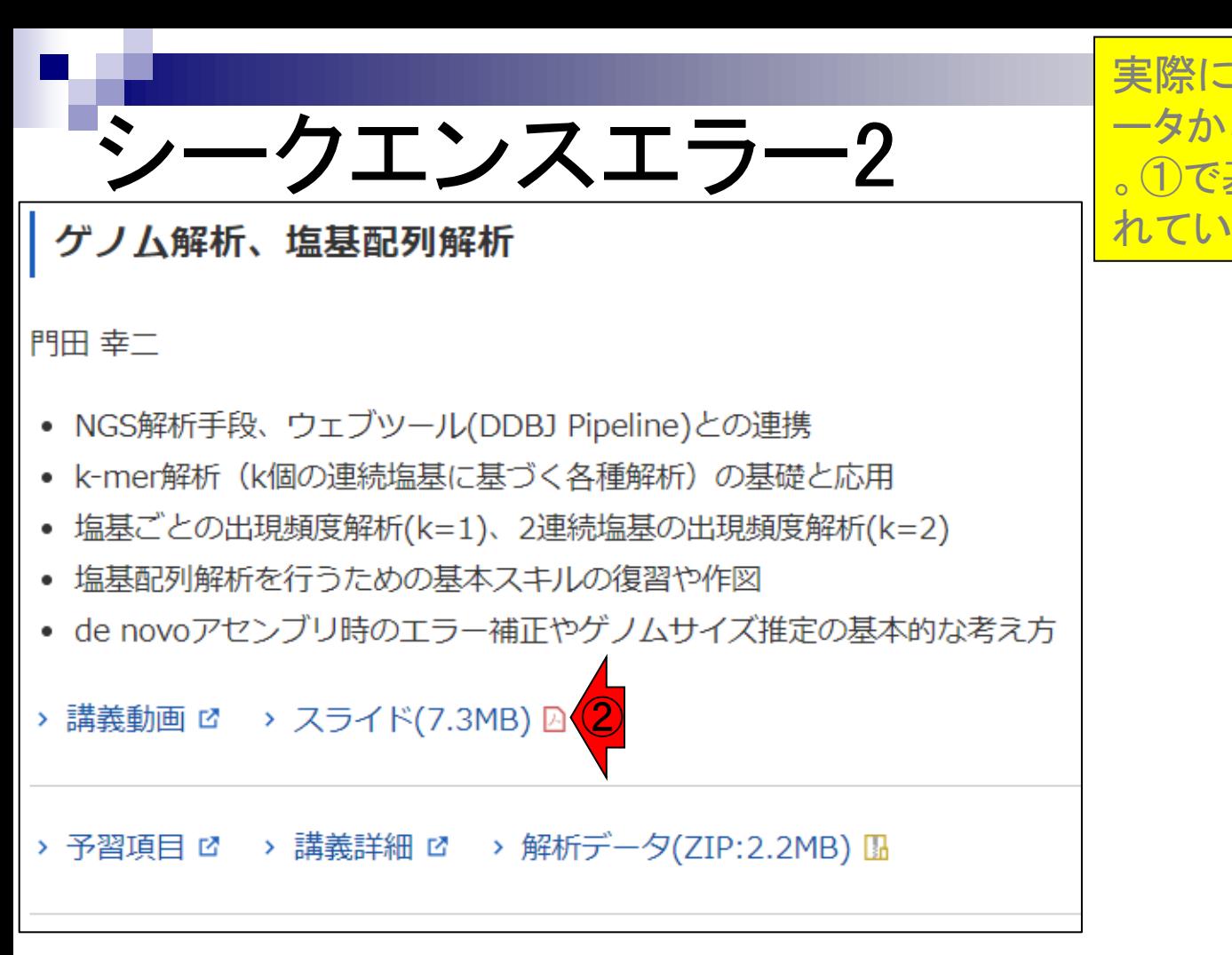

実際には、シークエンスエラーを含むデ ータからゲノムサイズ推定が行われます 。①で基本戦略についての解説がなさ れています。 20スライド114以降。